°F °C °F °C °F °C °F °C °F °F °C °F °C °F °C °F °C °F °F °C °F °C °F °C °F °C °F *<u>FRegulator</u>* teploty  $\ ^{\circ}\digamma$ °F °C °F °CE5AK °F °C °F <sup>o</sup>F °C 22 vatelský manuál <sup>C</sup> P °F °C °F °C °F °C °F  $\ ^{\circ}C\ ^{\circ}F$ °F °C °F °C °F °C °F °C °F °F °C °F °C °F °C °F °C °F °F °C °F °C °F °C °F °C °F °F °C °F °C °F °C °F °C °F °F °C °F °C °F °C °F °C °F **OF OC OMRON Electronics, spol. s r.o.** C OF °F °C °F °C °F °C °F °C °F °F °C °F °C °F °C °F °C °F

# Předmluva

Děkujeme vám, že jste si zakoupili inteligentní číslicový regulátor E5AK, který Vám umožní provádět následující činnosti.

- Vybírat z mnoha druhů teplotních nebo analogových vstupů (vícenásobný vstup).
- Podporovat pozičně-proporcionální řízení (pouze typy regulátoru pozičně proporcionální).
- Vybírat výstupní funkce jako jsou řídící výstup nebo alarm (přiřazení výstupu).
- Používat funkci HBA alarm při spálení topidla (pouze standartní typy regulátorů.
- Používat čtyři nastavované hodnoty SP setpoint (vícenásobná funkce SP).
- · Používat dálkově řízený vstup SP.
- · Monitorovat smyčku řízení pomocí LBA (alarm přerušené smyčky).
- Používat komunikační funkci.
- Kalibrovat vstup nebo přenosový výstup.
- · Další předností je vodotěsné provedení (NEMA4 ekvivalent IP66).

Tento manuál popisuje použití kompaktního číslicového regulátoru s mnoha funkcemi.

Před používání Vašeho regulátoru si pečlivě přečtěte a prostudujte tento manuál, abyste zajistili správné používání regulátoru.

### O tomto manuálu

© OMRON, 1996

- (1) Všechna práva vyhrazena. Žádná část této publikace nesmí být reprodukována, ukládána do systémů vyhledávání informací, vydávána v jakékoli formě nebo jakýmkoli prostředkem mechanickým, elektronickým, záznamovým či jiným, bez předchozího písemného souhlasu firmy OMRON.
- (2) Při použití informací zde obsažených se nepředpokládají žádné patentové závazky.
- (3) Navíc, protože OMRON se neustále snaží zlepšovat své špičkové výrobky, informace obsažené v této příručce mohou být změněny bez upozornění. Přípravě této příručky byla věnována veškerá péče. Nicméně OMRON nenese odpovědnost za chyby a omyly. OMRON není také zodpovědný za škody, které vzniknou při použití informací obsažených v této publikaci.

# Konvence použité v tomto manuálu

### n **Významy zkratek**

Ve jménech parametrů, v číslech a ve vysvětlivkách textu jsou někdy použity následující zkratky. Význam těchto zkratek je následující.

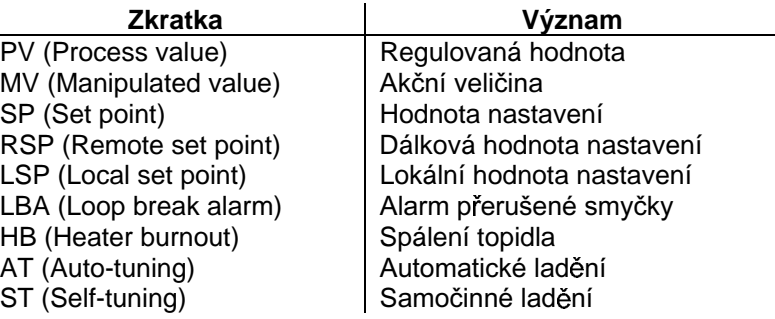

### ■ Jak číst hodnoty na displeji

Následující tabulky zobrazují vztah mezi symboly zobrazenými na displeji a písmeny abecedy.

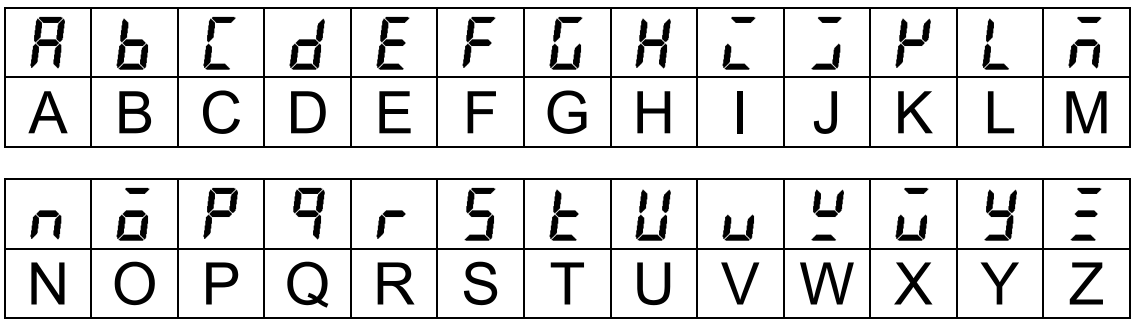

### ■ "Referenční" značka

Tato značka informuje o tom, že následují zvlášť užitečné informace jako jsou dodatečná vysvětlení a jakým způsobem používat funkce.

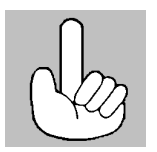

### **Upozornění**

Výrobky OMRON jsou vyrobeny pro použití podle náležitých postupů kvalifikovaným pracovníkem a pouze pro účely popsané v této příručce.

V této příručce jsou použity následující konvence pro zobrazení a odstupňování upozornění. Vždy dbejte na informace, u kterých se vyskytují. Nedodržení těchto upozornění může vést ke zranění lidí nebo zničení výrobku.

A NEBEZPEČÍ - zobrazuje informaci, která, pokud nebude dodržena, pravděpodobně povede ke smrtelnému úrazu nebo těžkému zranění

△ Výstraha – zobrazuje informaci, která, pokud nebude dodržena, může mít za následek smrtelný úraz nebo těžké zranění

 $\triangle$  Varování – zobrazuje informaci, která, pokud nebude dodržena, může vést k relativně vážnému nebo lehkému zranění, zničení výrobku nebo jeho chybné činnosti.

# n **Jak je organizován tento manuál**

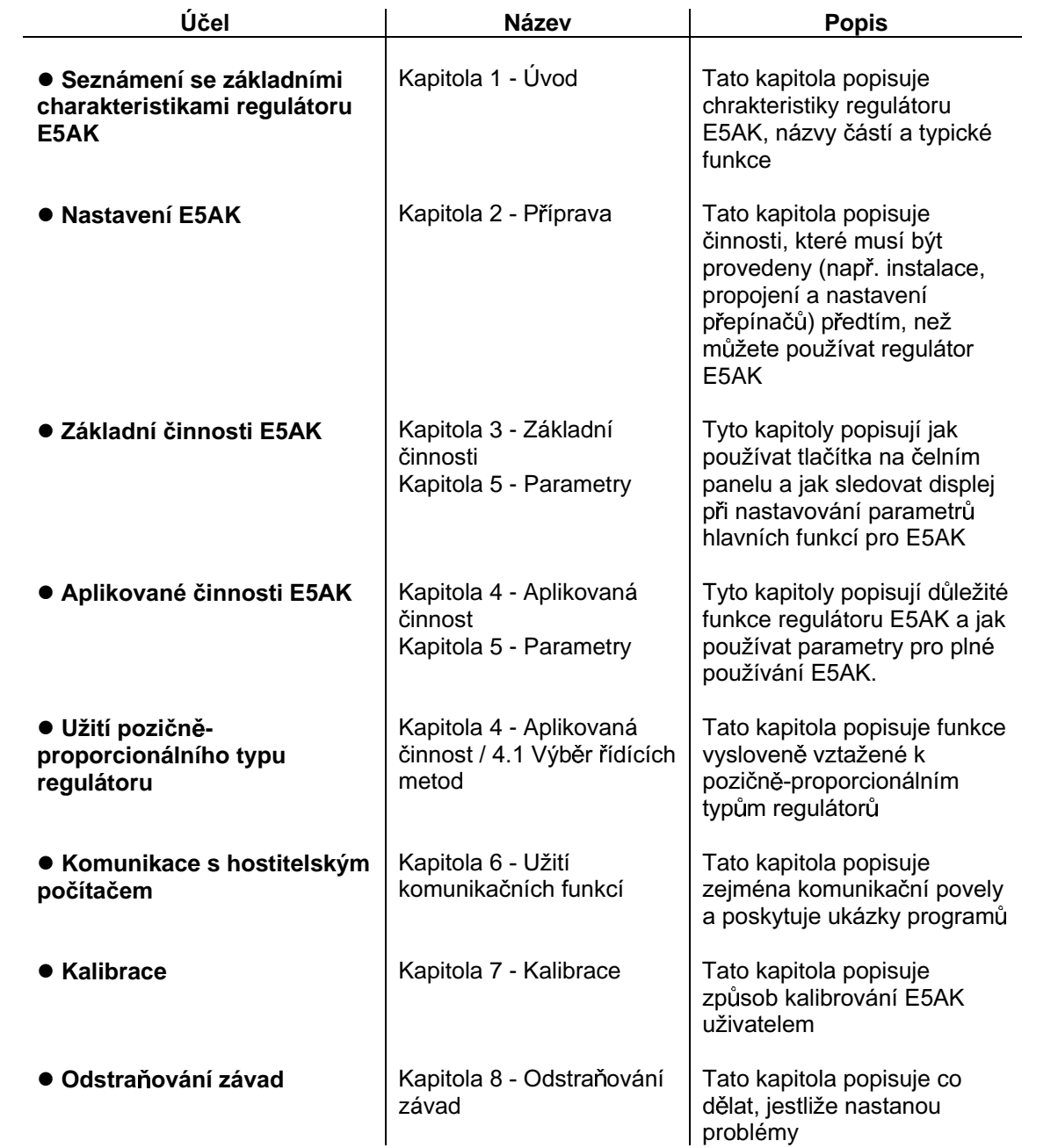

# Při instalování tohoto regulátoru věnujte pozornost následujícímu

- Při vyjímání regulátoru ze skříňky se nedotýkejte vnitřních elektronických částí a zabraňte pádu nebo prudkým nárazům.
- · Udržujte prostor okolo regulátoru volný pro dostatečný odvod tepla.
- Používejte napětí od 100 do 240V/50 až 60 Hz. Při zapnutí musí být předepsaná hodnota napětí přivedena do dvou sekund.
- Při připojování kabelů k vstupním nebo výstupním přívodům regulátoru pro snížení vlivu rušení vezměte v úvahu následující body:
	- · Nechte dostatečnou vzdálenost mezi výkonovými přívody (napájení) a vstupními nebo výstupními vývody.
	- Vyhněte se paralelnímu nebo společnému vedení vysokonapěťových zdrojů a výkonových vedení s velkým proudem.
	- · Používání oddělených vedení, kanálů a stíněných vodičů je také užitečné pro ochranu regulátoru a jeho přívodů před rušením.
- Zajistěte co největší vzdálenost mezi regulátorem a zařízeními, která mají výkonové, vysokofrekvenční nebo výbojový výstup (vysokofrekvenční svářečky, vysokofrekvenční šicí stroje apod.). Tato zařízení mohou způsobit poruchy v činnosti regulátoru.
- Používáte-li velká pomocná zařízení nebo jakékoliv přívody k nim, pak připojte přepěťový chránič nebo protiporuchový filtr k zařízení pro odstranění rušení, které by mohlo ovlivnit systém regulátoru. Zejména motory, transformátory, solenoidy a cívkové magnety mají značnou induktivní složku, která může generovat velmi silná rušení.
- Při montáži filtru rušení se nejdříve přesvědčte, zda odpovídá napětí filtru a jeho proudové zatížení a potom připojte filtr co nejblíže k regulátoru.
- Nepoužívejte regulátor v místech, kde může se může vyskytnout námraza, kondenzace vodních par, prach a korozivní plyny (zejména plyny obsahující síru nebo čpavek), a dále v místech s mechanickými nárazy a vibracemi, se stříkajícími tekutinami nebo s olejovými parami. Také se vyvarujte místům, kde může být regulátor ovlivněn značnou teplotní radiací (např. pec) nebo prudkými změnami teplot.
- Okolní teplota musí být udržována mezi -10°C až 55°C. Okolní vlhkost musí být držena mezi 35% až 85% relativní vlhkosti (bez ojínění nebo kondenzace). Jestliže je regulátor umístěn uvnitř řídícího panelu, pak okolní teplota musí být udržována pod 55°C včetně teploty okolo regulátoru. Je-li regulátor vystaven teplotnímu záření, pak použijte ventilátor pro ochlazení povrchu regulátoru pod 55°C.
- Skladujte regulátor při okolní teplotě mezi -25°C až 65°C. Okolní vlhkost musí být mezi 35% až 85% relativní vlhkosti (bez ojínění nebo kondenzace).
- Nikdy nepokládejte těžké předměty na regulátor nebo nevystavujte regulátor tlaku, který by mohl způsobit deformace a poškození během provozu nebo skladování.
- Vyhněte se používání regulátoru v místech blízko radiových nebo televizních přijímačů nebo bezdrátových zařízení. Tato zařízení mohou způsobit vysokofrekvenční rušení, které nepříznívě ovlivňuje činnost regulátoru.

# **Obsah**

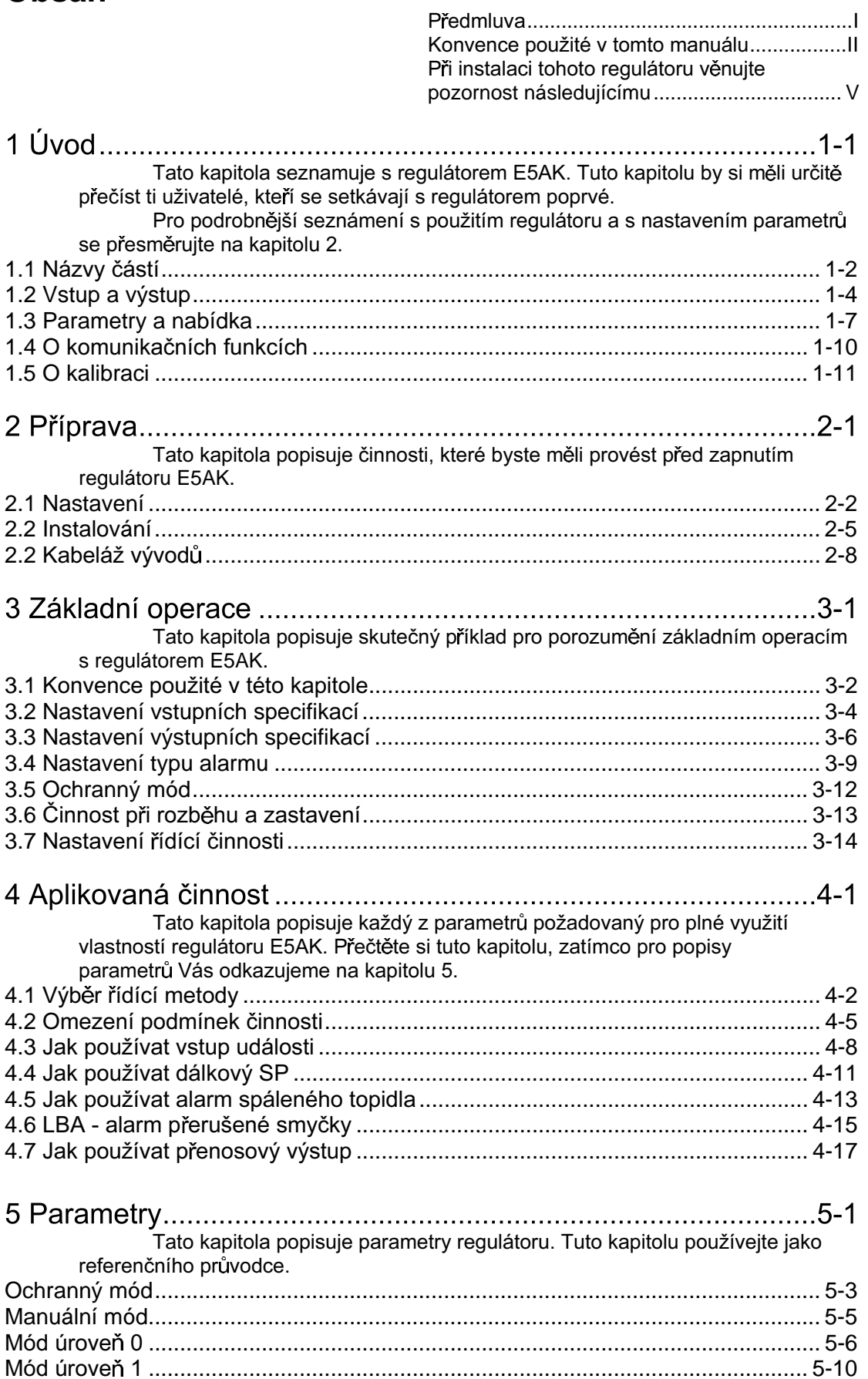

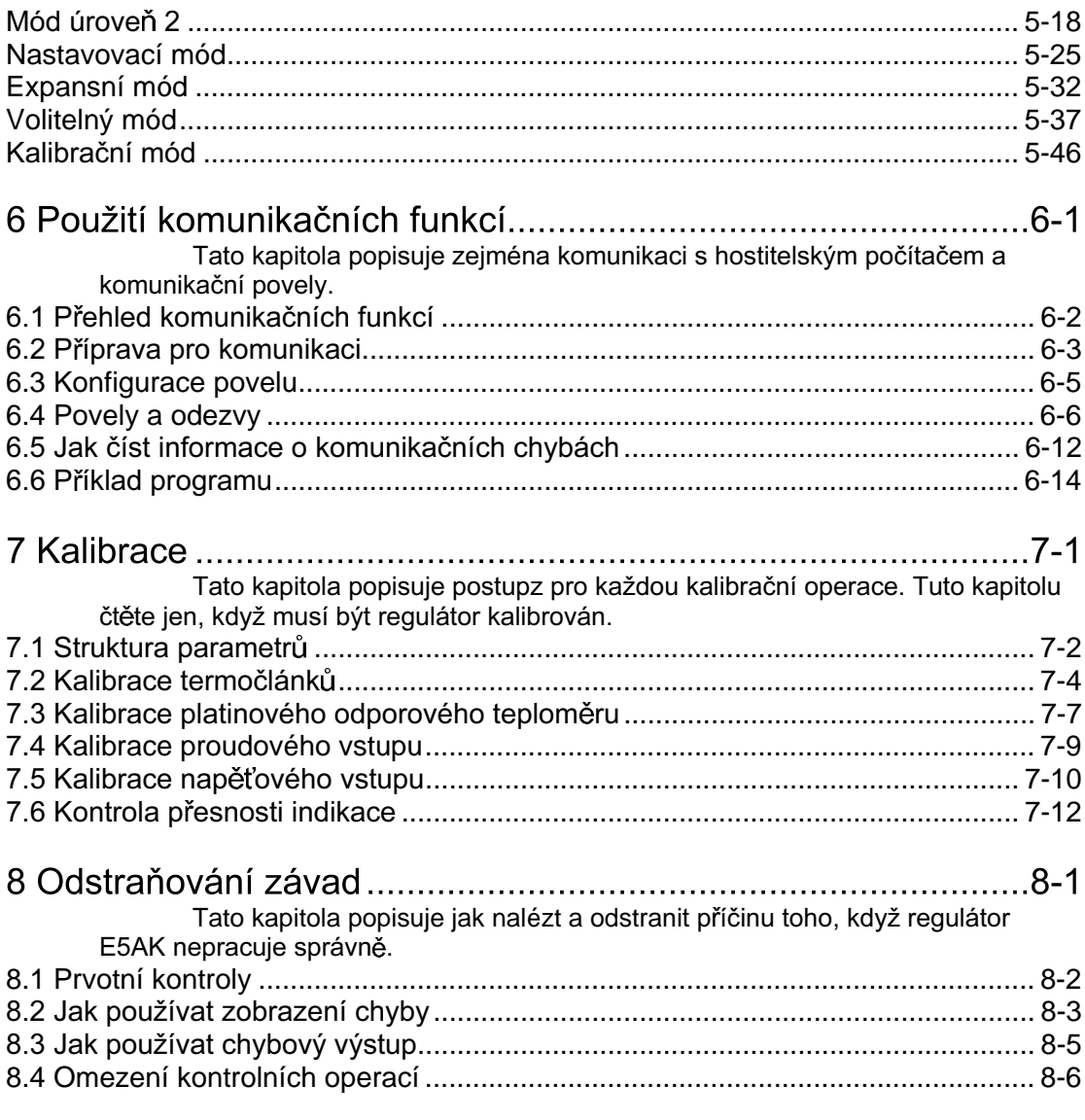

# Dodatek

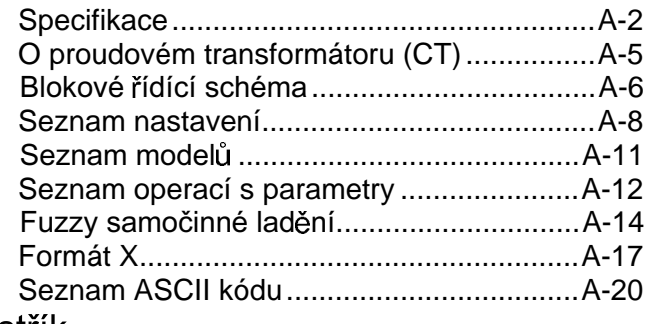

Rejstřík<br>Přehled oprav

#### Úvod **Kapitola 1**

Tato kapitola představuje regulátor E5AK. Tuto kapitolu by si měli určitě přečíst ti uživatelé, kteří se setkávají s regulátorem poprvé.

Pro podrobnější seznámení s použitím regulátoru a s nastavením parametrů přesměrujte se na kapitolu 2.

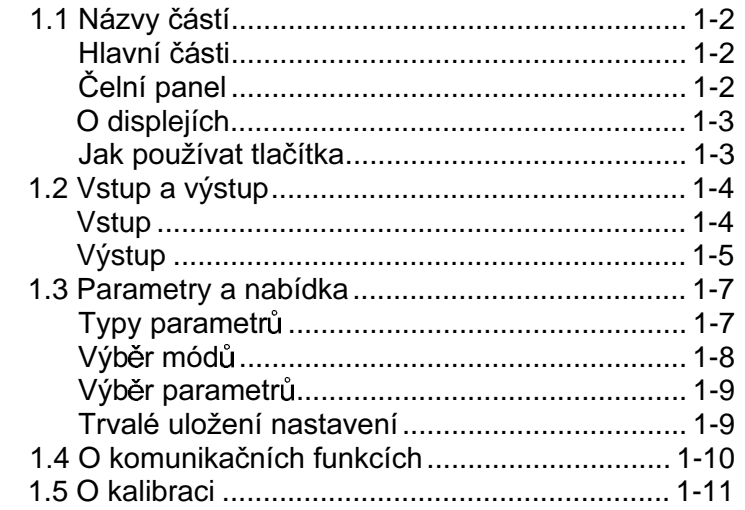

### 1.1 Názvy částí

### ■ Hlavní části

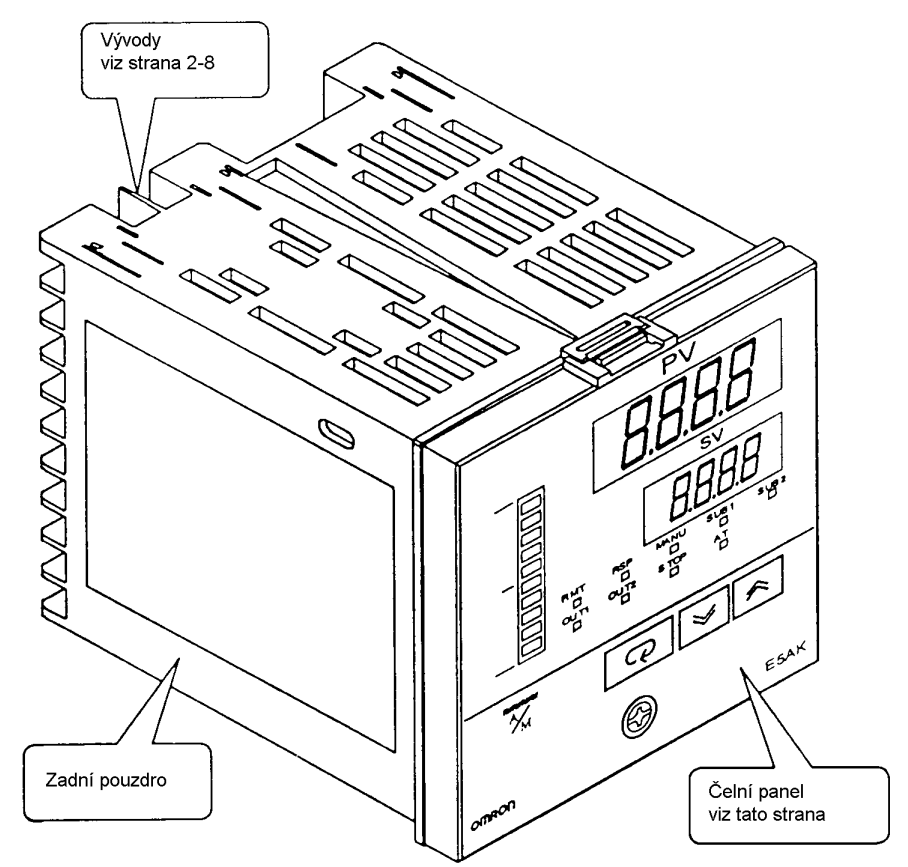

### ■ Čelní panel

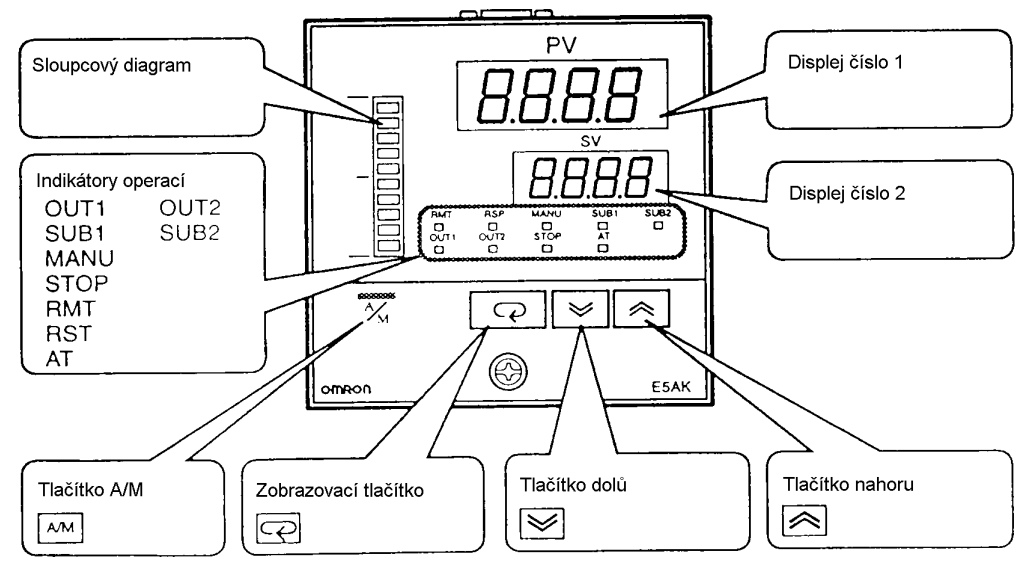

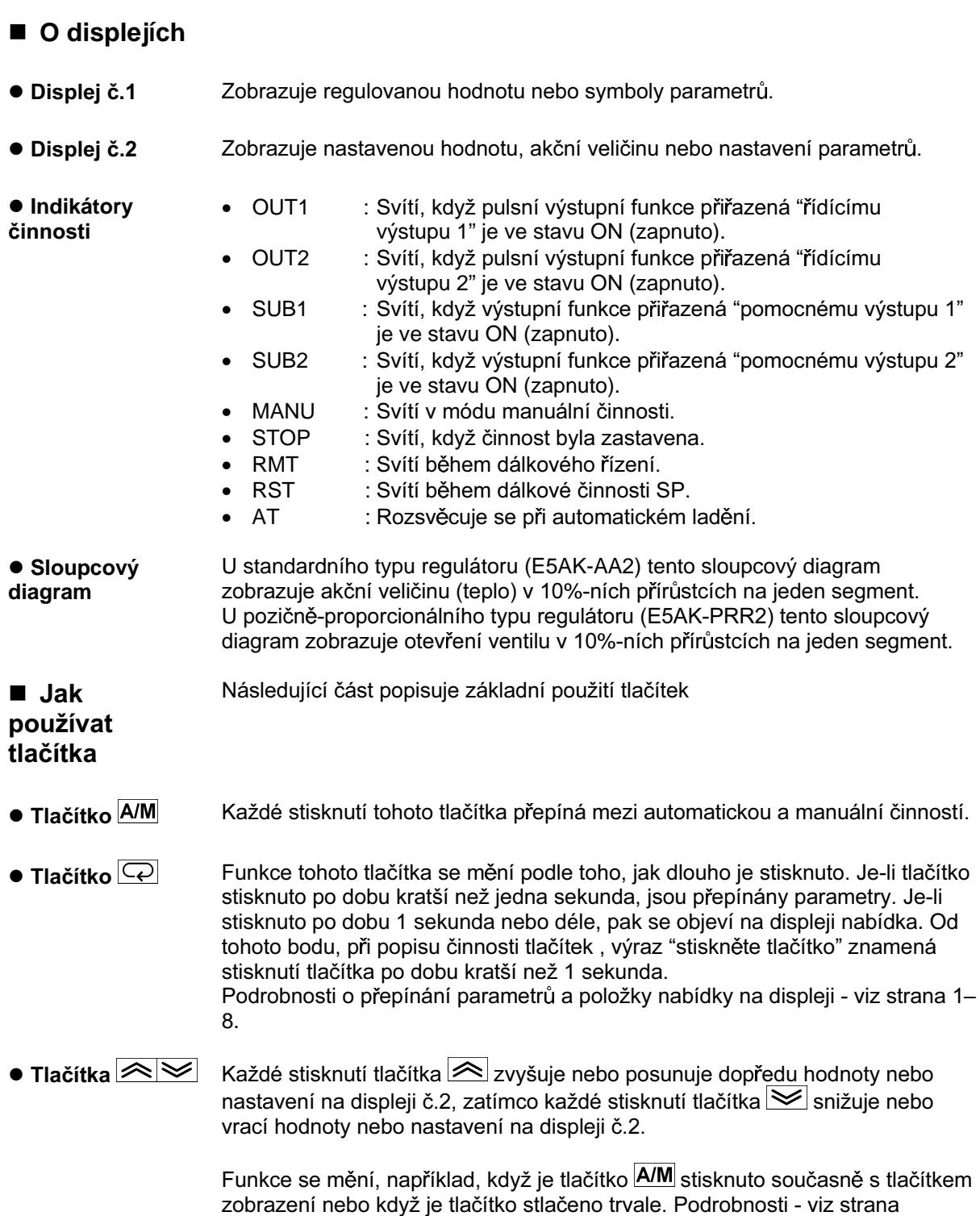

1-8. Také kapitoly 3 a 4 popisují příklady použití různých kombinací tlačítek.

## 1.2 Vstup a výstup

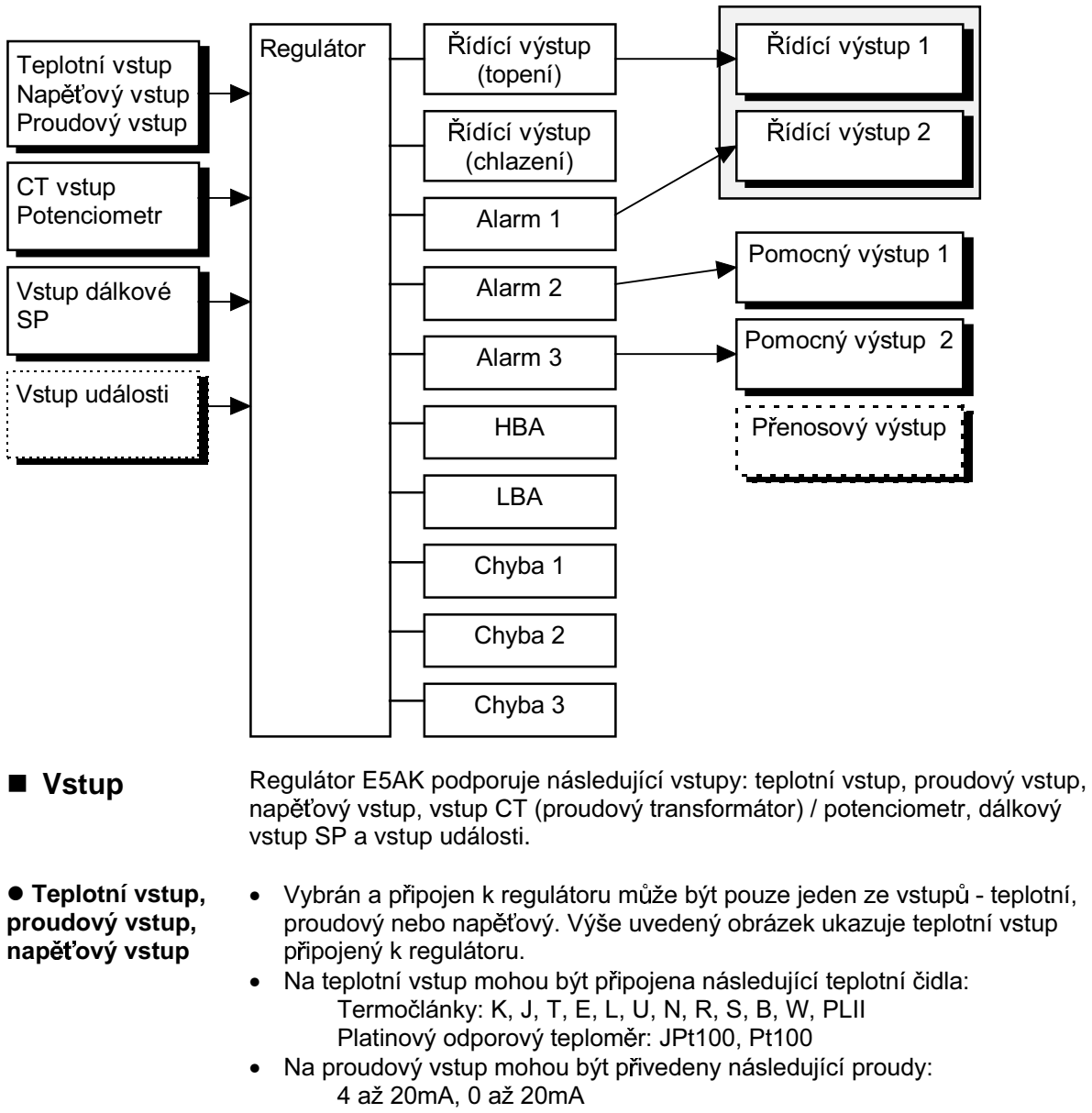

· Na napěťový vstup mohou být připojena následující napětí: 1 až 5Vss, 0 až 5Vss, 0 až 10Vss

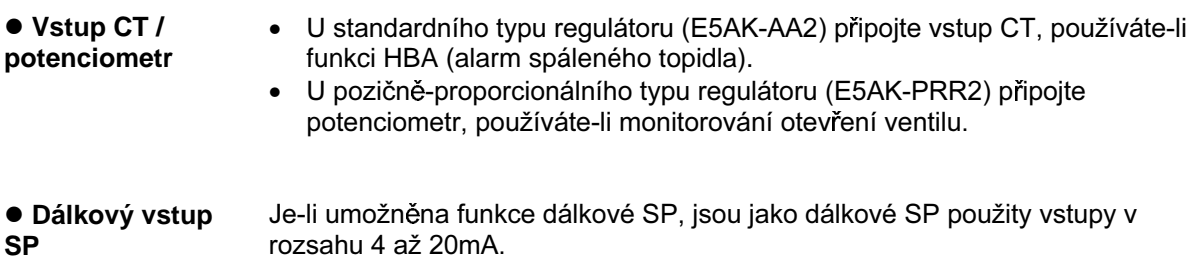

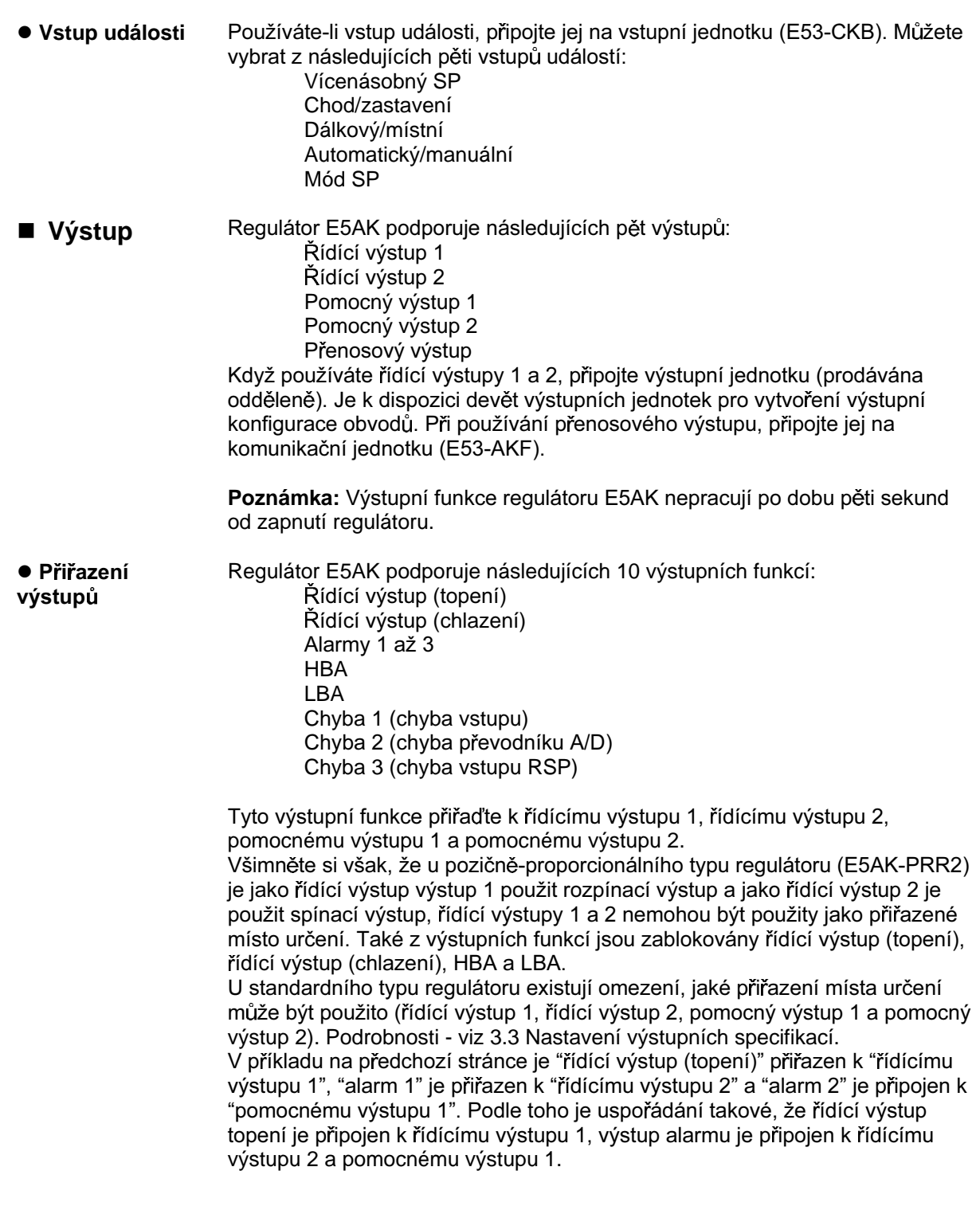

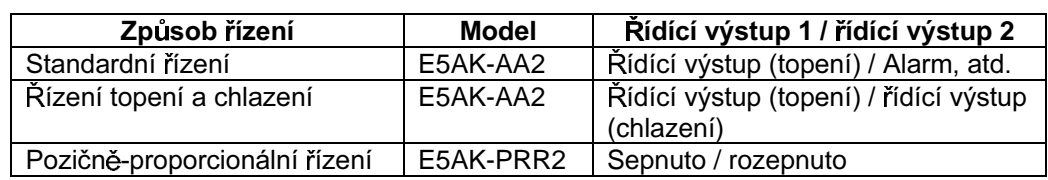

Řídící výstupy 1 a 2 jsou použity v závislosti na rozdílech ve způsobech řízení podle následujícího.

· Přenosový výstup

 $\bullet$ 

Regulátor E5AK podporuje následujících šest přenosových výstupů: Nastavená hodnota Nastavená hodnota během rampy SP Regulovaná hodnota Topná strana akční veličiny Chladící strana akční veličiny

Otevření ventilu

Všimněte si však, že topná/chladící strana akční veličiny může být výstupem pouze u standardního typu regulátoru a otevření ventilu může být výstupem u pozičně-proporcionálního typu regulátoru.

Tyto přenosové výstupy mohou být výstupy poté, co byly přizpůsobeny a nastaveny. Nastavení horního limitu hodnoty nižšího než dolní limit hodnoty je dovoleno, tudíž opačné nastavení může být také provedeno.

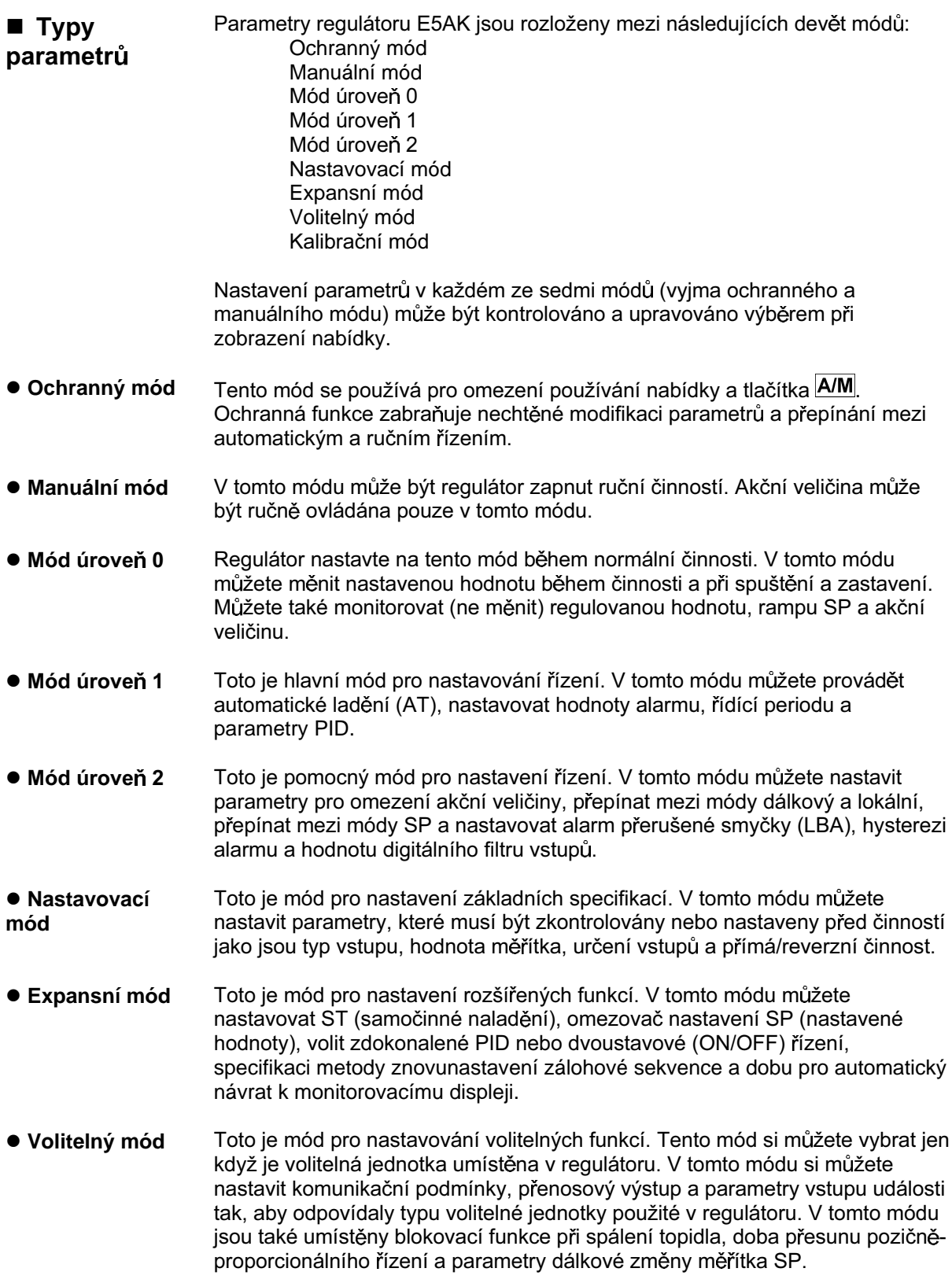

# 1.3 Parametry a nabídky

- Kalibrační mód Tento mód poskytuje uživateli možnost kalibrovat vstupy a přenosový výstup. Při kalibraci vstupu je kalibrován vybraný typ vstupu, kdežto přenosový výstup může být kalibrován pouze, když je komunikační jednotka (E53-AKF) použita v regulátoru.
- Následující obrázek ukazuje pořadí ve kterém jsou módy vybírány. ■ Výběr módů

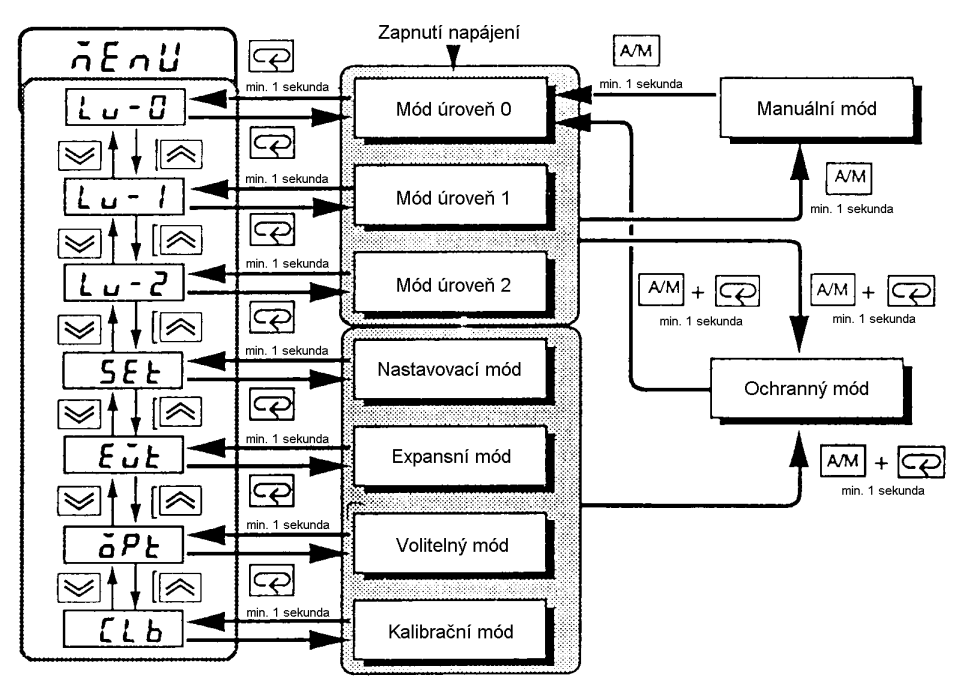

#### **• Zobrazení** nabídky

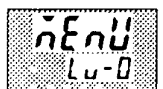

- Pro výběr zobrazení nabídky v kterémkoliv z výše uvedených módů (vyjma  $\bullet$ ochranného a manuálního módu) stiskněte tlačítko  $\boxed{\leq}$  po dobu minimálně 1 sekundy. Jestliže vyberete požadovaný mód použitím tlačítek  $\leq$ a $\leq$ a stisknete tlačítko  $\boxed{\leq}$ , pak se zobrazí nejvyšší parametr daného módu.
- Když jste si vybrali zobrazení nabídky, pak je vybrán předchozí mód.  $\bullet$ Například, jestliže jste si vybrali zobrazení nabídky při módu úroveň 0, pak displej č.2 se změní na  $\lceil L - 1 \rceil$ , jak je zobrazeno vlevo.
- Chráněné módy nemohou být vybrány. Zobrazení nabídky se také neobjeví,  $\bullet$ pokud jsou módy chráněny až do módu úroveň 1.

#### · Módy úroveň  $0a\check{z}2$

- Jestliže si zvolíte  $\lceil \ln^{-1} \rceil \lfloor \ln^{-1} \rceil \lfloor \ln^{-2} \rceil$  v zobrazení nabídky, pak jsou vybírány módy úroveň 0, úroveň 1 a úroveň 2 v tomto pořadí.
- Tyto módy jsou vybírány při nepřetržitém řízení.

Jestliže si zvolite  $\begin{bmatrix} 5Et \\ 1 \end{bmatrix}$   $\begin{bmatrix} 5\overline{u}t \\ 0 \end{bmatrix}$   $\begin{bmatrix} 5Pt \\ 0 \end{bmatrix}$  nebo  $\begin{bmatrix} 5\overline{u}b \\ 0 \end{bmatrix}$  v zobrazení · Nastavovací mód · nabídky, pak jsou vybírány módy nastavovací, expansní, volitelný a **• Expansní mód** kalibrační v tomto pořadí. · Volitelný mód Když jsou tyto módy vybrány, pak řízení je vynulováno (reset). Tudíž řídící  $\bullet$ • Kalibrační mód vystupy a pomocný výstup jsou vypnuty (OFF). Když je vybrán další mód, dokud je v těchto módech, vynulování je zrušeno. • Ochranný mód Pro nastavení regulátoru do ochranného módu nebo pro návrat do módu  $\bullet$ úroveň 1 z ochranného módu stiskněte současně tlačítka  $\mathsf{A/M}$  a  $\mathbb{Q}$  po dobu minimálně 1 sekunda. · Manuální mód Pro nastavení regulátoru do manuálního módu stiskněte tlačítko **A/M** po  $\bullet$ dobu minimálně 1 sekunda v módu úroveň 0 až 2. Pro návrat do módu úroveň 0 až 2 z manuálního módu stiskněte tlačítko **A/M** po dobu minimálně 1 sekunda. Když nejste v manuálním módu, každé stisknutí tlačítka  $\overline{\mathbb{Q}}$  přepíná ■ Výběr parametr. parametrů Jestliže stisknete tlačítko  $\boxed{\mathbb{Q}}$ u posledního parametru, zobrazení se vrací k prvnímu parametru. ြင  $\overline{\mathbf{C}}$ ආ ඳ Parametr Parametr Parametr Parametr  $\overline{2}$ 3  $\mathbf{1}$  $\mathsf{n}$ 

■ Trvalé uložení nastavení

- Když jste změnili nastavení parametru, vyberte parametr použitím tlačítek  $\bullet$  $\infty$  a  $\le$  a buď ponechte nastavení po dobu nejméně 2 sekundy nebo stiskněte tlačítko  $\boxed{\subseteq}$ . To trvale uloží nastavení.
	- Když je vybrán další parametr, pak obsah parametrů předtím, než byl mód zvolen, je trvale uložen.
	- Když vypínáte napájení, musíte nejdříve uložit nastavení a obsah parametrů  $\bullet$ (stlisknutím tlačítka  $\boxed{\leq}$ nebo zvolením jiného módu). Nastavení a obsah parametrů se někdy pouhým stisknutím tlačítek  $\left| \text{$ } \right|nebo $\left| \text{ } \text{ } \right|$ nezmění.

### 1.4 O komunikační funkci

Regulátor E5AK může být vybaven komunikační funkcí, která dovoluje kontrolovat a nastavovat parametry z hostitelského počítače. Jestliže požadujete komunikační funkci, pak připojte komunikační jednotku. Pro podrobnosti o komunikační funkci Vás odkazujeme na kapitolu 6.

- Když používáte komunikační funkci na rozhraní RS-232C, pak připojte ● RS-232C komunikační jednotku E53-AK01.
- RS-422 Když používáte komunikační funkci na rozhraní RS-422, pak připojte komunikační jednotku E53-AK02.
- Když používáte komunikační funkci na rozhraní RS-485, pak připojte ● RS-485 komunikační jednotku E53-AK03.

## 1.5 O kalibraci

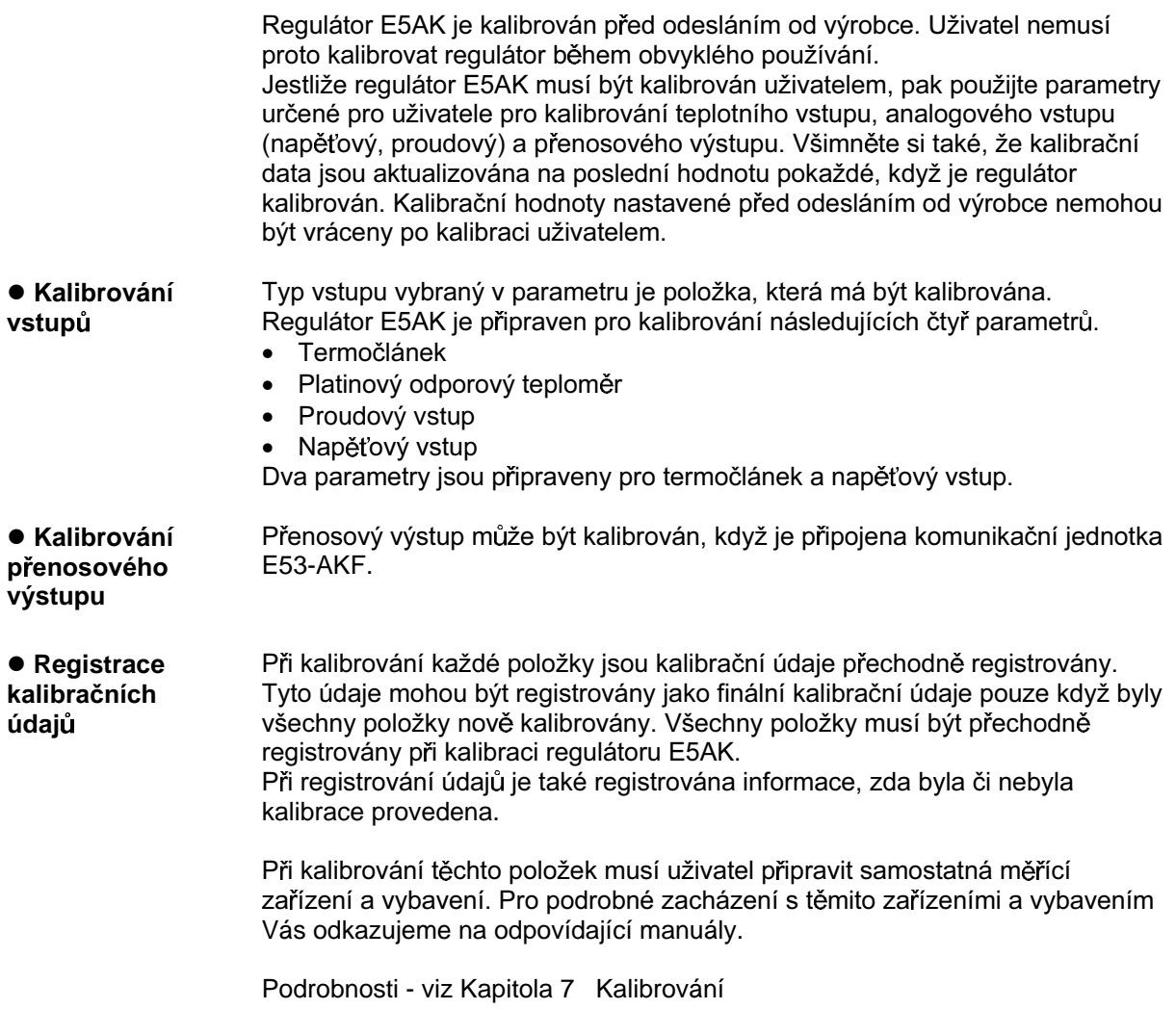

#### **Kapitola 2** Příprava

Tato kapitola popisuje činnosti, které byste měli provést před zapnutím regulátoru E5AK.

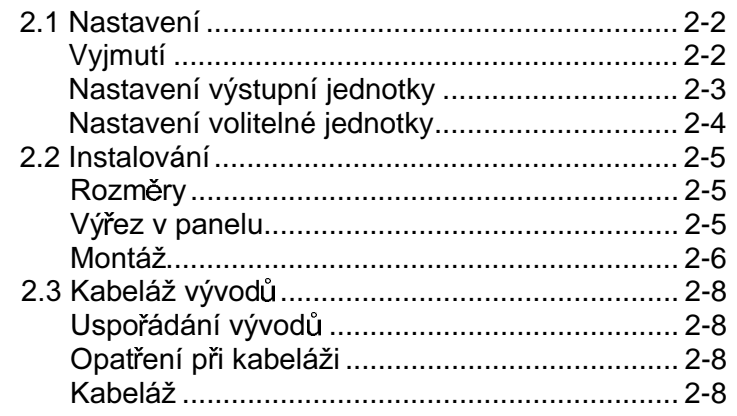

### 2.1 Nastavení

- · U standardního typu regulátoru před montáží regulátoru nastavte výstupní jednotky pro řídící výstupy 1 a 2.
- · U pozičně-proporcionálního typu regulátoru je výstupní releová jednotka již nastavena, takže toto nastavení není nutné. (Nenahrazujte jinými výstupními jednotkami.)
- · Při nastavování výstupních jednotek vyjměte vnitřní mechanismus z pouzdra a zasuňte výstupní jednotky do konektorů pro řídící výstupy 1 a 2.
- Před vyjmutím vnitřního mechanismu ze skříňky si připravte křížový šroubovák ■ Vyjmutí vhodné velikosti pro šroub ve spodní části čelního panelu.
	- 1. Zatlačte na háček na horní hraně čelního panelu a otočte křížový šroubovák doleva, abyste uvolnili šroub na spodní části čelního panelu.

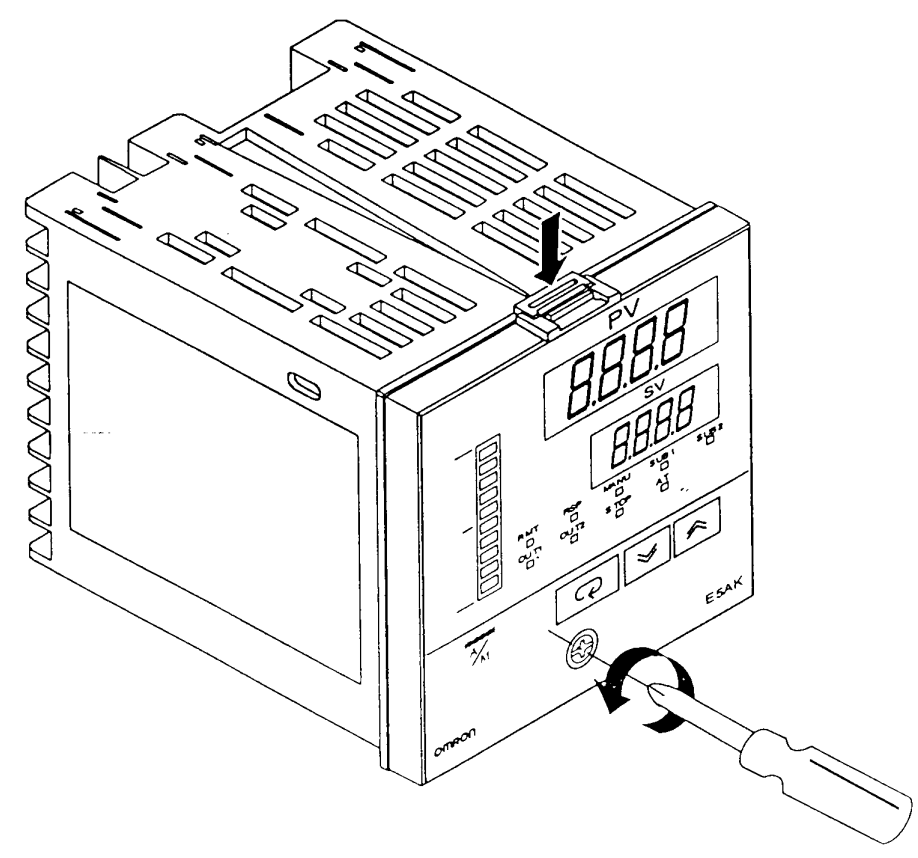

2. Vysuňte vnitřní mechanismus k sobě a přitom přidržujte obě strany čelního panelu.

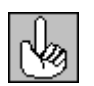

Šroub čelního panelu Dotáhněte tento šroub momentem 0,3 až 0,5 N·m nebo přibližně 3 až 5 kgf·cm.

### ■ Nastavení výstupní jedotky

#### ● Před

- nastavením
- Zkontrolujte typ výstupní jednotky, kterou hodláte nastavit.  $\bullet$
- Podrobnosti o typu výstupní jednotky a hlavní parametry viz strana 2-9.  $\bullet$
- Postup
- 1. Zkontrolujte polohy konektorů do kterých hodláte vložit výstupní jednotky tak, jak je zobrazeno na následujícím obrázku.

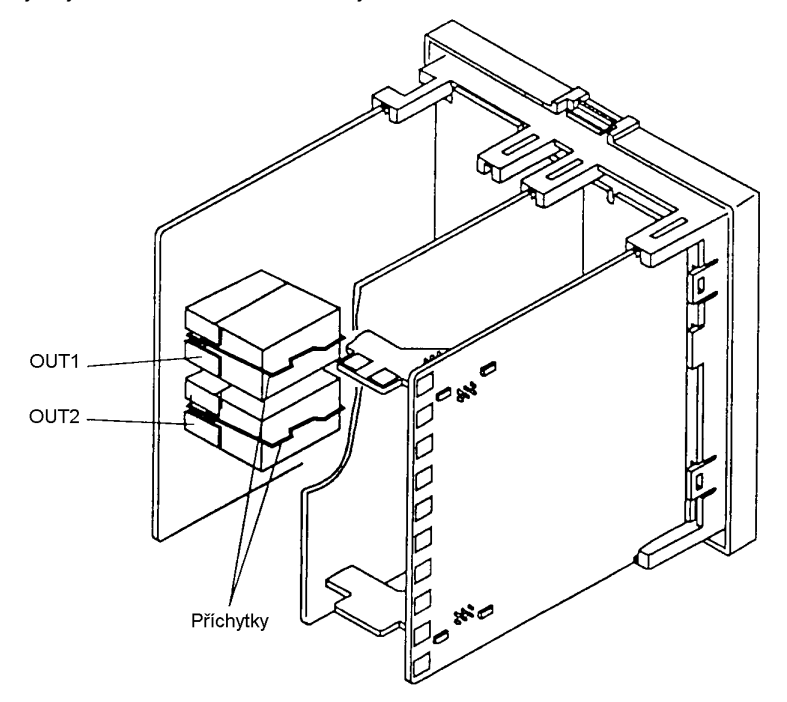

- 2. Do konektoru "OUT1" vložte výstupní jednotku pro řídící výstup 1 a do konektoru "OUT2" vložte výstupní jednotku pro řídící výstup 2.
- 3. Upevněte výstupní jednotky pomocí příchytek (příslušenství).

#### n **Nastavení volitelné jednotky**

- Před
- **nastavením**
- Zkontrolujte typ volitelné jednotky, kterou hodláte nastavovat.
- Podrobnosti o typech volitelné jednotky a hlavní parametry viz Dodatek, Seznam modelů (strana A-11) a Dodatek, Jmenovité hodnoty a charakteristiky volitelné jednotky (strana A-4)
- Podrobnosti o vztahu mezi jednotkami a vývody viz strana 2-8.
- 
- **Postup** 1. Vyjměte napájecí a volitelnou destičku ve sledu uvedeném na následujícím obrázku.

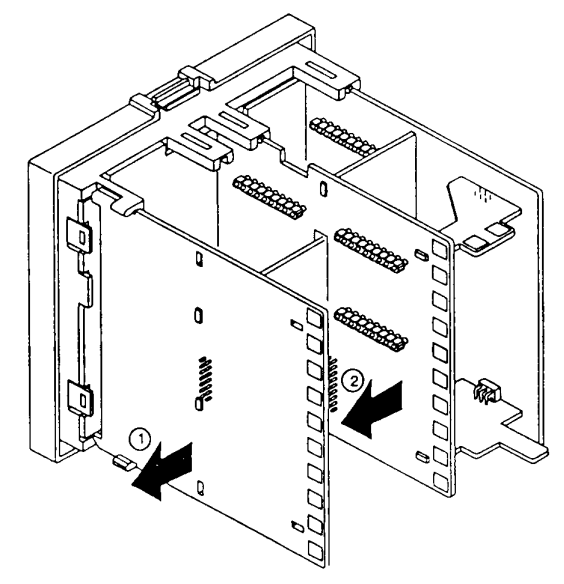

2. Vložte volitelné jednotky do konektorů pro volby 1 až 3. Následující obrázek zobrazuje vztah mezi volitelnými jednotkami a polohami montáže.

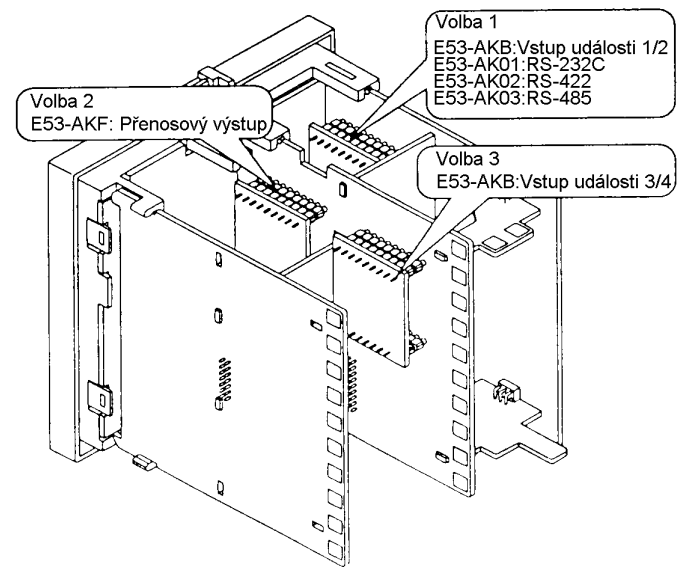

3. Upevněte volitelné jednotky a napájecí destičku v uvedeném sledu.

## 2.2 Instalování

### ■ Rozměry

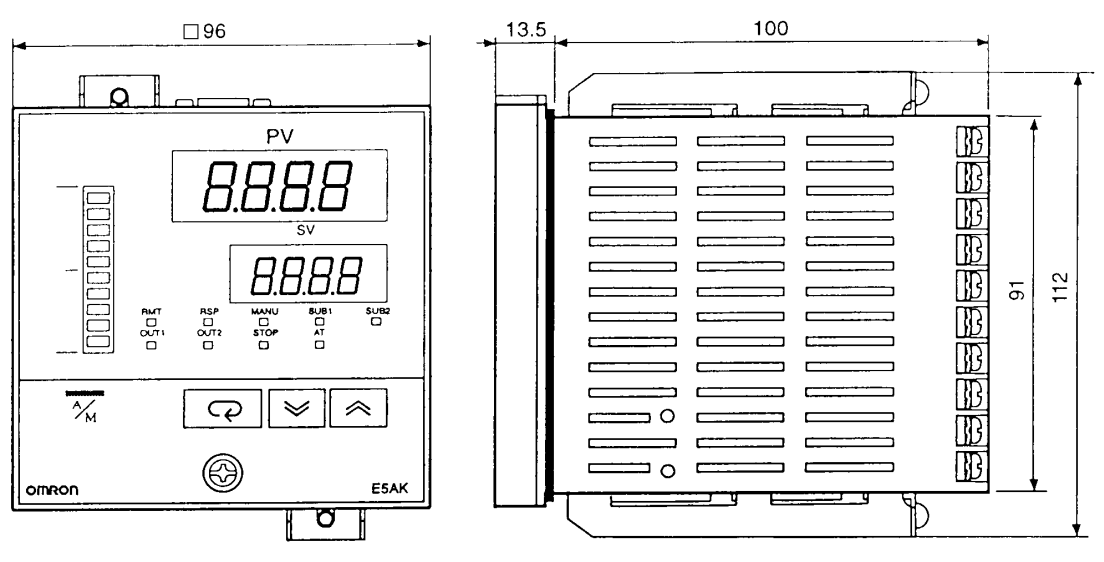

### Výřez v panelu

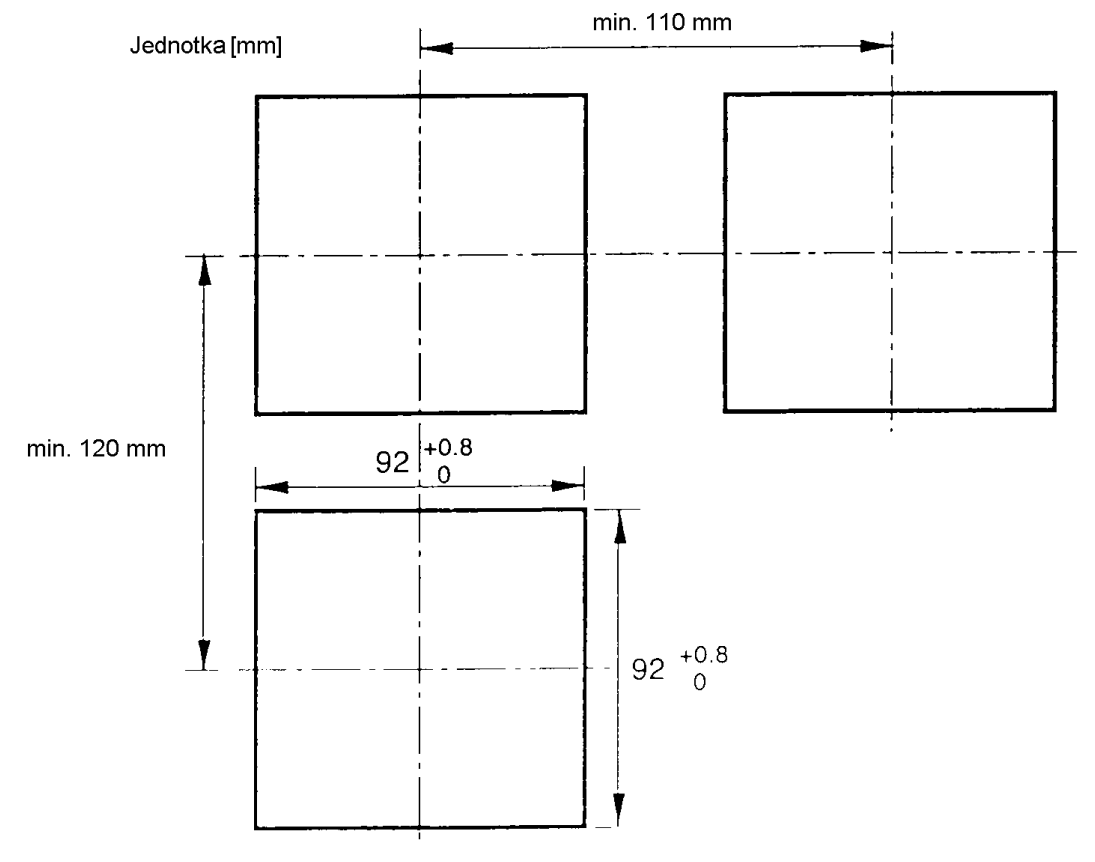

- Doporučená tloušťka panelu je 1 až 8 mm.  $\bullet$
- Dodržujte udávané vertikální a horizontální montážní vzdálenosti mezi  $\bullet$ jednotlivými regulátory.
- Regulátory nesmí být ve vertikálním nebo v horizontálním směru  $\bullet$ namontovány blíže.

### ■ Montáž

- 1. Vložte regulátor E5AK do montážního otvoru v panelu.
- 2. Upevněte montážní příchytky (příslušenství) do upevňovacích šterbin nahoře a dole u zadního panelu.

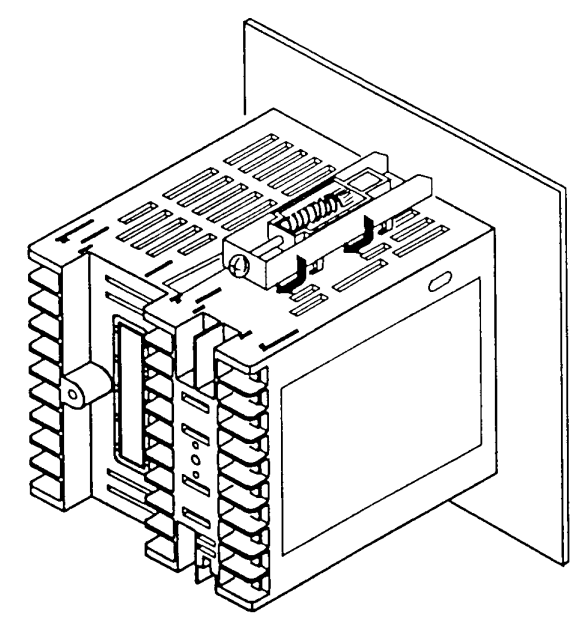

3. Střídavě lehce dotahujte šrouby montážních příchytek, dokud západka nezačne prokluzovat.

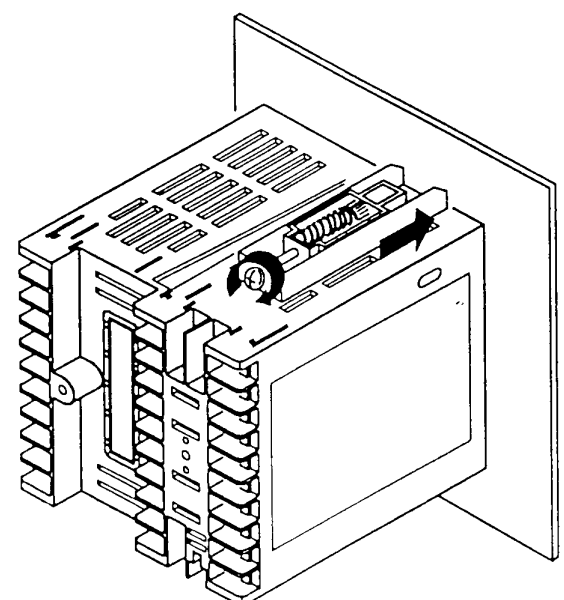

#### • Montáž krytu

vývodů

- · Pro ochranu vývodů připevněte kryt vývodů (E53-COV0809).
- Regulátor E5AK-DD2-500 je vybaven kryty přívodů.  $\bullet$
- Pro vývody 1 až 10 použijte E53-COV09 a pro vývody 11 až 33 E53- $\bullet$ COV08.
- · Kryty vývodů upevněte pomocí pružných naváděcích kolíků, jak je uvedeno níže.

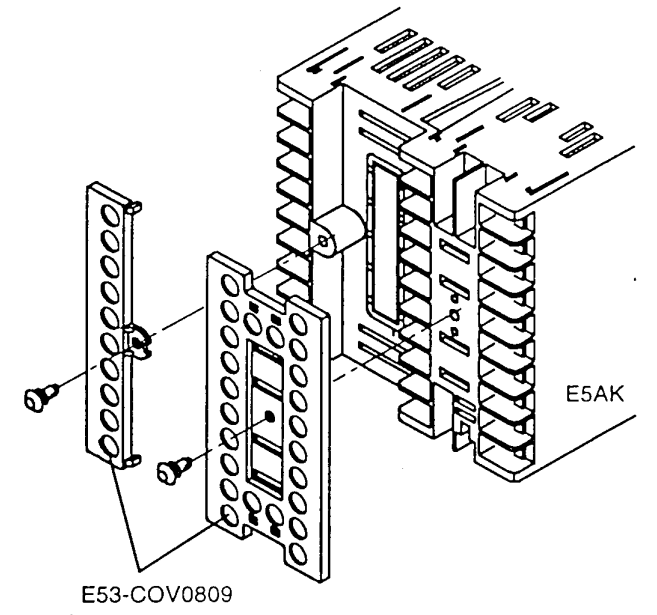

· Pro odejmutí krytů přívodů zatáhněte za okraje kolíků.

### 2.3 Kabeláž vývodů

### **Uspořádání vývodů**

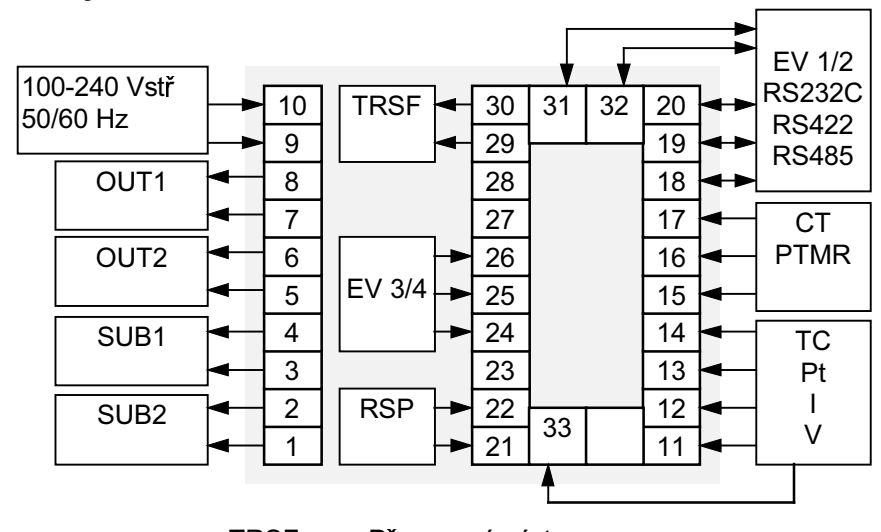

**TRSF** : Přenosový výstup EV 1 až 4 : Vstup události **PTMR** : Potenciometr

- Opatření při · Pro ochranu regulátoru před vnějším rušením použijte kanály pro oddělení vstupních přívodů a napájecího vedení. kabeláži Při kabeláži doporučujeme používat nepájivé koncovky (mačkané).
	- Šrouby u přívodů by neměly být přitahovány větším momentem než 0,78  $\bullet$ N·m nebo 8 kgf·cm. Dbejte, aby šrouby u přívodů nebyly přitahovány příliš velkou silou.
	- · Použijte následující typy nepájivých koncovek pro šrouby M3,5.

$$
\begin{array}{c}\n\overbrace{\qquad \qquad }\\
\overbrace{\qquad \qquad }\\
\overbrace{\qquad \qquad }\\
\overbrace{\qquad \qquad }\\
\overbrace{\qquad \qquad }\\
\overbrace{\qquad \qquad }\\
\overbrace{\qquad \qquad }\\
\overbrace{\qquad \qquad }\\
\overbrace{\qquad \qquad }\\
\overbrace{\qquad \qquad }\\
\overbrace{\qquad \qquad }\\
\overbrace{\qquad \qquad }\\
\overbrace{\qquad \qquad }\\
\overbrace{\qquad \qquad }\\
\overbrace{\qquad \qquad }\\
\overbrace{\qquad \qquad }\\
\overbrace{\qquad \qquad }\\
\overbrace{\qquad \qquad }\\
\overbrace{\qquad \qquad }\\
\overbrace{\qquad \qquad }\\
\overbrace{\qquad \qquad }\\
\overbrace{\qquad \qquad }\\
\overbrace{\qquad \qquad }\\
\overbrace{\qquad \qquad }\\
\overbrace{\qquad \qquad }\\
\overbrace{\qquad \qquad }\\
\overbrace{\qquad \qquad }\\
\overbrace{\qquad \qquad }\\
\overbrace{\qquad \qquad }\\
\overbrace{\qquad \qquad }\\
\overbrace{\qquad \qquad }\\
\overbrace{\qquad \qquad }\\
\overbrace{\qquad \qquad }\\
\overbrace{\qquad \qquad }\\
\overbrace{\qquad \qquad }\\
\overbrace{\qquad \qquad }\\
\overbrace{\qquad \qquad }\\
\overbrace{\qquad \qquad }\\
\overbrace{\qquad \qquad }\\
\overbrace{\qquad \qquad }\\
\overbrace{\qquad \qquad }\\
\overbrace{\qquad \qquad }\\
\overbrace{\qquad \qquad }\\
\overbrace{\qquad \qquad }\\
\overbrace{\qquad \qquad }\\
\overbrace{\qquad \qquad }\\
\overbrace{\qquad \qquad }\\
\overbrace{\qquad \qquad }\\
\overbrace{\qquad \qquad }\\
\overbrace{\qquad \qquad }\\
\overbrace{\qquad \qquad }\\
\overbrace{\qquad \qquad }\\
\overbrace{\qquad \qquad }\\
\overbrace{\qquad \qquad }\\
\overbrace{\qquad \qquad }\\
\overbrace{\qquad \qquad }\\
\overbrace{\qquad \qquad }\\
\overbrace{\qquad \qquad }\\
\overbrace{\qquad \qquad }\\
\overbrace{\qquad \qquad }\\
\overbrace{\qquad \qquad }\\
\overbrace{\qquad \qquad }\\
\overbrace{\qquad \q
$$

- 
- V následujícím kabelážním schématu levá strana čísel vývodů představuje ■ Kabeláž vnitřek regulátoru.

#### · Napájecí zdroj

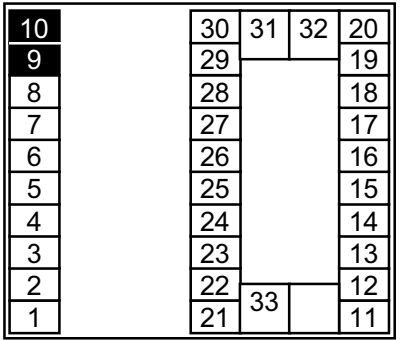

• Připojte zdroj ke svorkám č.9 a 10. Parametry zdroje jsou následující:

100 až 240Vstř, 50/60 Hz, přibližně 16VA

#### ● Vstup pro čidlo

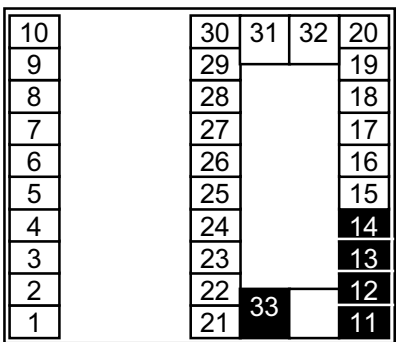

Vstup pro čidlo připojte ke svorkám č.11 až 14 a č.33 v  $\bullet$ závislosti na typu vstupu:

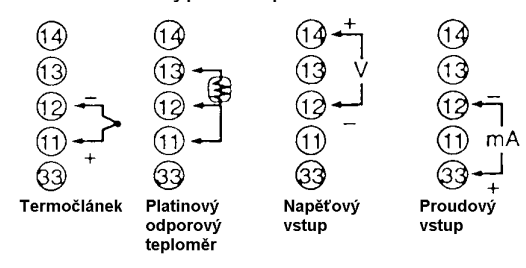

#### · Řídící výstup

Svorky č.7 a 8 jsou pro řídící výstup 1 (OUT1) a svorky č.5 a 6  $\bullet$ jsou pro řídící výstup 2 (OUT2). Následující obrázek ukazuje dostupné výstupní jednotky a jejich náhradní vnitřní zapojení.

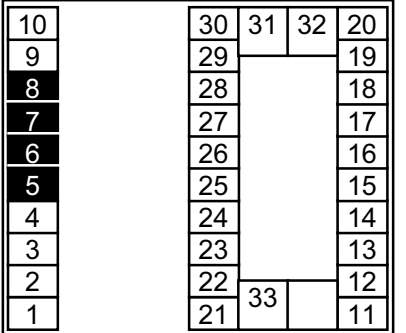

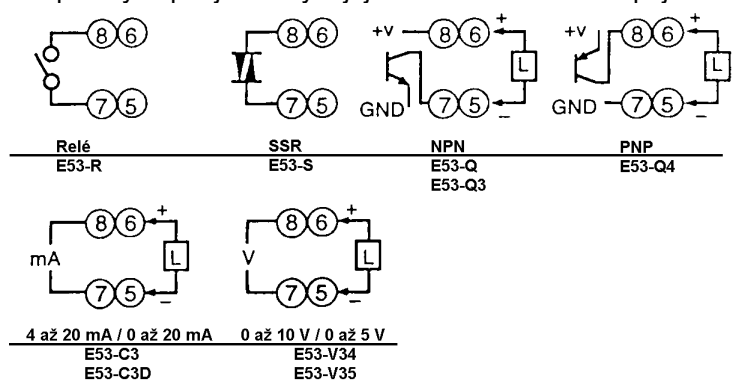

- U výstupních jednotek E53-VOD se objeví na výstupu napětí  $\bullet$ okolo 2V po dobu 1 sekundy poté, kdy je vypnuto napájení.
- Následující tabulka uvádí specifikaci každé výstupní jednotky.  $\bullet$

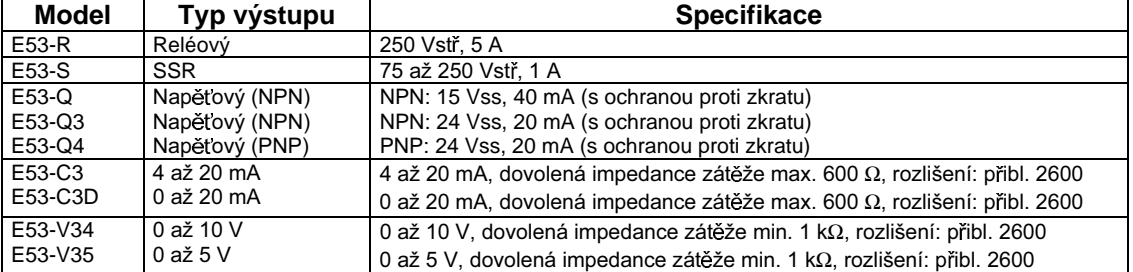

U regulátorů E5AK-PRR2 je nastaven releový výstup 250Vstř / 1A. Při náhradě výstupní jednotky použijte E53-R. Následující obrázek ukazuje vztah mezi vývody a nastavení stavu sepnuto/rozepnuto u relé.

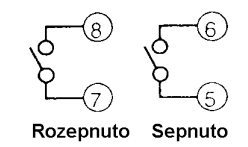

#### **• Pomocný výstup**

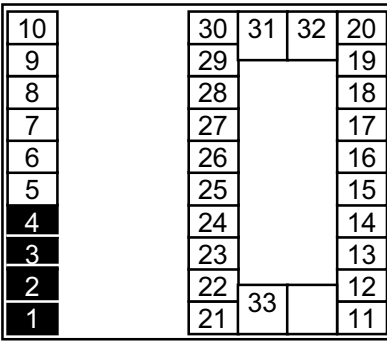

- Svorky č.3 a 4 jsou pro pomocný výstup 1 (SUB1) a svorky č.1 a 2 pro pomocný výstup 2 (SUB2).
- Náhradní vnitřní zapojení pro pomocné výstupy jsou následující.

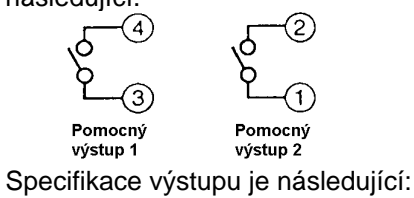

SPST-NO, 250Vstř / 3A

#### ● Vstup CT / potenciometr

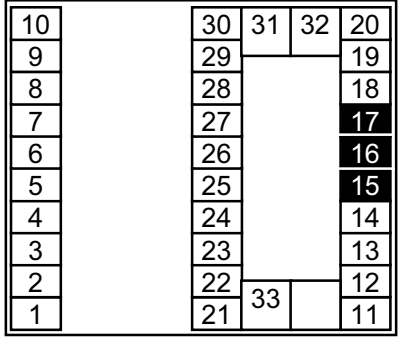

Při použití funkce HBA u regulátoru E5AK-AA2 připojte vstup CT (proudový transformátor) ke svorkám č.15 až 17. Při monitorování otevření ventilu u regulátoru E5AK-PRR2 připojte potenciometr (PTMR) ke svorkám č.15 až 17. Každý z těchto vstupů připojte následujícím způsobem.

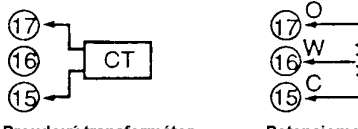

- Proudový transformátor Potenciometr
- Podrobnosti o CT vstupu viz Dodatek, O proudovém transformátoru
- Podrobnosti o potenciometru viz Instrukční příručka pro ventil připojený k regulátoru. Rozsah proměnného odporu je od 100 $\Omega$ do 2,5k $\Omega$ .

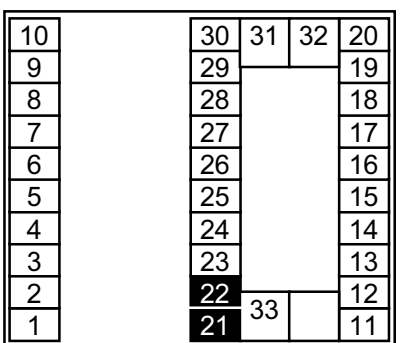

#### · Vstup dálkového SP

- · Připojte vstup (RSP), který má být použit jako dálkový SP, ke svorkám č.21 a 22.
- Mohou být připojeny pouze vstupy 4 až 20mA. Vstupy připojte následujícím způsobem.

### O napájecích blocích

Regulátor E5AK má nezávislé výkonové zdroje pro každý terminálový blok zobrazený vpravo.

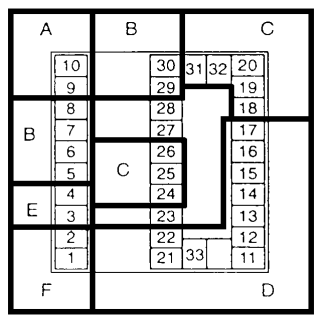

#### · Vstup události

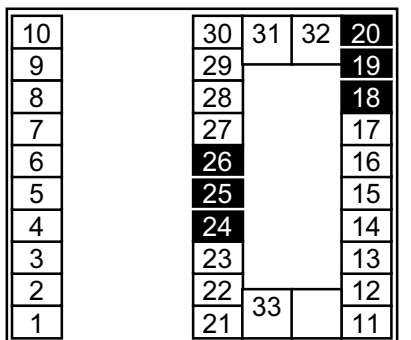

- Vstupy událostí 1 a 2 (EV1/2) připojte ke svorkám č.18 až 20 a vstupy událostí 3 a 4 (EV3/4) ke svorkám č.24 až 26. Všimněte si však, že svorky 18 až 20 nemohou být použity u regulátorů, které mají komunikační funkci.
- · Vstupy událostí připojte následujícím způsobem.

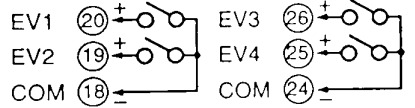

Vstup události 1 a 2 Vstup události 3 a 4

Svorky č.18 a 24 (COM) jsou propojeny vnitřně.

Vstupy událostí používejte za následujících podmínek.  $\bullet$ 

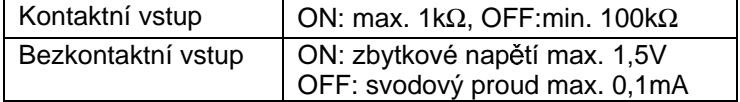

Polarity u bezkontaktního vstupu jsou následující:

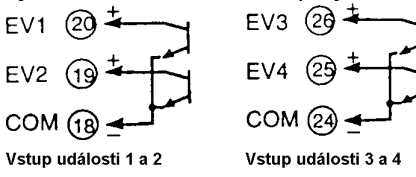

· Přenosový výstup

- Přenosový výstup (TRSF) připojte ke svorkám č.29 a 30.
- Náhradní vnitřní zapojení pro přenosový výstup je následující

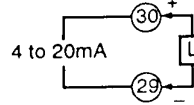

- Specifikace přenosového výstupu je následující: 4 až 20mA  $\bullet$ Dovolená impedance zátěže: max. 600Ω Rozlišení: přibližně 2600
- Komunikace
- Svorky č.18 až 20, č.31 a č.32 mohou být použity pouze u regulátorů majících komunikační jednotky (E53-AK01/02/03).
- Podrobnosti o kabeláži viz Kapitola 6, Použití komunikační  $\bullet$ funkce

# **Kapitola 3 Základní operace**

Tato kapitola popisuje skutečný příklad pro pochopení základní činnosti regulátrou E5AK.

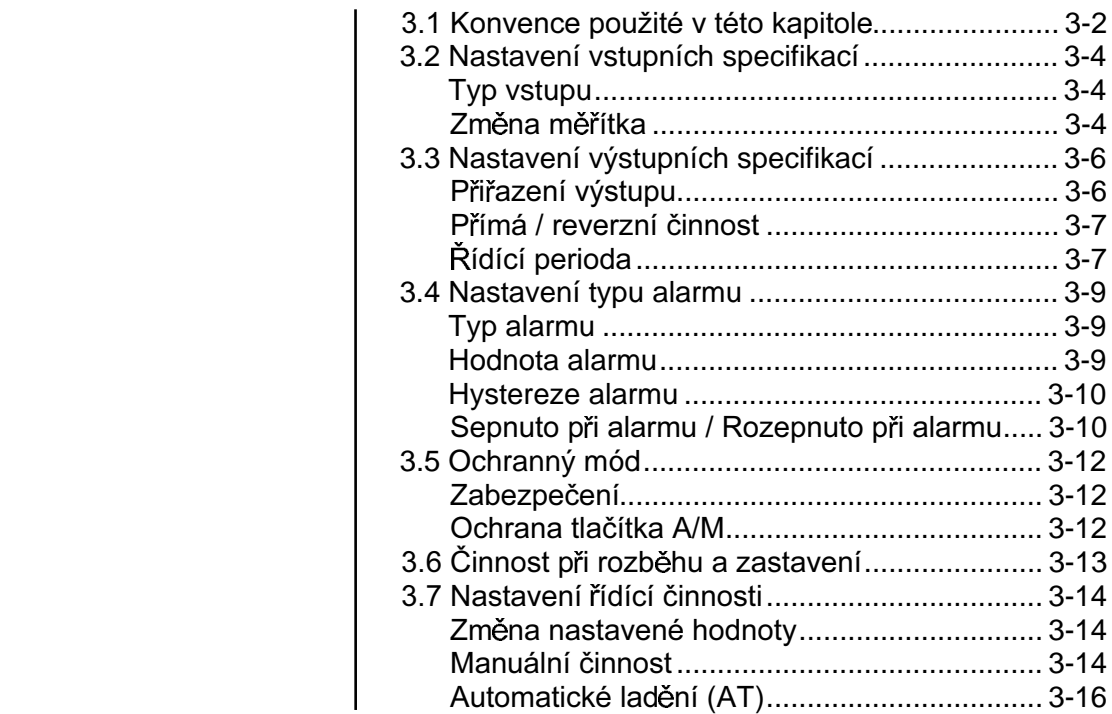

### 3.1 Konvence použité v této kapitole

Tato kapitola popisuje základní operace u regulátoru E5AK, jako je nastavení parametrů, činnosti při rozběhu a zastavení a nastavení řídící činnosti. Pro komplexnější příklady řízení Vás odkazujeme na Kapitolu 4, Aplikovaná činnost a Kapitolu 5, Parametry.

#### · Základní tok činností

Následující obrázek ukazuje základní tok činností.

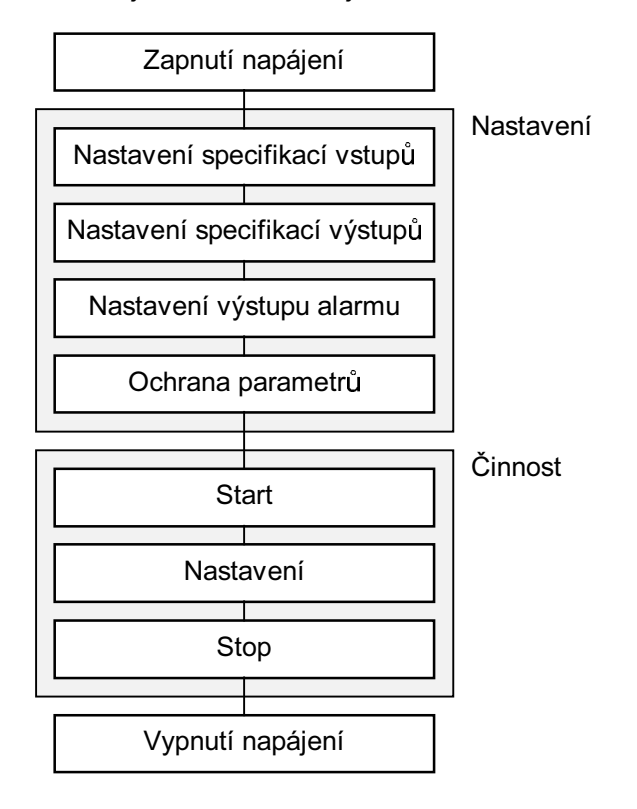

#### · Nastavení

- Tento popis předpokládá, že regulátor pracuje za následujících podmínek.
- · K regulátoru je připojeno čidlo vlhkosti s výstupem 4 až 20mA. Měřicí rozsah čidla je nastaven na 10 až 95%.
- · Zvlhčovač je řízen pulsním výstupem tak, aby udržovat vlhkost na hodnotě 60%.
- Signál alarmu je na výstupu, když je překročena hodnota horního limitu  $\bullet$ (70%) nebo hodnota spodního limitu (50%).
- · Výstupní jednotka: reléový typ (E53-R) pro OUT1.

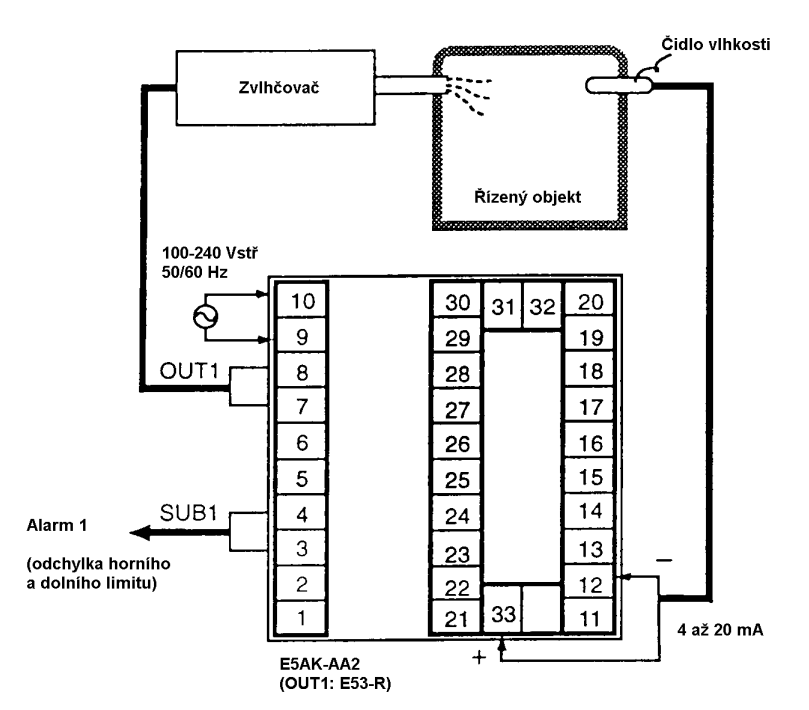
### 3.2 Nastavení vstupních specifikací

- $\blacksquare$  Typ vstupu
- Nastavte číslo typu (0 až 21) u parametru "Typ vstupu". Výrobce nastavuje "2: K1 (termočlánek)".
- Podrobnosti o typech vstupu a rozsazích nastavení viz strana 5-26.

### ■ Změna měřítka

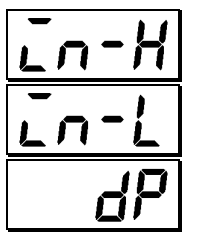

- Když jsou vybrány napěťový a proudový vstup, je požadována změna  $\bullet$ měřítka odpovídající řízení.
- Parametry "Horní limit měřítka", "Dolní limit měřítka" a "Desetinná čárka" se používají pro změnu měřítka.
- Parametr "Horní limit měřítka" nastavuje fyzickou hodnotu, která má být vyjádřena jako hodnota horního limitu vstupu a parametr "Dolní limit měřítka" nastavuje fyzickou hodnotu, která má být vyjádřena jako hodnota dolního limitu vstupu. Parametr "Desetinná čárka" nastavuje počet míst za desetinnou čárkou.
- Následující obrázek ukazuje příklad změny měřítka u vstupu 4 až 20mA. Po změně měřítka může být vlhkost odečítána přímo. V tomto případě parametr "Desetinná čárka" je nastaven na "1".

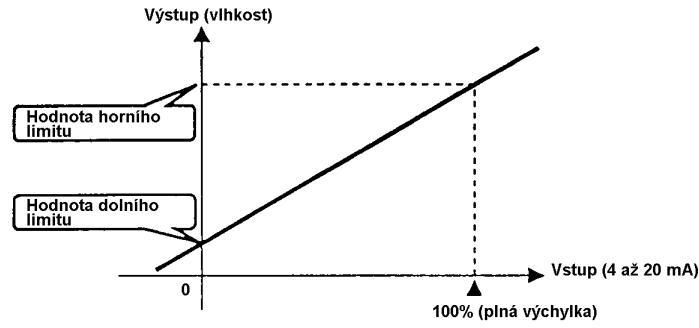

#### ● Posun vstupu

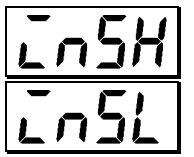

- Když je zvolen teplotní vstup, pak se změna měřítka nepožaduje. Je to tím, že vstup je pokládán za "teplotu" odpovídající typu vstupu. Všimněte si však, že hodnoty horního a dolního limitu čidla mohou být posunuty. Například, jestliže hodnoty obou limitů (horního a dolního) jsou posunuty o 1,2°C, pak regulovaná hodnota (před posunutím) je uvažována jako 201,2°C po posunu, když vstup je 200°C před posunutím.
- Pro posunutí vstupu nastavte hodnotu posunutí u parametrů "Posun horního limitu vstupu" a "Posun dolního limitu vstupu" (mód úroveň 2).

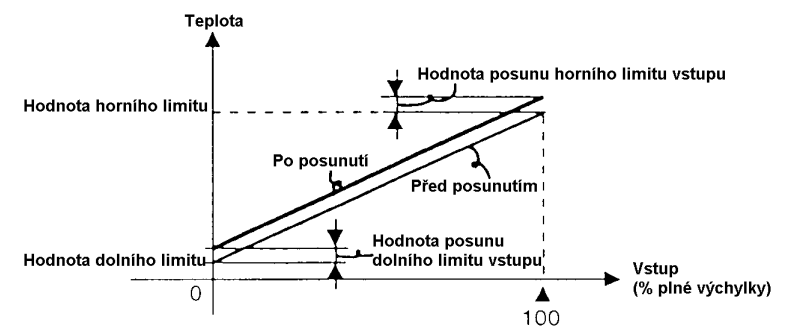

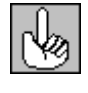

#### O teplotní jednotce

Pro přepnutí jednotky teploty z "°C" na "°F", přepněte nastavení parametru "Výběr °C/°F" z [lnai  $F_{\rm L}$ 

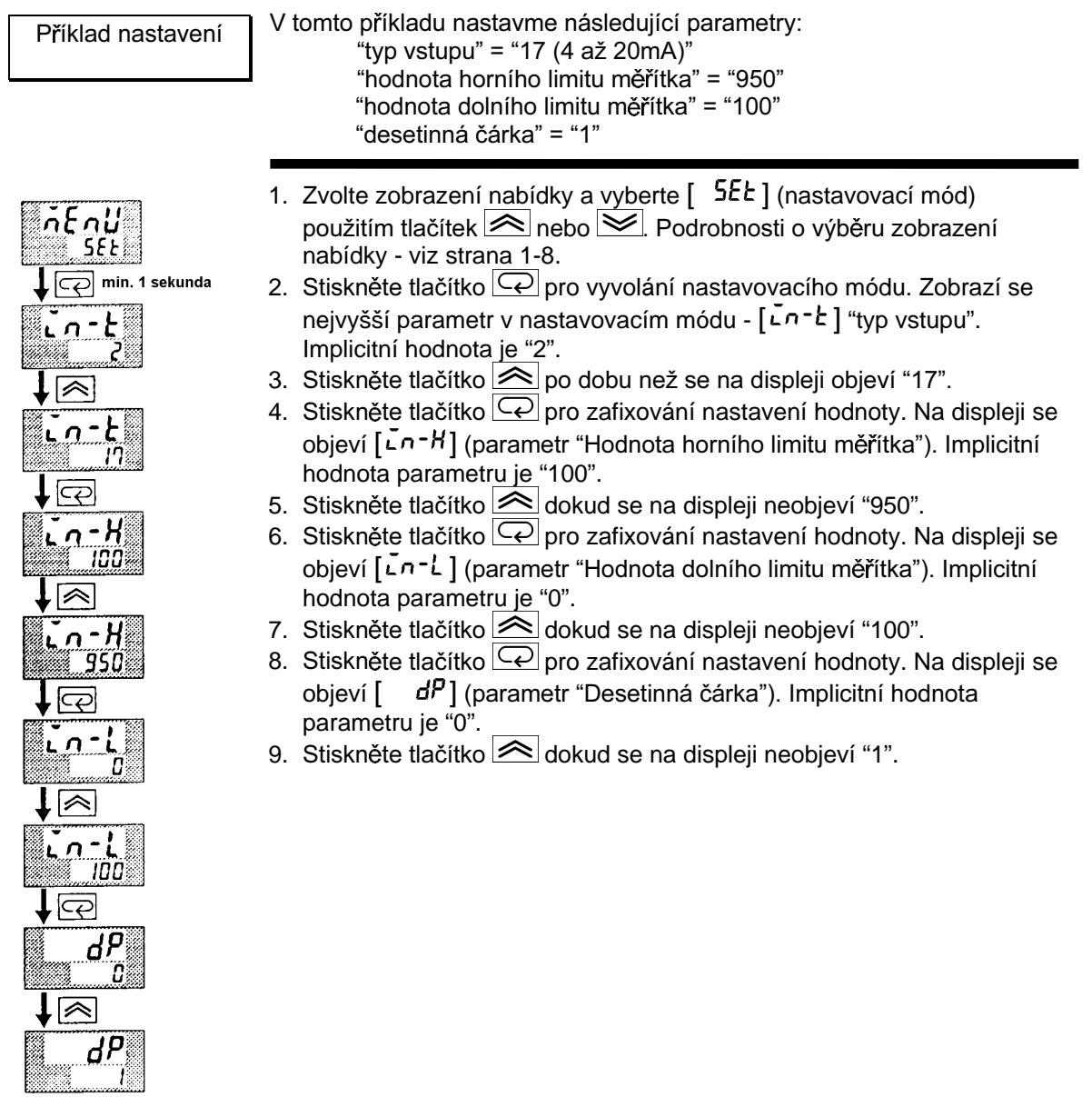

### 3.3 Nastavení výstupních specifikací

Některé výstupní specifikace jsou rozdílné podle typu regulátoru standardního nebo pozičně-proporcionálního. Následující tabulka shrnuje nastavení parametrů vztažených k výstupu, které je podporováno.

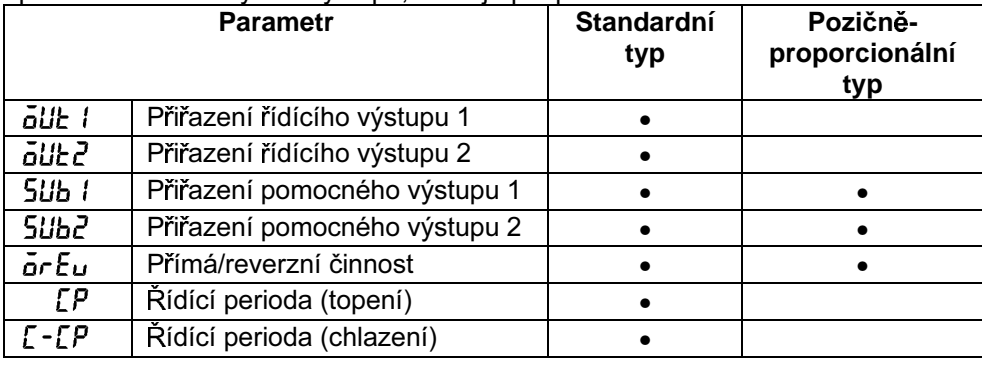

(• znamená, že specifikace výstupu je podporována)

### ■ Přiřazení výstupu

 $\cdot$ 

Podle typu regulátoru jsou popsána přiřazení výstupu.

#### • Standardní typ

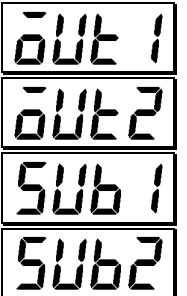

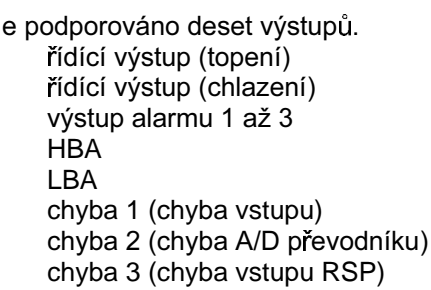

- Tyto funkce jsou navrženy pro řídící výstupy 1 a 2 a pomocné výstupy 1 a 2.
- Na některé z výstupů jsou provedena omezení pro přiřazení místa určení.  $\bullet$ Následující tabulka ukazuje, k čemu mohou být výstupy přiřazeny.

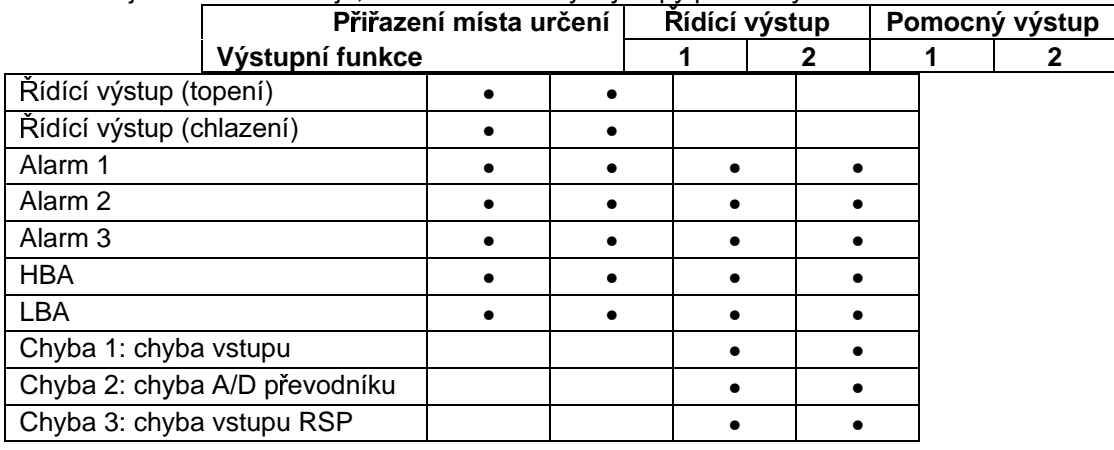

U řídícího výstupu (chlazení) jsou podmínky pro přepnutí ze standardního řízení na řízení ohřevu a chlazení dosaženy, když výstupní funkce je přiřazena na chladicí straně během řízení ohřevu a chlazení.

Jinými slovy, řízení ohřevu a chlazení je prováděno, když je přiřazen řídící výstup (chlazení) a standardní řízení je prováděno, když výstup není přiřazen. Podrobnosti o řízení ohřevu a chlazení - viz 4.1 Výběr řídící metody (strana 4-2).

- Výrobce přednastavuje následující: řídící výstup 1 = Řídící výstup (topení) řídící výstup 2 = Alarm 1 pomocný výstup 1 = Alarm 2 pomocný výstup 2 = Alarm 3
- Přiřazování výstupů (nastavovací mód) se provádí u parametrů "Přiřazení řídícího výstupu 1", "Přiřazení řídícího výstupu 2", "Přiřazení pomocného výstupu 1" a "Přiřazení pomocného výstupu 2".

#### · Pozičně-proporcionální typ

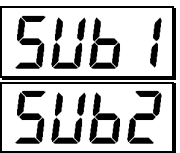

- Pozičně-proporcionální tvpy regulátorů podporují šest výstupních funkcí. Tyto funkce jsou přiřazeny pomocným výstupům 1 a 2.
- Omezení přiřazení cílů určení jsou stanovena u některých z výstupů. Následující tabulka ukazuje, k čemu mohou být výstupy přiřazeny.

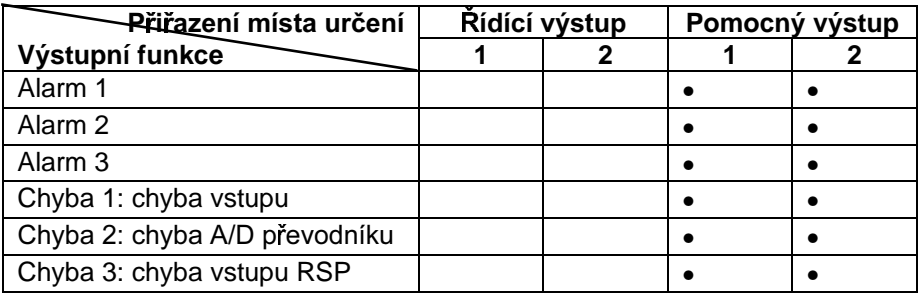

### ■ Přímá / reverzní činnost

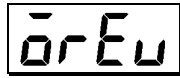

· "Přímá činnosť" (nebo normální činnost) odpovídá řízení, kde akční veličina vzrůstá podle vzrůstu regulované hodnoty. Alternativně, "reverzní činnosť" odpovídá řízení, kde akční veličina klesá podle vzrůstu regulované hodnoty.

Například, když regulovaná hodnota (PV) je nižší než nastavená hodnota (SP) u topného řídícího systému, akční proměnná vzrůstá podle rozdílu mezi hodnotami PV a SP. Podle toho se toto stává "reverzní činností" u topného řídícího systému nebo toto se stává "přímou činností" u chladicího řídícího systému.

· Přímá / reverzní činnost je nastavována (v nastavovacím módu) u parametru "Přímá/reverzní činnosť" [ar Eu].

### ■ Řídící perioda

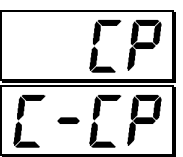

- Když má výstupní jednotka pulsní výstup jako je reléový výstup, pak nastavte impulsní výstupní kmitočet (řídící perioda). Ačkoliv kratší pulsní perioda dává lepší řídící účinnost, při nastavování řídící periody by se měla vzít v úvahu životnost výstupní jednotky, je-li výstupní jednotka relé.
- Řídící perioda se nastavuje (mód úroveň 1) u parametru "Řídící perioda (topení)". Výrobce přednastavuje "20: 20 sekund".
- "Řídící perioda (chlazení)" výstupní funkce není přidělena. Takže parametr "Řídící perioda (chlazení)" nemůže být nastaven.

### Příklad nastavení

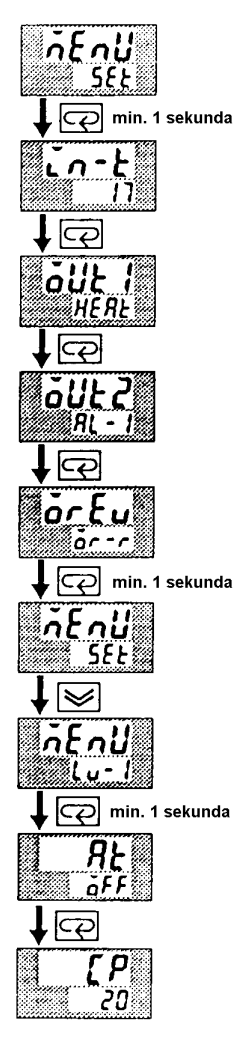

V tomto příkladu nastavme následující parametry.

"Přiřazení řídícího výstupu 1" = "Řídící výstup (topení)" "Přiřazení řídícího výstupu 2" = "Výstup alarmu 1" "Přímá/reverzní činnosť" = "reverzní činnosť" "Řídící perioda" = "20 sekund"

Všechna z výše uvedených nastavení v tomto příkladu jsou nastavení od výrobce. Takže v tomto příkladu pouze budeme kontrolovat nastavení parametrů.

- 1. Zvolte zobrazení nabídky a vyberte [  $\sqrt{55}$ ] (nastavovací mód) použitím tlačítek <br>
Rodrobnosti o výběru zobrazení nabídky - viz strana 1-8.
- 2. Stiskněte tlačítko  $\boxed{\textcircled{2}}$  pro vstup do nastavovacího módu. Zobrazí se nejvyšší parametr v nastavovacím módu  $\lfloor \sqrt{c} n^{-k} \rfloor$  (typ vstupu). V tomto příkladu je nastavení parametru: "17: 4 až 20 mA".
- 3. Stiskněte tlačítko  $\boxed{\subseteq}$  dokud se nezobrazí  $\boxed{\tilde{o}$ U $\epsilon$  i [ oarametr "Přiřazení řídícího výstupu 1"). Implicitní hodnota parametru je  $[HERE]$
- 4. Pokud nastavení v tomto příkladu má být ponecháno jako je, pak stiskněte tlačítko  $\boxed{\leq}$  Zobrazení se změní na  $\boxed{\overline{a}}$ ilk $\overline{c}$ ] (parametr "Přiřazení řídícího výstupu 2"). Implicitní hodnota parametru je  $[RL - 1]$ .
- 5. Pokud nastavení v tomto příkladu má být ponecháno jako je dosud, pak stiskněte tlačítko  $\boxed{\mathbb{Q}}$  dokud se nezobrazí  $\boxed{\mathsf{a}}$ r  $\mathsf{E}\mathsf{u}$  (parametr "Přímá/reverzní činnosť"). Implicitní hodnota parametru je [ar -r].
- 6. Pokud nastavení v tomto příkladu má být ponecháno jako je, pak stiskněte tlačítko  $\boxed{\text{Q}}$  pro návrat do zobrazení nabídky. Použitím tlačítek <a>
nebo V vyberte [Lu - 1] (mód úroveň 1). Podrobnosti o výběru ze zobrazení nabídky - viz strana 1-8.
- 7. Stiskněte tlačítko  $\boxed{\text{Q}}$  pro vstup do módu úroveň 1. Zobrazí se nejvyšší parametr v módu úroveň 1 [ RE ] ("Provedení/zrušení AT").
- 8. Stiskněte tlačítko  $\boxed{\leq}$  dokud se neobjeví  $\boxed{P}$  (parametr "Řídící perioda"). Implicitní hodnota parametru je "20". Pokud nastavování v tomto příkladu má být ponecháno jako je dosud, pak skončete práci tlačítky.

### 3.4 Nastavení typu alarmu

- · Jsou podporovány tři výstupy alarmu: alarmy 1 až 3. Z těchto může být použit pouze alarm přiřazený jako výstup.
- · Podmínky alarmu jsou určeny kombinací nastavení parametrů "Typ alarmu", "Hodnota alarmu" a "Hystereze alarmu".
- · Stav kontaktů, při stavu výstup alarmu je ON, může být nastaven na "sepnuto" nebo "rozepnuto" u parametru "Sepnuto při alarmu / rozepnuto při alarmu".
- · Následující tabulka zobrazuje typy alarmů podporovaných regulátorem E5AK a jejich příslušející činnosti.

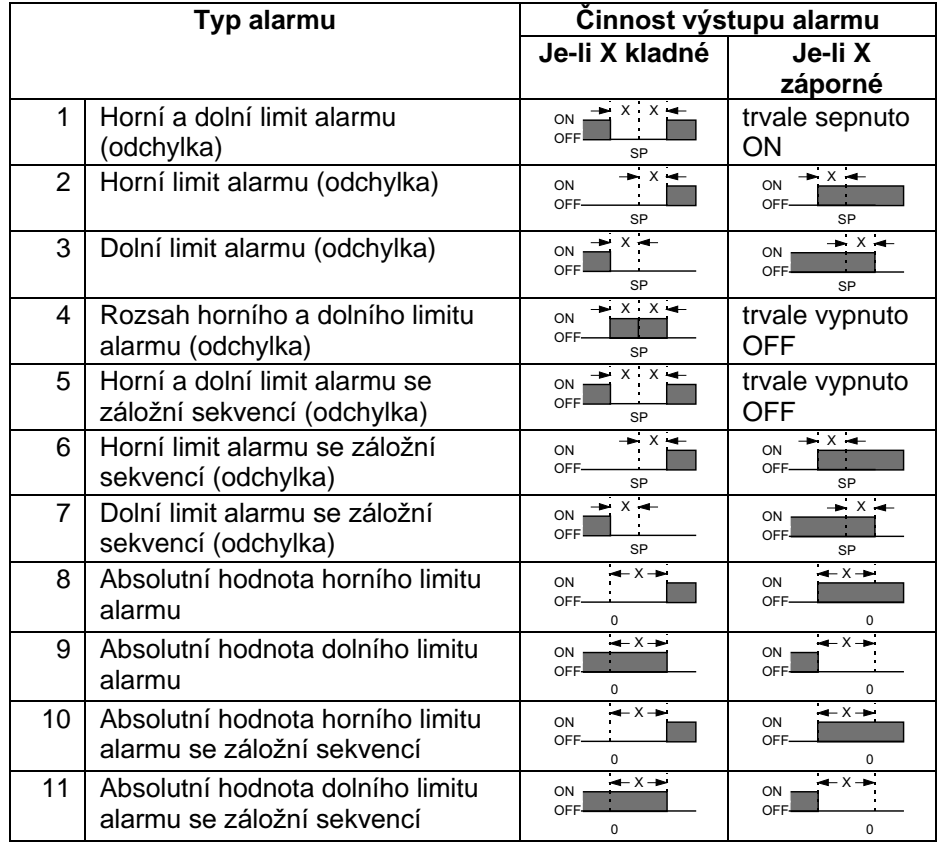

• Typ alarmu se nastaví nezávisle pro každý alarm v parametrech "Alarm 1 až 3" (nastavovací mód). Výrobce přednastavuje hodnotu "2: Horní limit alarmu (odchylka)".

### ■ Hodnota alarmu

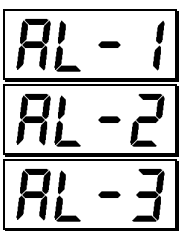

- · Hodnoty alarmu jsou indikovány pomocí "X" v tabulce uvedené výše. Činnost výstupu alarmu se liší podle toho, zda hodnota alarmu je kladná nebo záporná.
- Hodnoty alarmu se nastavují nezávisle pro každý alarm u parametrů  $\bullet$ "Hodnota alarmu 1 až 3" (mód úroveň 1). Výrobce přednastavuje hodnotu "0".

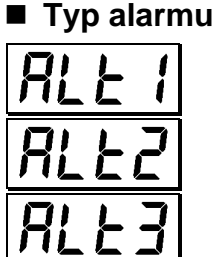

#### ■ Hystereze alarmu

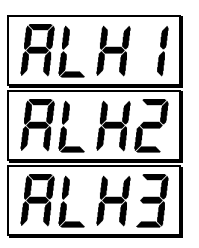

· Záložní

sekvence

#### Hystereze výstupů alarmu, když alarmy jsou sepnuty nebo rozepnuty (ON/OFF) může být nastavena následovně.

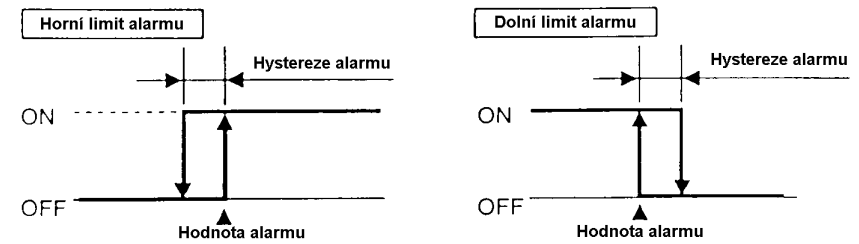

- Hystereze alarmu se nastavuje nezávisle pro každý alarm  $\bullet$ u parametru "Hystereze alarmu 1 až 3" (mód úroveň 2). Výrobce přednastavuje hodnotu "0,02: 0,02%FS (plné výchylky)".
- "Záložní sekvence" je funkce pro bezpodmínečné přepnutí výstupu  $\bullet$ alarmu do stavu OFF, když regulovaná hodnota jednou opustila rozsah alarmu a opět přichází do rozsahu alarmu.
- Například, když typ alarmu je nastaven na "odchylka dolního limitu",  $\bullet$ všeobecně je regulovaná hodnota uvnitř rozsahu alarmu a výstup alarmu přechází do stavu ON, jak je to, když regulovaná hodnota je při zapnutí napájení nižší, než nastavená hodnota. Jestliže je však typ alarmu nastaven na "odchylka dolního limitu alarmu se záložní sekvencí", pak výstup alarmu nejdříve přichází do stavu ON, když regulovaná hodnota překročí hodnotu nastavení alarmu, aby opustila rozsah alarmu a ještě jednou spadla pod hodnotu alarmu.

#### ■ Sepnuto při alarmu/ rozepnuto při alarmu

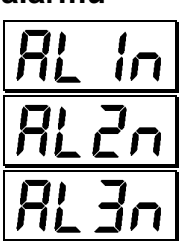

Když je regulátor nastaven na "sepnuto při alarmu", stav funkce výstupu alarmu je výstup jako je dosud. Když je nastaven na "rozepnuto při alarmu" funkce výstupu alarmu je invertovaný výstup.

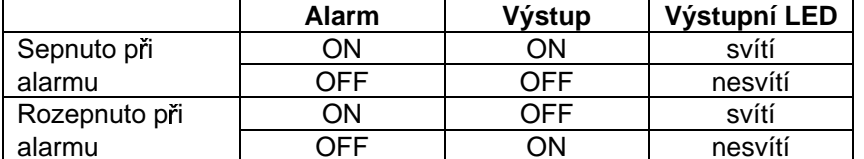

Typ alarmu a sepnuto při alarmu (v normálním stavu rozepnuto) / rozepnuto při alarmu (v normálním stavu sepnuto) mohou být nastavovány nezávisle pro každý alarm.

Sepnuto při alarmu / rozepnuto při alarmu je nastaveno u parametru  $\bullet$ "Alarm 1 až 3 rozepnuto při alarmu" (nastavovací mód). Výrobce přednastavuje hodnotu  $\lceil n \cdot a \rceil$  "Sepnuto při alarmu".

Obrázek uvedený níže shrnuje výše uvedený popis činností při alarmu

● Přehled činností při alarmu

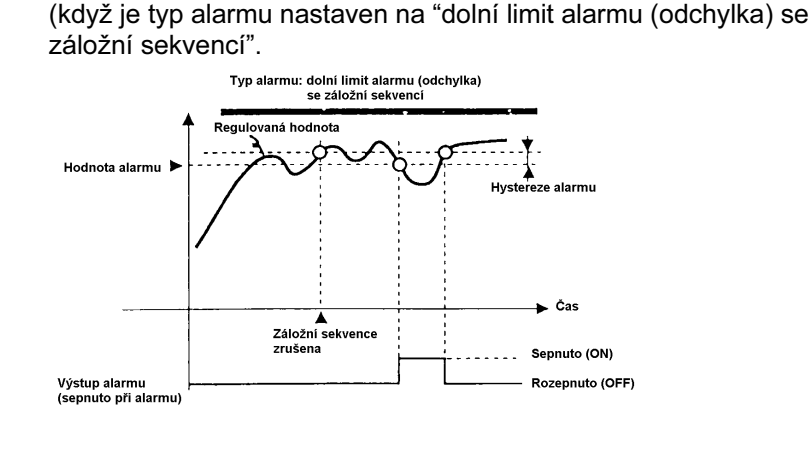

nastavení

nü SEE min. 1 sekunda

|⊼

<u>nEnU</u> **SEE** 

,  $\approx$ nEnU lu-

,ලි RL -00

 $\trianglerighteq$ ЯL

min. 1 sekunda

 $\boxed{\overline{\mathbb{C}\mathbb{C}}}$  min. 1 sekunda  $R$  $6$   $\sqrt{5}$ 

Když nastavená hodnota pro teplotu překročí ±10%, pak na výstupu bude alarm 1. V tomto příkladě nastavme následující parametry.

"Typ alarmu 1" = "1: (odchylka horního a spodního limitu)"

- "Hodnota alarmu 1" = "10"
- "Hystereze alarmu 1" = "0,02"

"Sepnuto / rozepnuto při alarmu" = " $\sigma$  -  $\sigma$ ]: rozepnuto při alarmu"

Význam parametrů "Hystereze alarmu" a "Rozepnuto při alarmu / sepnuto při alarmu" je stejný jako při odesílání od výrobce, takže nastavení pro pracovní činnost je vynecháno.

- 1. Zvolte zobrazení nabídky a vyberte  $\begin{bmatrix} 5Et \end{bmatrix}$  (nastavovací mód) použitím tlačítek  $\leq$ a $\leq$ . Podrobnosti o výběru zobrazení nabídky - viz strana 1-8.
- 2. Stiskněte tlačítko  $\boxed{\text{Q}}$  pro vstup do nastavovacího módu. Zobrazí se nejvyšší parametr v nastavovacím módu  $\lfloor \ln^{-1} t \rfloor$  "typ vstupu". V tomto příkladu je nastavení parametru: "17: 4 až 20 mA".
- 3. Stiskněte tlačítko  $\boxed{\leq}$ dokud se nezobrazí  $\boxed{\mathsf{RLk}}$  i l $\boxed{\mathsf{parameter}}$  "Typ alarmu 1"). Implicitní hodnota je "2: odchylka horního limitu".
- 4. Stiskněte tlačítko  $\leq$  pro návrat do "1: odchylka horního a dolního limitu".
- 5. Zvolte zobrazení nabídky a vyberte  $[Lu^{-1}]$  (mód úroveň 1) použitím tlačítek  $\leq$ a $\leq$ . Podrobnosti o výběru zobrazení nabídky - viz strana 1-8.
- 6. Stiskněte tlačítko  $\boxed{\mathbb{Q}}$  pro vstup do módu úroveň 1. Zobrazí se nejvyšší parametr v módu úroveň 1  $\lceil$   $R\mathsf{E}\rceil$  "provádění/zrušení AT".
- 7. Stiskněte tlačítko  $\boxed{\curvearrowleft}$  dokud se neobjeví  $\boxed{R}$  i] (parametr "Hodnota alarmu 1").
- 8. V tomto příkladu je nastavení parametru "10", tak stiskněte tlačítko dokud se neobjeví "10,0".

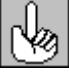

O desetinné čárce u hodnoty alarmu

Desetinná čárka hodnoty alarmu odpovídá nastavení parametru "Desetinná čárka" (nastavovací mód). V tomto příkladu parametr "Desetinná čárka" je nastaven na "1". (U teplotního vstupu desetinná čárka hodnoty alarmu odpovídá zvolenému čidlu.)

### **3.5 Ochranný mód**

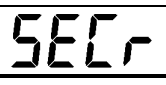

- **zabezpečení** Tento parametr dovoluje, dokud nezačne činnost, chránit parametry, které se nemění během činnosti, před nechtěnou změnou.
	- Nastavená hodnota parametru "Zabezpečení" udává rozsah chráněných parametrů.
	- Je-li tento parametr nastaven na "0", pak parametry nejsou chráněny.
	- Je-li tento parametr nastaven na "1" až "3", počet módů, které mohou být zobrazeny při zobrazení nabídky, je omezen. Jeli nastaven na "1", pak mohou být vybrány módy úrovně 0 až 2, nastavovací, expansní a volitelný mód. Je-li nastaven na "2", pak mohou být vybrány pouze módy úrovně 0 až 2. Je-li nastaven na "3", pak mohou být vybrány pouze módy úrovně 0 a 1.
	- Je-li tento parametr nastaven na "4" až "6", pak mohou být vybrány pouze činnosti v módu 0 a mód není zobrazen při zobrazení nabídky.
	- Je-li tento parametr nastaven na "5", pak může být použit pouze parametr "PV/SP".
	- Je-li tento parametr nastaven na "6", pak může být použit pouze parametr "PV/SP". (Nastavená hodnota se nemůže měnit.)
	- Implicitní hodnota je "1".

### ■ Ochrana tlačítka A/M

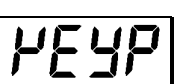

Tento parametr znemožňuje použití tlačítka **A/M** během činnosti. Například, jestliže zabraňujete použití tlačítka **A/M** pomocí parametru "Ochrana tlačítka A/M" (ochranný mód) během automatické činnosti, regulátor nemůže být nastaven do manuálního módu zabraňujícímu manuální činnosti regulátoru během činnosti.

### Příklad nastavení

• Zvolme ochranu nastavovacího, expansního, volitelného a kalibračního módu. Nastavme parametry následujícím způsobem.

"Zabezpečení" = "2: Použitelný pouze v módech úrovně 0 až 2"

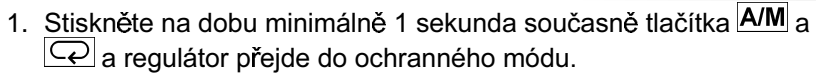

- 2. V ochranném módu se zobrazí nejvyšší parametr ochranného módu - "Zabezpečení". Implicitní hodnota parametru je "1". Stiskněte tlačítko  $\triangle$  pro nastavení parametru na hodnotu "2".
- 3. Stiskněte na dobu minimálně 1 sekunda současně tlačítka **A/M** a  $\boxed{Q}$ a zobrazení se změní na parametr "Monitorování PV/SP" (mód úroveň 0).

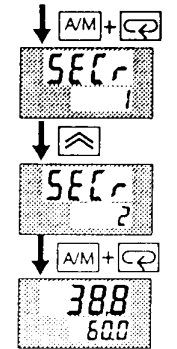

### 3.6 Činnost při rozběhu a zastavení

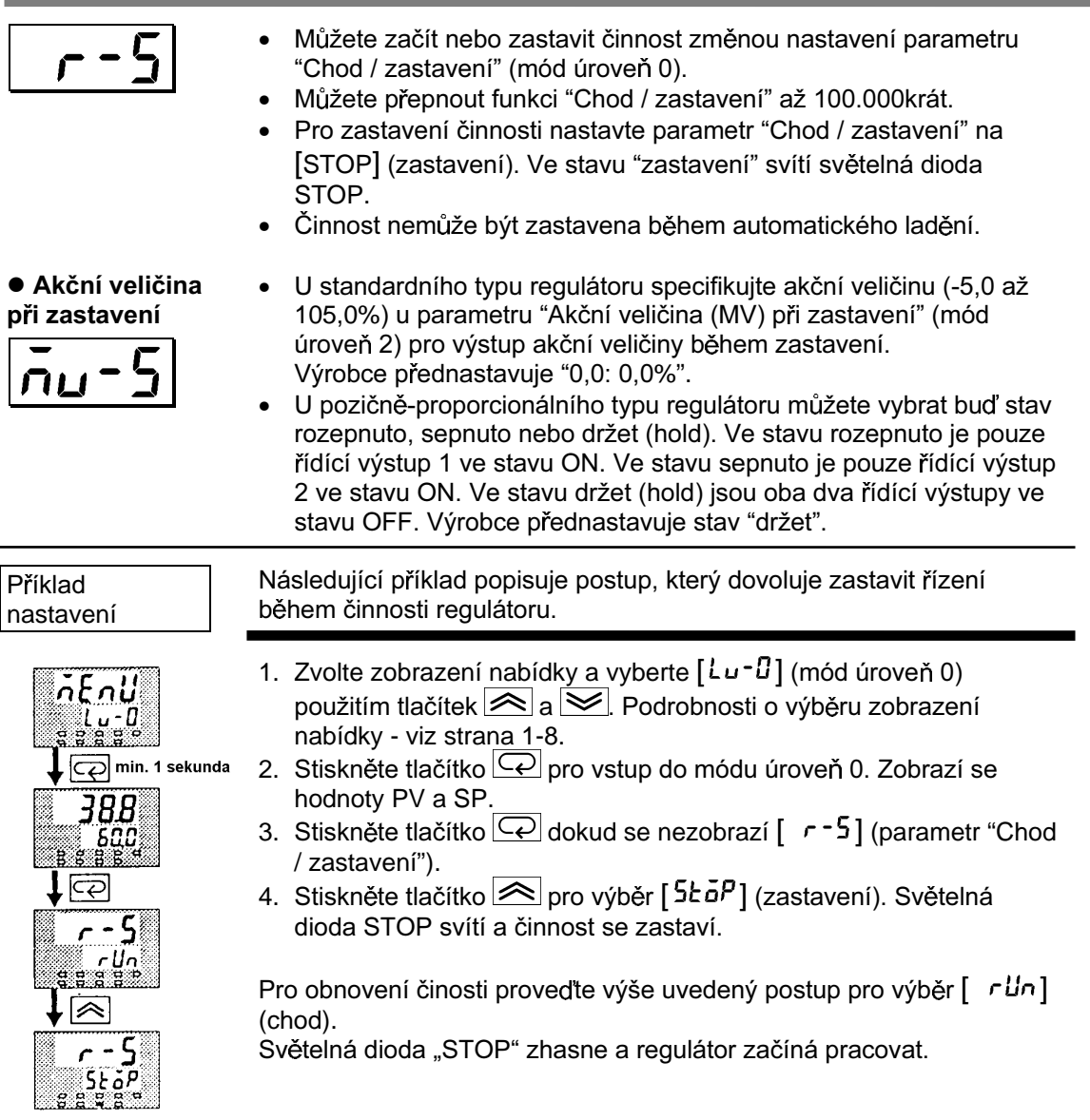

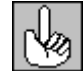

Použití vstupu události

Při použití regulátoru E53-AKB může být pomocí vstupu události vybráno "Chod / zastavení". Podrobnosti o tom, jak používat vstup události - viz 4.3 Jak používat vstup události (strana 4-8).

### 3.7 Nastavení řídící činnosti

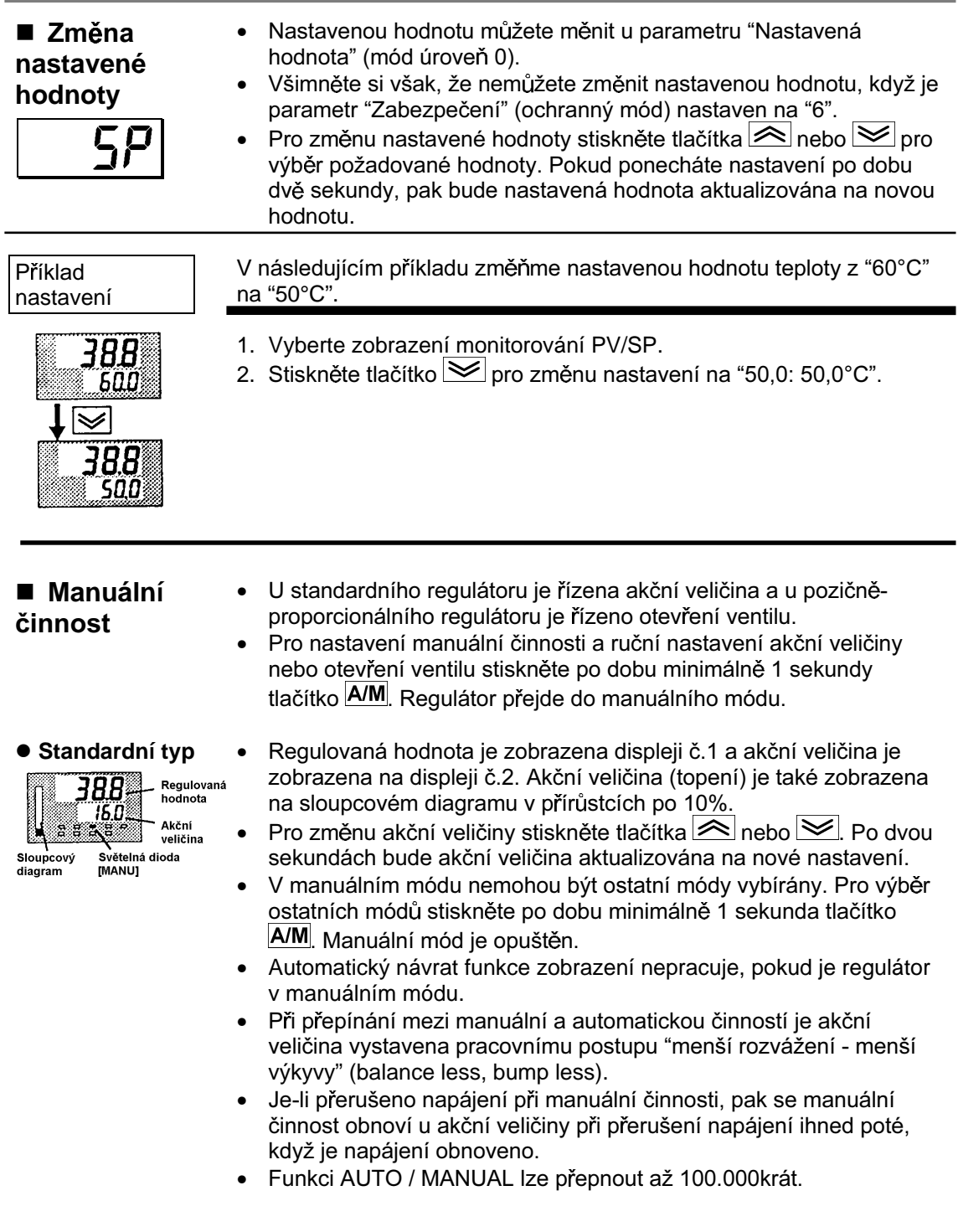

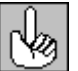

#### Činnost "menší rozvážení - menší výkyvy"

Pro zabránění náhlým změnám akční veličiny při přepínání mezi manuální a automatickou činností, začíná činnost znovu s použitím takové hodnoty, která byla aktivní bezprostředně předtím, než byla činnost přepnuta a hodnota je postupně přibližována k hodnotě bezprostředně po přepnutí činnosti.

Následující obrázek shrnuje manuální činnost

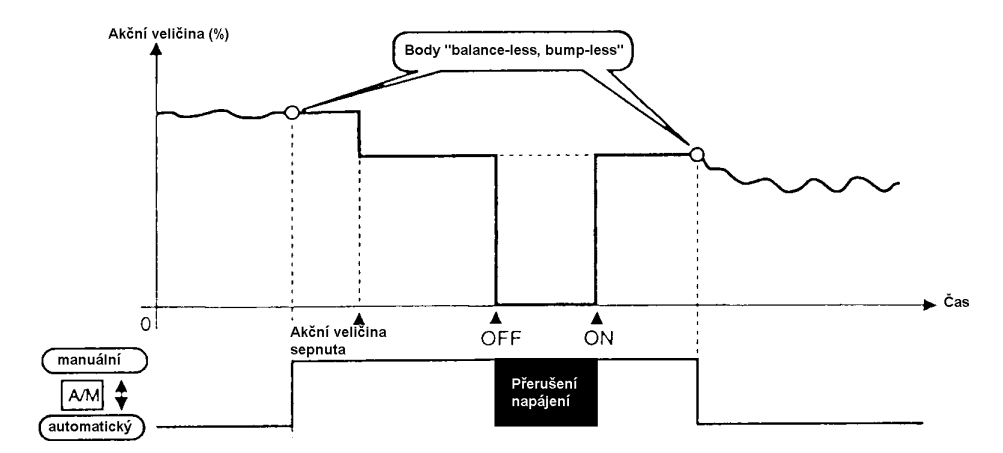

· Pozičněproporcionální typ

Když je k regulátoru připojen potenciometr, je regilovaná hodnota  $\bullet$ zobrazena na displeji č.1 a otevření ventilu je zobrazeno na displeji č.2. Otevření ventilu je také zobrazeno na sloupcovém diagramu s přírůstky 10%.

Když potenciometr není připojen k regulátoru, na displeji č.2 se zobrazí [----] a na sloupcovém diagramu se nic nezobrazuje.

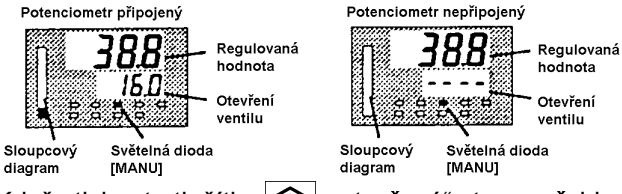

- Když stisknete tlačítko  $\triangle$ , "otevřená" strana přejde do stavu ON. Když stisknete tlačítko | v | "zavřená" strana přejde do stavu ON.
- · V manuálním módu nemohou být vybrány ostatní módy. Pro výběr ostatních módů stiskněte po dobu minimálně 1 sekunda tlačítko A/M. Manuální mód je opuštěn.
- · Automatický návrat funkce zobrazení nepracuje, pokud je regulátor v manuálním módu.
- · Funkci AUTO / MANUAL lze přepnout až 100.000krát.

### ■ Automatické

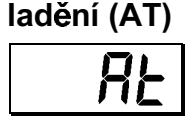

- AT (automatické ladění) nemůže být prováděno, je-li činnost zrušena nebo během dvoupolohového řízení.
- Když provádíte automatické ladění, nastavují se optimální hodnoty parametrů PID vynucenou změnou akční veličiny pro výpočet charakteristik (nazýváno "metoda omezeného cyklu") řízeného cíle. Během automatického ladění bliká světelná dioda AT.
- 40% AT nebo 100%AT může být vybráno změnou šířky omezeného cyklu MV. Specifikujte [Rt - i] respektive [Rt - 2] v parametru "Provádění / zrušení AT" (mód úroveň 1).
- · Během řízení topení a chlazení a u pozičně-proporcionálního typu může být prováděno pouze 100% AT. (Takže  $\lceil \frac{R}{k} - 1 \rceil$  (40% AT) se nezobrazí.)
- Pro zrušení provádění AT specifikujte [  $\bar{a}$ FF] ("AT zrušeno").  $\bullet$

#### $• 40% AT$

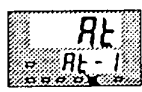

Pro nastavení omezeného cyklu MV změny šířky na 40%, zvolte 40% AT pro provádění automatického ladění s kolísáním regulované hodnoty co možná nejmenším. Všimněte si však, že automatické ladění trvá déle ve srovnání se 100% AT.

Časování, kterým jsou omezené cykly vytvářeny, se mění podle toho, zda odchylka (DV) při počátku provádění AT je či není 10% plné výchylky.

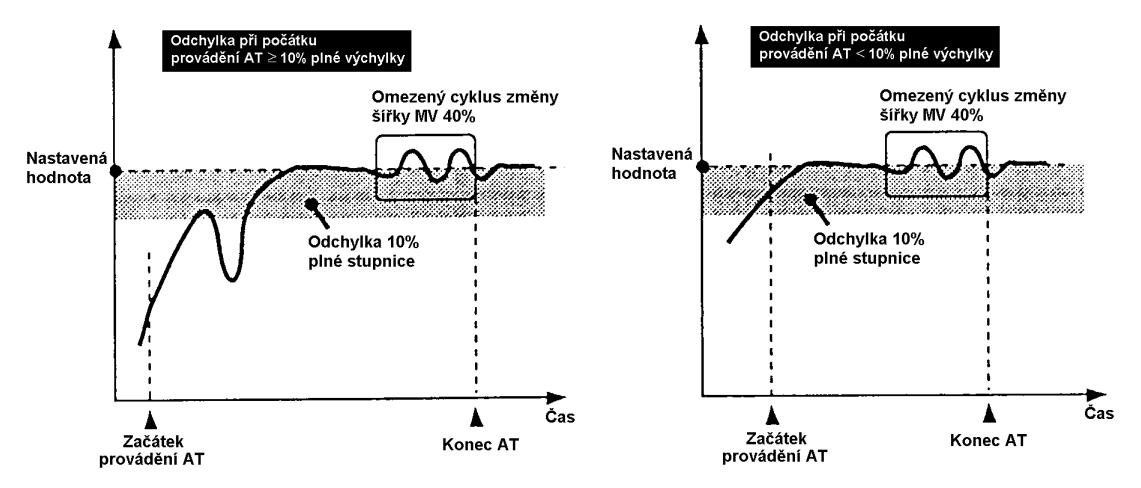

#### • 100% AT

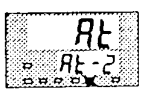

Pro nastavení omezeného cyklu MV změny šířky na 100% zvolte 100% AT pro zkrácení doby provádění AT bez obavy o kolísání regulované hodnoty.

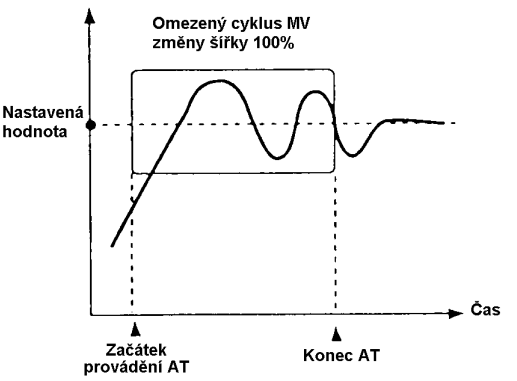

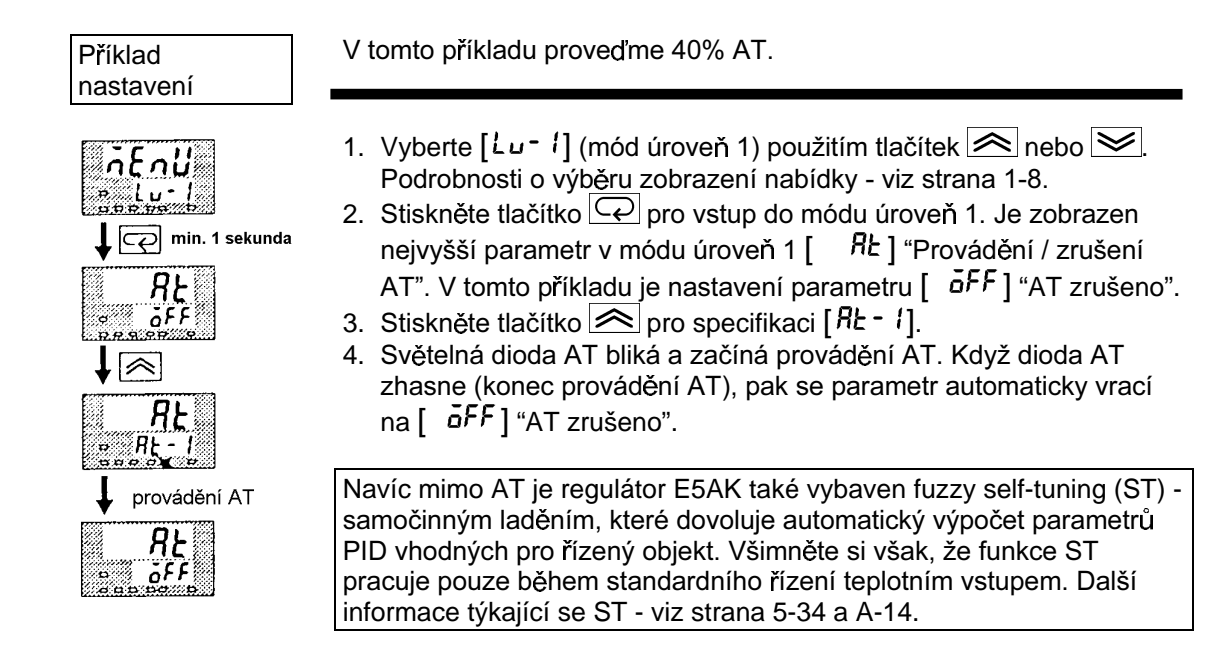

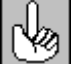

O parametrech PID

Podrobnosti o rozsahu nastavení těchto parametrů - viz Kapitola 5 Mód úroveň 1 (strana 5-13).

Když jsou řídící charakteristiky známy, pak parametry PID mohou být nastaveny přímo pro řízení.

Parametry PID jsou nastavovány u parametrů "Pásmo proporcionality" (P), "Integrační doba" (I) a "Derivační doba" (D) (mód úroveň 1).

### Kapitola 4 Aplikovaná činnost

Tato kapitola popisuje každý z parametrů požadovaných pro plné využití předností regulátoru E5AK. Při čtení této kapitoly Vás budeme odkazovat na popisy parametrů v páté kapitole.

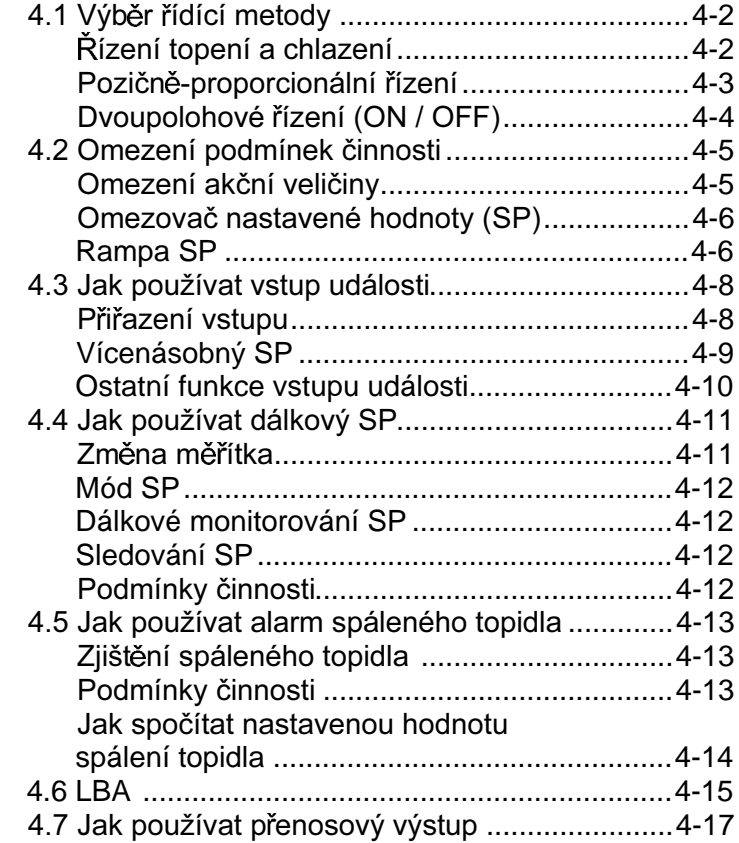

### 4.1 Výběr řídící metody

Při výběru řídící metody nastavte parametry podle následující tabulky. (Výrobce přednastavuje parametry pro řízení topení.)

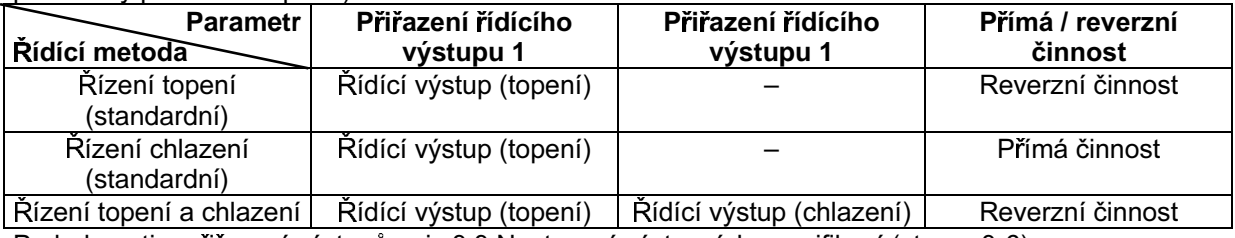

Podrobnosti o přiřazení výstupů - viz 3.3 Nastavení výstupních specifikací (strana 3-6)

■ Řízení topení a chlazení

• Je-li zvoleno řízení topení a chlazení, pak mohou být použity parametry "Pásmo necitlivosti" a "Koeficient chlazení".

Pásmo necitlivosti se nastavuje pomocí středu nastavené hodnoty. Šířka pásma · Pásmo necitlivosti necitlivosti je nastavená hodnota parametru "Pásmo necitlivosti" (mód úroveň 1). Nastavení kladné hodnoty má za následek pásmo necitlivosti, zatímco nastavení záporné hodnoty má za následek překrytí pásma. Pásmo neciflivosti: Přesah pásma: šířka pásma necitlivosti = záporná šířka pásma necitlivosti = kladná Výstup Výstup **Strana Strana Strana** Strana chlazení chlazení topení topení PV  $\mathbf 0$  $\Omega$ 

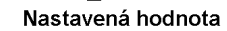

 $\bullet$ 

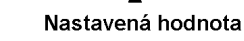

• Koeficient chlazení

Jestliže topné a chladicí charakteristiky řízeného objektu se podstatně liší a nedovolují získat uspokojivé řídící charakteristiky ze stejných parametrů P, I, D, pak nastavte proporcionální pásmo (P na chladicí straně) pomocí koeficientu chlazení pro vyrovnání řízení mezi topnou a chladicí stranou. Při řízení topení a chlazení. P na topné nebo chladicí straně se vypočítá podle následujícího vzorce:

Topná strana P = P; Chladicí strana P = koeficient chlazení  $\times$  P

· Akční veličina při zastavení

Při řízení topení a chlazení, je výstup akční veličiny, který je výstupem, když činnost regulátoru je zastavena, závislý na nastavené hodnotě parametru "MV při zastavení" (mód úroveň 2) stejným způsobem jako pro standardní řízení.

Všimněte si však, že při řízení topení a chlazení akční veličina na chladicí straně je uvažována kvůli výhodnosti jako záporná hodnota. Má-li akční veličina při STOP zápornou hodnotu, akční veličina je výstupem pouze na chladicí straně, a když má kladnou hodnotu, akční veličina je výstupem pouze na topné straně. Výrobce přednastavuje hodnotu "0", Jestliže regulátor pracuje s nastavením od výrobce, pak akční veličina není výstupem ani na topné a ani na chladicí straně.

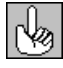

#### Spínání u manuální činnosti

Když je nastaven přesah pásma, pak funkce "bez výkyvů", která je v činnosti při přepínání mezi manuální a automatickou činností, nemusí pracovat.

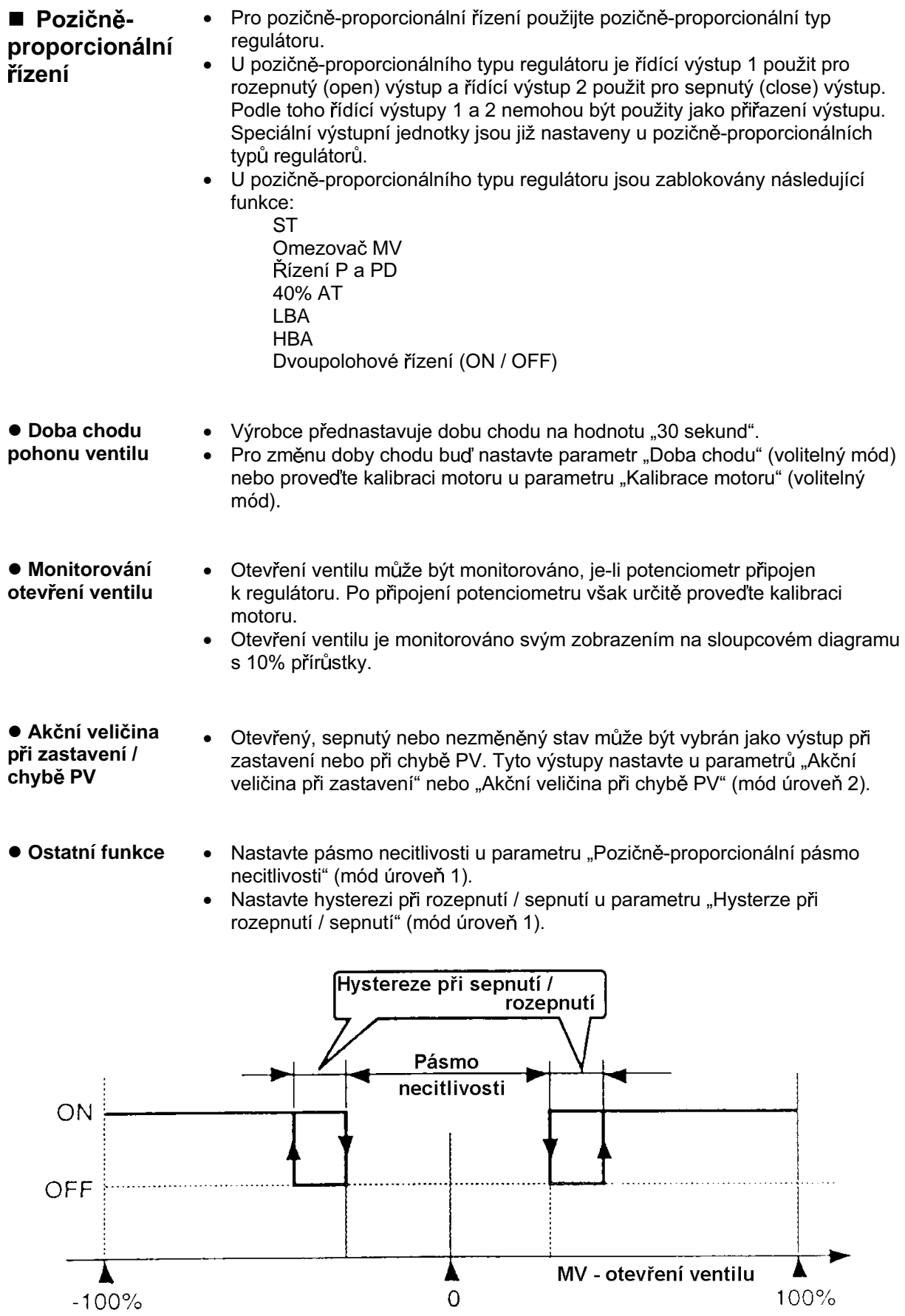

Dvoupolohové řízení (ON / OFF)

**• Hystereze** 

- Přepínání mezi zdokonaleným řízením P, I, D a dvoupolohovým řízením se  $\bullet$ provádí pomocí parametru "PID / ON/OFF" (expansní mód). Je-li tento parametr nastaven na [ PLd], pak je vybráno zdokonalené PID řízení a je-li nastaven na [anaF], je vybráno dvoupolohové řízení. Implicitní hodnota je  $[P_{cd}]$ .
- Během pozičně-proporcionálního řízení nemůže být vybráno dvoupolohové řízení.
- Při dvoupolohovém řízení je hystereze zadána v programu při spínání mezi  $\bullet$ stavy ON a OFF pro stabilizaci činnosti. Šířka hystereze, která se vyskytuje během dvoupolohového řízení je jednotně uváděna jako "hystereze". Funkce řídící výstup (topení) a řídící výstup (chlazení) jsou nastavovány u parametrů "Hystereze (topení)" a "Hystereze (chlazení)".
	- U standardního řízení (řízení topení nebo chlazení) hystereze může být  $\bullet$ nastavena pouze u topné strany.

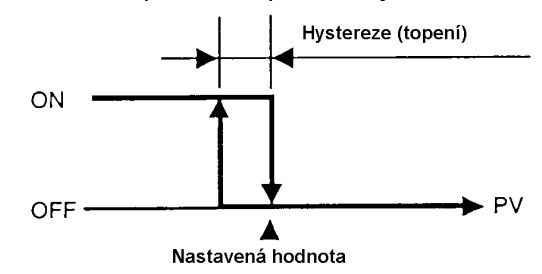

Při řízení topení a chlazení může být nastaveno pásmo necitlivosti. Tak se dá vytvořit třípolohové řízení.

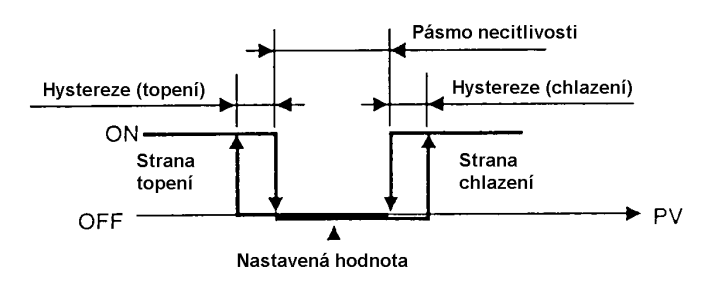

### Parametry

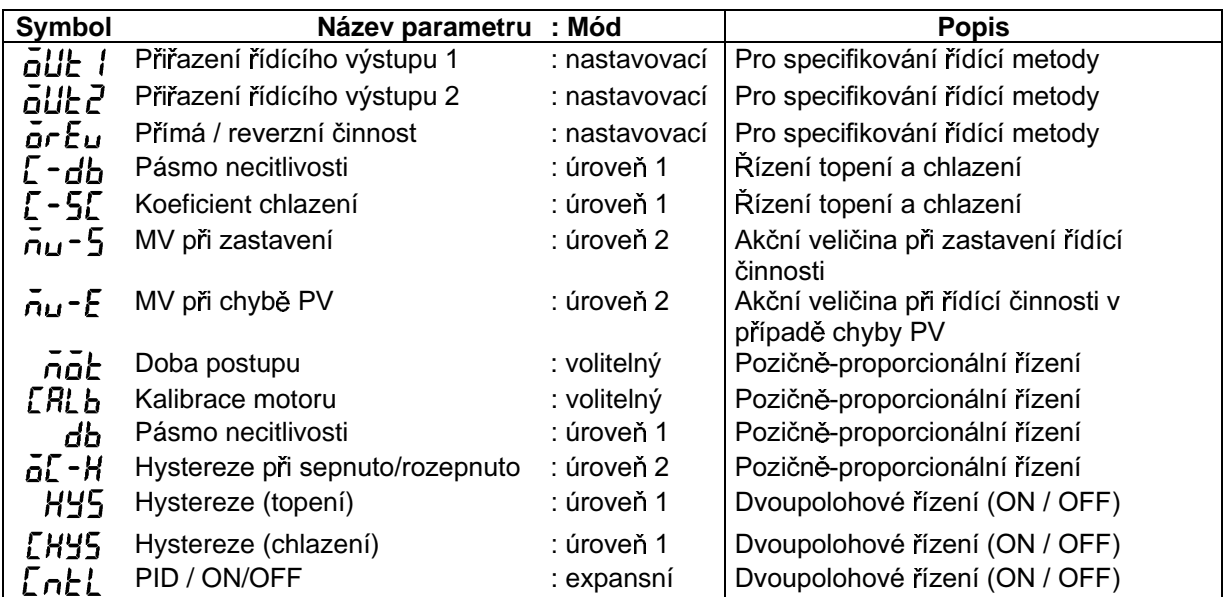

### 4.2 Omezení podmínek činnosti

Hodnoty horního a dolního limitu akční veličiny mohou být omezeny ■ Omezení omezovačem MV a strmost průběhu akční veličiny může být omezena akční veličiny omezovačem změny MV.

**• Omezovač MV** Hodnoty horního a dolního limitu akční veličiny jsou nastavovány v parametru "Horní limit MV" a "Dolní limit MV" (mód úroveň 2). Je-li hodnota akční veličiny vypočtená regulátorem E5AK mimo rozsah omezovače, pak skutečné výstupy jsou závislé na nastavené hodnotě těchto parametrů.

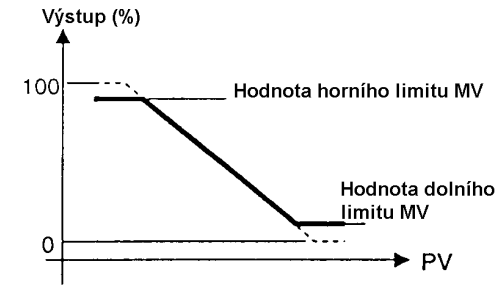

Při řízení topení a chlazení je akční veličina na chladicí straně uvažována jako záporná hodnota z důvodu výhodnosti. Horní limit je nastaven na topné straně (kladná hodnota) a dolní limit je nastaven na chladicí straně (záporná hodnota). jak je zobrazeno na následujícím obrázku.

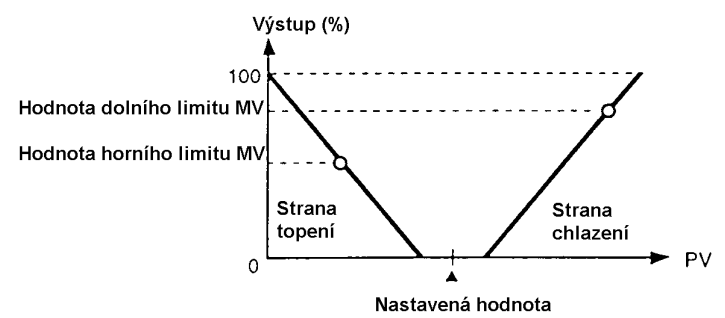

**• Omezovač** změny MV

Parametr "Omezení změny MV" (mód úroveň 2) nastavuje maximální dovolenou strmost akční veličiny za sekundu. Je-li změna akční veličiny větší než nastavení tohoto parametru a hodnota vypočítaná regulátorem E5AK je dosažena, pak se hodnota mění na hodnotu nastavenou v tomto parametru.

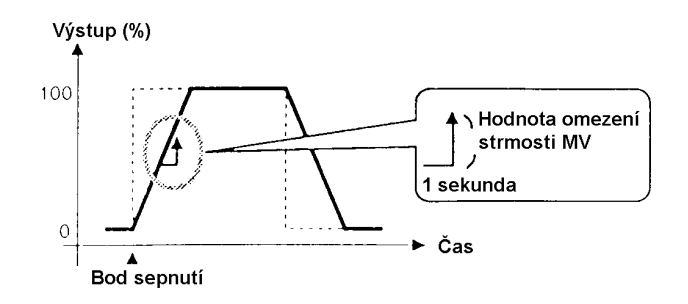

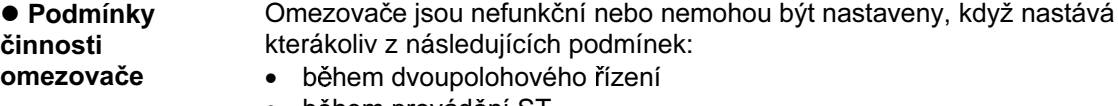

- během provádění ST  $\bullet$
- během provádění AT (pouze u omezovače strmosti MV)
- během manuální činnosti
- když je činnost zastavena
- když nastane chyba
- během pozičně-proporcionálního řízení (pouze omezovač akční veličiny)

### ■ Omezovač nastavené hodnoty

Rozsah nastavení nastavené hodnoty je omezen omezovačem nastavené hodnoty. Hodnoty horního a dolního limitu tohoto omezovače nastavené hodnoty jsou nastavovány u parametrů "Horní limit nastavené hodnoty" a "Dolní limit nastavené hodnoty" (expansní mód). Všimněte si však, že je-li omezovač nastavené hodnoty resetován, nastavená hodnota je nuceně změněna na hodnotu horního nebo dolního omezení omezovače nastavené hodnoty, jestliže je nastavená hodnota vně rozsahu omezovače. Také při změně typu vstupu, teplotní jednotky a změně měřítka je omezovač nastavené hodnoty nuceně resetován na rozsah měřítka čidla.

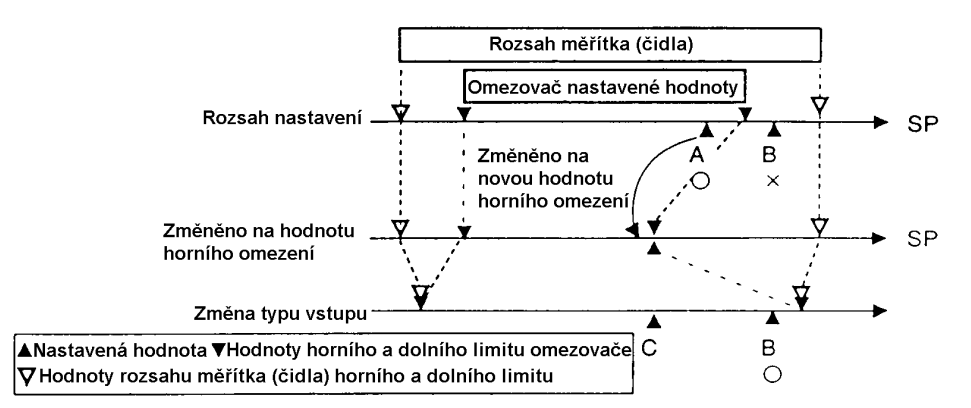

U funkce rampa SP, regulátor pracuje podle hodnoty (nastavená hodnota ■ Rampa SP během rampy SP) omezené změnou poměru, místo změněné nastavené hodnoty, když je nastavená hodnota měněna. Interval, ve kterém je nastavená hodnota během rampy SP omezena, je brána jako "Rampa SP".

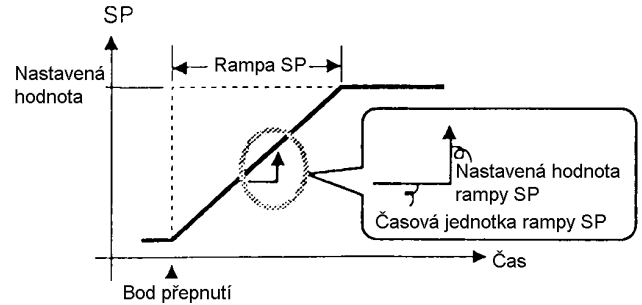

Změna poměru během rampy SP je prováděna u parametrů "Nastavená hodnota rampy SP" a "Časová jednotka rampy SP". Při implicitní hodnotě "0" u "Nastavená hodnota rampy SP" je funkce rampa SP zablokována. Změna nastavené hodnoty u rampy SP může být monitorována parametrem "Nastavená hodnota během rampy SP" (mód úroveň 0).

· Činnost při Omezovače jsou neplatné nebo nemohou být nastaveny, když nastane startu kterákoliv z následujících podmínek: Jestliže je funkce rampy SP povolena, pak při zapnutí napájení a když je na "chod" přepnuto ze stavu "stop", tak regulovaná hodnota může dosáhnout

nastavené hodnoty po rampě SP stejným způsobem, jako když je změněna nastavená hodnota. V tomto případě je činnost prováděna s regulovanou hodnotou považovanou za nastavenou hodnotu před tím, než byla změna provedena.

Směr rampy SP se mění podle vztahu mezi regulovanou a nastavenou hodnotou.

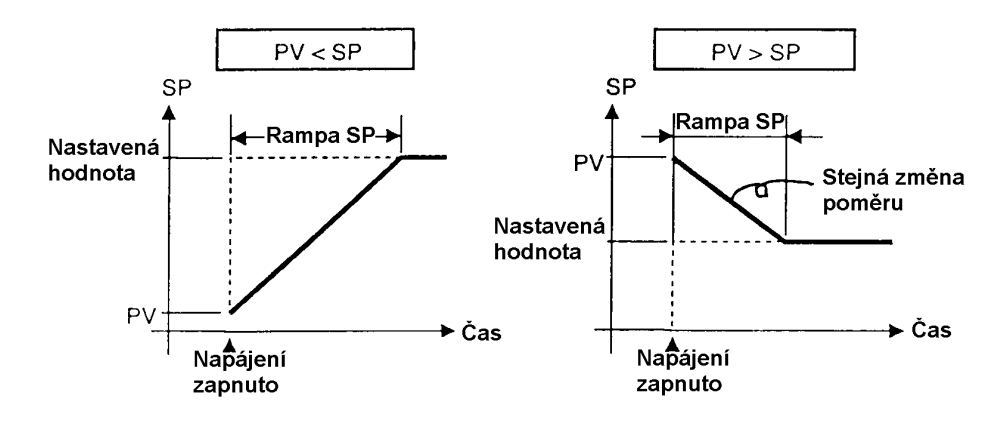

#### · Omezení

během rampy SP

- Provedení automatického ladění začíná po skončení rampy SP.  $\bullet$
- Je-li regulátoru přepnut do mauálního módu, nastavená hodnota se mění spojitě dokud rampa SP neskončí.
- Je-li regulátor ve "stop" stavu nebo nastane-li chyba, pak funkce rampa SP se stává neplatnou.

#### Parametry

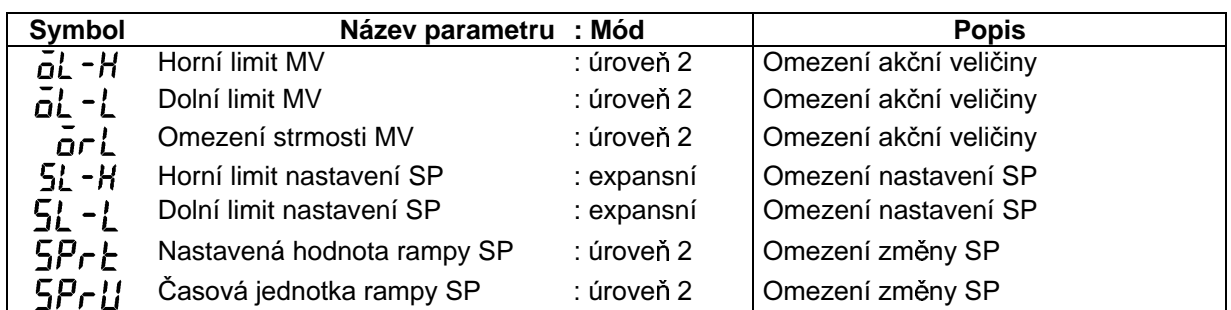

### 4.3 Jak používat vstup události

 $\bullet$ 

- Používáte-li vstup události, namontujte volitelnou jednotku (E53-AKB). Do  $\bullet$ regulátoru E5AK mohou být namontovány až dvě jednotky E53-AKB a pro každou jednotku E53-AKB mohou být použity dva vstupy události.
	- E53-AKB × 1 jednotka : 2 vstupy události
	- E53-AKB  $\times$  2 iednotky : 4 vstupy události
- Vstupy události mohou být zapnuty až 100.000krát.

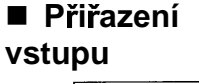

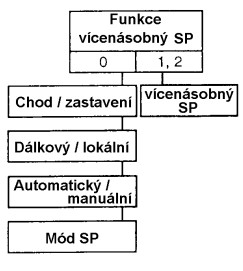

- Můžete vybírat z následujících pěti funkcí vstupu události: Vícenásobný SP Chod / zastavení Dálkový / lokální Automatický / manuální Mód SP
- V případě funkce vícenásobný SP se používá počet vstupů události (vstup  $\bullet$ události 1 nebo 2) nastavený u parametru "Funkce vícenásobný SP" (volitelný mód). Jsou-li použity čtyři vstupy události, pak funkce vícenásobný SP je automaticky přiřazená vstupu události 1 a 2 pro stanovený počet. Jsou-li použity dva vstupy události, pak funkce vícenásobný SP je automaticky přiřazená vstupu události 3 a 4 pro stanovený počet.
- Ostatní funkce, nepoužité pro funkci vícenásobný SP, jsou přiřazeny vstupu události 1 až 4 podle nastavení parametrů "Přiřazení vstupu události 1 až 4" (volitelný mód). Všimněte si však, že parametry "Přiřazení vstupu události 1 až 4" nemohou být použity v případě, že je instalována pouze jedna jednotka E53-AKB.

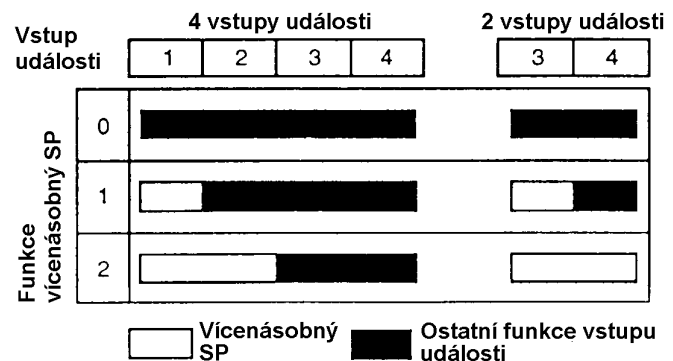

Následující tabulka ukazuje vztah mezi nastaveními a funkcemi parametrů  $\bullet$ "Přiřazení vstupu události 1 až 4".

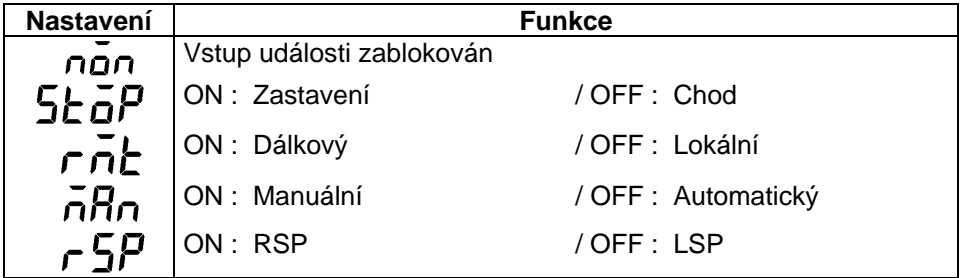

- · Příklad V tomto příkladu jsou použity čtyři nastavené vstupy události - funkce vícenásobný SP na "2", vstup události 3 na "Chod / zastavení" a vstup přiřazení události 4 na "Automatický / manuální". Nastavte následujícím způsobem:
	- (1) Nastavte parametr "Funkce vícenásobný SP" na "2".
	- (2) Nastavte parametr "Přiřazení vstupu události 3" na "5ŁoP".
	- (3) Nastavte parametr "Přiřazení vstupu události 4" na " nRn".

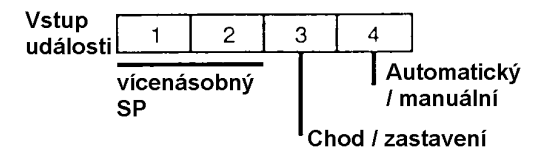

Nastavené hodnoty 0 až 3 jsou nastaveny jako nastavená hodnota podle ■ Vícenásobná • vstupu události. Všimněte si však, že tyto parametry nemohou být **SP** nastaveny, když funkce vícenásobná SP není vybrána. Následující tabulka ukazuje vztah mezi vstupem události a nastavenou hodnotou 0 až 3.

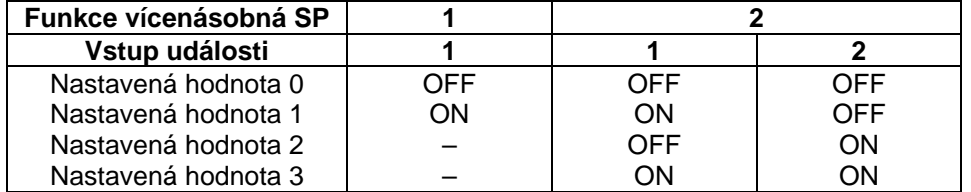

- · Když jste změnili nastavenou hodnotu na displeji PV / SP, pak nastavená hodnota, která je průběžně zvolena, je také současně změněna.
- Když jste přepnuli mezi nastavenou hodnotou 0 až 3, pak funkce rampa SP pracuje, je-li funkce rampa SP odblokována. Následující příklad zobrazuje změnu nastavené hodnoty, když přepínáte z nastavené hodnoty 0 na nastavenou hodnotu 1.

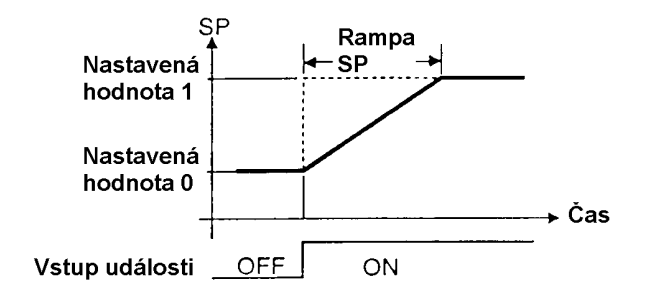

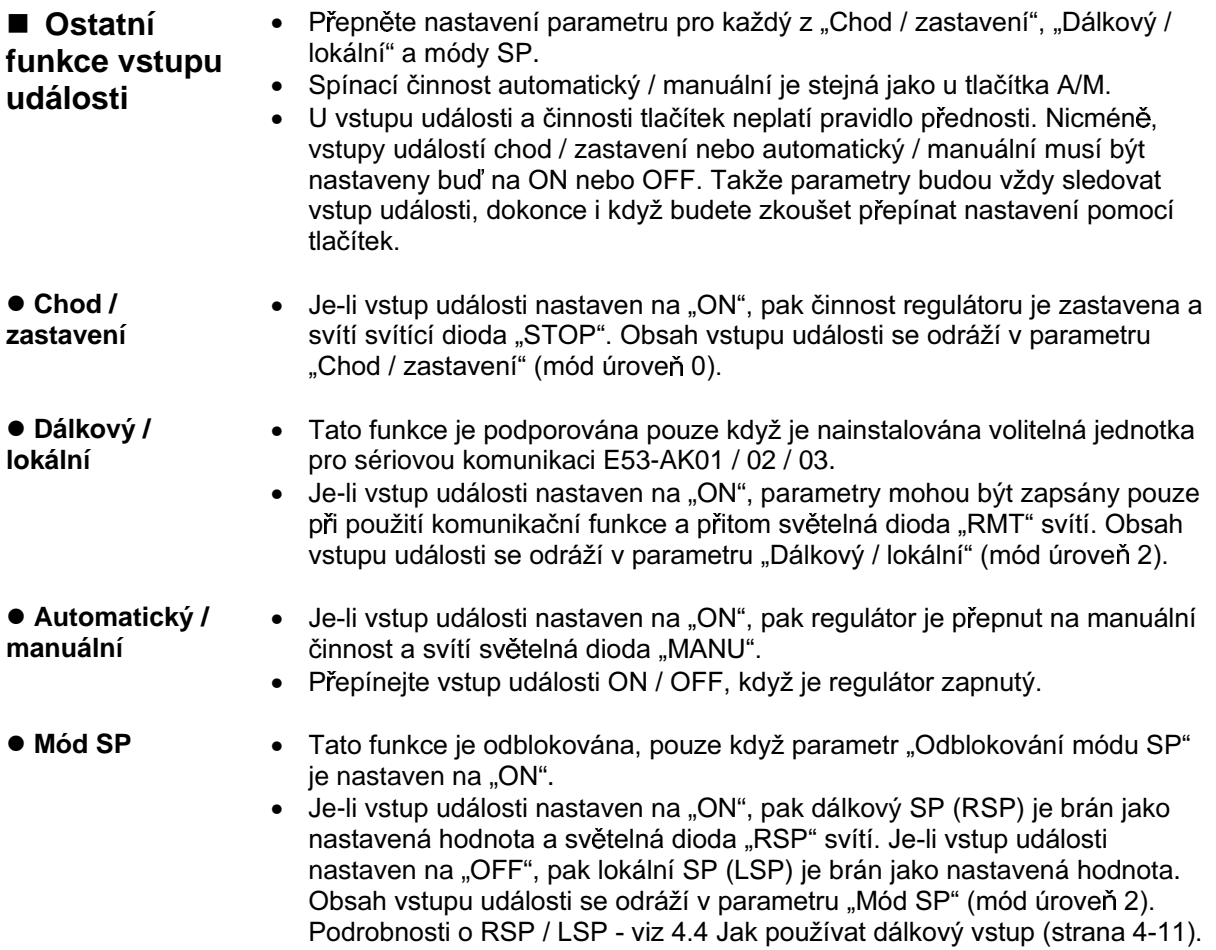

Parametry

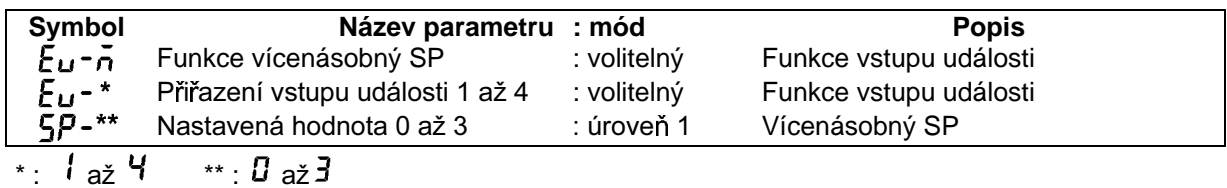

 $4 - 10$ 

### 4.4 Jak používat dálkovou SP

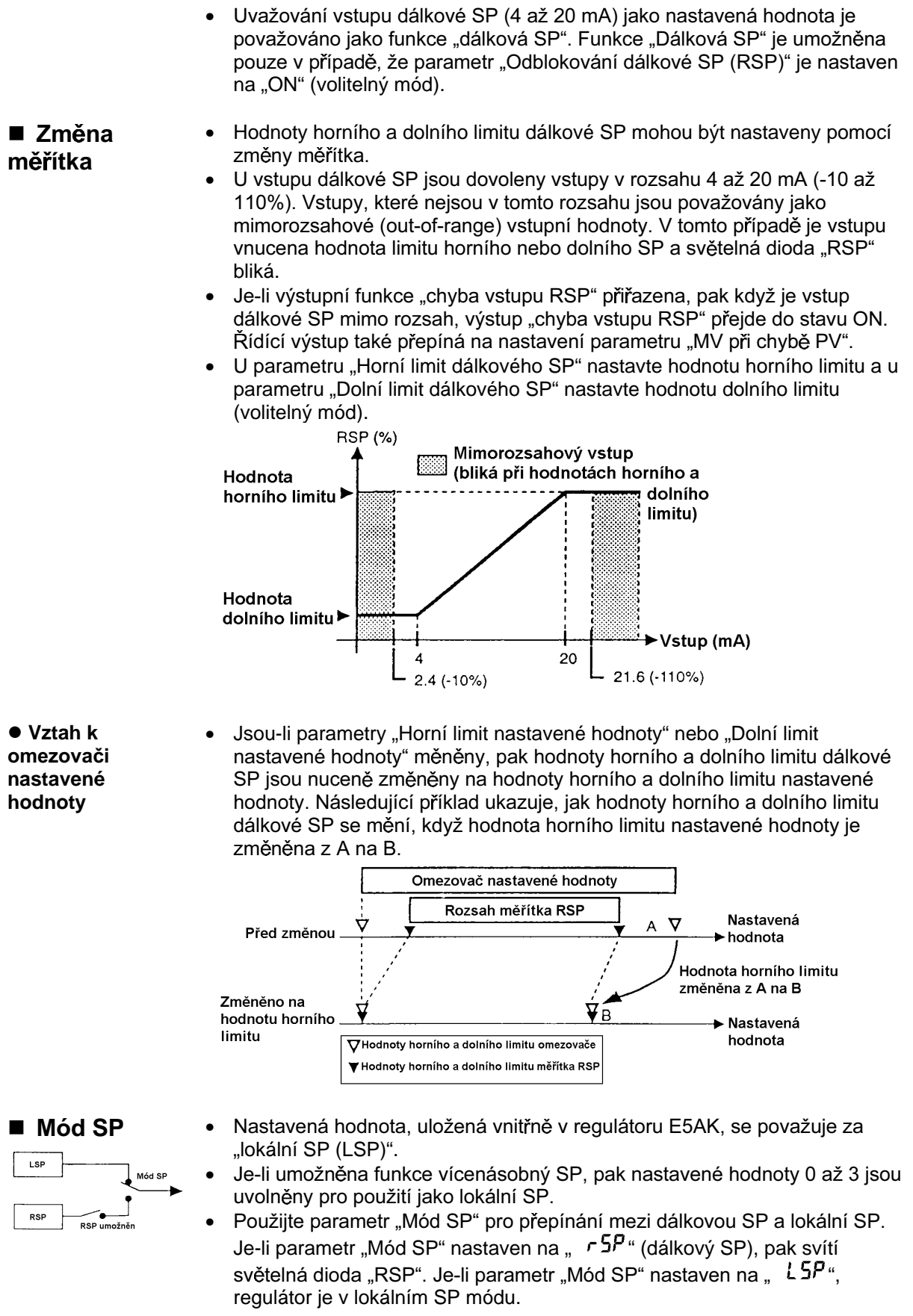

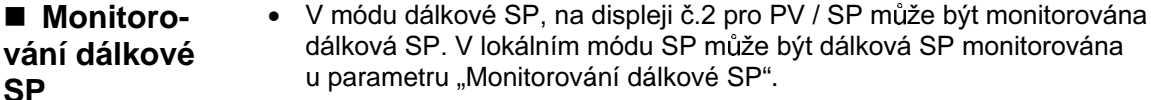

Sledování **SP** 

Je-li lokální SP přepnuto z dálkové SP, když je odblokována fnkce sledování SP, pak lokální SP se změní tak, že hodnota dálkové SP je držena na hodnotě SP použité bezprostředně před sepnutím. Pro použití funkce sledování SP nastavte parametr "Sledování SP" do stavu "ON".

Následující obrázek ukazuje, jak sledování SP pracuje, když je mód SP přepnut.

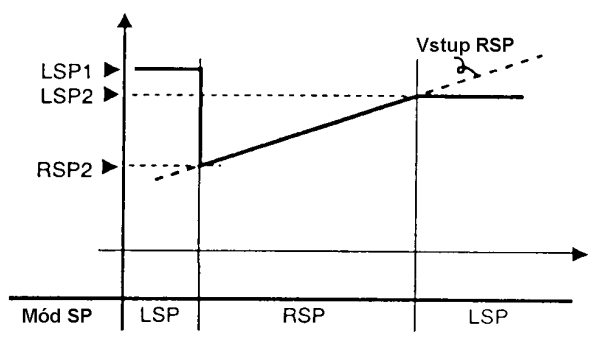

- $(1)$ V případě, že je dálkový SP přepnut v okamžiku, kdy nastavená hodnota je "LSP 1", pak SP je přepnut do "RSP 2".
- SP se posouvá podle vstupu dálkové SP.  $(2)$
- $(3)$ V případě, že je přepnuto na lokální SP, nastavená hodnota se stává "LSP 2", je-li umožněna funkce sledování SP. V případě, že tato funkce je zablokována, SP bude přepnut do "LSP 1".
- · V případě, že je lokální SP přepnuta na dálkovou SP, pak rampa SP bude v činnosti, jestliže je odblokována funkce rampa SP.

#### ■ Podmínkv činnosti

- V případě, že funkce SP je nastavena na ON, pak parametr "Mód SP" je  $\bullet$ nuceně změněn na ILSPI a lokální SP je považována za nastavenou hodnotu.
- Během automatického ladění, vstup dálkové SP není akceptován.  $\bullet$ Automatické ladění se provádí u nastavené hodnoty při začátku automatického ladění.
- Dálková SP není předmětem nastavovacích podmínek zálohové sekvence.

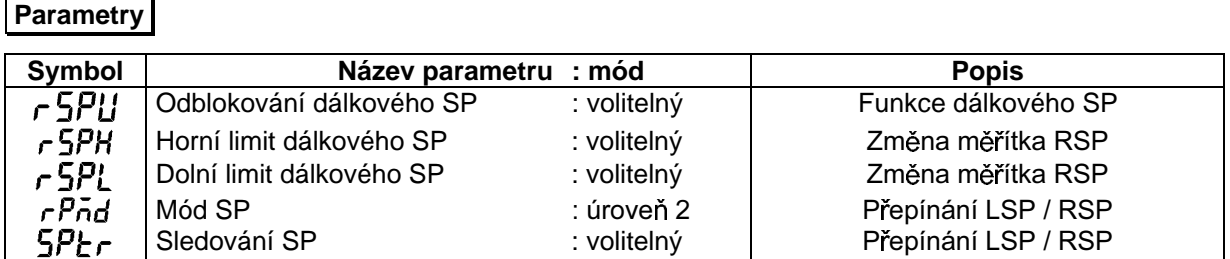

### 4.5 Jak používat HBA (alarm spáleného topidla)

- · U standardního typu regulátoru může být funkce HBA (alarm spáleného topidla) použita pouze když místo přiřazení výstupní funkce "řídící výstup (topení)" je nastaveno na pulsní výstup.
- Při použití funkce HBA přiřaďte výstupní funkci "alarm spáleného topidla  $\bullet$ (HB)" pomocnému výstupu 1 nebo 2.
- · Zjištění spáleného topidla pracuje následujícím způsobem:
- Připojte proudový transformátor CT ke svorkám č.15 a 17 a  $(1)$ provlékněte přívod k topidlu otvorem v transformátoru CT.
- $(2)$ Když protéká proud tímto vodičem, proudový transformátor generuje střídavý proud úměrný hodnotě proudu. Regulátor E5AK měří tento střídavý proud, pro výpočet proudu tekoucího do topidla.
- Je-li topidlo spáleno, pak proud tekoucí v proudovém transformátoru  $(3)$ poklesne. Tato hodnota je srovnávána s hodnotou nastavenou jako nastavená hodnota spáleného topidla a na výstupu je pak alarm spáleného topidla.
- Nastavená hodnota spáleného topidla se nastavuje u parametru "Alarm  $\bullet$ spáleného topidla". Pro kontrolu hodnoty proudu proudového transformátoru používejte parametr "Monitorování proudu topidla".
- Nepoužíváte-li funkci HBA, pak nastavte parametr "Alarm spáleného topidla"  $\bullet$ na hodnotu "0.0" (zablokováno).

· HBA blokovat / uvolnit

- Je-li funkce blokování HBA nastavená na "ON", pak je alarm spáleného  $\bullet$ topidla držen dokud není přijato jedno z následujících opatření:
	- a Nastavenou hodnotu spáleného topidla nastavte na "0,0".
	- b Resetujte regulátor.
	- (Vypněte napájení regulátoru a pak opět zapněte.)
- Pro umožnění funkce blokování HBA nastavte parametr "Blokování HBA" na "ON".

#### ■ Podmínky činnosti

- Zapněte napájení topidla současně nebo dříve než se zapnutím napájení regulátoru E5AK, Je-li zapnuto napájení topidla až po zapnutí napájení regulátoru E5AK, je na výstupu regulátoru alarm spáleného topidla.
- Řízení pokračuje i když je na výstupu alarm spáleného topidla. (To jest,  $\bullet$ regulátor se pokouší řídit topidlo, jako kdyby alarm spáleného topidla nenastal.) Takže napravte tuto podmínku opravou toho, co způsobuje alarm spáleného topidla.
- Alarm spáleného topidla je detekován pouze když řídící výstup je trvale ve stavu ON po dobu minimálně 190 ms a více.
- · Jmenovitá hodnota proudu se může někdy lehce lišit od skutečné hodnoty proudu tekoucího do topidla. Hodnotu proudu ve skutečném pracovním stavu zkontrolujte u parametru "Monitorování proudu topidla".
- Je-li malý rozdíl mezi proudem v normálním stavu a proudem ve spáleném stavu, pak se detekce může stát nestabilní. U proudu topidlem do 10 A udržujte rozdíl 1 A nebo více. U proudu topidlem 10 A a větším udržujte rozdíl 2,5 A a více.
- Funkce alarm spáleného topidla nemůže být použita u řízení topidla fázovou metodou nebo metodou řídícího cyklu. Také nemůže být použito třífázové topidlo.

Pro detekci spáleného topidla u třífázového topidla použijte K2CU-FIDA-IGS (se vstupním vývodem brány). (Podrobnosti - viz odpovídající seznam parametrů).

# spáleného topidla ke svorkám CT<br>u regulátoru E5AK (

nřívod

topidla

■ Ziištění

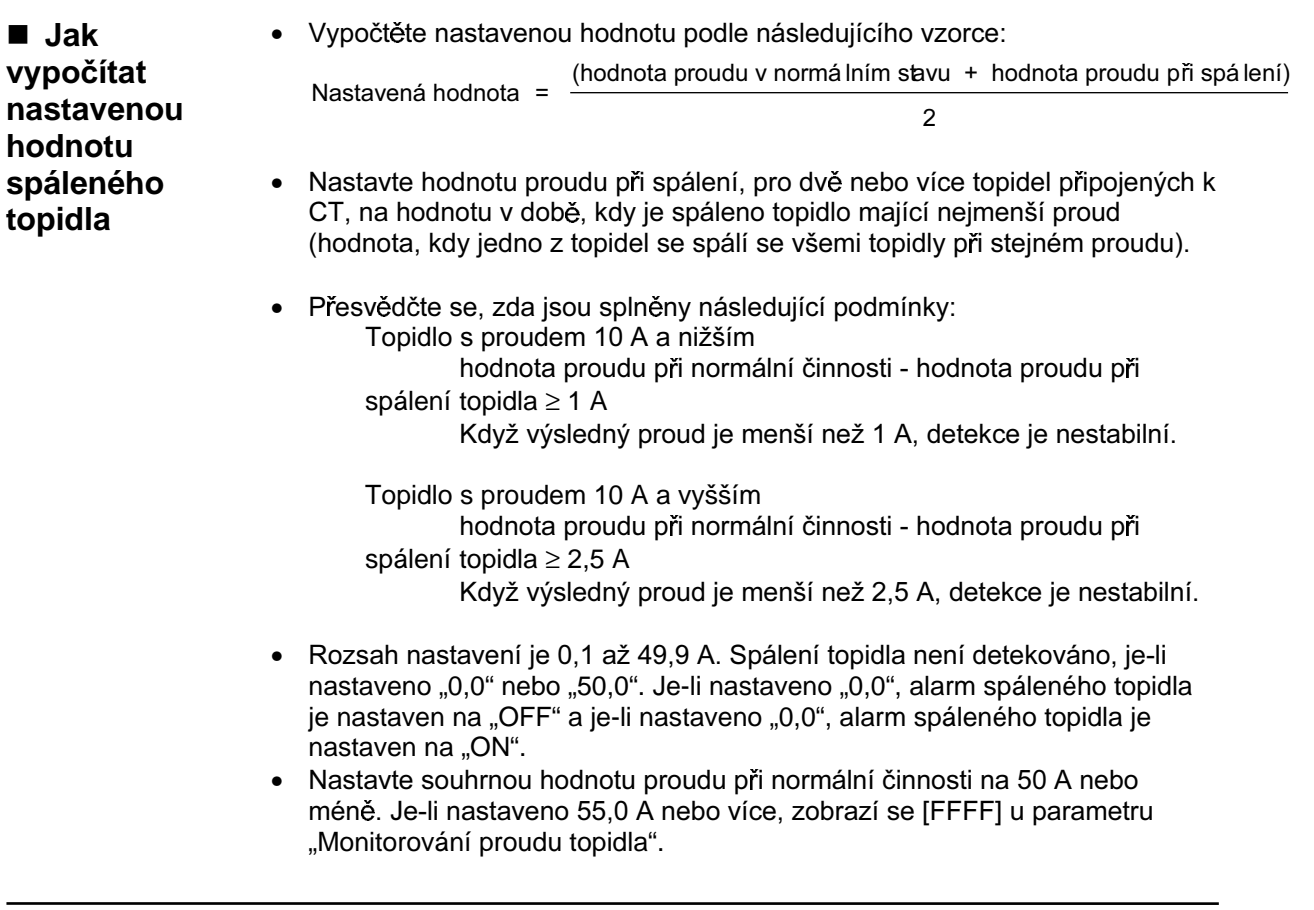

#### · Příklady použití

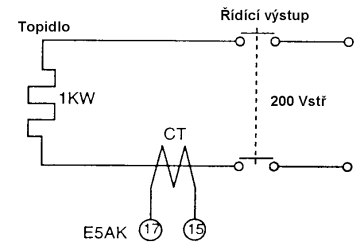

Příklad 1 : používá se jedno topidlo 1 kW / 200 Vstř Proud při normální činnosti = 1000 / 200 = 5 A (< 10 A) Proud spáleným topidlem = 0 A Nastavená hodnota =  $0.5 * (5 + 0) = 2.5$  A

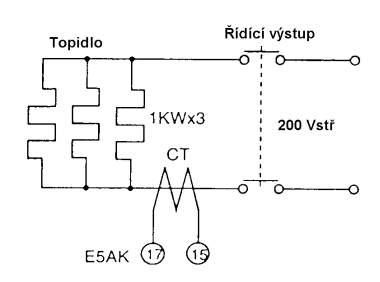

Příklad 2 : používají se tři topidla 1 kW / 200 Vstř Proud při normální činnosti =  $3 * (1000 / 200) = 15 A (≥ 10 A)$ Proud při spálení jednoho topidla = 2 \* (1000 / 200) = 10 A Nastavená hodnota = 0,5 \* (15 + 10) = 12,5 A

(proud při normální činnosti - proud při spáleném topidle =  $= 15 - 10 = 5$  A ( $\ge$  2,5 A)

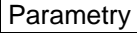

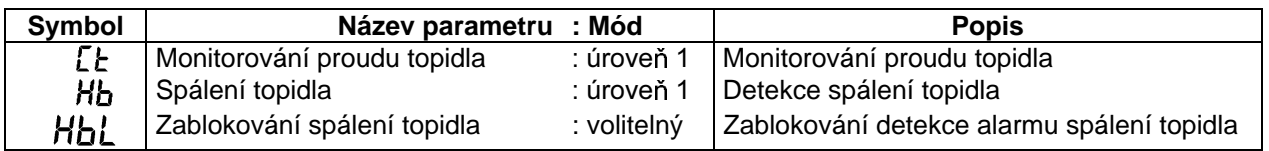

### 4.6 Funkce LBA (alarm spálené smyčky)

považovány za změny.

- Funkce LBA (alarm přerušené smyčky) může být použita pouze u standardního tvpu regulátoru. Funkce LBA může být použita pouze když je navržena jako výstup. Funkce LBA také nepracuje, když je výsledkem chyba paměti nebo porucha A/D převodníku. • LBA (alarm přerušené smyčky) je funkce pro rozhodování zda chyba nastala někde na řídící smyčce a má za následek alarm na výstupu, když regulovaná hodnota se nemění podle akční veličiny při maximálním nebo minimálním stavu. Podle toho tedy může být funkce LBA použita jako prostředek pro detekci nesprávné funkce řídící smyčky. · Detekční doba Je-li výstup nastaven na maximum nebo minimum, regulovaná hodnota **LBA** normálně vzrůstá nebo klesá po uplynutí doby prodlevy. LBA je na výstupu. když regulovaná hodnota se nemění v předpokládaném směru poté, když uplynula pevně stanovená doba. Tento pevně stanovený časový úsek je "detekční doba LBA". · Šířka detekce Činnost LBA se někdy stává nestabilní, když regulovaná hodnota značně **LBA** kolísá v závislostech na řídících charakteristikách. Šířka detekce LBA se stanovuje tak, aby mohly být detekovány změny s ohledem na výstup. Změny menší než šířka detekce vzhledem k detekční době LBA nejsou
- · Příklad detekce **LBA**
- Následující příklad popisuje, co se děje, když nastane spálení topidla při maximálním výstupu.

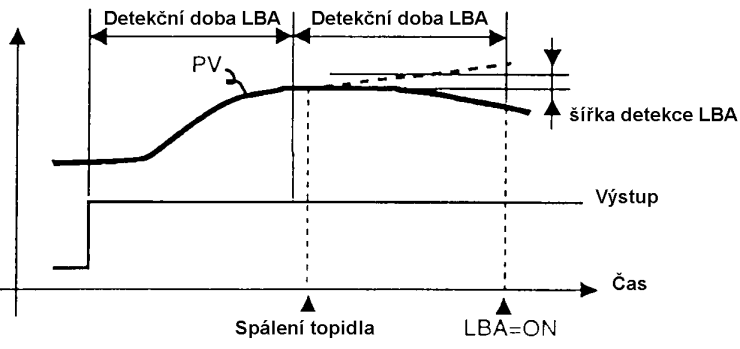

- Rozhodování o LBA se provádí při každé detekční době z hlediska maximálního výstupu. Na obrázku výše se regulovaná hodnota (PV) značně mění při rozhodování u prvního časování, takže LBA zůstává ve stavu OFF.
- · Při rozhodování ve druhém časovém intervalu regulovaná hodnota vzrůstá, jak je naznačeno přerušovanou čarou, chování regulované hodnoty je normální. To znamená, že šířka změny překračuje detekční šířku LBA a výstup LBA zůstává ve stavu OFF.
- · Je-li topidlo přepáleno v okamžiku zobrazeném na obrázku výše, regulovaná hodnota klesá. Podle toho se usuzuje, že regulovaná hodnota se nemění ve směru vzrůstu u rozhodnutí ve druhém časovém intervalu a výstup LBA přechází do stavu ON.

· Nastavení Detekční doba LBA je automaticky nastavena u automatického ladění  $\bullet$ detekční doby (kromě řízení topení a chlazení). **LBA** Není-li možné získat detekční dobu LBA pomocí automatického ladění,  $\bullet$ nastavte tuto dobu u parametru "Detekční doba LBA" (mód úroveň 2). · Stanovení · Detekční doba LBA se vypočte následujícím způsobem: detekční doby **LBA**  $(1)$ Nastavte výstup na maximum.  $(2)$ Změřte dobu, která je potřebná, aby vstupní změna šířky dosáhla detekční šířky LBA (implicitní hodnota : 0,2% plné výchylky).  $(3)$ Jako detekční dobu LBA vezměte dvojnásobek hodnoty naměřeného času. Měřený interval Tm PV<sub>3</sub> 0.2% plné výchylky

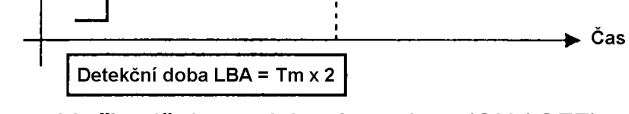

 $(4)$ V případě dvoupolohové regulace (ON / OFF) nastavte detekční dobu LBA na hodnotu větší, než je řídící perioda.

Výstup

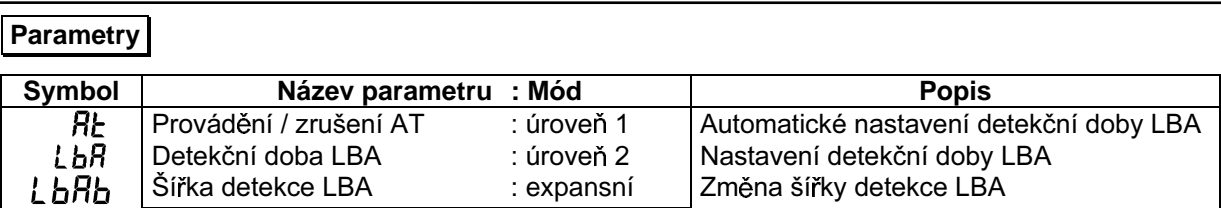

### 4.7 Jak používat přenosový výstup

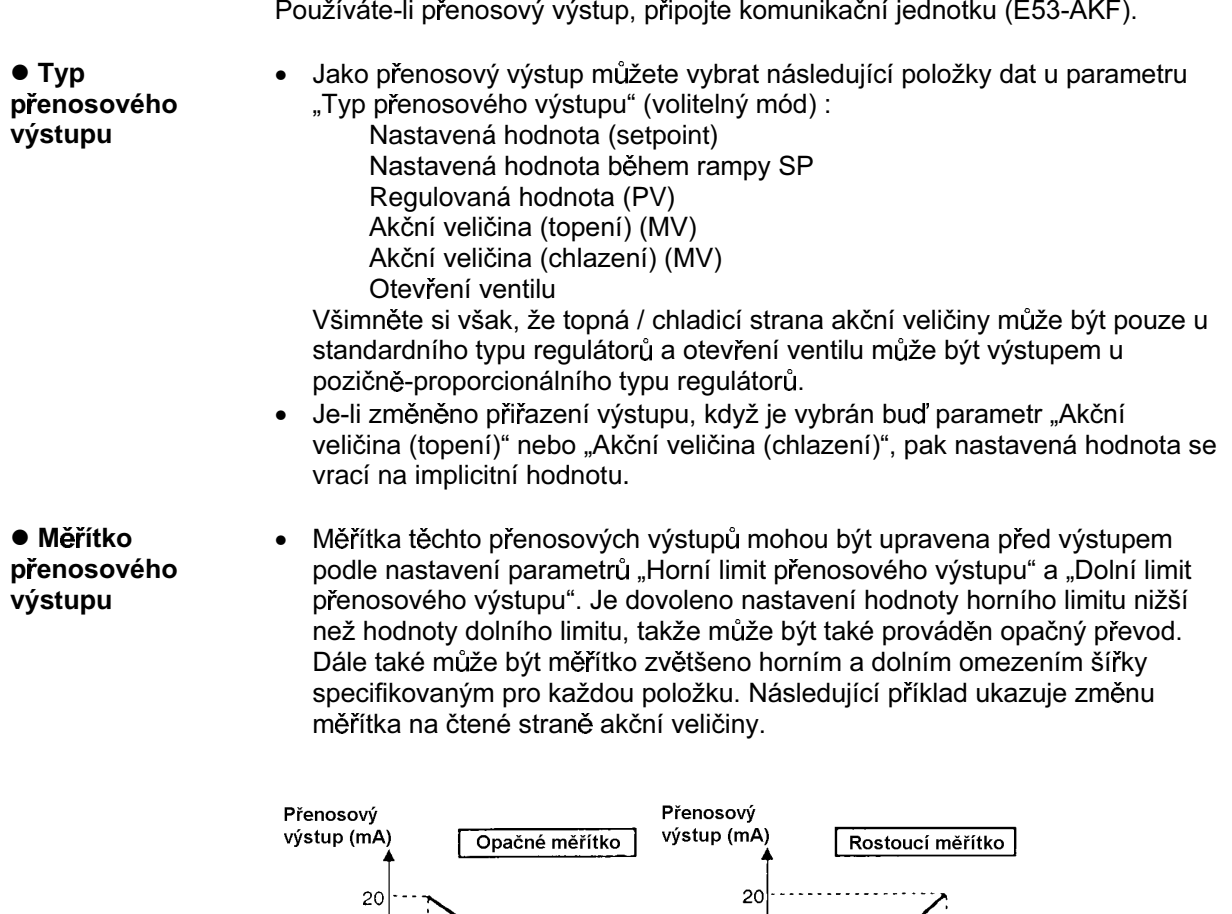

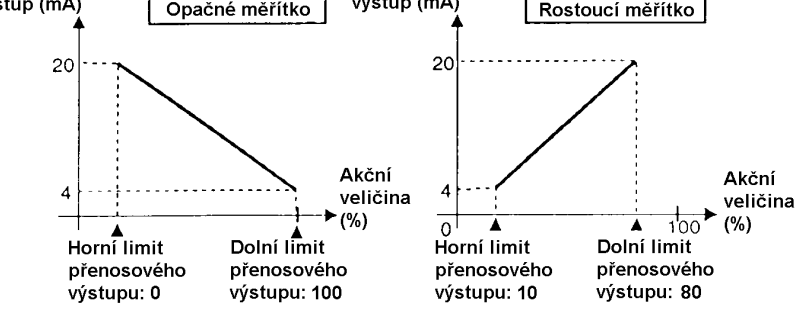

• Jsou-li parametry "Typ vstupu", "Měřítko horního / dolního limitu", "Horní / dolní limit omezovače nastavené hodnoty (SP)" změněny, když je vybrán Buhi ministrika sudarstvare komedianske komediacije (dr. ) ministrikoj, knjeg je s jakom parametr "Regulovaná hodnota", pak každý z parametrů "Horní limit přenosového výstupu" a "Dolní limit přenosového výstupu" jsou násilně změněny na své hodnoty horního resp. dolního limitu.

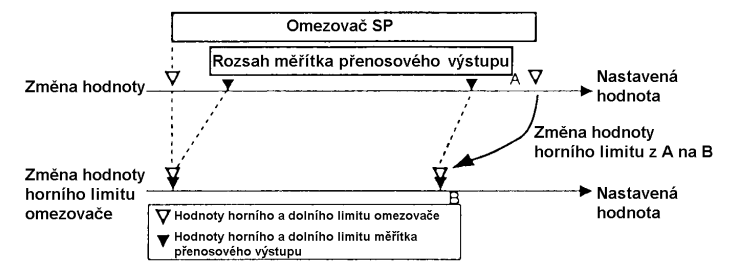

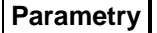

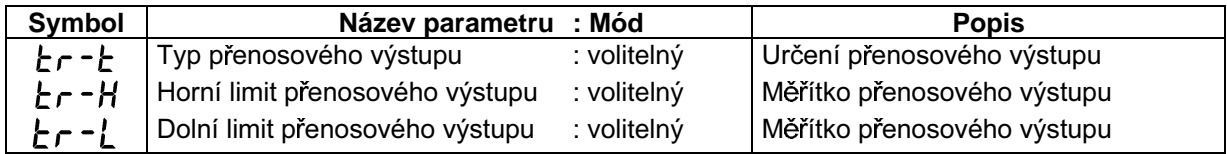

## **Kapitola 5 Parametry**

Tato kapitola popisuje parametry regulátoru E5AK. Tuto kapitolu používejte jako průvodce.

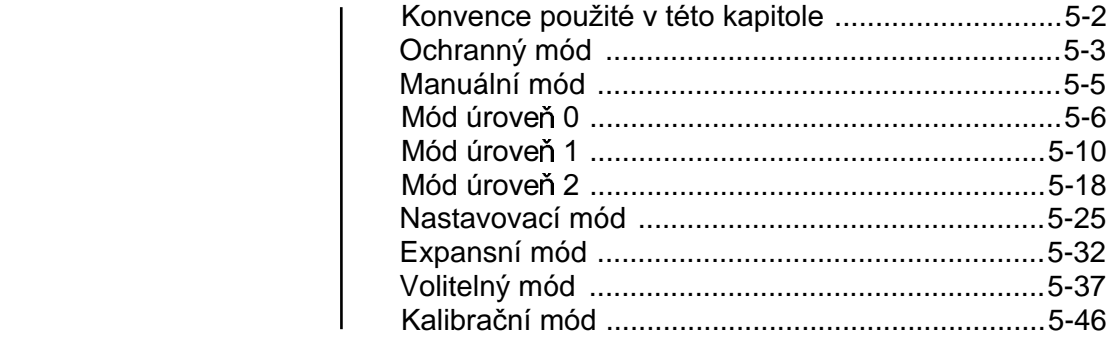

### Konvence použité v této části

### ■ Význam grafických zobrazení (ikon) použitých v této části

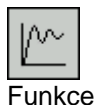

Popisuje funkci parametru

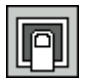

Popisuje rozsah a implicitní hodnoty nastavení parametrů

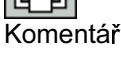

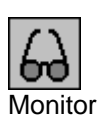

Použito pro parametry vyhrazené sledování Popisuje rozsah sledovaných hodnot

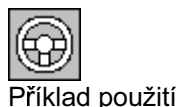

Popisuje postup používající parametry pracovních instrukcích

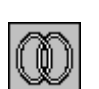

Popisuje související (příbuzné) parametry a položky

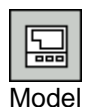

Popisuje modely E5AK nebo volitelné jednotky podporující parametr, který je popisován

### O zobrazení parametru

Na regulátoru E5AK jsou zobrazeny pouze parametry, které mohou být použity. Tyto parametry jsou zobrazeny pouze v případě, kdy jsou splněny podmínky použití na pravé straně záhlaví parametru. Nicméně, všimněte si však, že nastavení chráněných parametrů jsou stále platná a nejsou zobrazena bez ohledu na podmínky použití.

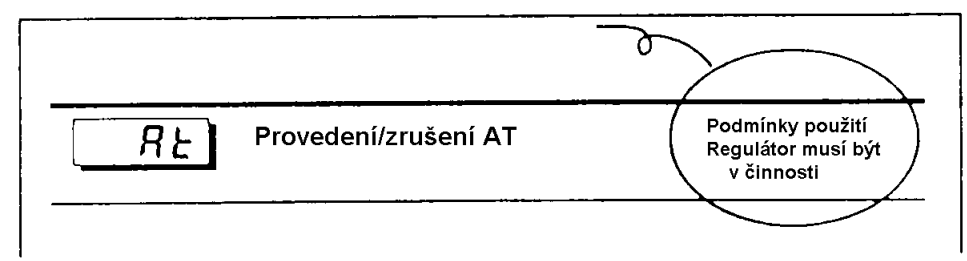

- Ochranný mód je určen pro zablokování (ochranu) funkcí tlačítka menu nebo tlačítka **A/M**. Před  $\bullet$ změnou parametrů v tomto módu se nejdříve přesvědčte, zda tlačítko menu nebo tlačítko A/M nezpůsobí jakékoliv problémy v činnosti.
- Pro volbu tohoto módu stiskněte současně tlačítko **A/M** a tlačítko **Q** na dobu minimálně 1s. Pro opuštění tohoto módu stiskněte opět současně tlačítka **A/M** a tlačítko  $\boxed{\mathbb{Q}}$  na dobu minimálně 1s.
- Následující tabulka zobrazuje parametry, které jsou v tomto módu podporovány a stránku, kde je parametr popsán.

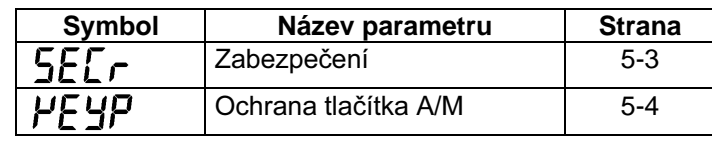

# 5EC

### Zabezpečení

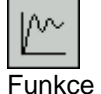

• Tento parametr specifikuje, které parametry jsou chráněny, všimněte si avšak, že ochranný mód a manuální mód nemohou být chráněny.

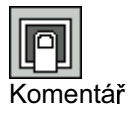

Když je tento parametr nastaven na "0" až "3", pak na displeji menu mohou být vybrány jen módy označené značkou "O". Například, když je tento parametr nastaven na "2", pak mohou být vybrány pouze módy úrovně  $0a\check{z}2.$ 

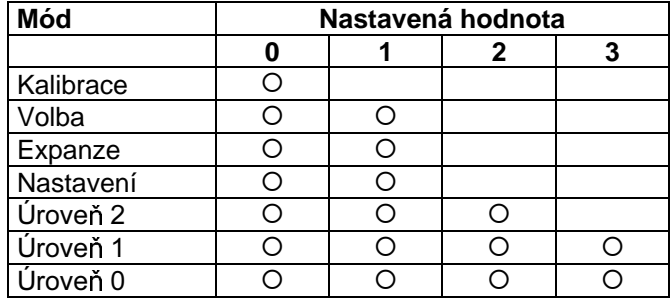

- Když je tento parametr nastaven na "4" až "6", mohou být zvoleny pouze činnosti v módu úroveň 0 a mód není zobrazen na displeji menu.
- · Když je tento parametr nastaven na "5", pak může být používán jen parametr "PV/SP" v módu úroveň 0.
- · Když je tento parametr nastaven na "6", pak může být používán jen parametr "PV/SP" v módu úroveň 0. (Nastavená hodnota se nemůže měnit.)
- Implicitní hodnota je "1". (Pouze kalibrační mód je chráněn.)

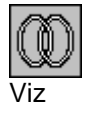

- · Související článek
- 3.5 Ochranný mód (strana 3-12)
# **Ochranný mód**

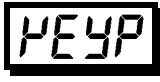

#### Ochrana tlačítka A/M

- $\sqrt{\ }$ **Funkce**
- Činí neplatnou funkci tlačítka $\overline{\mathbb{Q}}$ . Jinými slovy, nelze přepínat mezi automatickými a manuálními činnostmi pomocí tlačítek.

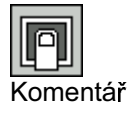

- [ ] 2FKUDQDWODþtWND zapnuta (stav ON)
- Ochrana tlačítka **A/M** zrušena (stav OFF)
- Implicitní nastavení =  $\begin{bmatrix} 1 & \overline{G} & \overline{F} & \overline{F} \end{bmatrix}$

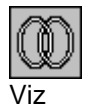

- · Související článek
- 3.5 Ochranný mód (strana 3-12)
- V tomto módu je možná manuální činnost a svítí světelná dioda označená "MANU".
- Je-li je zvolen tento mód, akční veličina, která byla aktivní, předtím než bylo na tento mód přepnuto, je na výstupu. Když akční veličinu chcete změnit, změňte ji pomocí tlačítek $|\triangle|$ nebo  $\triangleright$ . Je-li tento mód zvolen během automatického ladění, automatické ladění je zrušeno.
- Pro volbu tohoto módu v úrovních 0 až 2 stiskněte tlačítko A/M po dobu minimálně 1s. Pro  $\bullet$ opuštění tohoto módu stiskněte opět tlačítko **A/M** po dobu minimálně 1s. Mód se změní na mód s úrovní 0.
- "Manual MV" (manuální nastavení akční veličiny) je jediný parametr dostupný v tomto módu.

#### Manuální nastavení akční veličiny

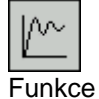

- Nastavuje akční veličinu pro ruční činnost nebo otevření ventilu. U standardního typu regulátoru při stisknutí tlačítek **(A)** nebo  $\leq$  se akční veličina mění. U pozičně-proporcionálního typu regulátoru při stisknutí tlačítka se "otevřená" strana přechází do stavu ON, při stisknutí tlačítka  $\approx$  "zavřená" strana přechází do stavu ON.
- U standardního typu regulátoru, regulovaná hodnota je zobrazována na displeji č.1 a akční veličina je zobrazována na displeji č.2. Akční veličina na topné straně je také zobrazována na sloupcovém diagramu v přírůstcích po  $10%$ .

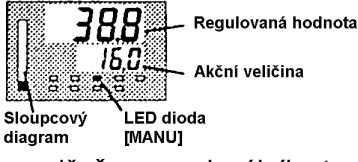

Je-li u pozičně-proporcionálního typu regulátoru připojen potenciometr, regulovaná hodnota je zobrazována na displeji č.1 a otevření ventilu na displeji č.2. Otevření ventilu je také zobrazeno na sloupcovém diagramu s přírůstky po 10%. V případě, že potenciometr není připojen, na displeji č.2 se zobrazí [----] a na sloupcovém diagramu se nic nezobrazí.

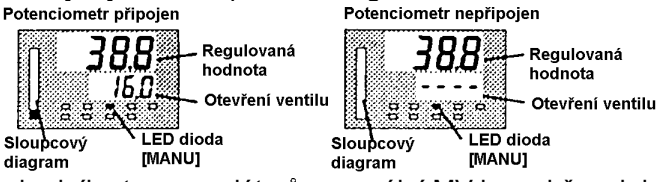

U standardního typu regulátorů, manuální MV je podržen, když je přerušeno napájení.

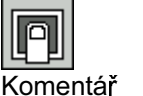

Standardní tvo

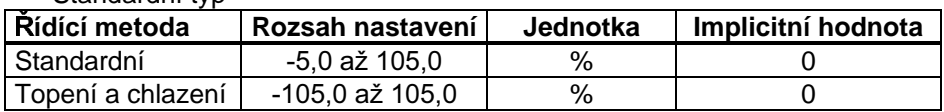

Pozičně-proporcionální typ

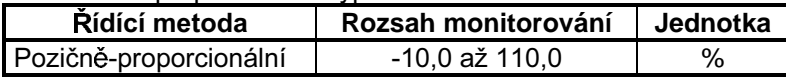

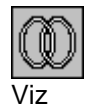

- · Související článek
- 3.7 Nastavování řídící činnosti (strana 3-14)

- V tomto módu mohou být použity parametry pouze když "bezpečnostní" parametr (ochranný mód) je nastaven na "0" až "4".
- Parametr "PV/SP" může být také použit, když je "bezpečnostní" parametr nastaven na "5" nebo "6". Nicméně, všimněte si, že parametr SP nemůže být měněn v případě nastavení na "6".
- Tento mód je určen pro monitorování regulované hodnoty, nastavené hodnoty a akční veličiny během činnosti a pro kontrolu a nastavování hodnoty SP. Je také určen pro rozběh a doběh činnosti regulátoru.
- Pro volbu tohoto módu při úrovních 1 a 2, nastavovacím, expanzním, volitelném a kalibračním  $\bullet$ módu, stiskněte tlačítko  $\boxed{Q}$  po dobu minimálně 1s. Tím se změní displej na displej menu. Jestliže si vvberete [ $\iota$ u  $\iota$   $\overline{\iota}$ ], pak stiskněte tlačítko $\boxed{\subset}$  po dobu minimálně 1s a regulátor přejde do módu úroveň 0.
- Pro volbu parametrů v tomto módu stiskněte tlačítko  $\boxed{\text{Q}}$ . Pro změnu nastavení parametrů použijte  $\bullet$ tlačítka  $\left| \hat{\mathbf{\infty}} \right|$ nebo $\left| \hat{\mathbf{\infty}} \right|$
- Následující tabulka zobrazuje parametry, které jsou podporovány v tomto módu a stranu, na které je parametr popsán.

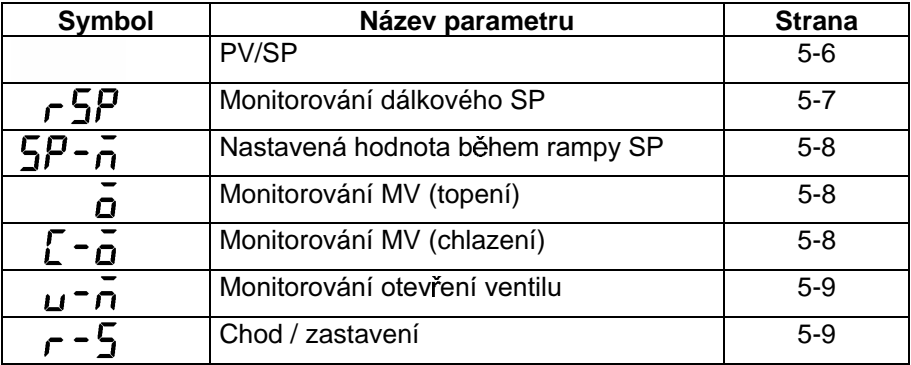

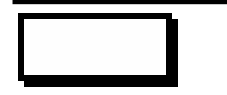

#### **PV/SP**

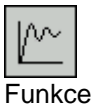

- Regulovaná hodnota je zobrazována na displeji č.1 a nastavená hodnota je zobrazována na displeji č.2. Nastavená hodnota může být nastavena.
- Lokální nebo dálkový SP je zobrazen v závislosti na módu SP. V módu dálkového SP je nastavená hodnota pouze monitorována.
	- Mód lokální SP 388 Regulovaná hodnota 156.0 Nastavená ន សុឌ ខ hodnota LED dioda [RSP] nesvítí

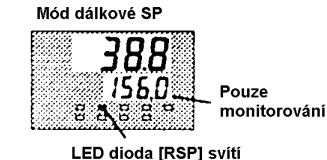

- Vybraná nastavená hodnota je propojena, když je použita funkce multi-SP v módu lokální SP. Například, když je vybrána nastavená hodnota 1, na displeji č.2 je zobrazena nastavená hodnota 1 a nastavení "nastavené hodnoty 1" (mód úroveň 1) se změní, když je změněna nastavená hodnota 1.
- Desetinná čárka závisí na zvoleném čidlu teplotního vstupu a na výsledcích změny měřítka analogového vstupu

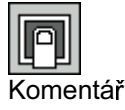

#### • Regulovaná hodnota

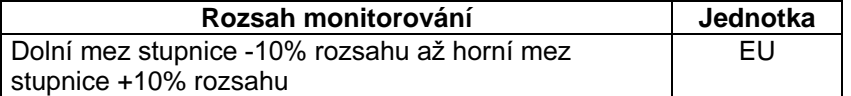

Při teplotním vstupu, je rozsah současného zvoleného čidla brán jako rozsah monitorování.

• Nastavená hodnota

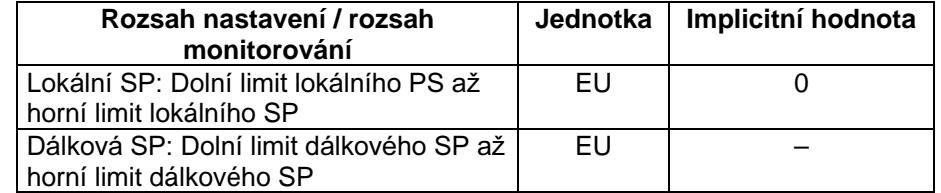

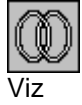

· Související článek

3.7 Nastavování řídící činnosti (strana 3-14)

**• Související parametry** 

"Typ vstupu" "Horní limit stupnice" "Dolní limit stupnice" "Desetinný bod" (mód nastavení)

"Horní limit nastavení SP", Dolní limit nastavení SP" (expansní mód) "Mód SP" (mód úroveň 2)

" Umožnění dálkové SP", "Horní limit dálkové SP", "Dolní limit dálkové SP" (volitelný mód)

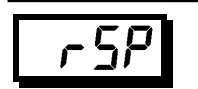

**Monitorování dálkové SP** 3RGPtQN\SRXåLWt Regulátor musí být v módu lokální SP s umožněním funkce dálkové SP.

• Monitoruje dálkovou SP v módu lokální SP.

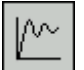

Funkce

**Monitor** 

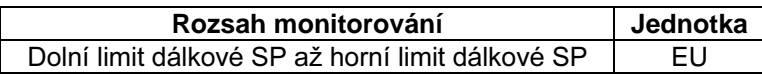

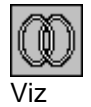

**· Související článek** 

4.2 Omezení podmínek činnosti / Rampa SP (strana 4-6)

- **Související parametry**
- "Mód SP" (mód úroveň 2)

"Umožnění dálkové SP", "Horní limit dálkové SP", "Dolní limit dálkové SP" (volitelný mód)

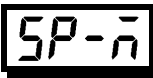

#### Nastavená hodnota během rampy SP

Podmínky použití Funkce dálkové SP musí být povolena. Když je funkce dálkové SP zakázána, může být tato funkce použita pouze, když je funkce rampy SP povolena.

- Monitoruje nastavenou hodnotu během rampy SP.
- Odpovídá nastavené hodnotě parametru "PV/SP", když nastavená hodnota není během rampy SP.

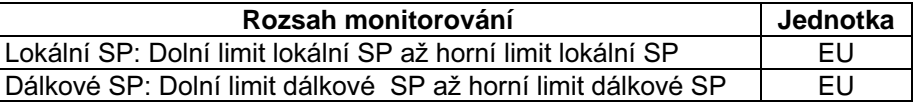

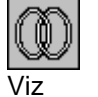

Monitor

⊬∕

Funkce

· Související článek

4.2 Omezení podmínek činnosti / Rampa SP (strana 4-6)

- · Související parametry
- "PV / SP" (mód úroveň 0)

"Časová jednotka rampy SP", "Nastavená hodnota rampy SP" (mód úroveň 2) "Horní limit SP" "Dolní limit SP" (expansní mód) "Mód SP" (mód úroveň 2)

"Umožnění dálkové SP", "Horní limit dálkové SP", "Dolní limit dálkové SP" (volitelný mód)

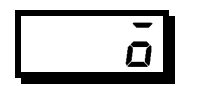

Monitor regulované hodnoty MV (topení) Podmínky použití Řízení musí být standardní řízení nebo řízení topení a chlazení

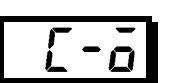

#### Monitor regulované hodnoty MV (chlazení)

IW Funkce

· Tento parametr nemůže být nastaven.

- Monitoruje regulovanou proměnnou na straně topení nebo chlazení.
- Regulovaná proměnná ve standardním řídícím systému je kontrolována v parametru "Monitorování MV (topení)"
- Parametr "Monitorování MV (chlazení)" může být použit pouze během řízení topení nebo chlazení.

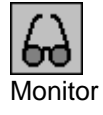

Monitorování MV (topení)

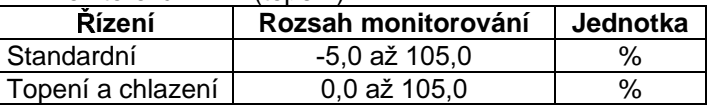

Monitorování MV (chlazení)

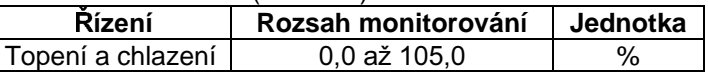

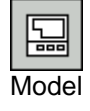

E5AK-AA2

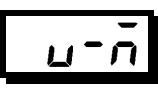

#### Monitorování otevření ventilu

Podmínky použití Řízení musí být pozičně-proporcionální.

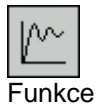

· Monitoruje otevření ventilu během pozičně-proporcionálního řízení.

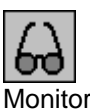

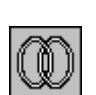

 $\overline{\text{V}i\text{z}}$ 

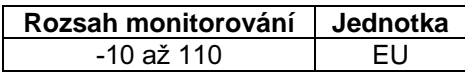

· Související článek

4.1 Výbět řídící metody / pozičně-proporcionální řízení (strana 4-3)

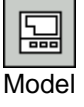

E5AK-PRR2

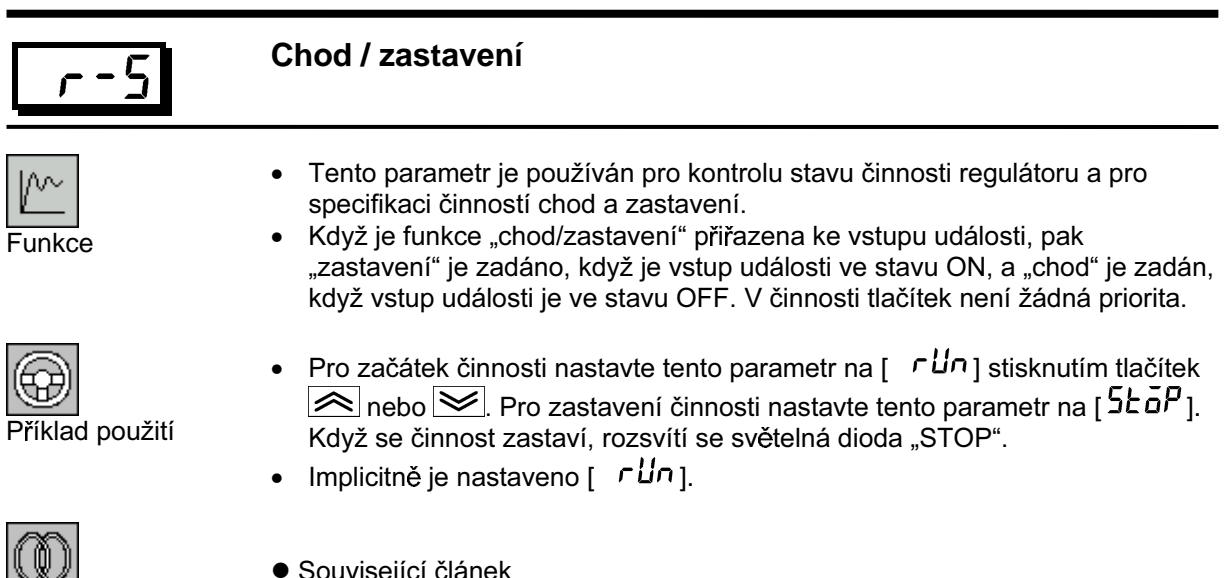

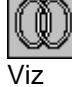

- UJ.
- 3.6 Startování a zastavování (strana 3-13)

- Parametry v tomto módu mohou být používány pouze když je "bezpečnostní" parametr (ochranný mód" nastaven na "0" až "3".
- Tento mód obsahuje hlavní parametry pro nastavení řízení. Tyto parametry zahrnují parametry pro  $\bullet$ provádění samočinného ladění (AT auto-tuning), nastavení hodnot alarmu, nastavení řídících intervalů (period) a nastavení parametrů PID.
- · Pro výběr tohoto módu, když je úroveň 0 a 2, módy nastavení, expanze, volby a kalibrační mód, stiskněte tlačítko  $\boxed{\leq}$ po dobu minimálně 1s. Displej se změní na displej menu. Jestliže vyberete [Lu<sup>-1</sup>], pak stiskněte tlačítko ve po dobu minimáln<u>ě 1s</u> a regulátor přejde do módu úroveň 1.
- · Pro volbu parametrů v tomto módu stiskněte tlačítko v rozměnu nastavení parametru použijte tlačítka  $\approx$  nebo  $\approx$
- Následující tabulka zobrazuje parametry, které jsou podporovány v tomto módu a dále stránky, kde jsou parametry popsány.

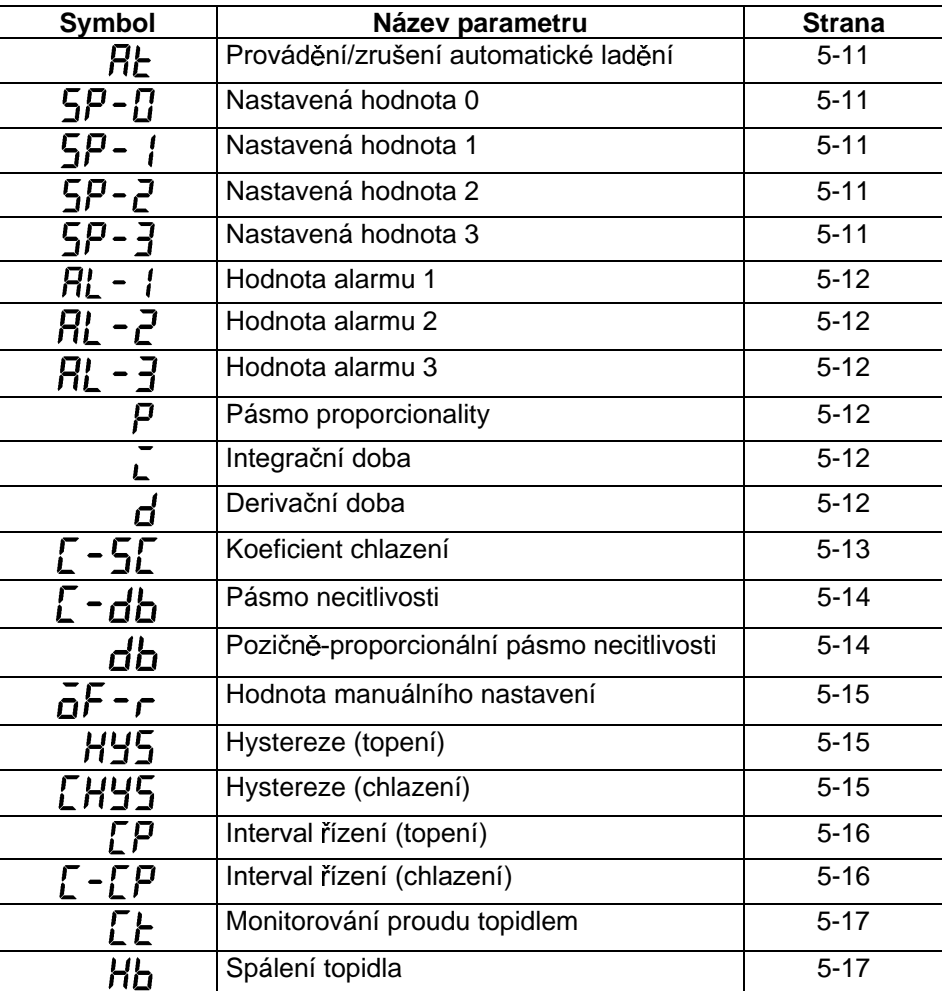

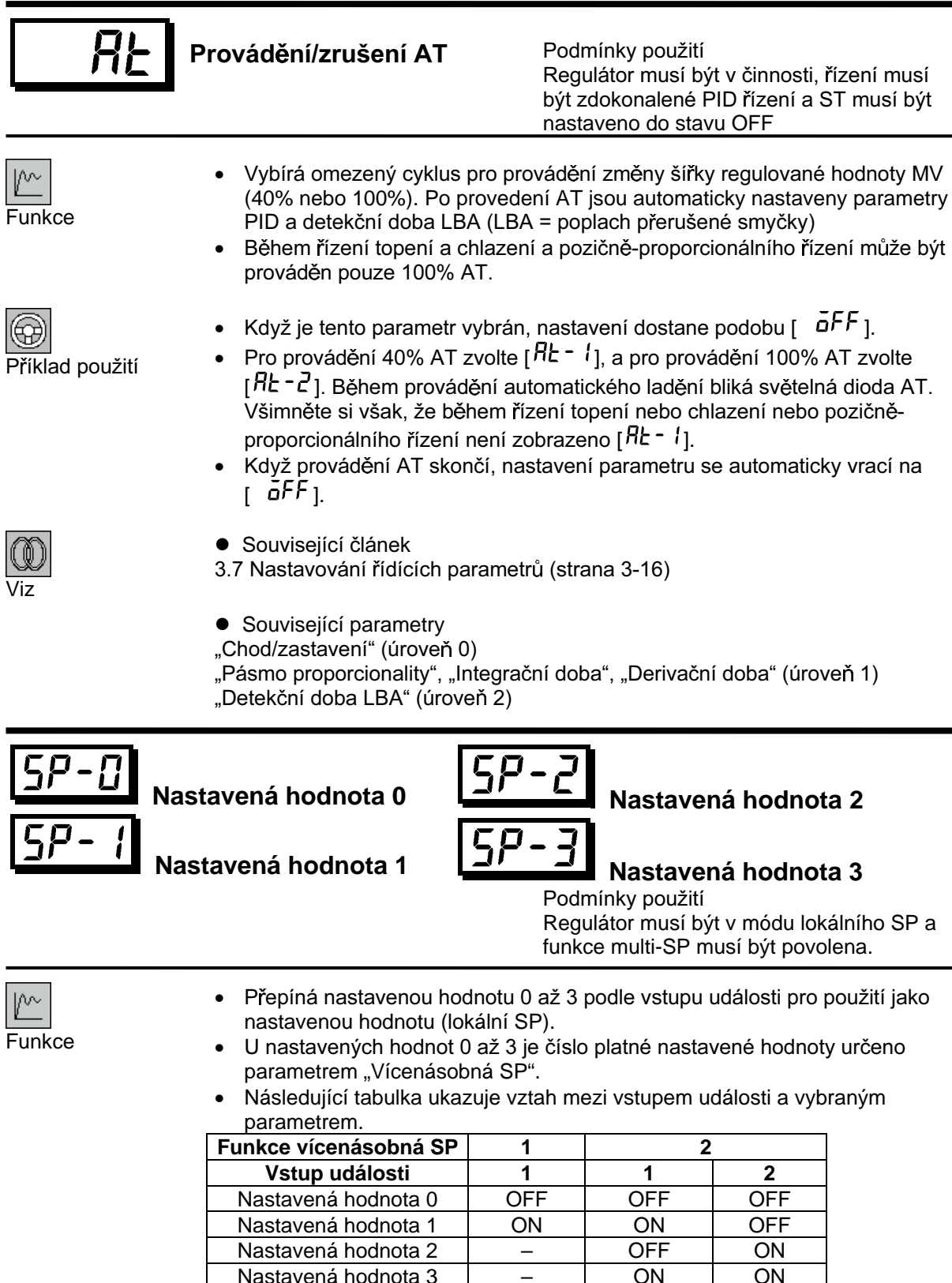

- · Když byla nastavená hodnota změněna, pak ať je na vstupu události vybráno jakékoliv nastavení, je "nastavená hodnota 0" až "nastavená hodnota 3" spojena a změněna.
- · Poloha desetinné čárky je závislá na zvoleném čidlu teplotního vstupu a na výsledcích změny měřítka analogového vstupu.

 $5 - 11$ 

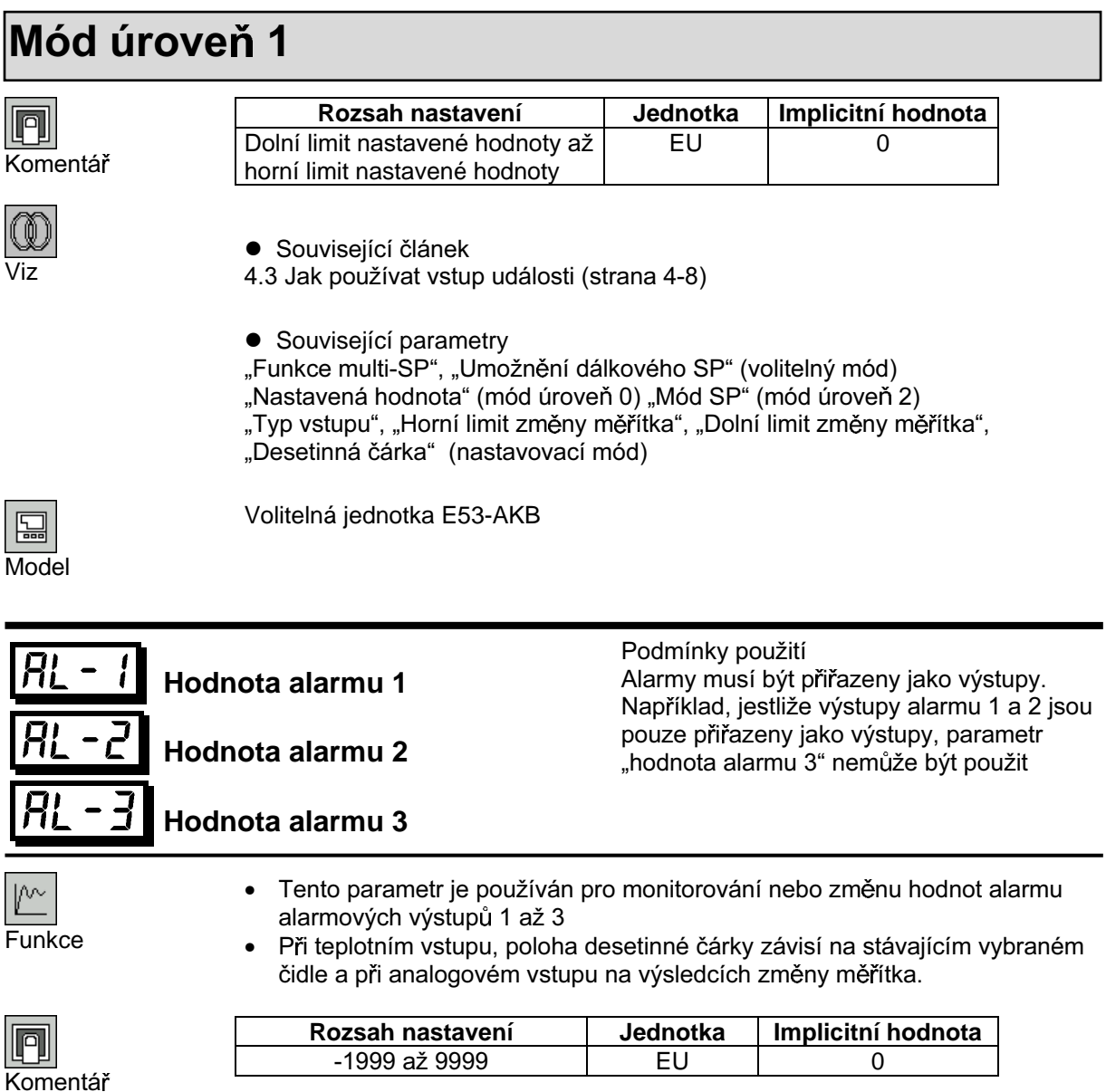

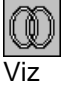

· Související článek

3.4 Nastavování typu alarmu (strana 3-9)

• Související parametry

"Typ vstupu", "Horní limit změny měřítka", "Dolní limit změny měřítka", "Desetinná čárka", "Přiřazení řídícího výstupu 1", "Přiřazení řídícího výstupu 2", "Přiřazení pomocného výstupu 1", "Přiřazení pomocného výstupu 2", "Typ<br>alarmu 1", "Typ alarmu 2", "Typ alarmu 3", "Alarm 1 rozepnutý při alarmu", "Alarm 2 rozepnutý při alarmu", "Alarm 3 rozepnutý při alarmu" (nastavovací mód)

"Hystereze alarmu 1", "Hystereze alarmu 2", "Hystereze alarmu 3" (úroveň 2)

"Metoda zálohové nastavovací sekvence" (expansní mód)

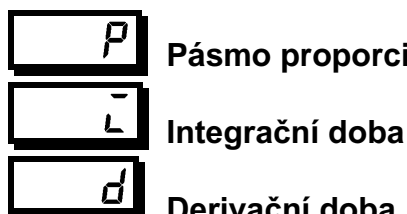

#### **Pásmo proporcionality**

Podmínky použití Řízení musí být zdokonalené PID řízení a ST musí být nastaveno do stavu OFF

Derivační doba

Funkce

 $\Box$  $\equiv$  • Nastavuje PID parametry. Všimněte si, že nastavení parametrů PID se změní na optimální hodnoty, když je prováděno automatické ladění a je zvoleno samočinné ladění (self-tuning).

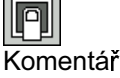

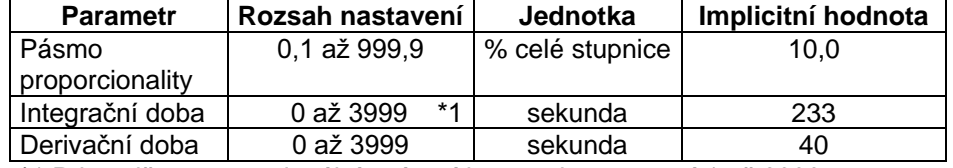

\*1 Při pozičně-proporcionálním řízení je rozsah nastavení 1 až 3999s.

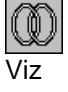

**•** Související parametry

"Provádění / zrušení AT" (mód úroveň 1)

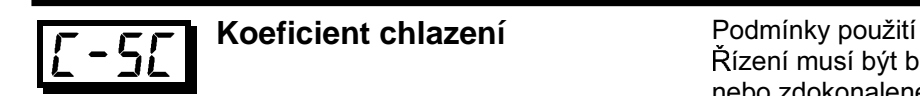

Řízení musí být buď řízení topení a chlazení nebo zdokonalené PID řízení

• Při řízení topení a chlazení je na chlazené straně parametr P vypočítáván podle následujícího vzorce:

Chlazená strana P = koeficient chlazení  $\times$  P

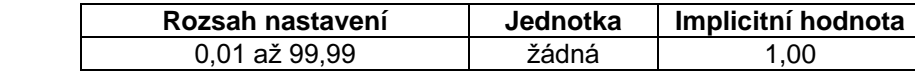

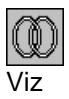

**Funkce** 

⊮

Komentář

- **·** Související článek
- 4.1 Výběr řídící metody (strana 4-2)

**•** Související parametry "Pásmo proporcionality" (mód úroveň 1)

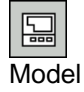

E5AK-AA2

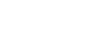

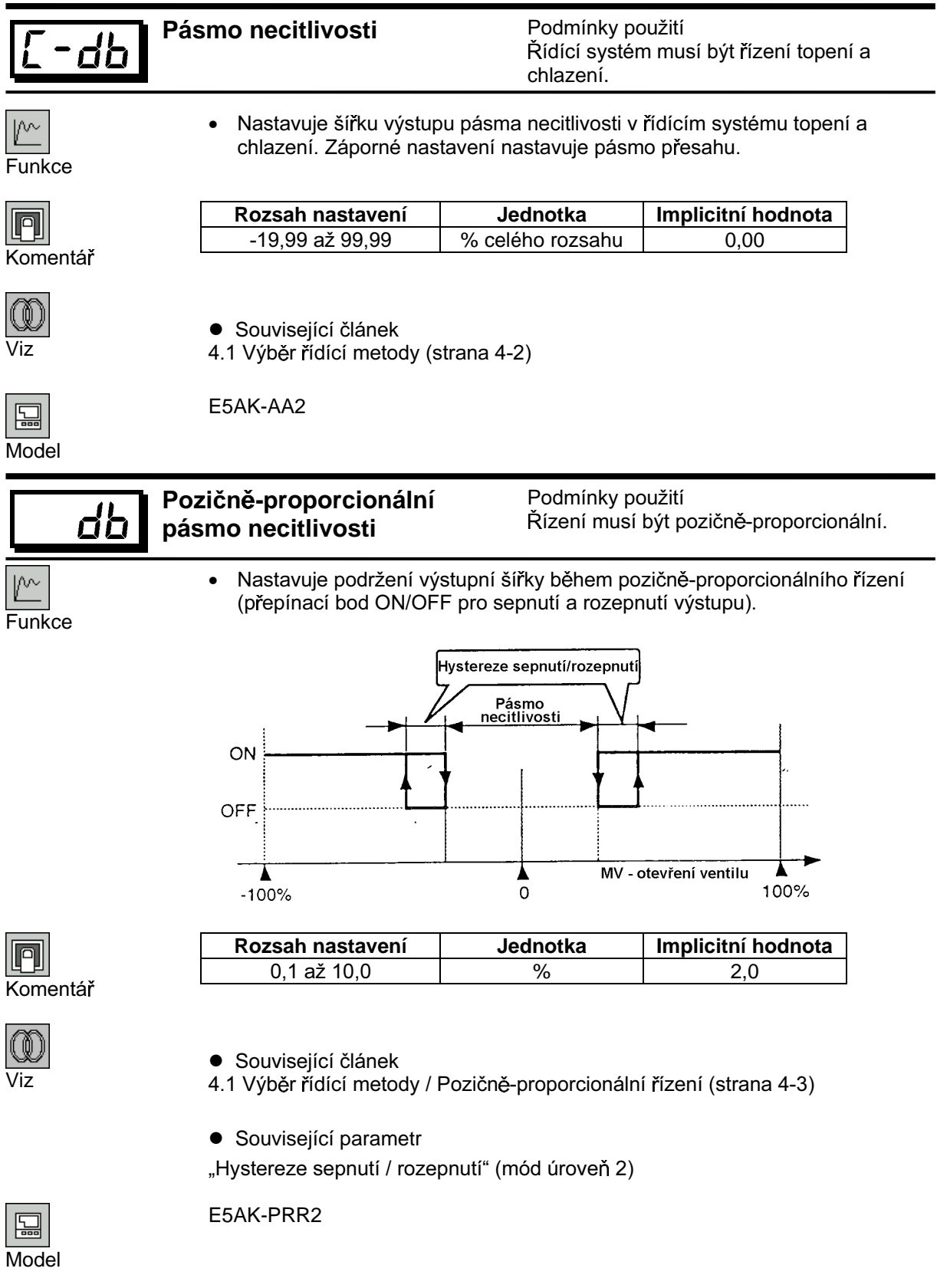

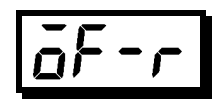

#### Manuálně nastavená hodnota

Rozsah nastavení

 $0.0 a\check{z}$  100.0

Podmínky použití Řízení musí být standardní řízení, zdokonalené PID řízení, ST musí být nastaveno do stavu OFF a parametr "integrační doba" musí být nastaven na "0"

Implicitní hodnota

 $50,0$ 

Nastavuje požadovanou akční veličinu tak, aby se odstranil offset během  $\bullet$ stabilizace P řízení nebo PD řízení

Jednotka

 $\%$ 

Funkce

Komentář

Model

E5AK-AA2

⊮

Funkce

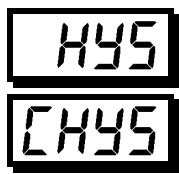

Hystereze (topení)

Podmínky použití Řídící systém musí být ON/OFF řízení

### Hystereze (chlazení)

- · Nastavuje hysterezi pro zajištění stabilní činnosti při ON/OFF spínání.
- Při standardním řízení používejte parametr "hystereze (topení)". Parametr "hystereze (chlazení)" nemůže být použit.
- · Při řízení topení a chlazení hystereze může být nastavená nezávisle pro topení a chlazení. Pro nastavení hystereze strany topení použijte parametr "hystereze (topení)" a pro nastavení hystereze strany chlazení použijte parametr "hystereze (chlazení)".

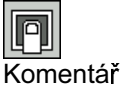

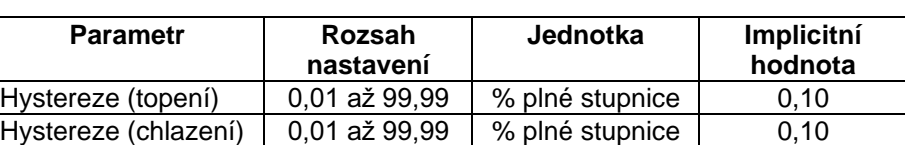

· Souviseiící článek

4.1 Výběr řídící metody / ON/OFF řízení (strana 4-4)

• Související parametry

"Přiřazení řídícího výstupu 1", "Přiřazení řídícího výstupu 2" (nastavovací mód) "PID / ON/OFF" (expansní mód)

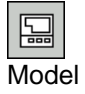

E5AK-AA2

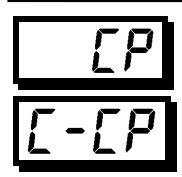

Řídící perioda (topení)

Řídící perioda (chlazení)

Podmínky použití Reléový nebo napěťový výstup musí být nastaven jako výstup a řízení musí být nastaveno na zdokonalené PID řízení, standardní řízení nebo řízení topení a chlazení.

- · Nastavuje pulzní výstupní periodu. Při nastavování řídící periody berte v úvahu řídící charakteristiky a dobu životnosti regulátoru.
	- Při standardním řízení používejte parametr "řídící perioda (topení)". Parametr "řídící perioda (chlazení)" nemůže být použit.
	- · Při řízení topení a chlazení může být řídící perioda nastavena nezávisle pro topení a chlazení. Pro nastavení řídící periody na straně topení použijte parametr "řídící perioda (topení)" a pro nastavení řídící periody na straně chlazení použijte parametr "řídící perioda (chlazení)".

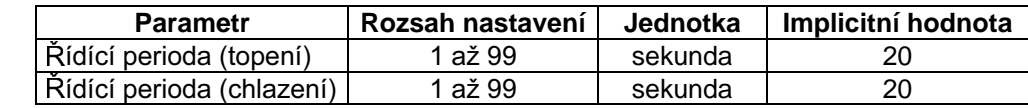

· Související článek

3.3 Nastavení výstupní specifikací (strana 3-6)

• Související parametry

"Přiřazení řídícího výstupu 1", "Přiřazení řídícího výstupu 2" (nastavovací mód)

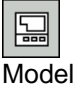

E5AK-AA2

 $\mathbb{P}$ Funkce

101 Komentář

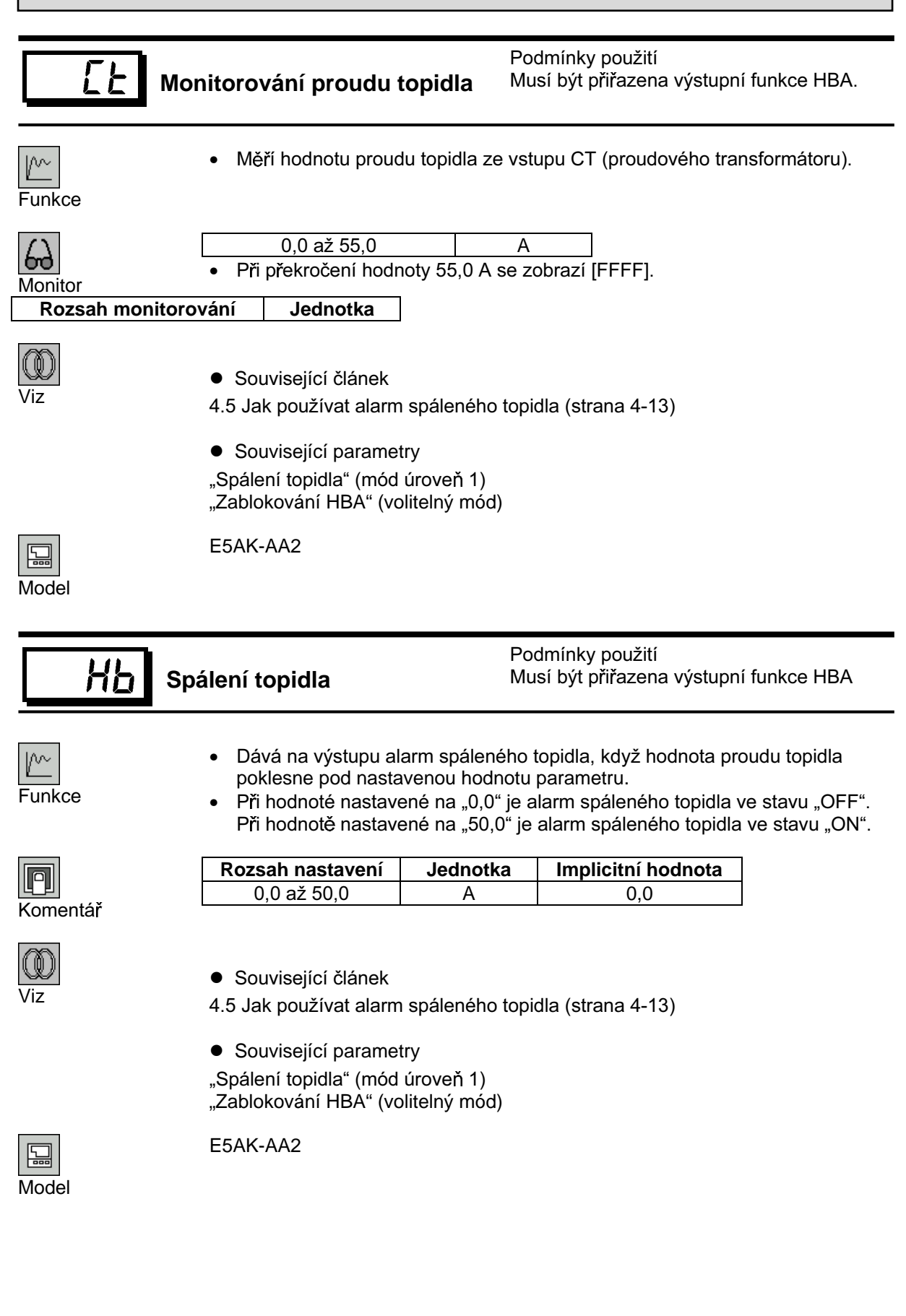

- Parametry v tomto módu mohou být použity pouze v případě, že je "bezpečnostní" parametr  $\bullet$ (ochranný mód) nastaven na "0" až "2".
- Tento mód obsahuje pomocné parametry pro nastavení řízení. Tyto parametry zahrnují parametry pro omezení ovládané a nastavené hodnoty, parametry pro přepínání mezi lokální a dálkovou činností a parametry pro nastavení LBA (alarm přerušené smyčky), hystereze alarmu a hodnoty vstupního digitálního filtru.
- · Pro výběr tohoto módu, když se nacházíte v úrovni 0 a 1, módu nastavení, expanze, volby a kalibračním módu, stiskněte tlačítko  $\boxed{\textcircled{2}}$  po dobu minimálně 1s. Displej se změní na zobrazení nabídky. Jestliže vyberete  $\lfloor \frac{L u - d}{2} \rfloor$ , pak stiskněte tlačítko  $\boxed{\mathbb{Q}}$  po dobu minimálně 1s a regulátor přejde do módu úroveň 2.
- · Pro volbu parametrů v tomto módu stiskněte tlačítko **Q** Pro změnu nastavení parametru použijte tlačítka **<a>** nebo
- · Následující tabulka zobrazuje parametry, které jsou podporovány v tomto módu a dále stránky, kde jsou parametry popsány.

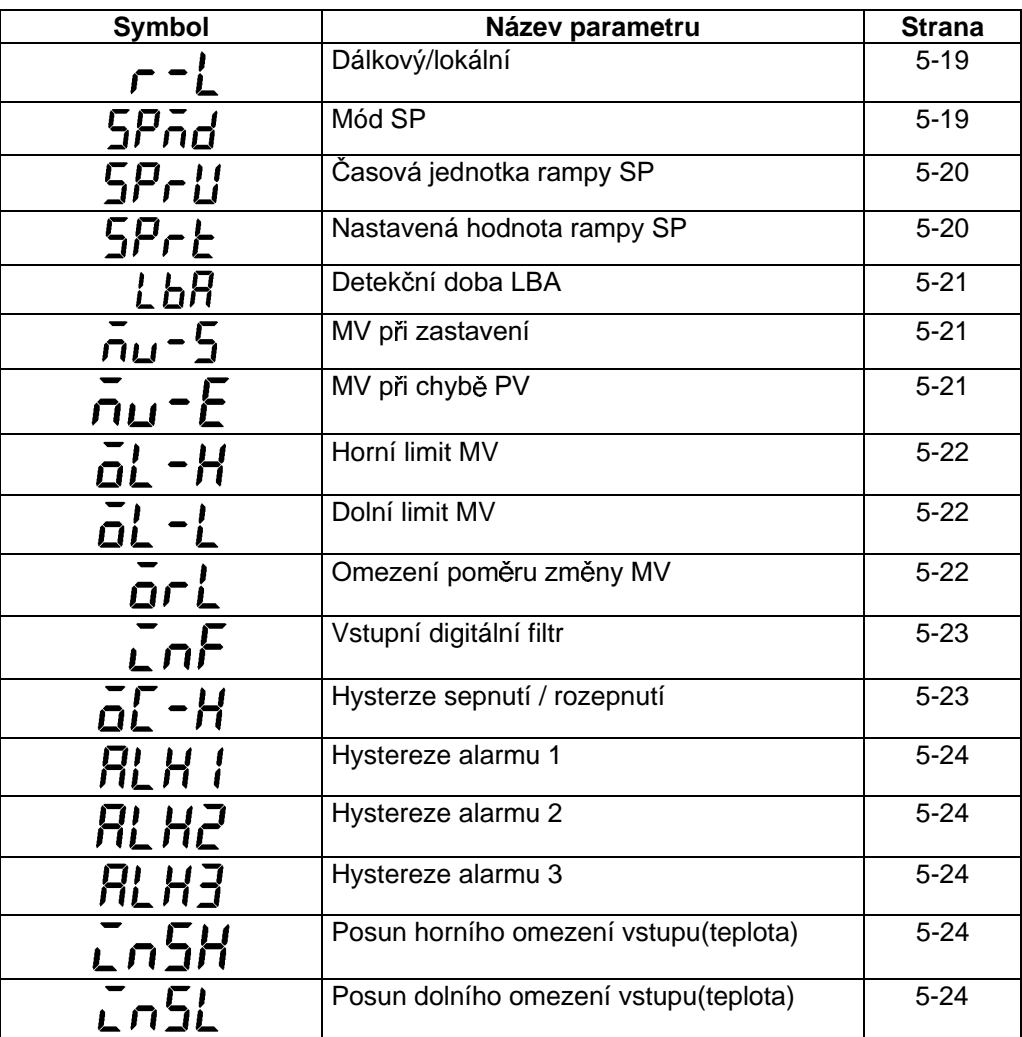

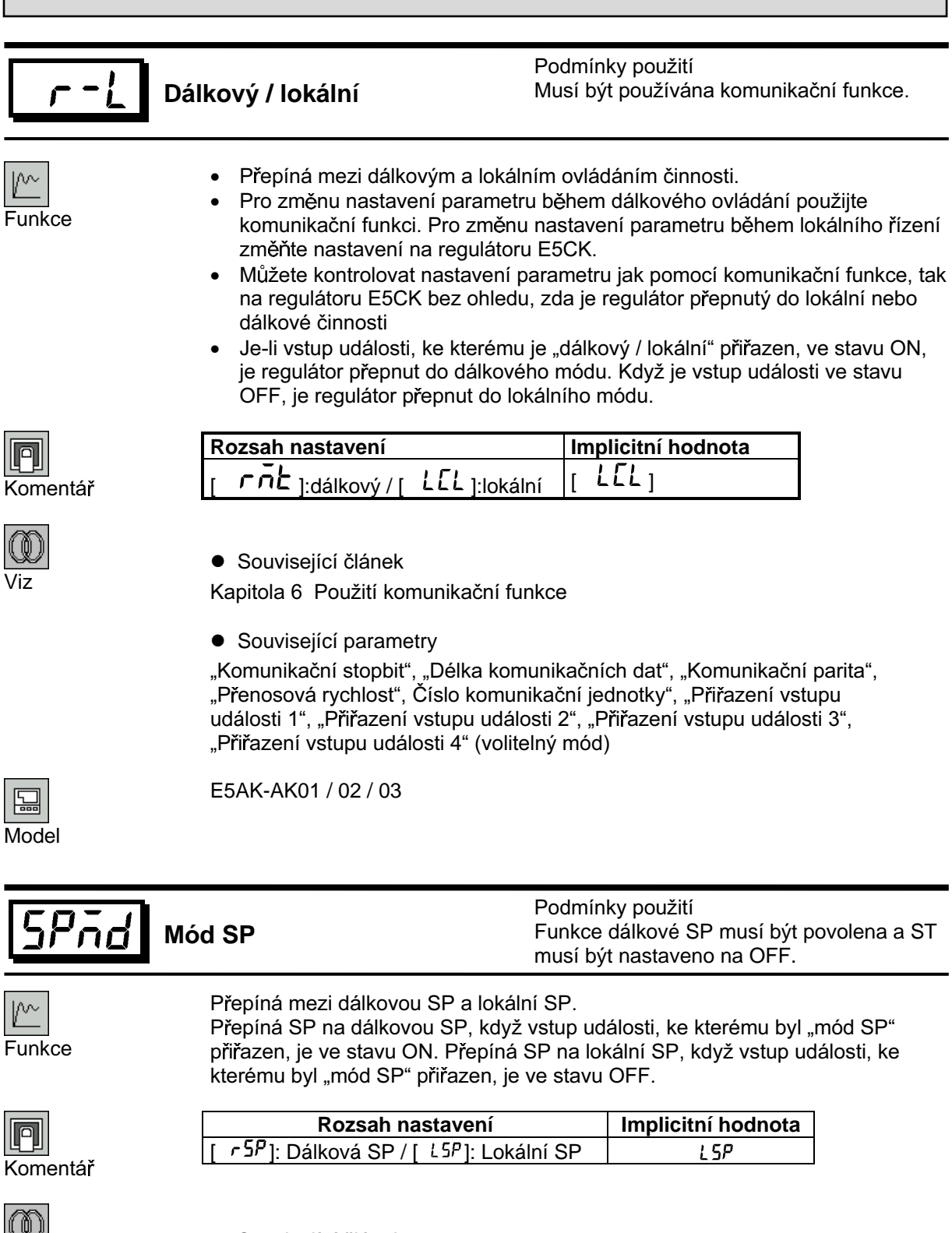

- 
- · Související článek

4.4 Jak používat dálkovou SP (strana 4-11)

- Související parametry
- "Umožnění dálkové SP",

"Přiřazení vstupu události 1". "Přiřazení vstupu události 2". "Přiřazení vstupu události 3", "Přiřazení vstupu události 4" (volitelný mód)

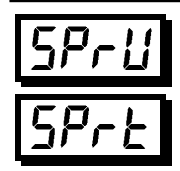

Časová jednotka rampy SP

Podmínka použití ST musí být nastaveno do stavu OFF

#### Nastavená hodnota rampy SP

- Funkce
- · Specifikuje změnu poměru během činnosti rampy SP. Nastavuje maximální dovolenou změnu šířky během časové jednotky (minuta nebo hodina) jako "nastavenou hodnotu rampy SP". Nicméně, všimněte si, že když je nastavena na "0", je funkce rampa SP zablokována.
- Časová jednotka a nastavená hodnota rampy SP jsou navzájem nezávislé. Například, když nastavujete "30 za minutu", nastavte parametr "nastavená hodnota rampy SP" na "30" a parametr "časová jednotka rampy SP" na "M" (minuta). Avšak, jestliže pouze změníte časovou jednotku na "H" (hodina), pak je nastaveno "30 za hodinu".
- Při teplotním vstupu je pozice desetinné čárky nastavené hodnoty rampy SP závislá na aktuálně zvoleném čidlu a při analogovém vstupu na výsledcích změny měřítka.

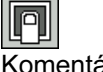

Komentář

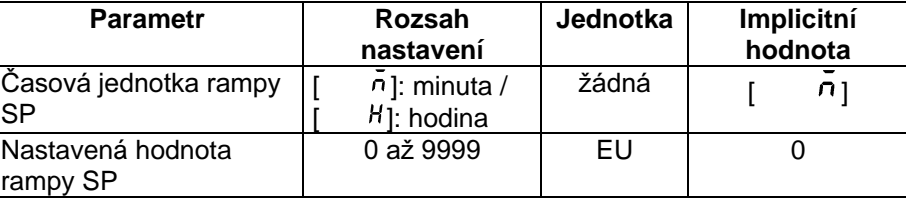

Při teplotním vstupu, rozsah aktuálně vybraného čidla je brán jako nastavovací rozsah pro parametr "Nastavená hodnota rampy SP".

- · Související článek
- 4.2 Omezení pracovních podmínek / Rampa SP (strana 4-6)
- Související parametry
- "Typ vstupu", "Horní limit změny měřítka", "Dolní limit změny měřítka", "Desetinná čárka" (nastavovací mód)

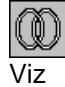

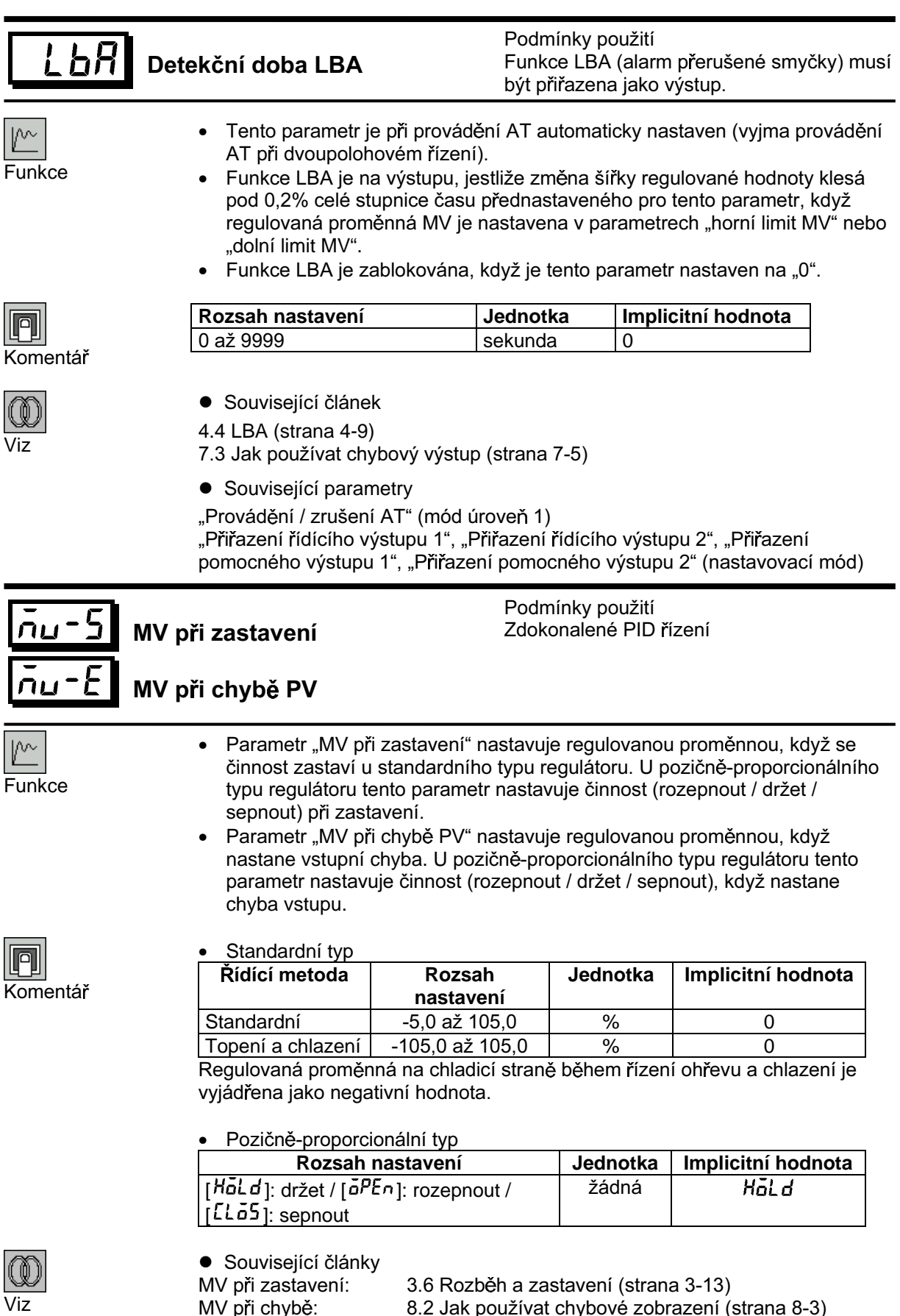

8.2 Jak používat chybové zobrazení (strana 8-3)

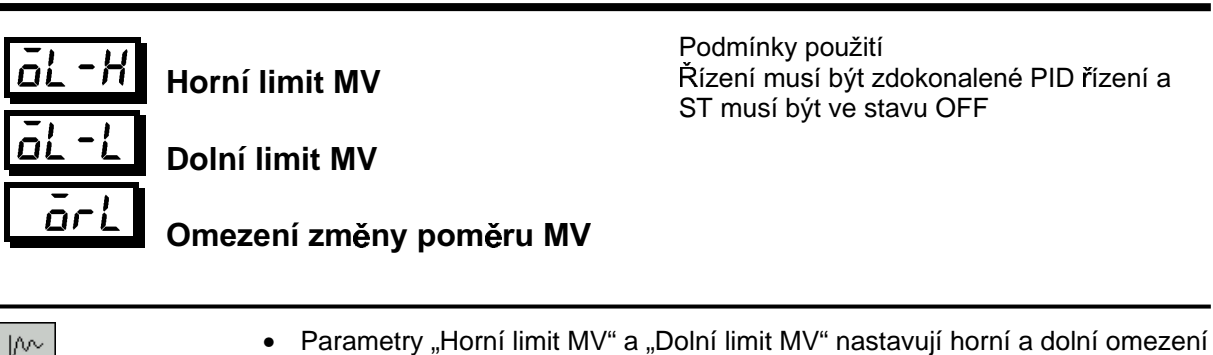

Funkce

- regulované veličiny. Když regulátorem vypočtená hodnota regulované veličiny je mimo horní a dolní limity rozsahu, pak samotný výstup je nastaven na horní limit resp. dolní limit těchto parametrů. Všimněte si, že tyto parametry jsou zablokovány během pozičněproporcionálního řízení.
- · Parametr "Omezení změny poměru MV" nastavuje u regulované veličiny maximální dovolenou změnu šířky za sekundu (u pozičně-proporcionálního řízení, otevření ventilu). Jestliže změna regulované veličiny (u pozičněproporcionálního řízení, otevření ventilu) způsobuje překročení nastavení tohoto parametru, pak vypočtená hodnota je dosažena při použití hodnoty změny nastavení v tomto parametru.

Tato funkce je zablokována, když je tento parametr nastaven na "0,0".

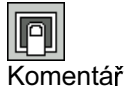

Horní limit MV

Nastavené rozsahy během standardního řízení a řízení topení a chlazení jsou rozdílné. Také regulovaná veličina na straně chlazení během řízení topení a chlazení je vyjádřena jako záporná hodnota.

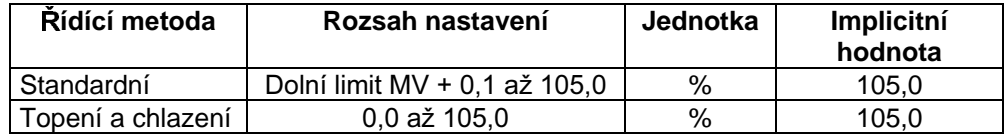

Dolní limit MV

Nastavené rozsahy během standardního řízení a řízení topení a chlazení jsou rozdílné. Také, regulovaná veličina na straně chlazení během řízení topení a chlazení je vyjádřena jako záporná hodnota.

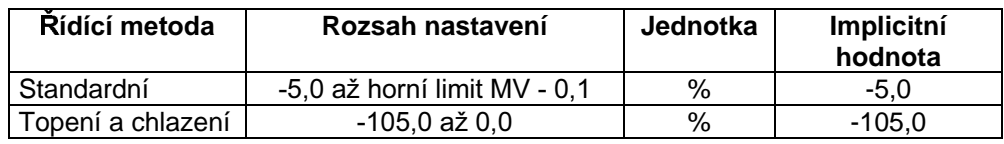

Omezení změny poměru MV

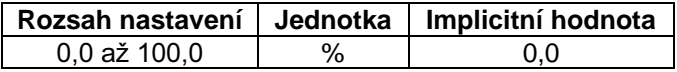

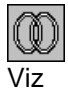

· Související článek

4.2 Omezení podmínek činnosti / Omezení akční veličiny (strana 4-5)

### Vstupní digitální filtr

 $\sqrt{2}$ Funkce

 $LnF$ 

Nastavuje časovou konstantu vstupního digitálního filtru. Následující obrázek  $\bullet$ ukazuje vliv na data po průchodu digitálním filtrem.

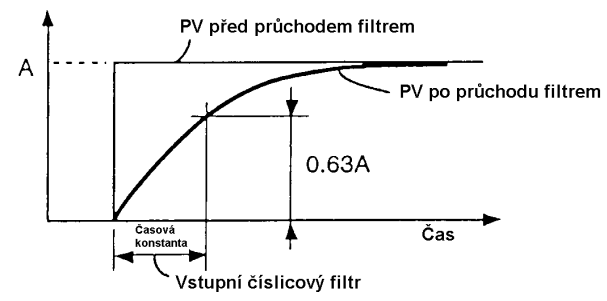

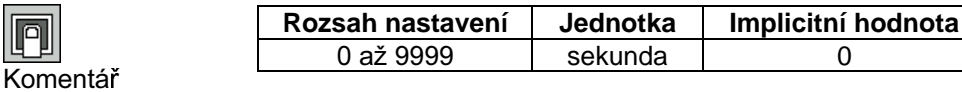

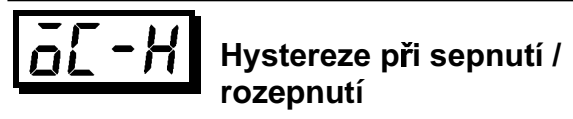

Podmínky použití Řízení musí být pozičně-proporcionální řízení.

· Zajišťuje hysterezi při spínání a rozepínání spínaného nebo rozpínaného výstupu u pozičně-proporcionálního řízení.

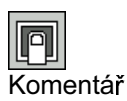

 $\sqrt{\ }$ 

Funkce

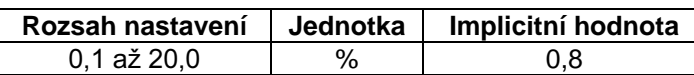

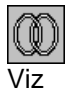

- · Související článek
- 4.1 Výběr řídící metody / Pozičně-proporcionální řízení (strana 4-3)

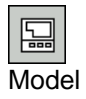

E5AK-PRR2

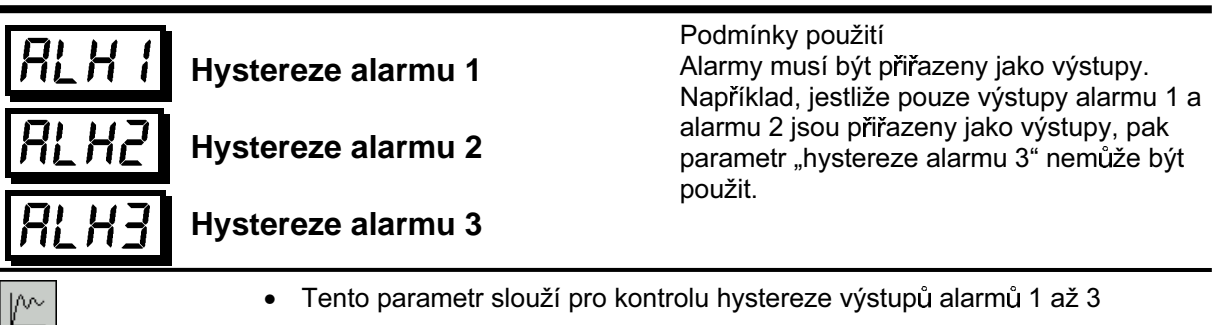

Funkce

· Tento parametr slouží pro kontrolu hystereze výstupů alarmů 1 až 3

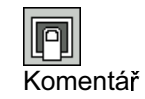

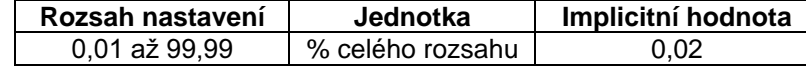

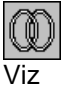

· Související článek

3.4 Nastavení typu alarmu (strana 3-9)

• Související parametry

"Typ alarmu 1", "Typ alarmu 2", "Typ alarmu 3", "Alarm 1 rozpojeno při alarmu",<br>"Alarm 2 rozpojeno při alarmu", "Alarm 3 rozpojeno při alarmu" (nastavovací mód)

"Hodnota alarmu 1", "Hodnota alarmu 2", "Hodnota alarmu 3" (mód úroveň 1)

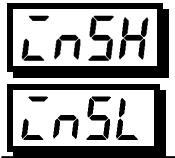

### Posun horního limitu vstupu Posun dolního limitu vstupu

Podmínky použití Typ vstupu musí být nastaven na teplotní vstup (termočlánek nebo platinový odporový teploměr)

Implicitní hodnota

 $0,0$ 

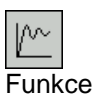

Nastavuje každou hodnotu posunu pro hodnoty posunu horního a dolního  $\bullet$ limitu vstupu.

Jednotka

°C nebo °F

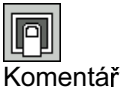

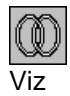

Související článek  $\bullet$ 

Rozsah nastavení -199.9 až 999.9

- 3.2 Nastavení vstupních specifikací (strana 3-4)
- Související parametry
- "Typ vstupu" (nastavovací mód)
- Parametry v tomto módu mohou být použity pouze když je "bezpečnostní" parametr (ochranný mód) nastaven na "0" nebo "1".
- Tento mód obsahuje parametry pro nastavení základních specifikací regulátoru E5AK. Tyto parametry zahrnují parametry pro specifikaci typu vstupu, stupnice, přiřazení výstupů a činnost přímá/zpětná.
- Pro výběr tohoto módu, z úrovně 0 až 2, expanzního, volitelného nebo kalibračního módu, stiskněte tlačítko  $\boxed{\mathbb{Q}}$  po dobu minimálně 1s. Displej se změní na zobrazení nabídky. Jestliže zvolíte  $\lceil 5Et\rceil$  použitím tlačítek  $\bigotimes$  nebo  $\bigotimes$  pak stiskněte tlačítko  $\bigcirc$  po dobu minimálně 1s a regulátor přejde do nastavovacího módu.
- Pro výběr parametrů v tomto módu, stiskněte tlačítko  $\boxed{\text{Q}}$ . Pro změnu nastavení parametrů použijte tlačítka  $\leq$  nebo  $\leq$ .
- Následující tabulka zobrazuje parametry podporované v tomto módu a stranu, kde jsou tyto parametry popsány.

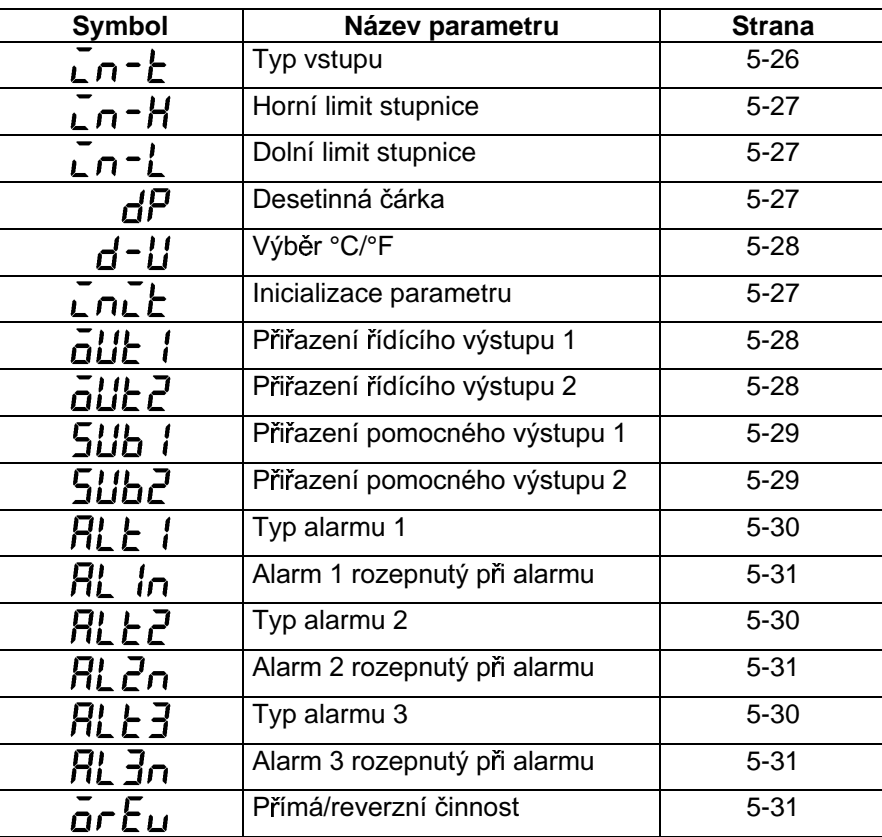

### Nastavovací mód

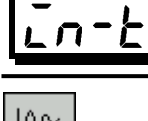

### Typ vstupu

∣∧∼ Funkce

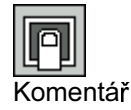

Nastavte kód podle následující tabulky. Implicitní hodnota je "2: termočlánek  $\bullet$ K1".

Hodnota Tvp ystupu

· Nastavuje typ čidla podle kódu.

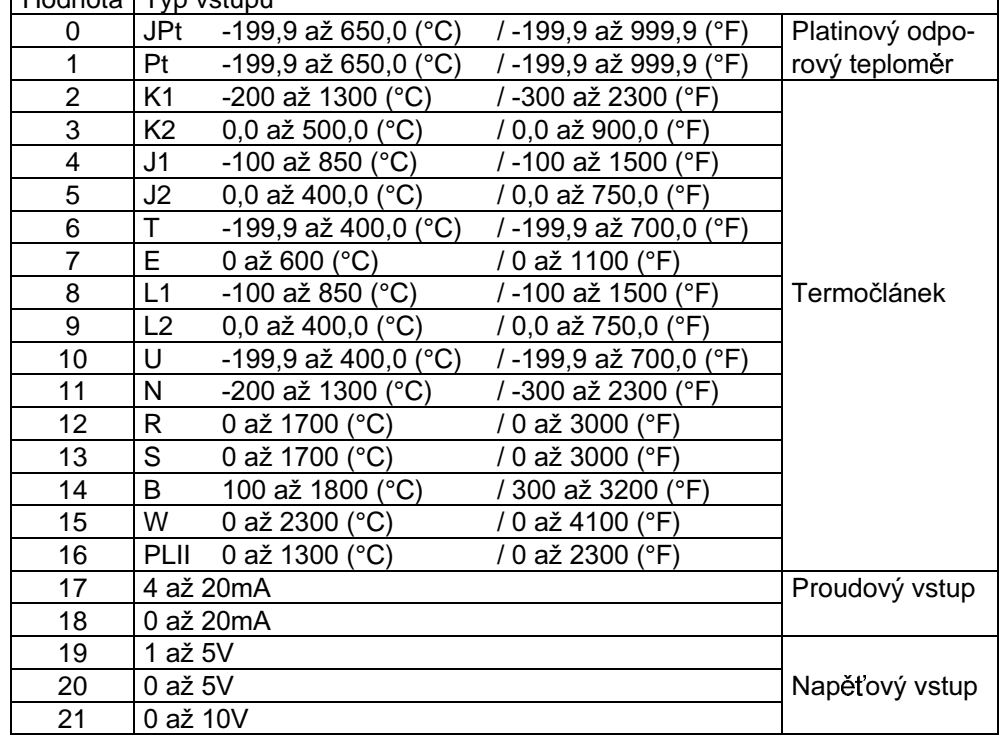

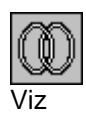

· Související článek

3.2 Nastavení vstupních specifikací (strana 3-4)

· Související parametry

Když je typ vstupu nastaven na teplotní vstup:

"Volba °C/°F" (nastavovací mód)

Když je typ vstupu nastaven na napěťový nebo proudový vstup:

"Horní limit změny měřítka", "Dolní limit změny měřítka", "Desetinná čárka" (nastavovací mód)

Typ vstupu musí být nastaven na analogový vstup (napěťový nebo proudový vstup).

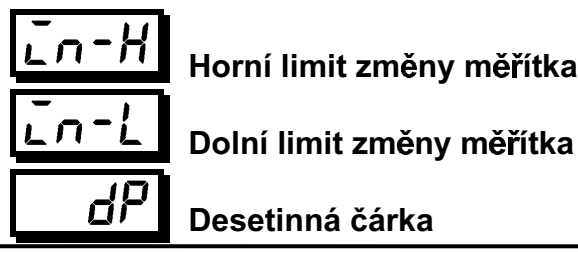

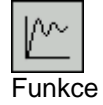

- Tento parametr může být použit pouze když je jako typ vstupu vybrán napěťový nebo proudový vstup.
- Je-li napěťový nebo proudový vstup vybrán jako typ vstupu, pak je provedena změna měřítka. Nastavte horní limit změny měřítka parametrem "horní limit změny měřítka" a dolní limit změny měřítka parametrem "dolní limit změny měřítka".

Podmínky použití

- Parametr "desetinná čárka" specifikuje polohu desetinné čárky u parametrů (nastavená hodnota, atd.), jehož jednotka je nastavena na EU.
- Horní limit změny měřítka, dolní limit změny měřítka

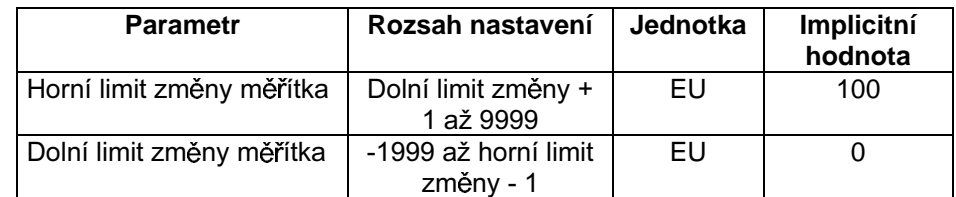

• Desetinná čárka: implicitní hodnota: 0

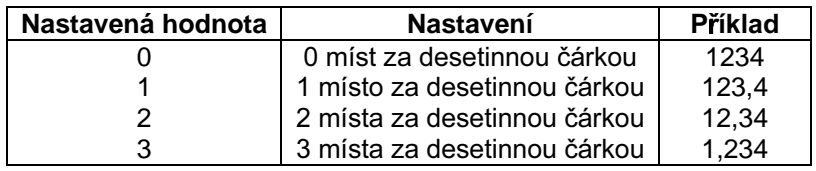

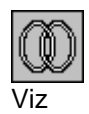

**•** Související článek

3.2 Nastavení vstupních specifikací (strana 3-4)

- Související parametry
- "Typ vstupu" (nastavovací mód)

#### . nı t Inicializace parametrů

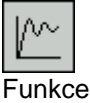

• Vrací nastavení parametrů na jejich implicitní hodnoty. Všimněte si však, že následující parametry nejsou ovlivněny prováděním tohoto parametru: "Typ vstupu", "Horní limit změny měřítka", "Dolní limit změny měřítka", "Desetinná čárka" a "Volba °C/°F".

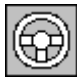

Je-li tento parametr zvolen, pak se nejdříve zobrazí [ na] (ne). Pro inicializaci parametrů stiskněte tlačítko $\infty$  pro specifikování [  $\frac{1}{2}$  (ano).

Příklad použití

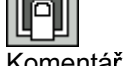

Komentář

### **Nastavovací mód**

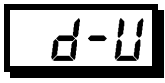

**Volba °C/°F** 3RGPtQN\SRX<sup>ology</sup> 8RGPtQN\SRX<sup>ology</sup> Podmínky použití Typ vstupu musí být nastaven na teplotní vstup (termočlánek nebo platinový odporový teploměr).

- Tento parametr může být použit, když je zvolen jako typ vstupu termočlánek nebo platinový odporový teploměr
	- Nastavte jednotku vstupní teploty buď na "°C" nebo "°F".

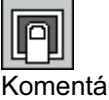

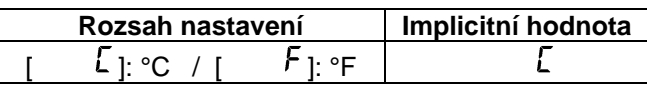

- **•** Související článek
- 3.2 Nastavení vstupních specifikací (strana 3-4)
- **•** Související parametr
- "Typ vstupu" (nastavovací mód)

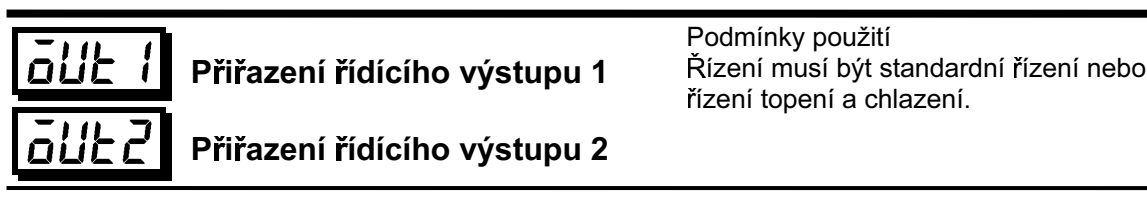

- Přiřazuje výstupní funkce buď na řídící výstup 1 nebo 2.
	- Následujících sedm výstupních funkcí může být přiřazeno jako výstupy: řídící výstup (topení), řídící výstup (chlazení), alarmy 1 až 3, HBA a LBA
	- Chyby 1, 2 a 3 nemohou být přiřazeny jako výstupy
- Je-li výstupní funkce, přiřazená k řídícímu výstupu 1, ve stavu ON, světelná dioda OUT1 svítí. Všimněte si však, že světelná dioda OUT1 nesvítí, když řídící výstup (topení) nebo řídící výstup (chlazení) jsou přiřazeny na lineární výstupy, jako jsou proudové a napěťové.
- Je-li výstupní funkce, přiřazená k řídícímu výstupu 2, ve stavu ON, světelná dioda OUT2 svítí.

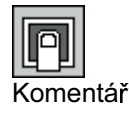

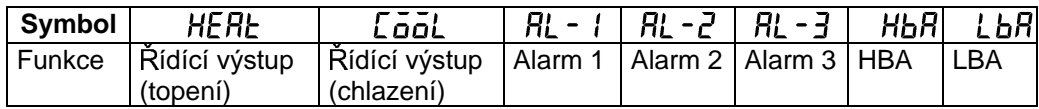

Implicitní hodnoty:

"řídící výstup 1" = [HERE ], "řídící výstup 2" = [RL  $-1$ ]

- Viz
- **•** Souviseiící článek

3.3 Nastavení výstupních specifikací (strana 3-6)

- **•** Související parametry
- Parametry vztažené na alarm
- Parametr vztažený na topení a chlazení "Detekční doba LBA" (úroveň 2)

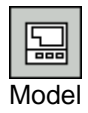

E5AK-AA2

Funkce

ΛΛ

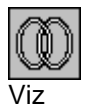

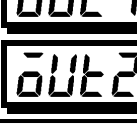

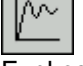

Funkce

### **5Ub** Přiřazení pomocného výstupu 1 546 Přiřazení pomocného výstupu 2

- Přiřazuje výstupní funkce pomocnému výstupu 1 a 2.
	- Následujících osm výstupních funkcí může být přiřazeno jako výstupy: Alarm 1 až 3, HBA, LBA, Chyba 1 (chyba vstupu), Chyba 2 (chyba A/D převodníku) a Chyba 3 (chyba vstupu dálkového SP)
- Řídící výstup (topení) a řídící výstup (chlazení) nemohou být přiřazeny jako výstupy.
- Chyba 3 může být přiřazena pouze když je povolena funkce dálková SP.
- Je-li výstupní funkce, přiřazená k pomocnému výstupu 1 nebo 2, ve stavu ON, světelná dioda SUB1 nebo SUB2 svítí.

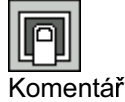

Funkce

l∧∼

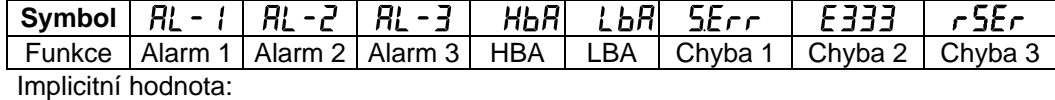

"Pomocný výstup 1" =  $\lceil R_L - c \rceil$ , "Pomocný výstup 2" =  $\lceil R_L - d \rceil$ 

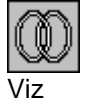

**·** Související článek

3.3 Nastavení výstupních specifikací (strana 3-6)

- **•** Související parametry
- Parametr vztažený k alarmu "Detekční doba LBA" (úroveň 2)

### **Nastavovací mód**

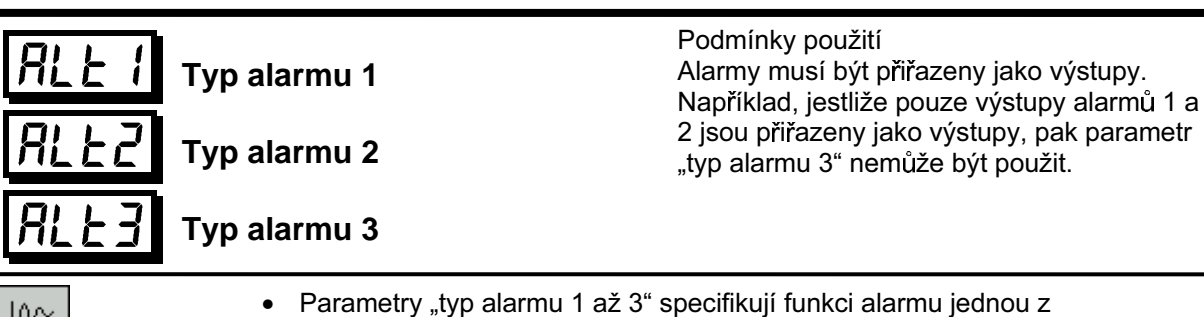

- ∣∧∼ Funkce
- Komentář

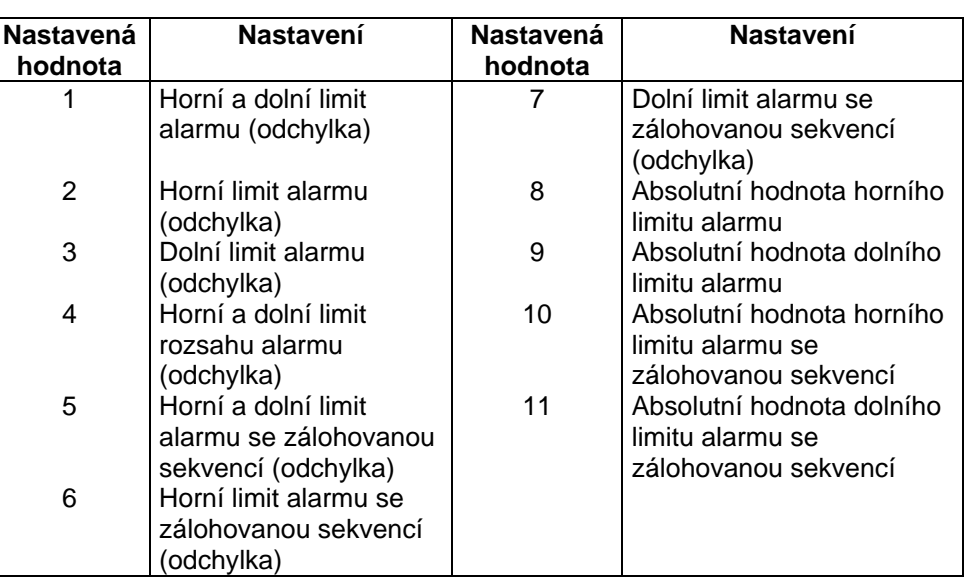

nastavených hodnot v následující tabulce. Podrobnosti k činnosti alarmu viz

Implicitní hodnota: 2 (Odchylka horního limitu)

**·** Související článek

strana 3-9.

3.4 Nastavení typu alarmu (strana 3-9)

• Související parametry

"Typ alarmu 1", "Typ alarmu 2", "Typ alarmu 3" (mód úroveň 1)

"Hystereze alarmu 1", "Hystereze alarmu 2", "Hystereze alarmu 3" (mód úroveň 2)

"Alarm 1 rozepnutý při alarmu", "Alarm 2 rozepnutý při alarmu", "Alarm 3 rozepnutý při alarmu", "Přiřazení řídícího výstupu 1", "Přiřazení řídícího výstupu 2", "Přiřazení pomocného výstupu 1", "Přiřazení pomocného výstupu 2" (nastavovací mód)

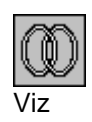

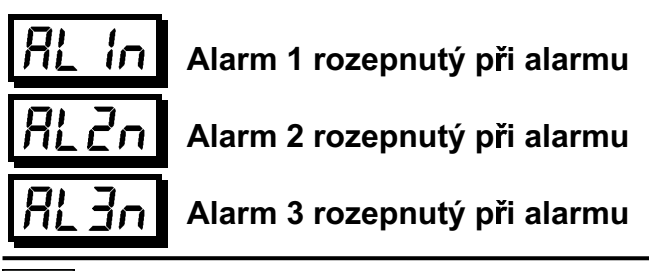

Podmínky použití Alarmy musí být přiřazeny jako výstupy. Například, jestliže pouze výstupy alarmů 1 a 2 jsou přiřazeny jako výstupy, pak parametr "Alarm 3 rozepnutý při alarmu" nemůže být použit.

• Vybírá výstupní stavy alarmů 1 až 3

Když je regulátor nastaven na "sepnutý při alarmu", stav výstupní alarmové funkce je výstup, jaký je. Když je nastaven na "rozepnutý při alarmu", pak stav výstupní alarmové funkce je invertovaný výstup. Následující tabulka zobrazuje vztah mezi funkcemi alarmových výstupů, výstupem a výstupními světelnými diodami.

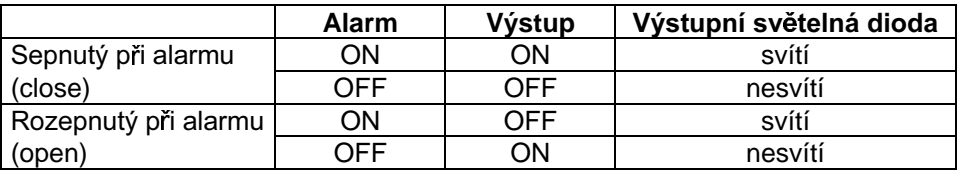

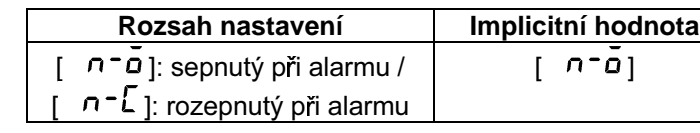

**·** Související článek

3.4 Nastavení typu alarmu (strana 3-9)

• Související parametry

"Typ alarmu 1", "Typ alarmu 2", "Typ alarmu 3" (úroveň 1) "Hystereze alarmu 1", "Hystereze alarmu 2", "Hystereze alarmu 3" (úroveň 2) "Alarm 1 rozepnutý při alarmu", "Alarm 2 rozepnutý při alarmu", "Alarm 3 rozepnutý při alarmu", "Přiřazení řídícího výstupu 1", "Přiřazení řídícího výstupu 2", "Přiřazení pomocného výstupu 1", "Přiřazení pomocného výstupu 2" (nastavovací mód)

#### $\bar{a}$ r $E$ u Přímá / reverzní činnost

• "Přímá činnost" (nebo normální činnost) se vztahuje na řízení, kde regulovaná veličina se zvyšuje podle vzrůstu regulované hodnoty. Naopak, "reverzní činnost" se vztahuje na řízení, kde regulovaná veličina vzrůstá podle poklesu regulované hodnoty.

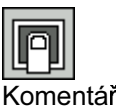

Funkce

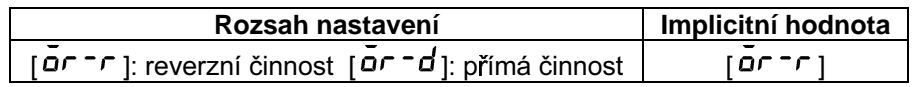

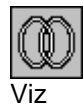

• Související článek

3.3 Nastavení výstupních specifikací / Přímá/reverzní činnost (strana 3-7)

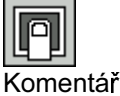

Funkce

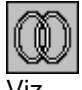

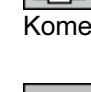

Viz

### Expansní mód

- Parametry v tomto módu mohou být použity pouze v případě, když "bezpečnostní" parametr  $\bullet$ (ochranný mód) je nastaven na "0" nebo "1".
- Tento mód obsahuje parametry pro nastavení rozšířených funkcí. Tyto parametry zahrnují  $\bullet$ parametry pro nastavení ST (samočinné ladění), nastavení SP u omezovače nastavení, nastavení zdokonaleného PID a dvoupolohového (ON/OFF) řízení, specifikaci zálohové sekvence resetové metody, a automatický návrat do displejového módu.
- Pro výběr tohoto módu v úrovních 0 až 2, nastavovacím, volitelném nebo kalibračním módu,  $\bullet$ stiskněte tlačítko  $\boxed{\leq}$  po dobu minimálně 1s. Displej se změní na displej menu. Jestliže vyberete [ Euc ] použitím tlačítek <br>
Rebo Nebo k pak stiskněte tlačítko po dobu minimálně 1s, regulátor přejde do expansního módu.
- Pro výběr parametrů v tomto módu stiskněte tlačítko Pro změnu nastavení parametru použijte  $\bullet$ tlačítka  $\leq$  nebo  $\leq$ .
- Následující tabulka zobrazuje parametry podporované v tomto módu a stranu, kde je parametr  $\bullet$ popsán.

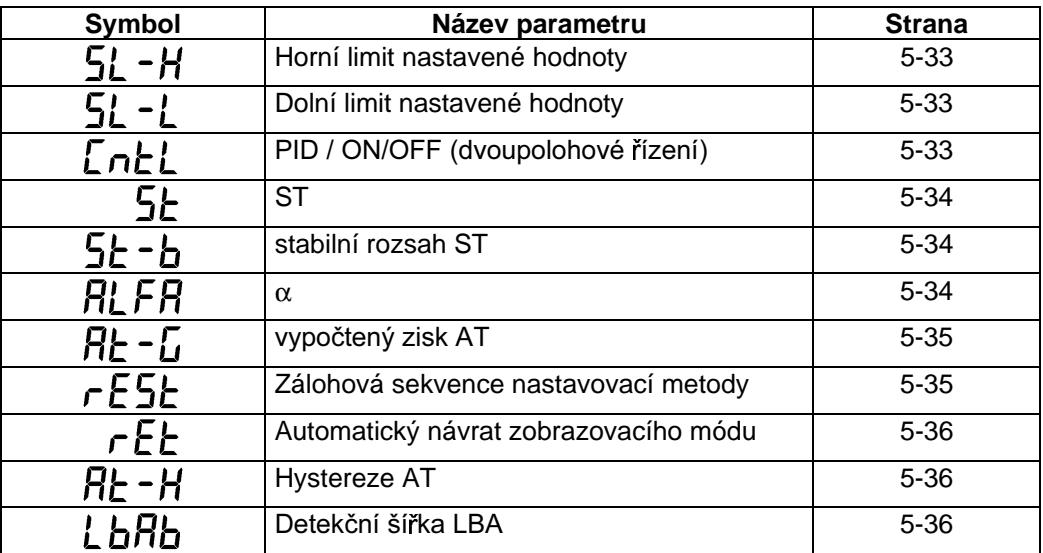

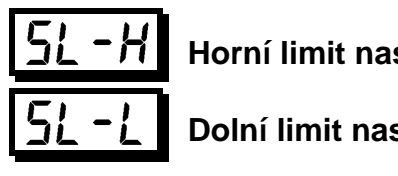

### **Horní limit nastavené hodnoty**

#### **Dolní limit nastavené hodnoty**

- Omezuje horní a dolní limity nastavené hodnoty. Když nastavená hodnota překračuje nastavení parametrů "Horní limit nastavené hodnoty" a "Dolní limit nastavené hodnoty", pak regulátor E5AK považuje nastavené parametry "Horní limit nastavené hodnoty" a "Dolní limit nastavené hodnoty" za nastavené hodnoty.
	- Když je typ vstupu změněn na teplotní vstup, pak nastavené hodnoty horního a dolního limitu jsou změněny na horní a dolní limity aktuálního zvoleného čidla. A když je typ vstupu změněn na analogový vstup, nastavené hodnoty horního a dolního limitu jsou změněny na měřítko horního a dolního limitu.
	- U teplotního vstupu závisí poloha desetinné čárky na aktuálně zvoleném čidle a u analogového vstupu na výsledcích změny měřítka.

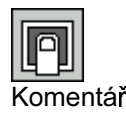

Funkce

ΛΛ

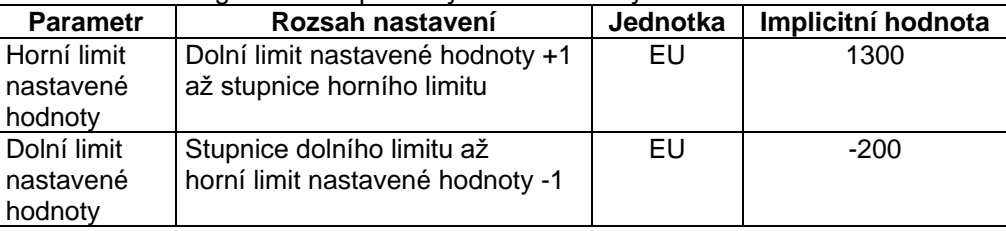

U teplotního vstupu se rozsahem stává rozsah vybraného teplotního čidla místo hodnot měřítka horního a dolního limitu.

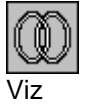

**•** Související článek

4.2 Omezení podmínek činnosti (strana 4-5)

• Související parametry

"Typ vstupu", "Horní limit změny měřítka", "Dolní limit změny měřítka", "Desetinná čárka" (nastavovací mód)

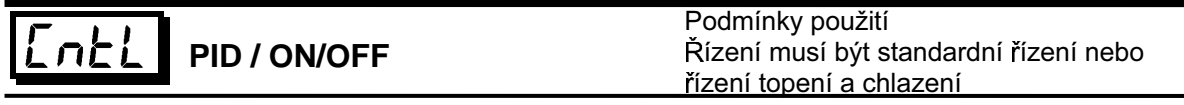

Vybírá zdokonalené PID řízení nebo dvoupolohové (ON/OFF) řízení.

Funkce

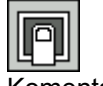

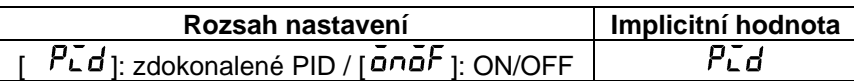

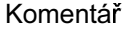

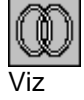

**•** Související článek

4.1 Výběr řídící metody / ON/OFF řízení (strana 4-4)

**•** Související parametry

"Hystereze (topení)", "Hystereze (chlazení)" (mód úroveň 1) E5AK-AA2

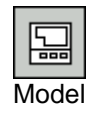

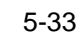

### Expansní mód

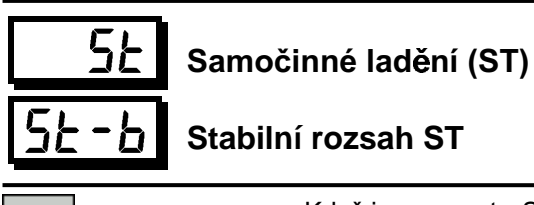

Když je parametr "ST" nastaven na "ON", pak funkce samočinné ladění ST  $\bullet$ (self-tuning) je aktivní. Během činnosti funkce ST, napájecí zdroj na straně zátěže připojený na řídící výstup musí být zapnut současně nebo dříve než regulátor E5AK začne pracovat.

Podmínky použití

Typ vstupu musí být nastaven na teplotní vstup a řízení musí být buď standardní řízení nebo zdokonalené PID řízení.

Parametr "Stabilní rozsah ST" nastavuje šířku stabilního rozsahu během  $\bullet$ samočinného ladění. Všimněte si však, že tento parametr nemůže být použit, když parametr "ST" je nastaven na "OFF".

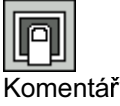

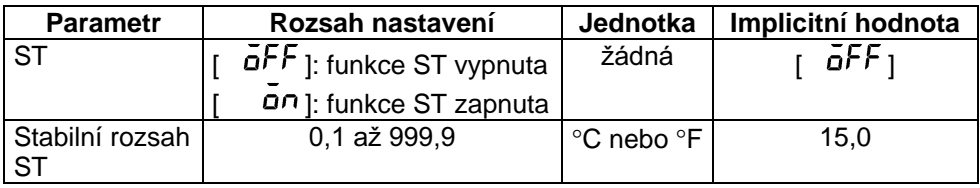

· Související článek Fuzzy auto-ladění (strana A-14)

• Související parametry

"Typ vstupu" (nastavovací mód) "PID / ON/OFF" (expansní mód)

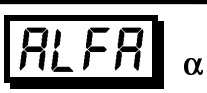

Podmínky použití Řízení musí být zdokonalené PID řízení a ST musí být nastaveno na OFF.

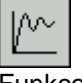

- Obvykle se používá implicitní hodnota.
- Nastavuje parametr α u zdokonaleného řízení PID.

Funkce

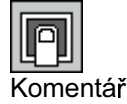

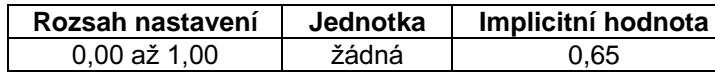

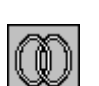

• Související parametry "PID / ON/OFF" (expansní mód)

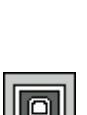

IΛN

Funkce

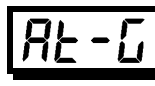

### Vypočtený zisk AT Podmínky použití

Řízení musí být zdokonalené PID řízení a ST musí být nastaveno na OFF.

- Obvykle se používá implicitní hodnota.
- Nastavuje zisk při nastavování parametrů PID při samočinném ladění
- Pro upřednostnění odezvy snižte nastavenou hodnotu tohoto parametru. Pro upřednostnění stability zvyšte nastavenou hodnotu tohoto parametru.

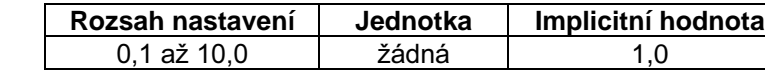

Komentář

Funkce

Λ٨

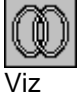

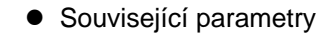

"Provádění / zrušení AT" (mód úroveň 1)

"PID / ON/OFF" (expansní mód)

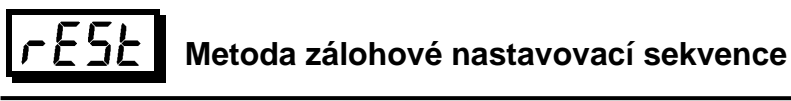

- Funkce
- Vybírá podmínky pro umožnění nastavení poté, co byla zálohová sekvence alarmu zrušena
- Podmínka A: Řízení začalo (včetně zapnutí zdroje) a hodnota alarmu, hodnota posunu vstupu nebo nastavená hodnota (vyjma změny módu SP nebo během dálkové SP) se změnila.
- Podmínka B: Zdroj zapnutý

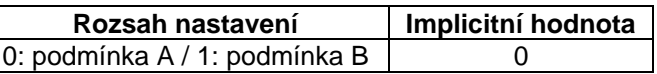

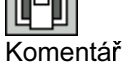

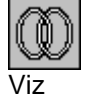

- **•** Související parametry
- "Typ alarmu 1", "Typ alarmu 2", "Typ alarmu 3" (nastavovací mód)

# Expansní mód

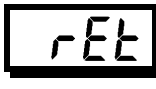

#### Automatický návrat displejového módu

- Jestliže nepracuje žádné z tlačítek regulátoru po dobu nastavenou v tomto  $\bullet$ parametru v módech úrovně 0 až 2, pak se displej automaticky vrací na PV/SP displej.
	- Když je tento parametr nastaven na "0", pak je tato funkce zablokována.
	- Tento parametr je neplatný, když je zobrazena nabídka.

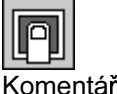

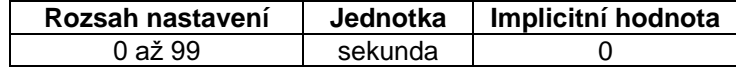

Komentář

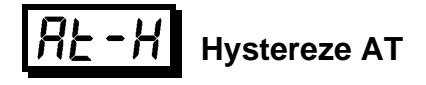

Podmínka použití Řízení musí být zdokonalené PID řízení a ST musí být nastaveno na OFF.

- ∿ Funkce
- Obvykle se používá implicitní hodnota.
- Úrovně limitovaných cyklických činností během provádění AT jsou dány hysterezí při události spínání ON/OFF. Tento parametr nastavuje šířku této hystereze.

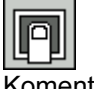

 $\lfloor$ 

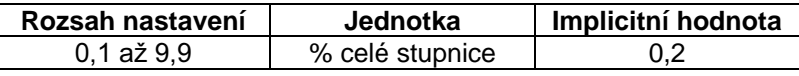

Komentář

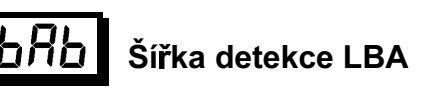

Podmínky použití Funkce LBA (alarm přerušené smyčky) musí být přiřazena jako výstup.

- Tento parametr může být použit, když LBA je přiřazeno jako výstup.
- Když změna šířky regulované veličiny je nižší než šířka nastavená v tomto parametru, regulátor to považuje za detekci LBA.

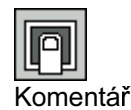

Funkce

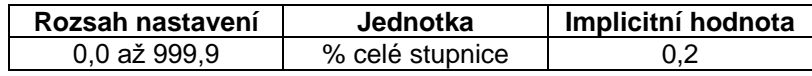

∼

Funkce

- Parametry v tomto módu mohou být použity pouze v případě, když "bezpečnostní" parametr  $\bullet$ (ochranný mód) je nastaven na "0" nebo "1".
- Tento mód můžete vybrat, pouze když je volitelná jednotka vestavěna v regulátoru. V tomto módu můžete nastavit komunikační podmínky, přenosový výstup a parametry vstupu událostí tak, aby souhlasily s typem volitelné jednotky vestavěné v regulátoru.
- · Pro výběr tohoto módu v úrovních 0 až 2, nastavovacím, expansním nebo kalibračním módu, stiskněte tlačítko  $\boxed{\leq}$ po dobu minimálně 1s. Displej se změní na displej menu. Jestliže vyberete [  $\bar{a}$ PŁ ] použitím tlačítek <br>
inebo <br>
inebo <br>
se kriskněte tlačítko  $\boxed{Q}$  po dobu minimálně 1s, regulátor přejde do volitelného módu.
- · Pro výběr parametrů v tomto módu stiskněte tlačítko Q. Pro změnu nastavení parametru použiite tlačítka  $\approx$  nebo  $\leq$ .
- Následující tabulka zobrazuje parametry podporované v tomto módu a stranu, kde je parametr popsán.

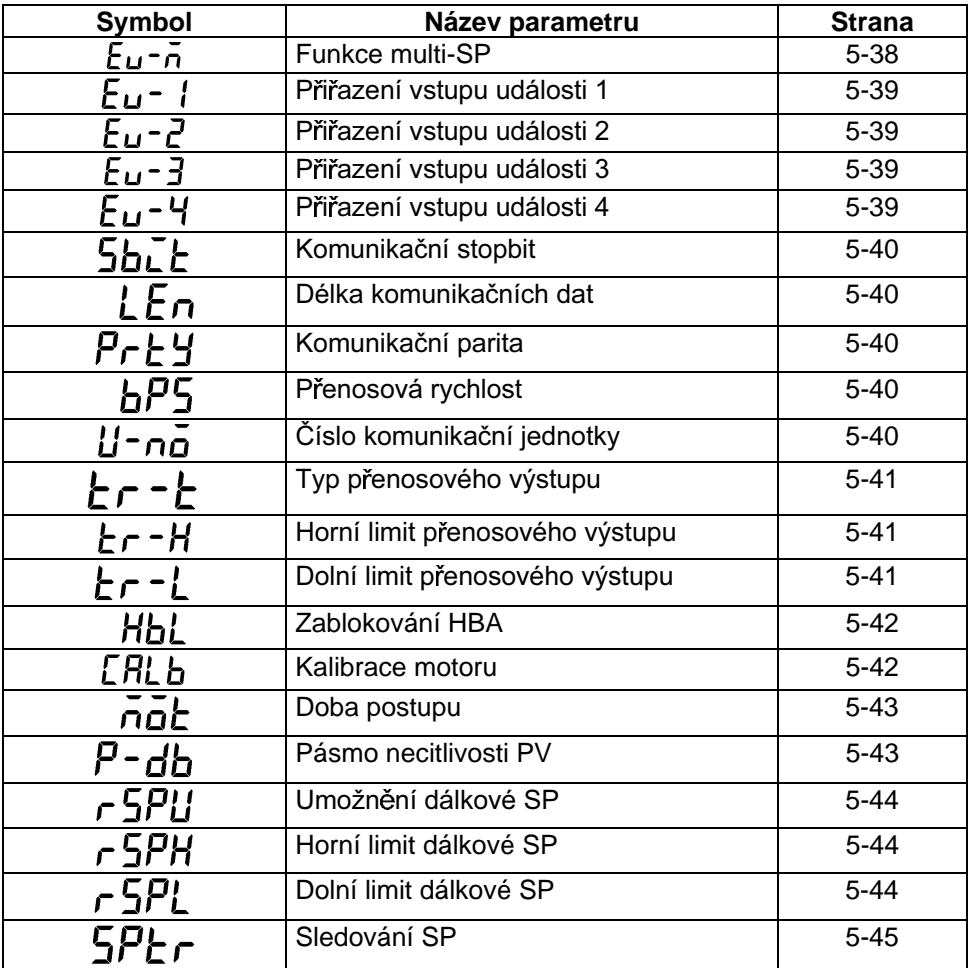

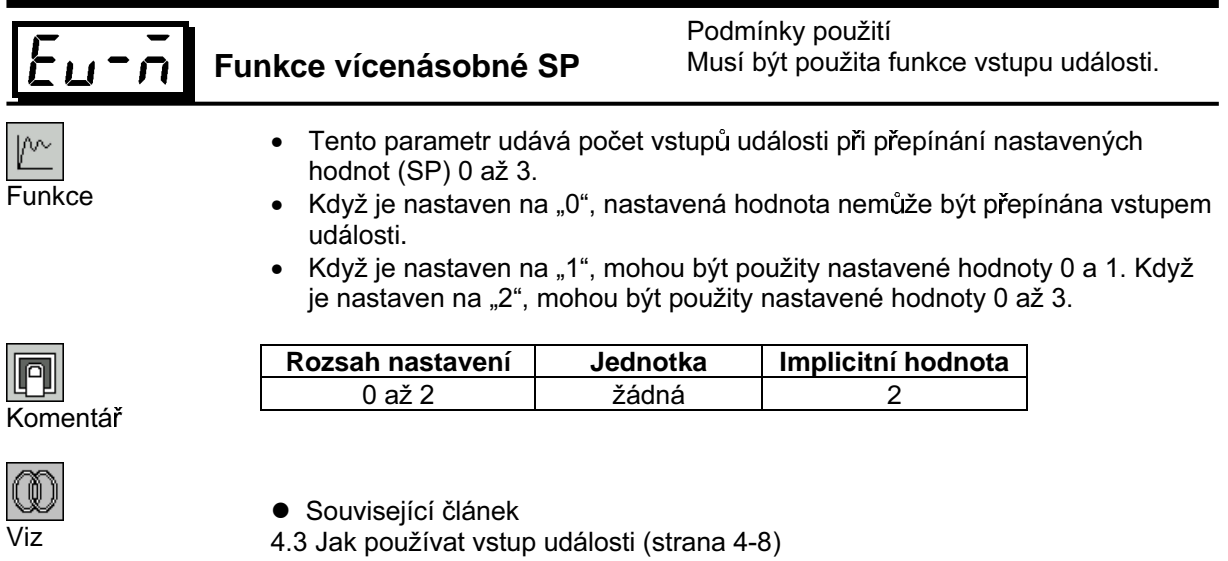

- **•** Související parametry
- "Přiřazení vstupu události 1" (volitelný mód)

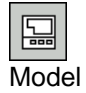

Volitelná jednotka E53-AKB

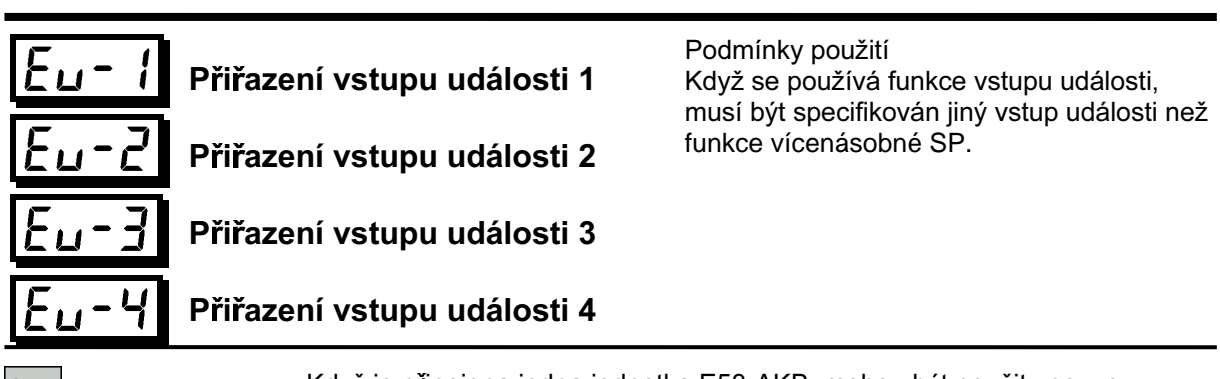

- ∣/∿ Funkce
- Když je připojena jedna jednotka E53-AKB, mohou být použity pouze  $\bullet$ "Přiřazení vstupu události 3" a "Přiřazení vstupu události 4".
- Tento parametr specifikuje vstup události jiný než funkce vícenásobná SP.  $\bullet$ Mohou být specifikovány následující čtyři funkce:
	- Chod / zastavení, Dálkový / lokální, Automatický / manuální, Mód SP Funkce Dálkový / lokální může být použita u volitelných jednotek E53-AK01 / 02 / 03. Funkce Mód SP může být použita pouze když je parametr "Umožnění dálkové SP" nastaven na ON.
- Vstup události je zablokován, když je zobrazeno menu.  $\bullet$ Je také zablokován při nastavovacím, expansním, volitelném a kalibračním módu.

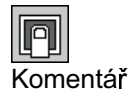

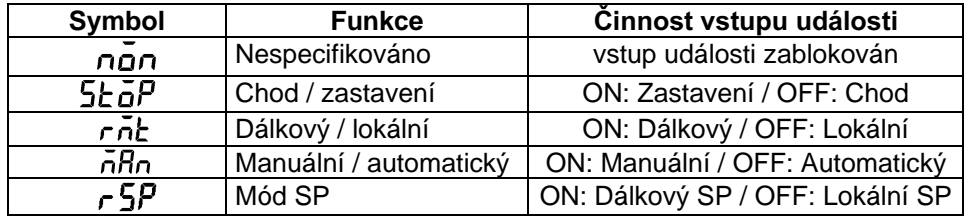

Implicitní hodnoty

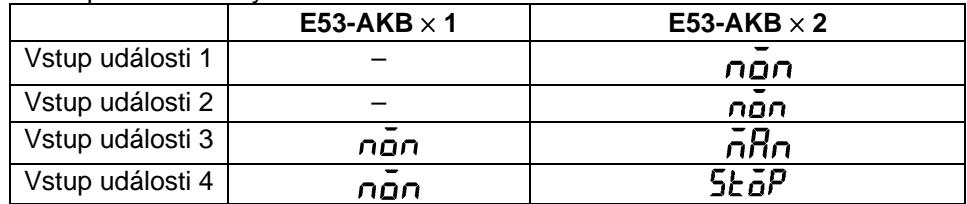

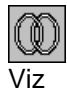

· Související článek

4.3 Jak používat vstup události (strana 4-8)

• Související parametry

"Umožnění dálkové SP", "Funkce vícenásobné SP" (volitelný mód)

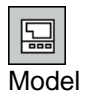

Volitelná jednotka E53-AKB
# Volitelný mód

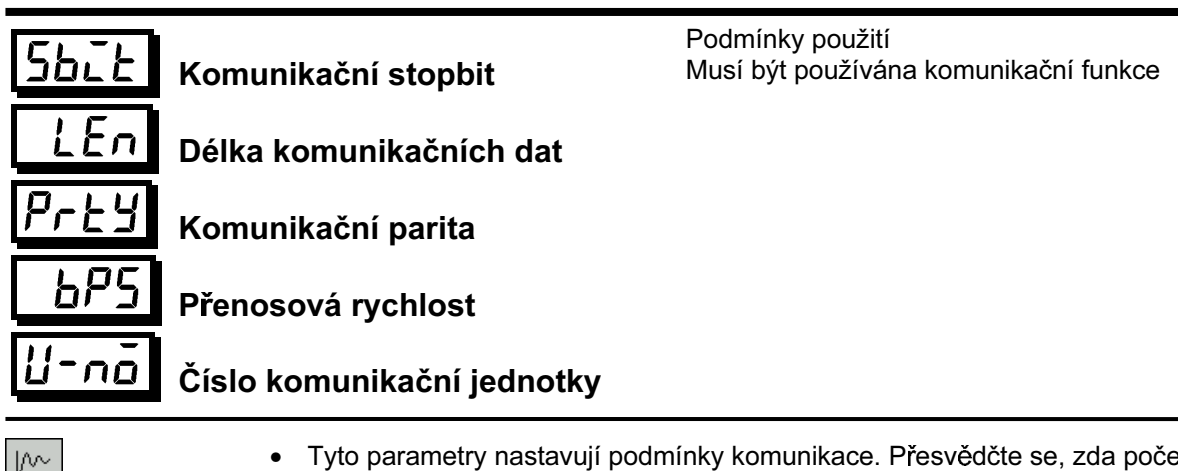

- Tyto parametry nastavují podmínky komunikace. Přesvědčte se, zda počet  $\bullet$ stop bitů, počet datových bitů, parita a přenosová rychlost hostitelského počítače a regulátoru E5AK si vzájemně odpovídají. Tyto parametry jsou v platnosti, když je napájení opět zapnuto (stav ON) nebo když jsou zapnuty módy úroveň 0 až 2.
- Při připojení dvou a více regulátorů E5AK k hostitelskému počítači nastavte  $\bullet$ čísla jednotek tak, aby nezpůsobovala konflikty s čísly jednotek ostatních regulátorů.

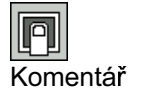

Funkce

Parametr "Komunikační stopbit"

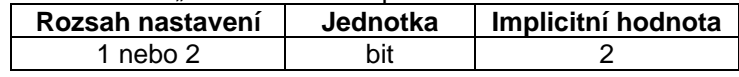

Parametr "Délka komunikačních dat"

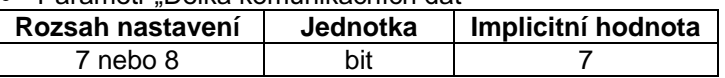

Parametr "Komunikační parita"  $\bullet$ 

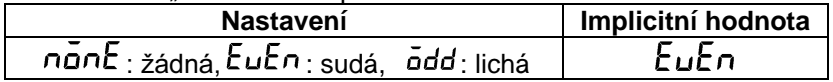

Parametr "Přenosová rychlost"  $\bullet$ 

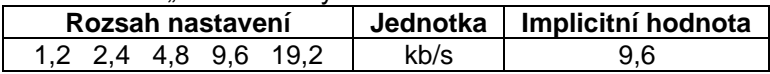

Parametr "Číslo komunikační jednotky"

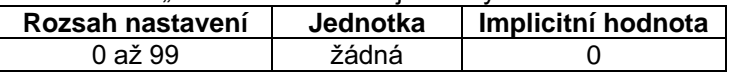

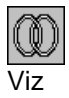

· Související článek Kapitola 6 Použití komunikačních funkcí

• Související parametry "Dálkový / lokální" (mód úroveň 2)

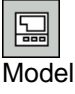

Volitelná jednotka E53-AK01 / 02 / 03

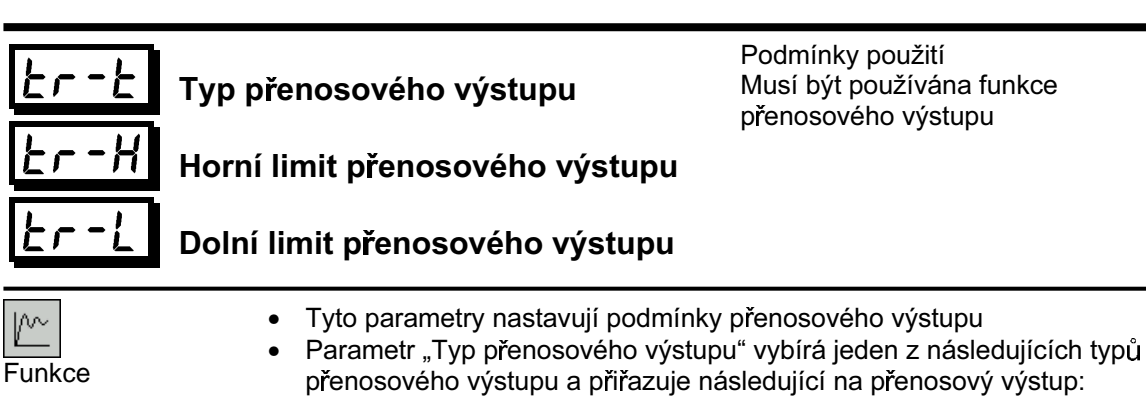

- Nastavená hodnota, Nastavená hodnota během SP rampy, Regulovaná hodnota, Regulovaná veličina (topení), Regulovaná veličina (chlazení) (Ta může být vybrána pouze při řízení topení a chlazení u standardního typu regulátoru.), Otevření ventilu (pozičněproporcionální řízení)
- Parametry "Horní limit přenosového výstupu" a "Dolní limit přenosového výstupu" jsou použity pro změnu měřítka přenosového výstupu. Rozsah nastavení se mění podle dat tohoto výstupu. Také může být nastavena hodnota dolního limitu vyšší než hodnota horního limitu.
- · U teplotního vstupu, poloha desetinné čárky nastavené hodnoty, nastavené hodnoty během SP rampy nebo regulované hodnoty závisí na aktuálně zvoleném čidle, u analogového vstupu na výsledcích změny měřítka.

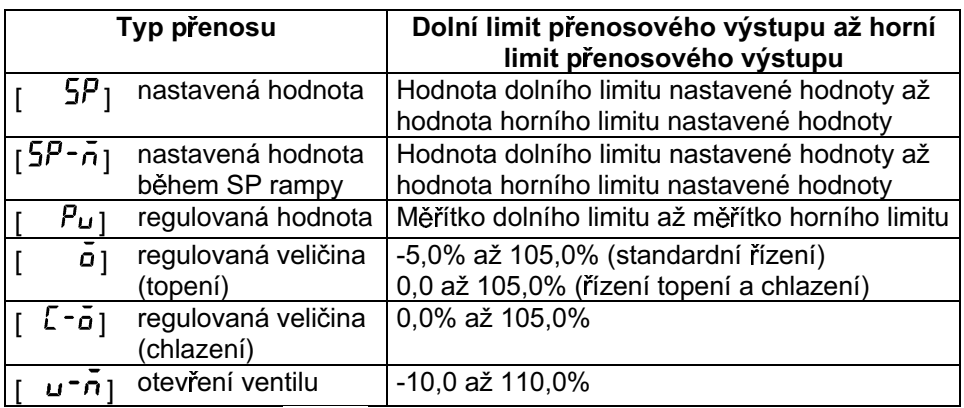

 $5P_1$ Implicitní hodnota: [

- Výstupní rozsahy nastavené hodnoty, nastavené hodnoty během rampy SP nebo regulované hodnoty, v případě, kdy je vybrán teplotní vstup, jsou rozsahy podporované zvoleným čidlem.
- Když įste zvolili parametr "regulovaná veličina (topení)", pak dolní limit  $\bullet$ přenosového výstupu během řízení topení a chlazení bude "0.0".

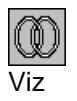

Komentář

- · Související článek
- 4.7 Jak používat přenosový výstup (strana 4-17)

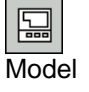

· Volitelná iednotka

E53-AKF

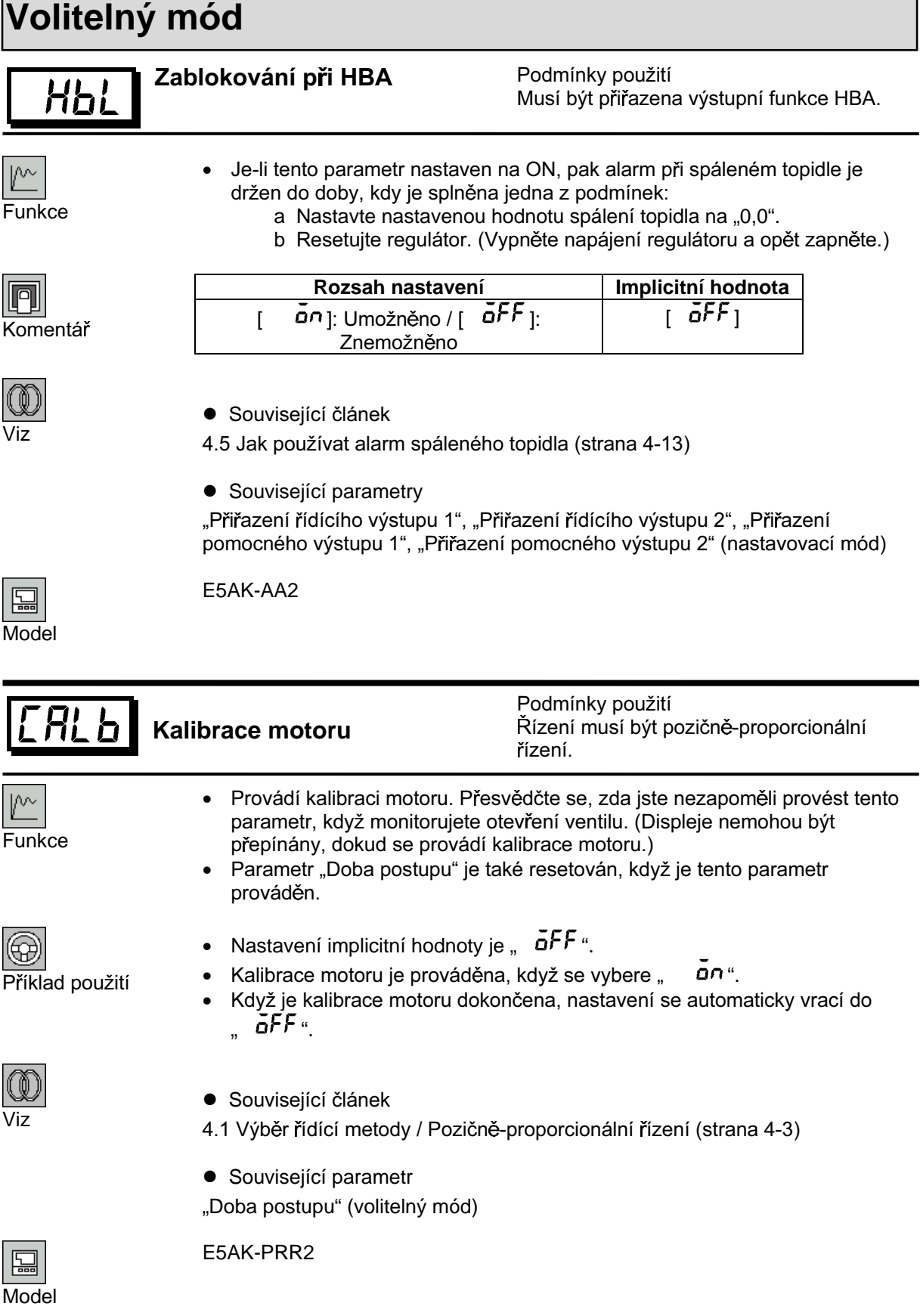

÷,

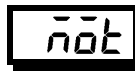

# Doba chodu ventilu

Podmínky použití Řízení musí být pozičně-proporcionální řízení.

- · Nastavuje dobu od plného otevření do plného uzavření ventilu.
- Doba postupu je automaticky nastavena, když je prováděn parametr  $\bullet$ "Kalibrace motoru".

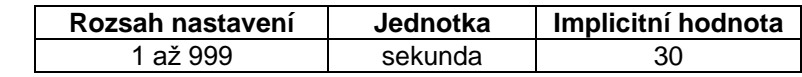

Komentář

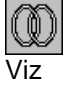

 $\mathbb{P}^{\sim}$ 

n

Funkce

- · Související článek
- 4.1 Výběr řídící metody / Pozičně-proporcionální řízení (strana 4-3)
- · Související parametr
- "Kalibrace motoru" (volitelný mód)

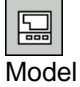

E5AK-PRR2

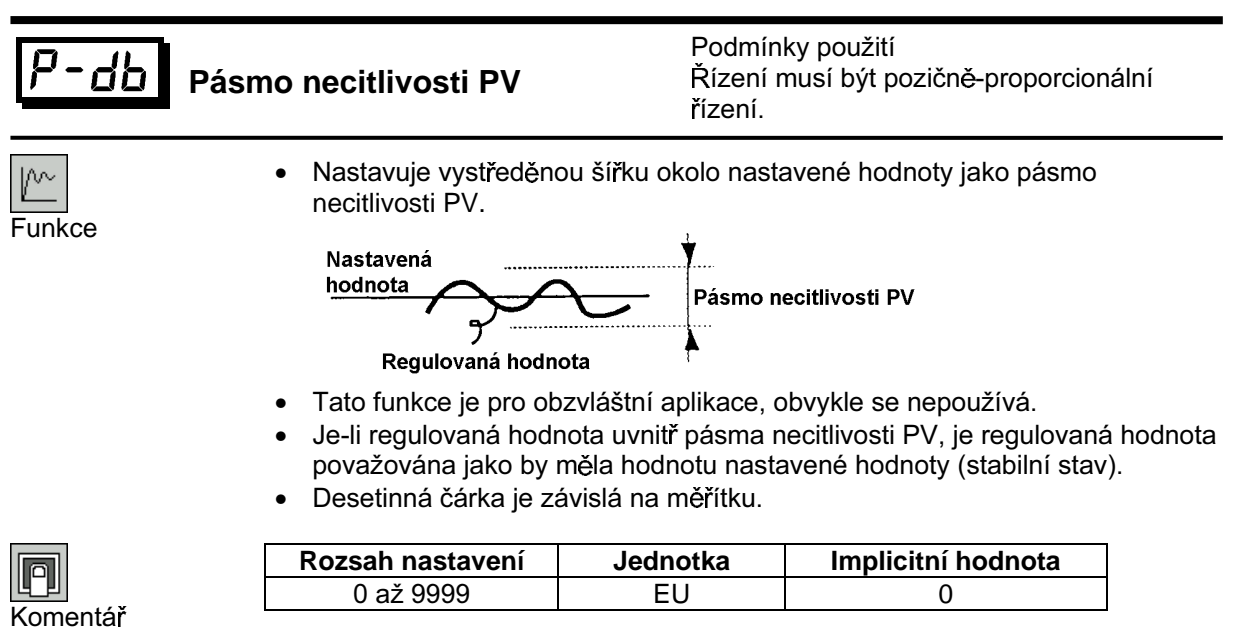

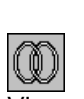

• Související parametry

"Typ vstupu", "Horní limit změny měřítka", "Dolní limit změny měřítka", "Desetinná čárka" (nastavovací mód)

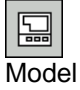

E5AK-PRR2

# **Volitelný mód**

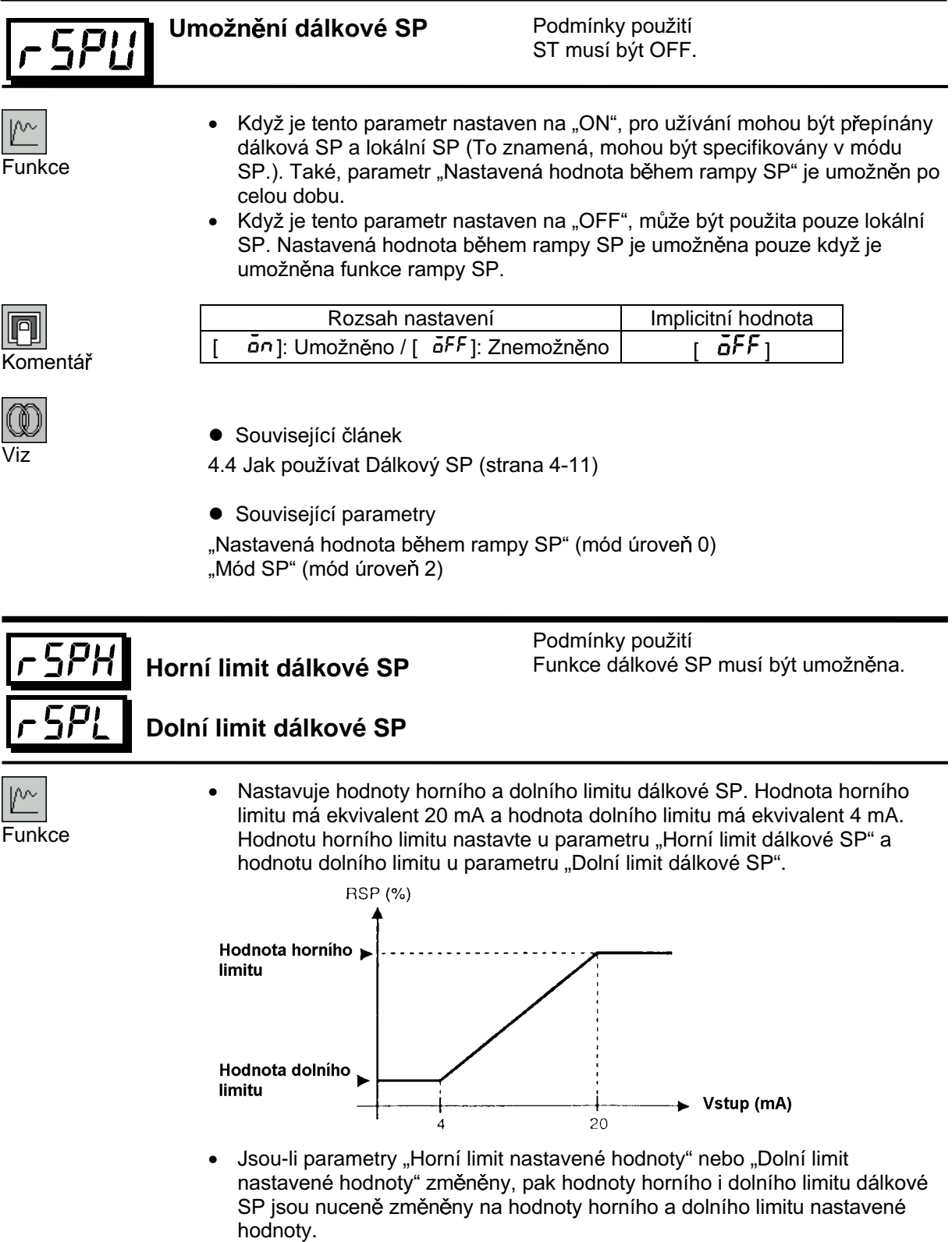

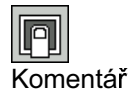

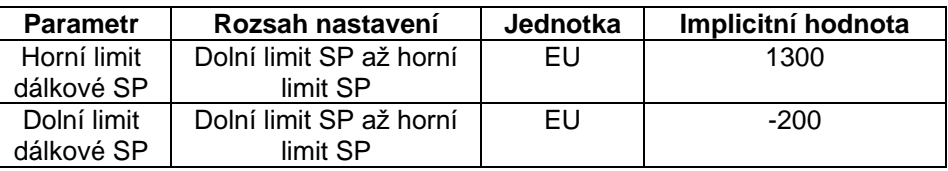

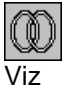

· Související článek

4.4 Jak používat dálkový SP (strana 4-11)

**·** Související parametry

"Destinná čárka" (nastavovací mód)

"Horní limit nastavené hodnoty", "Dolní limit nastavené hodnoty" (expansní mód)

"Umožnění dálkové SP" (volitelný mód)

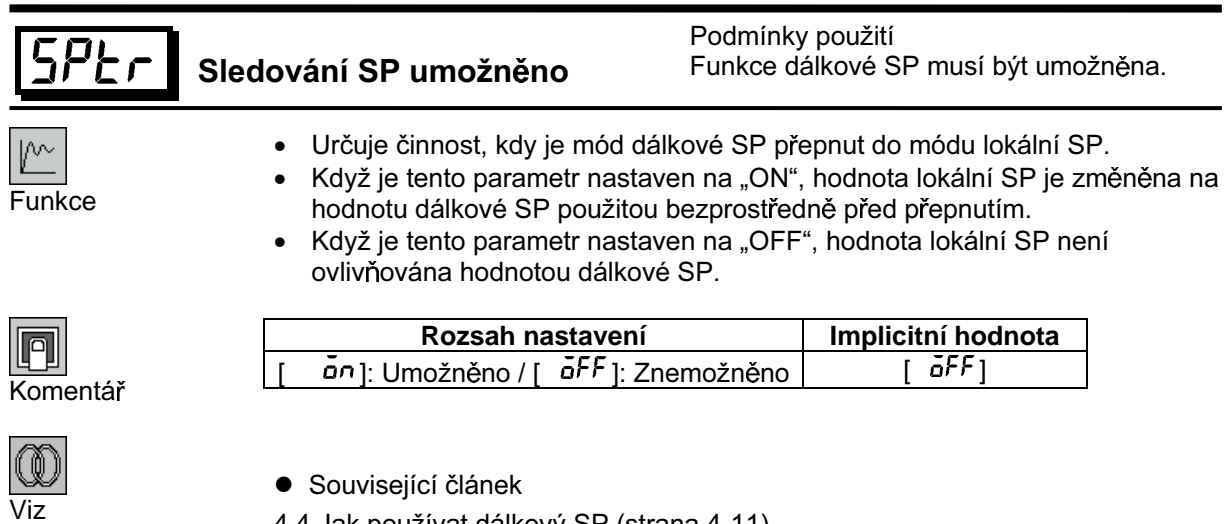

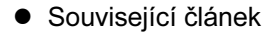

- 4.4 Jak používat dálkový SP (strana 4-11)
- **•** Související parametry

"Nastavená hodnota během rampy SP" (mód úroveň 0) "Mód SP" (mód úroveň 2)

# Kapitola 6 Použití komunikační funkce

Tato kapitola popisuje zejména komunikaci s hostitelským počítačem a uvádí komunikační povely.

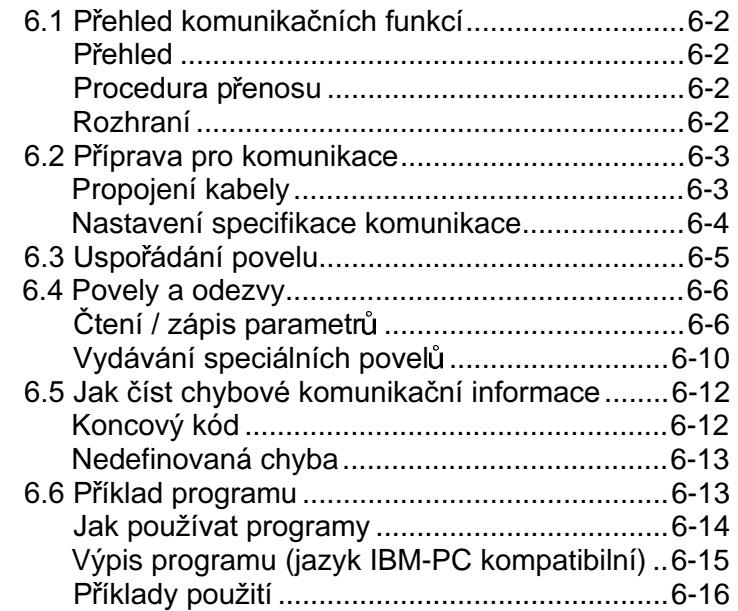

# 6.1 Přehled komunikačních funkcí

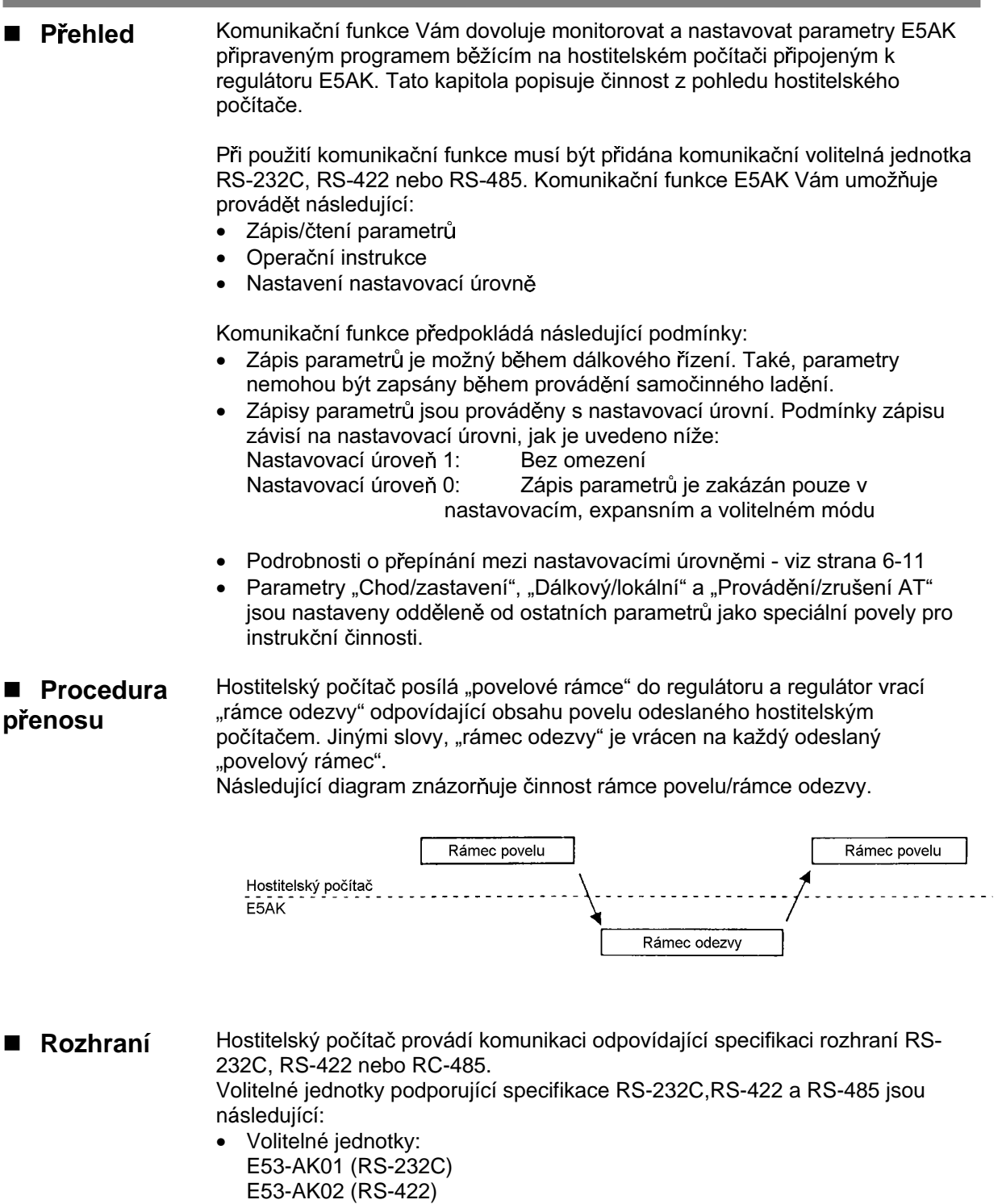

E53-AK03 (RS-485)

# 6.2 Příprava pro komunikace

Podrobnosti o propojení při použití komunikace - viz Kapitola 2 - Přípravy

## Propojení kabely

- **RS-232C**
- Pouze jeden regulátor může být připojen k hlavnímu počítači
- Délka kabelu by neměla přesáhnout 15m.
- Pro kabeláž použijte stíněné kroucené dvoulinky (AWG28 nebo kvalitnější).

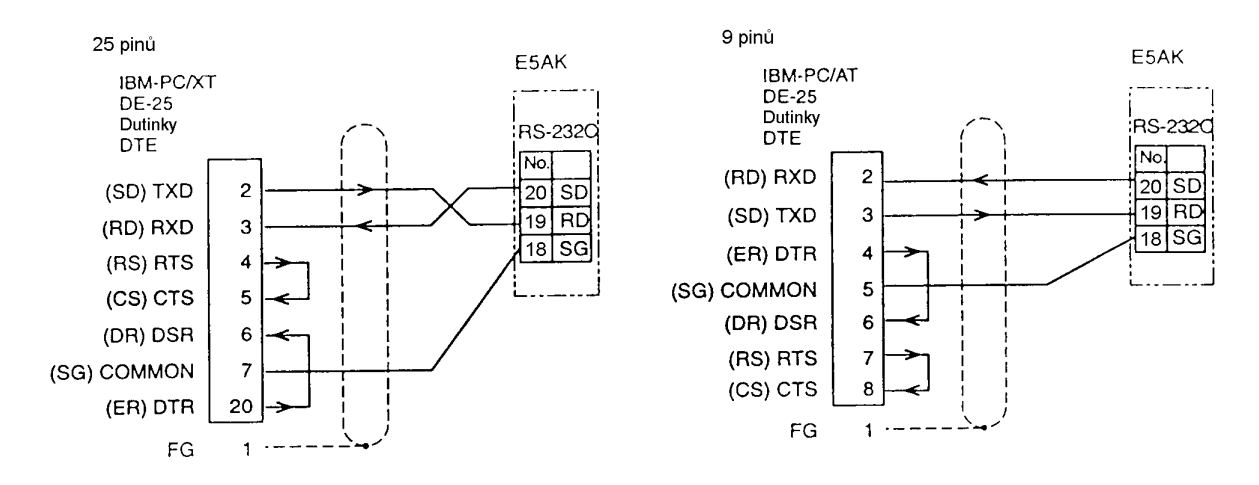

#### ● RS-422

- Až 32 regulátorů včetně počítače může být připojeno na hostitelský počítač  $\bullet$
- Celková délka kabelu by neměla překročit 500m.
- Pro kabeláž použijte stíněné kroucené dvoulinky (AWG28 nebo kvalitnější).
- Zakončovací odpory připojte k regulátorům na obou koncích série regulátorů  $\bullet$ připojených v otevřené sestavě. Například, v následující sestavě, připojte zakončovací odpory k hlavní jednotce a k jednotce č.30 a nepřipojujte zakončovací odpory k jednotce č.0 až 29.
- Použijte zakončovací odpory s odporem 240Ω (1/2W). Celkový odpor obou  $\bullet$ konců by měl být nejméně 100 $\Omega$ .

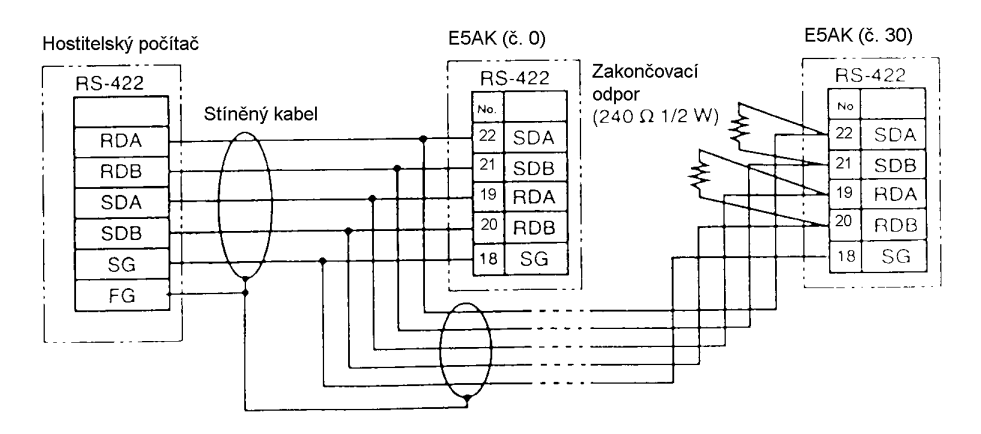

 $\bullet$ 

- RS-485
- Až 32 regulátorů včetně počítače může být připojeno na hostitelský počítač.  $\bullet$ 
	- Celková délka kabelu by neměla překročit 500m.
- Pro kabeláž použijte stíněné kroucené dvoulinky (AWG28 nebo kvalitnější).  $\bullet$
- Zakončovací odpory připojte k regulátorům na obou koncích série regulátorů  $\bullet$ připojených v otevřené sestavě. Například, v následující sestavě, připojte zakončovací odpory k hlavní jednotce a k jednotce č.30 a nepřipojujte zakončovací odpory k jednotce č.0 až 29.
- Použijte zakončovací odpory s odporem 120Ω (1/2W). Celkový odpor obou  $\bullet$ konců by měl být nejméně 54 $\Omega$ .

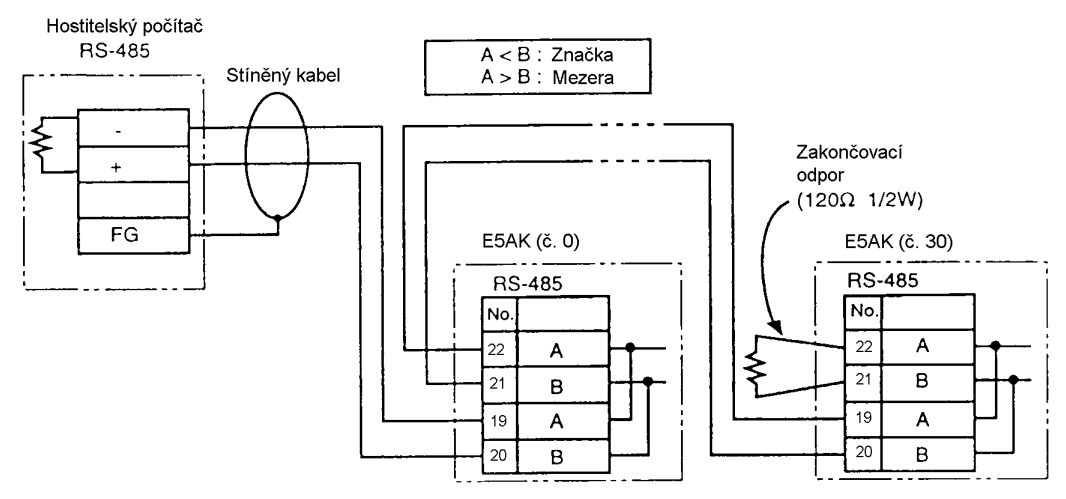

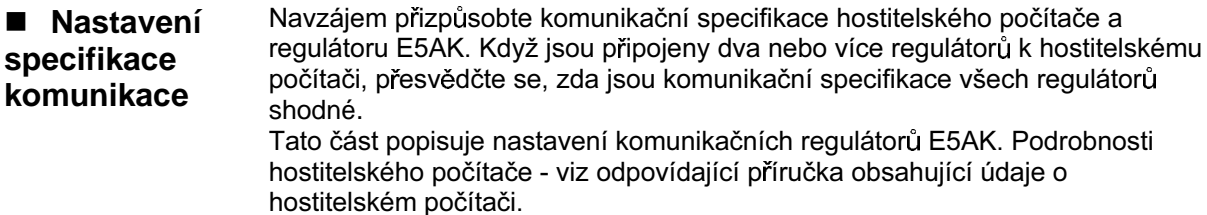

Nastavte komunikační specifikace E5AK v komunikačních parametrech • Komunikační regulátoru. Komunikační parametry se nastavují na čelním panelu regulátoru parametry E5AK. Následující tabulka zobrazuje komunikační parametry dostupné na regulátoru E5AK a jejich možné nastavení.

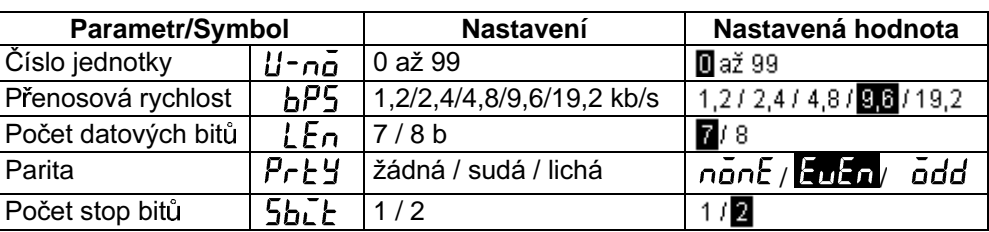

Inverzně jsou zobrazeny hodnoty nastavené u výrobce.

# 6.3 Uspořádání povelu

Uspořádání povelu je uvedeno níže a je párováno s odezvou.  $2B$  $1B$  $2B$ 4B  $2B$  $2B$ **FCS** Číslo Kód Data Povel jednotky povelu 0 CR Typ povelu Datová sekce není u povelu čtení  $2B$  $2B$  $1B$  $2B$ 4B  $2B$  $2B$ **FCS** Data Koncový Číslo Kód Odezva povelu jednotky kód  $\circledcirc$  $\cdot$   $\cdot$ **CR** Koncový kód = 0 Typ povelu  $2B$  $2B$  $2B$  $2B$  $1B$  $2B$ **FCS** Kód Koncový Číslo Odezva povelu jednotky kód  $\circledcirc$  $\cdot$  1 CR Koncový kód = 0 Typ povelu ..@" Počáteční znak. Tento znak musí být vložen před počáteční byte. Číslo jednotky  $\bullet$ Specifikuje číslo jednotky regulátoru E5AK. Jestliže jsou dva nebo více cílů vysílání, pak specifikujte požadovaný cíl určení použitím "čísla jednotky". Tvp povelu Specifikuje typ povelu kódem "1" až "3": čtení parametru, zápis parametru a speciální povel Kód povelu  $\bullet$ 

Specifikuje povel pro každý typ povelu. S parametrem povely čtení/zápis se stává parametrem č.

Data  $\bullet$ 

Specifikuje nastavenou hodnotu nebo nastavený obsah. V parametru povel čtení, nastavte fiktivní data "0000". V odezvě je toto vloženo jen když je koncový kód "00".

- Koncový kód Nastavuje výsledky komunikace. Podrobnosti tohoto typu a význam koncových kódů - viz 6.5 Jak číst komunikační chybové informace (strana 6- $12$ ).
- $\bullet$ FCS (zabezpečovací posloupnost rámce) Nastavte zabezpečovací posloupnosti rámce od počátečního znaku po datovou sekci. Podrobnosti o kontrole rámce - viz 6.6 Příklad programu  $(\text{strana } 6-14)$
- "\*" "kód CR (návrat vozíku)" Indikuje konec (ukončení) povelu nebo bloku odezvy.

# 6.4 Povely a odezvy

Tato část podrobně popisuje povely a odezvy. V této části jsou použity následující konvence a omezení dat:

- Data jsou vyjádřena v 1-bytových jednotkách a v ASCII kódu.  $\bullet$
- Když je čtena a zápisována číselná hodnota, pak data, která mají být  $\bullet$ nastavena, musí odpovídat následujícím podmínkám:
	- 1. Desetinná čárka ", " se neudává ve zlomcích.
	- 2. Nejvyšší platný bit záporného číselného údaje musí být vyjádřen takto: příklad

 $10,0 = [0100]$ ,  $-150,0 = [A500]$ ,  $-15 = [F015]$ 

#### Čtení/zápis parametrů  $\blacksquare$

### • Čtení parametrů

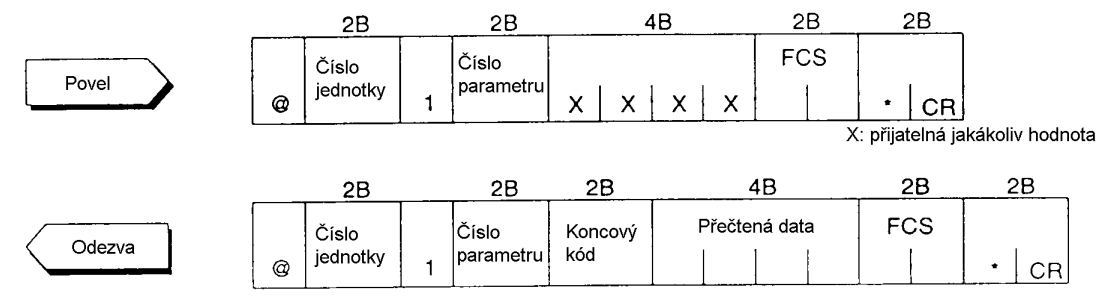

## • Zápis parametrů

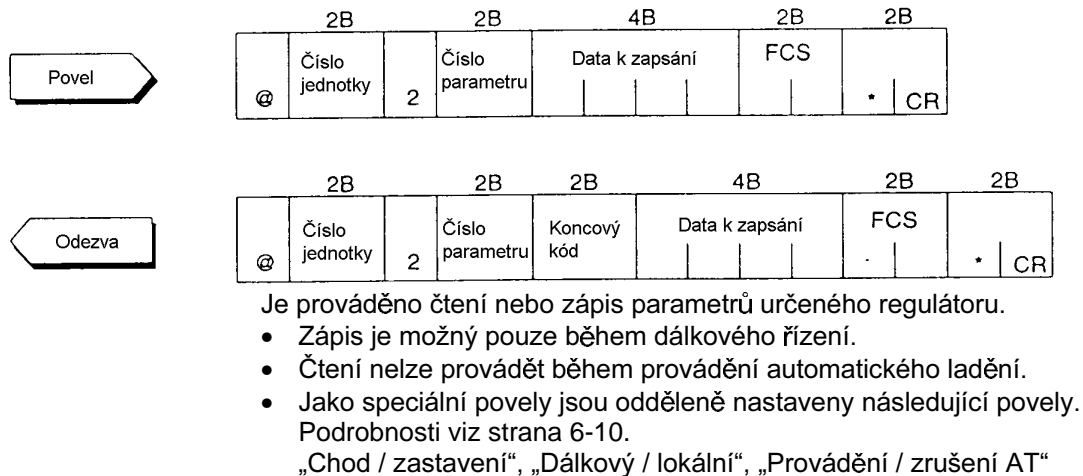

Podrobnosti o parametrech v každé nastavovací úrovni - viz tabulky na  $\bullet$ stranách 6-7 a 6-9.

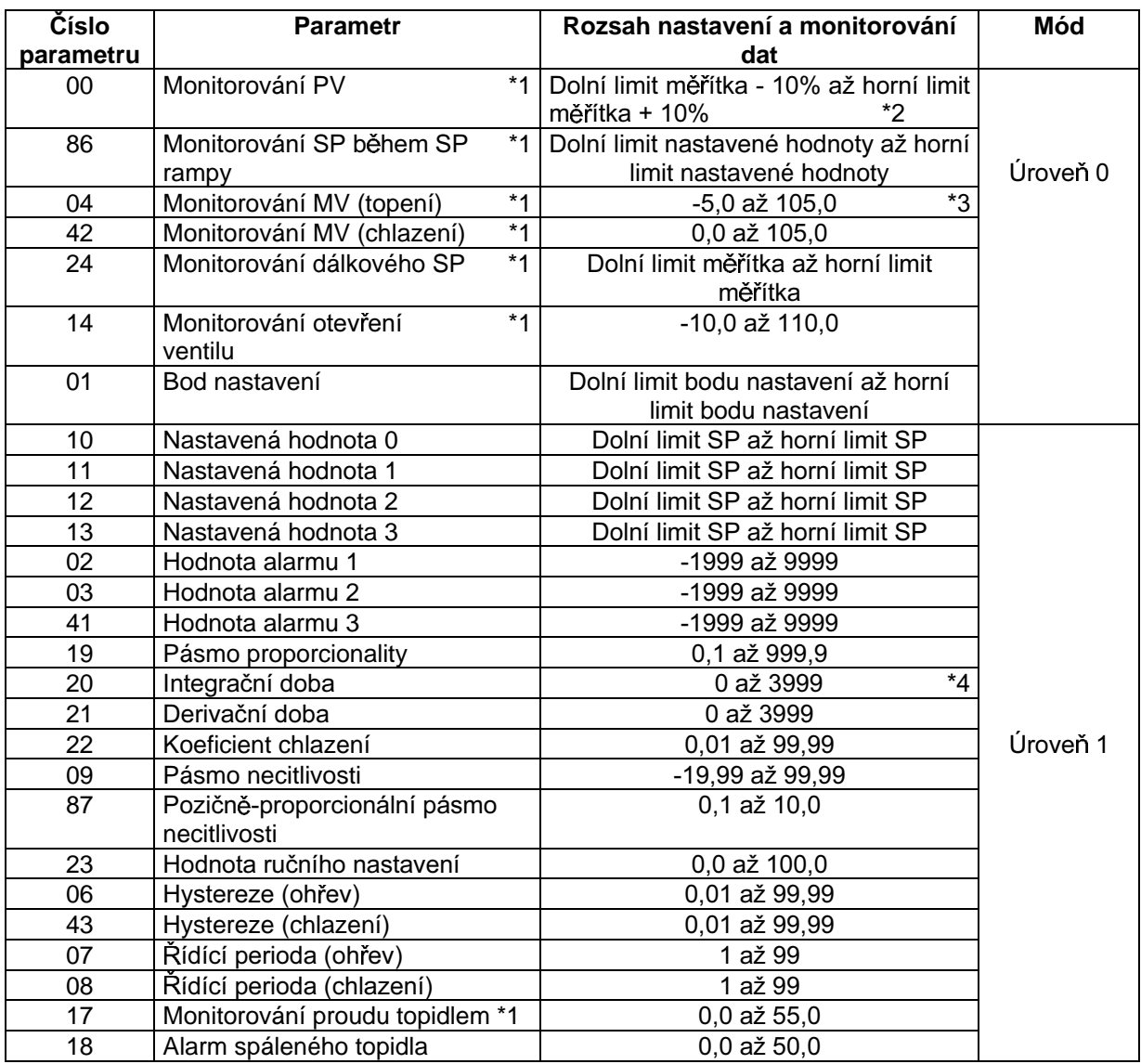

\*1 Možné pouze při čtení.

\*2 Při teplotním vstupu je rozsahem rozsah zvoleného čidla.

\*3 Při řízení ohřevu a chlazení je rozsahem 0,0 až 105,0.

\*4 Při pozičně-proporcionálním řízení je rozsah 1 až 3999

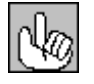

### O neplatných parametrech

Jestliže je použit povel s neplatnými parametry (parametry neodpovídají podmínkám použití v kapitole 5), je na výstupu "nedefinovaná" chyba (koncový kód: 1C).

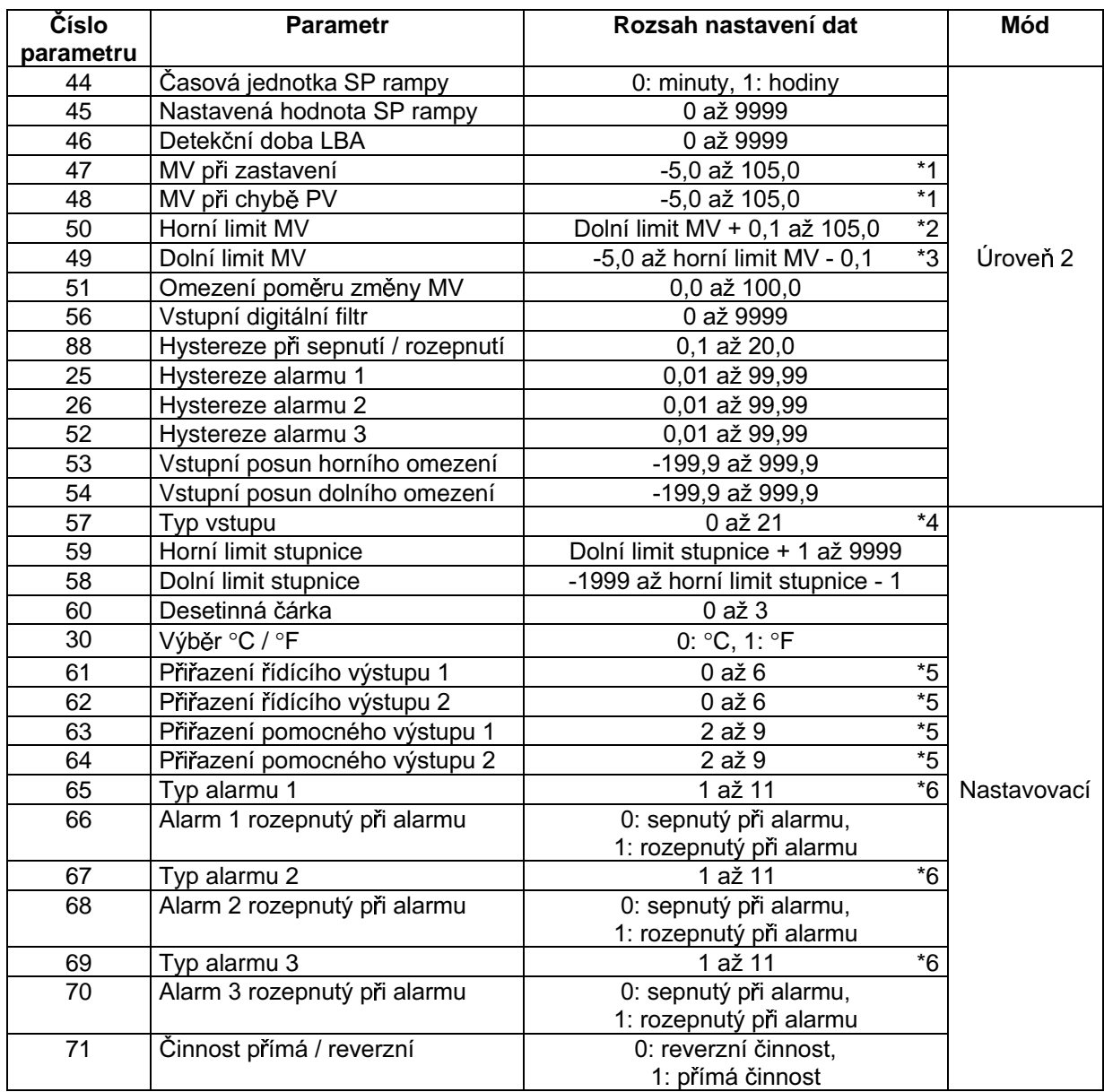

\*1 Během řízení topení a chlazení je rozsah -105 až 105°C. Během pozičně-proporcionálního řízení můžete vybírat mezi 0: Držet / 1: Rozepnout / 2: Sepnout (Implicitní hodnota je 0: Držet)

\*2 Během řízení topení a chlazení je rozsah 0 až 105°C.

\*3 Během řízení topení a chlazení je rozsah -105 až 0°C.

\*4 Viz strana 5-26

\*5 0: Řídící výstup (topení), 1: řídící výstup (chlazení), 2 až 4: Alarm 1 až 3, 5: HBA, 6: LBA, 7 až 9: Chyby 1 až 3

\*6 Viz strana 5-30

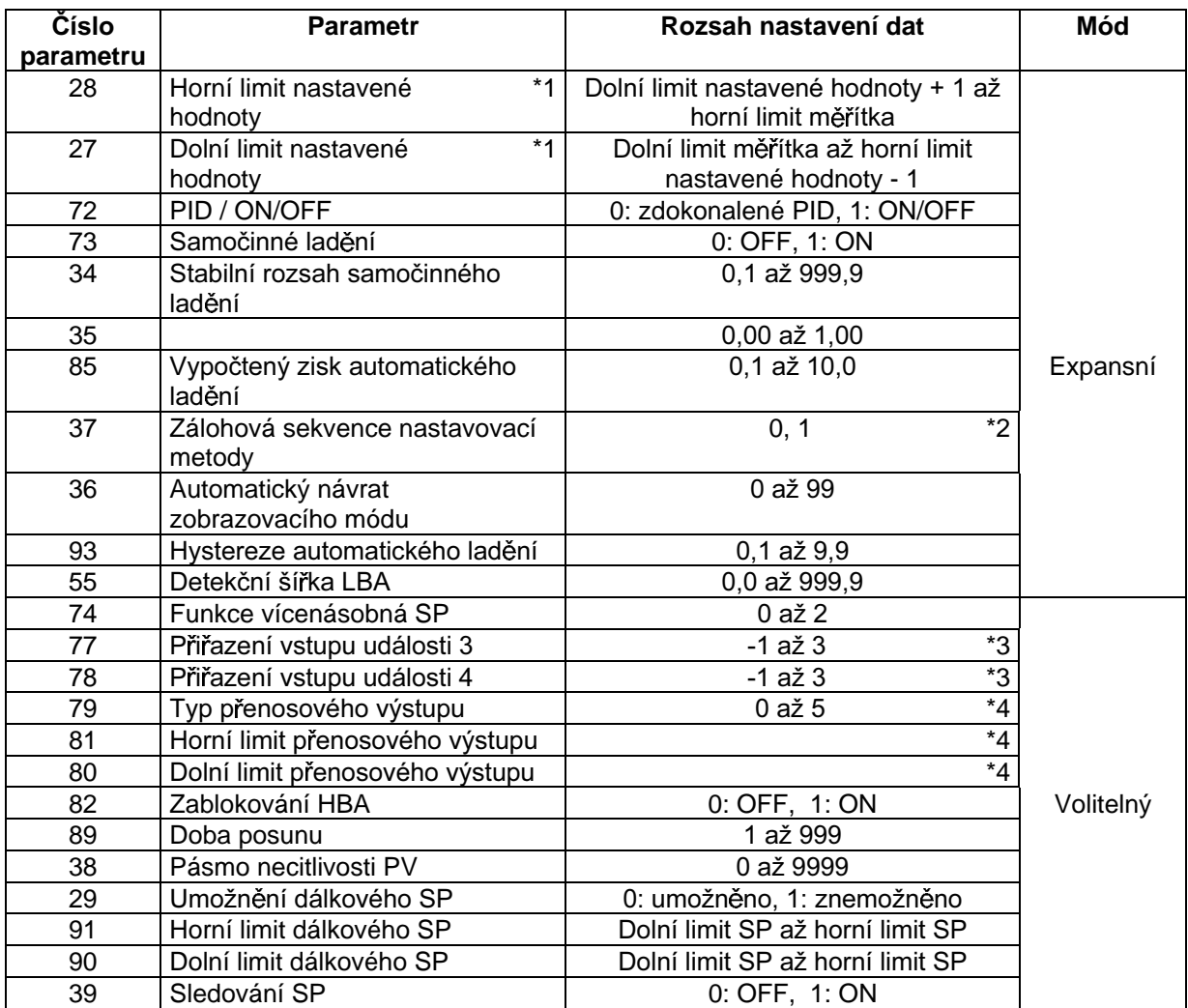

\*1 Při teplotním vstupu se rozsahem stává rozsah vybraného čidla místo hodnot horního / dolního limitu mėr̃itka

\*2 Viz strana 5-35

\*3 -1: Bez specifikace, 0: Chod / zastavení, 1: Dálkový / lokální, 2: Automatický / manuální, 3: Mód SP

\*4 Následující tabulka ukazuje výstupní rozsahy horního a dolního limitu přenosového výstupu:

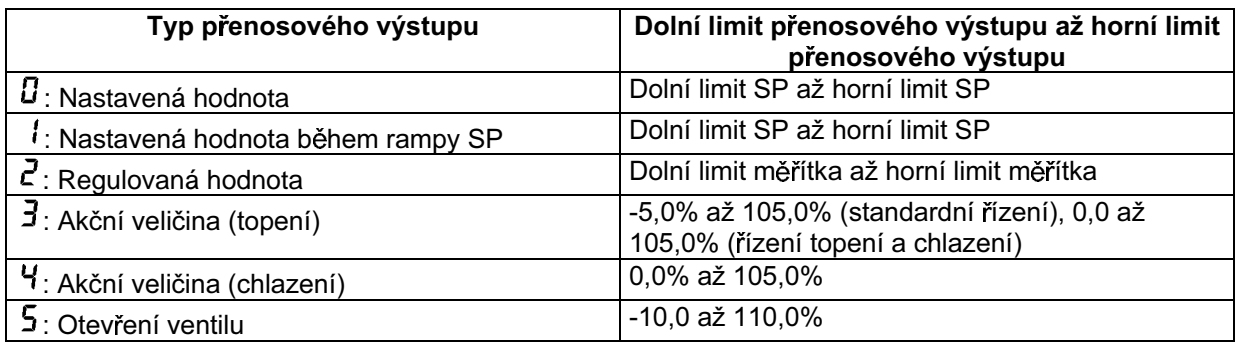

## Vydávání speciálních povelů

## KAPITOLA 6 POUŽITÍ KOMUNIKAČNÍ FUNKCE

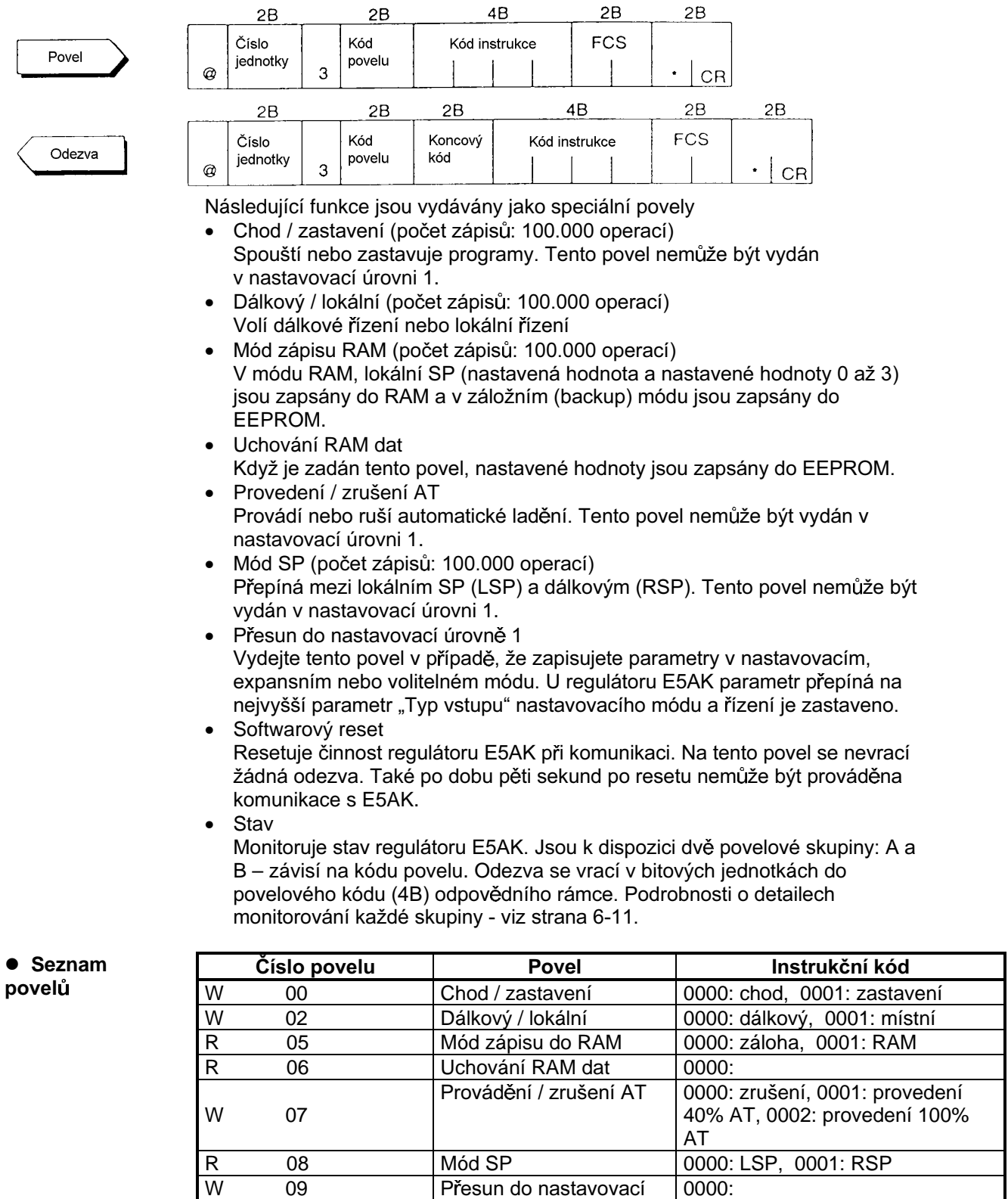

úrovně 1<br>Softwarový reset

Stav

0000:<br>0000: skupina A, 0001: skupina B

 $09$ 

 $11$  $14$ 

 $\frac{1}{\Delta}$ 

• Skupina A

| <b>Bit</b>     | <b>Popis</b>                      | [1]          | [0]                |
|----------------|-----------------------------------|--------------|--------------------|
| 0              | *3<br>Výstup topné strany         | ON           | $*1$<br><b>OFF</b> |
| 1              | $*_{4}$<br>Výstup chladicí strany | ON           | $*1$<br><b>OFF</b> |
| $\overline{2}$ | Výstup alarmu 1                   | ON           | $*2$<br><b>OFF</b> |
| 3              | Výstup alarmu 2                   | ON           | $*2$<br><b>OFF</b> |
| 4              | Výstup alarmu 3                   | ON           | $*2$<br><b>OFF</b> |
| 5              | Výstup LBA                        | ON           | $*2$<br><b>OFF</b> |
| 6              | Výstup HBA                        | ON           | $*2$<br><b>OFF</b> |
| 7              | Chod / zastavení                  | Zastavení    | Chod               |
| 8              | Automatický / manuální            | Manuální     | Automatický        |
| 9              | Dálkový / lokální                 | Dálkový      | Lokální            |
| 10             | Mód SP                            | <b>RSP</b>   | <b>LSP</b>         |
| 11             | Automatické ladění                | Provádění AT | <b>OFF</b>         |
| 12             |                                   |              |                    |
| 13             |                                   |              |                    |
| 14             | Vstup události 3                  | ON           | <b>OFF</b>         |
| 15             | Vstup události 4                  | ON           | <b>OFF</b>         |

\*1 Vždy OFF při lineárním výstupu<br>\*2 Vždy OFF, když výstup není přiřazen

\*3 Při pozičně-proporcionálním řízení je výstup rozpojený (open)

\*4 Při pozičně-proporcionálním řízení je výstup sepnutý (close)

• Skupina B

| <b>Bit</b> | <b>Popis</b>           | [1]           | [0]           |
|------------|------------------------|---------------|---------------|
| 0          | Nastavovací úroveň     | 1             | 0             |
| 1          | Mód zápisu do RAM      | <b>RAM</b>    | záloha        |
| 2          | Typ řídícího výstupu 1 | lineární      | impulsní      |
| 3          | Typ řídícího výstupu 2 | lineární      | impulsní      |
| 4          | <b>EEPROM</b>          | $RAM \neq$    | $RAM =$       |
|            |                        | <b>EEPROM</b> | <b>EEPROM</b> |
| 5          | Vstup chyby            | <b>ON</b>     | <b>OFF</b>    |
| 6          | Chyba A/D převodníku   | ON            | <b>OFF</b>    |
| 7          | Přeplnění CT           | ON            | <b>OFF</b>    |
| 8          | Držení CT              | <b>ON</b>     | <b>OFF</b>    |
| 9          | Chyba potenciometru    | ON            | <b>OFF</b>    |
| 10         | Chyba vstupu RSP       | <b>ON</b>     | <b>OFF</b>    |
| 11         |                        |               |               |
| 12         |                        |               |               |
| 13         |                        |               |               |
| 14         |                        |               |               |
| 15         |                        |               |               |

#### O nastavovacích úrovních

Pro návrat do nastavovací úrovně 0 z nastavovací úrovně 1 vydejte povel "softwarový reset". Jestliže je vydán povel zápisu parametru pro nastavovací nebo expansní mód v nastavovací úrovni 0, pak nastává chyba a je vrácen koncový kód (0D = povel nemůže být proveden).

# 6.5 Jak číst chybové komunikační informace

Výsledek komunikace s E5AK může být kontrolován koncovým kódem v rámci odezvy. Tento koncový kód použijte pro odstranění chyb, které mohou nastat.

Komunikace je normální, když koncový kód v odezvě je "00". Jestliže koncový ■ Koncový kód není "00", pak to znamená, že nastala chyba jiná než nedefinovaná. Formát kód koncového kódu je následující a neobsahuje oblast dat.

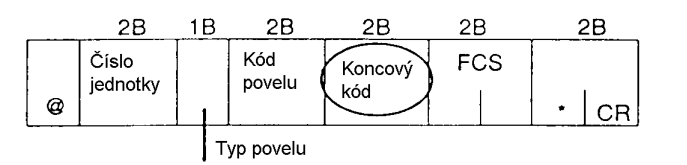

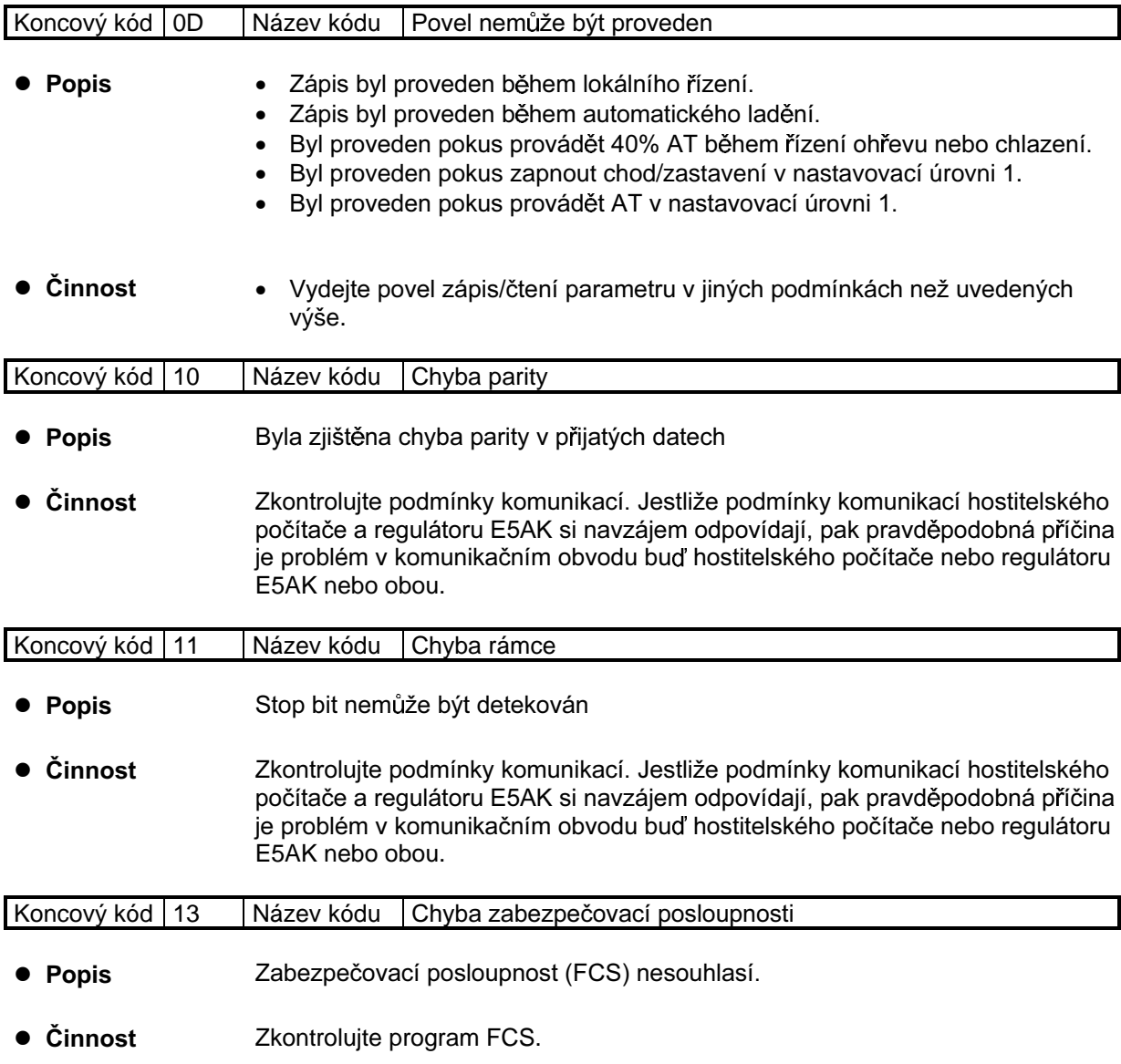

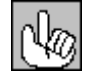

#### O čísle jednotky

Odezva se nevrací, dokud cílová jednotka pro komunikaci a číslo jednotky v povelu si neodpovídají.

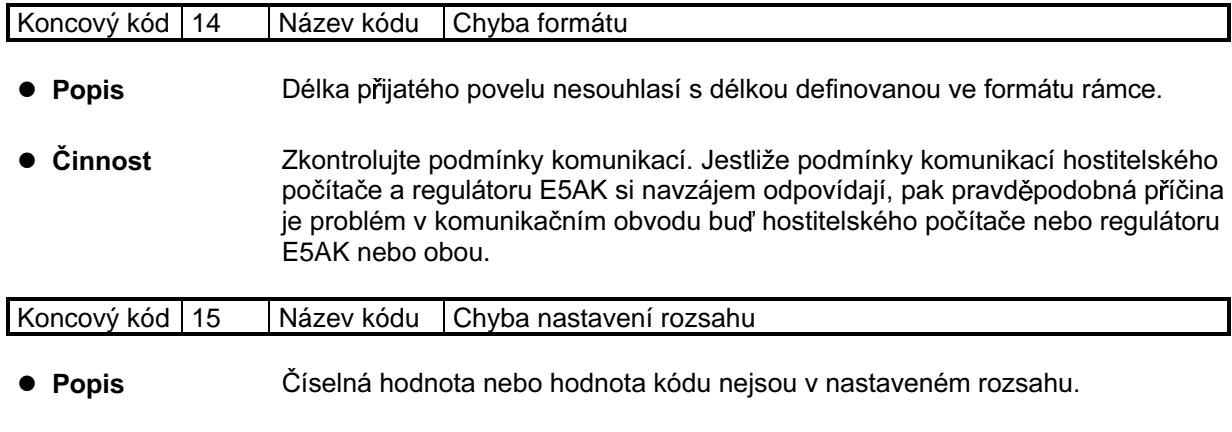

· Činnost Zkontrolujte parametry zápisu/čtení dat u speciálních povelů.

## ■ Nedefinovaná chyba

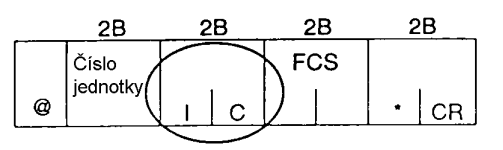

• Popis

I

- · Byl přijat nedefinovaný kód záhlaví.
- Byl přijat aktuálně neplatný parametr (např. měřítkový povel u teplotního  $\bullet$ vstupu)
- · Činnost · Zkontrolujte číslo parametru.

# 6.6 Příklad programu

### ■ Jak

používat programy Program popsaný níže slouží k získání odpovídajícího rámce s odezvou, když je zadána část rámce povelu.

Vstupní formát je následující. Ukončení a zabezpečovací posloupnost (FCS) jsou automaticky generovány a nemusí být vkládány.

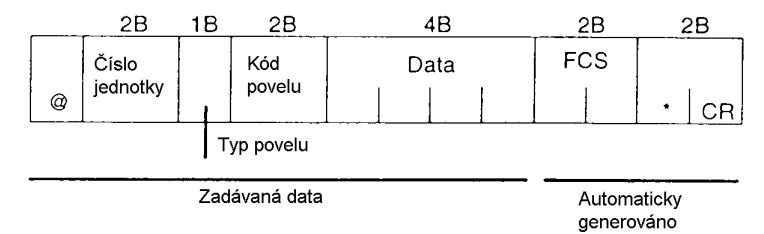

Výstupní formát je následující. Obsah rámce odezvy je zobrazen tak, jak je.

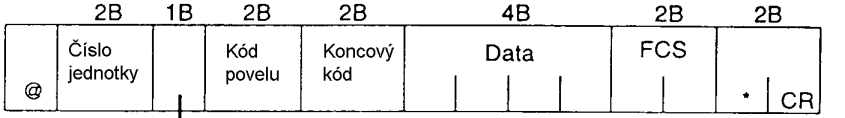

Typ povelu

- Postup
- (1) Načtěte program
- (2) Zadejte "RUN"
- (3) Když se zobrazí "Data k odeslani:", zadejte data povelu (od @ až po povelový řetězec).
- (4) Obsah rámce odezvy se zobrazí za: "Prijata data:".
- Podmínky pro spuštění programu
- Komunikační podmínky nastavte takto:  $0 b/s$

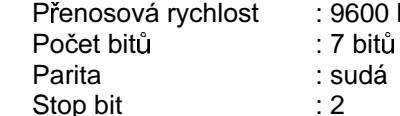

Přesvědčte se, zda je komunikační kabel správně zapojen.

### ■ Výpis programu (jazyk IBM PC kompatibilní)

```
1010 'PROGRAM: E5AK Communication Program
1030 'VERZE : 1.00
1040 'Copyright (C) 1995 OMRON Corporation All Rights Reserved.
1060 '----- RS-232C SPEED:9600BPS, PARITY:EVEN, DATA:7, STOP:2------------
1070 OPEN "COM: 9600, E, 7, 2, CD0, CS0, DS0, RB256, RS" FOR RANDOM AS #1 LEN=256
1080 REPEAT
1100 PRINT "Data k odeslani:";
1110 INPUT SEND$
1130 FCS=0
1140 FOR IFCS=1 TO LEN(SEND$)
1150 FCS=FCS XOR ASC(MID$(SEND$, IFCS, 1))
1160 NEXT
1170 FCS$=RIGHT$("0"+HEX$(FCS), 2)
1180 '---- Odeslani dat na komunikacni port ------------------------------
1190 PRINT #1, SEND$+FCS$+"*"
1200 '---- Prijem dat z komunikacniho portu ------------------------------
1210 RECCNT=0: TMP$="1220 DRECLOOP
1230 IF LOC(1) \ll 0 THEN DREC1
1240 RECCNT=RECCNT+1
1250 IF RECCNT=5000 THEN DRECERR ELSE DRECLOOP
1260 DREC1
1270 TMP$=TMP$+INPUT$(LOC(1),#1)
1280 IF RIGHT$(TMP$,1)=CHR$(13) GOTO DRECEND ELSE RECCNT=0: GOTO DRECLOOP
1290 DRECERR
1300 TMP$="Zadna odezva"
1310 DRECEND
1320 RECV$=TMP$
1330 PRINT "Prijata data: ";RECV$
1340 '----- Opakovani vytvoreni prikazu -----------------------------------
1350 GOTO REPEAT
1370 CLOSE #1
1380 END
```
## ■ Příklady použití

- · Nastavte číslo jednotky na "00"
	- V následujících příkladech jsou data zobrazena jako samostatné bloky pro snazší porozumění příkladům. Při tvorbě programů však nenechávejte mezery mezi položkami. Také odezvy jsou zobrazeny bez mezer mezi položkami rámce.

normální konec

#### · Nastavte nastavenou hodnotu na "300,0"

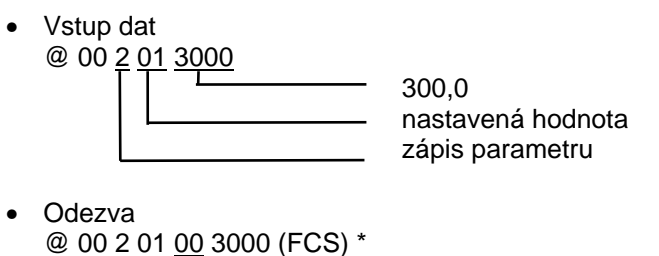

 $\bullet$ 

 $\bullet$ 

· Začátek chodu

## Vstup dat @ 00 3 00 0000 chod chod/zastavení speciální povel

Odezva @ 00 3 00 00 0000 (FCS) \* normální konec

· Monitorování regulované hodnoty

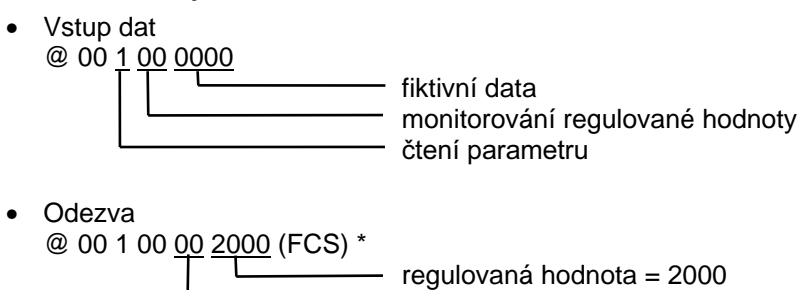

normální konec

# **Kapitola 7 Kalibrace**

Tato kapitola popisuje postupy pro každou kalibrační činnost. Tuto kapitolu prostudujte pouze, když regulátor musí být kalibrován.

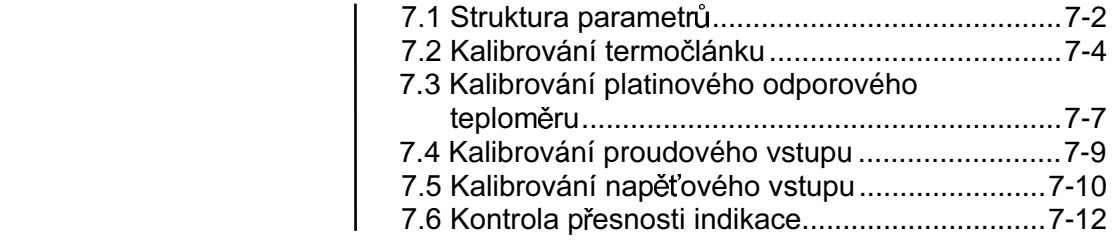

## 7.1 Struktura parametrů

- Pro kalibrování regulátoru E5AK vyberte [ [Lb] v zobrazení nabídky pro výběr kalibračního módu. Zobrazí se [ Hd ].
- Všimněte si však, že [ [Lb] nemůže být zobrazeno v zobrazení nabídky, když, například uživatel poprvé kalibruje regulátor E5AK. Stane-li se to, pak  $\lceil$   $\lceil$  LLb ] se zobrazí po změně parametru "zabezpečení" na "0" (ochranný mód).
- Parametry v kalibračním módu jsou uspořádány následujícím způsobem.

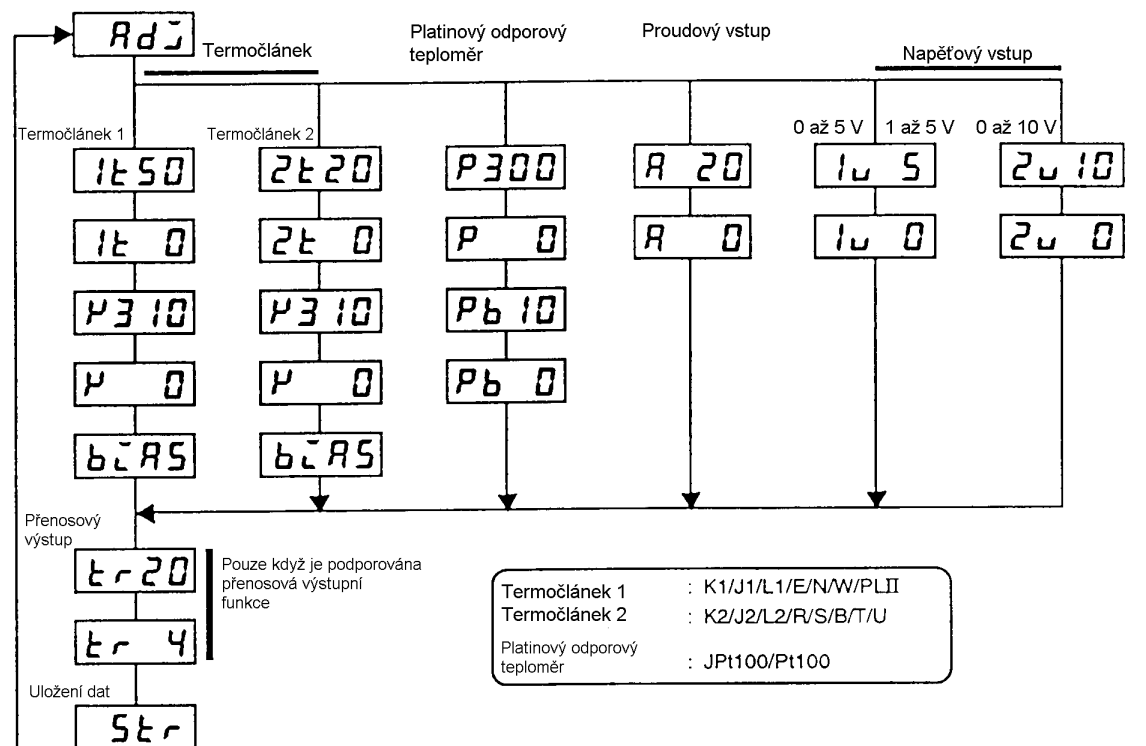

Pro výběr požadovaného parametru stiskněte tlačítko  $\boxed{Q}$ . Zobrazí se parametry v následujícím pořadí:

> Kalibrace vstupů → Kalibrace přenosového výstupu → Uložení kalibračních údajů

Jestliže regulátor E5AK nepodporuje funkci přenosového výstupu, pak kalibrace přenosového výstupu je automaticky vymazána z postupu kalibrace následujícím způsobem:

Kalibrace vstupů → Uložení kalibračních údajů

- Mohou být kalibrovány pouze vstupy, které byly nastaveny v parametru "Typ vstupu" (nastavovací mód). Pro dočasné uložení dat pro každý kalibrovaný parametr stiskněte tlačítko ide po dobu 1 sekundy.
- Přenosový výstup může být kalibrován pouze když komunikační jednotka (E53-AKF) je umístěna v regulátoru. Pro nastavení datových položek, stiskněte tlačítka **A** nebo **M**
- Nabídka uložení dat je zobrazena pouze když všechny kalibrované položky byly dočasně uloženy.
- Po kalibraci vstupu musíte vždy zkontrolovat přesnost indikace. Podrobnosti - viz strana 7-12.

#### • Nabídka kalibrační položky

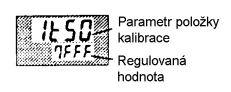

- Parametry jsou zobrazeny na displeji č.1 a regulovaná hodnota je zobrazena  $\bullet$ na displeji č.2.
- Normálně regulovaná hodnota se mění o několik číslic. Regulovaná hodnota  $\bullet$ bliká, například když chyba čidla způsobuje, že regulovaná hodnota se odchyluje od cílového rozsahu kalibrace.
- Když regulovaná hodnota bliká, pak regulovaná hodnota není uložena jako  $\bullet$ data, dokonce i když je tlačítko ide stisknuto.

#### • Značka uložení kalibrace

Jakmile byl regulátor E5AK uživatelem jednou zkalibrován, v případě, že je  $\bullet$ vyvolán kalibrační mód, nápis [  $RdJ$ ] předchází značka "".

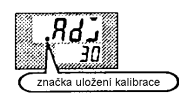

# 7.2 Kalibrování termočlánku

- Kalibrujte podle typu termočlánku 1. skupina termočlánků (K1, J1, L1, E, N, W, PLII) a 2. skupina termočlánků (K2, J2, L2, R, S, B, T, U).
- Při kalibrování nezakrývejte horní plochu regulátoru. Také se nedotýkejte ani vstupních svorek (čísla 11 a 12), ani kompenzačního vodiče u regulátoru E5AK.

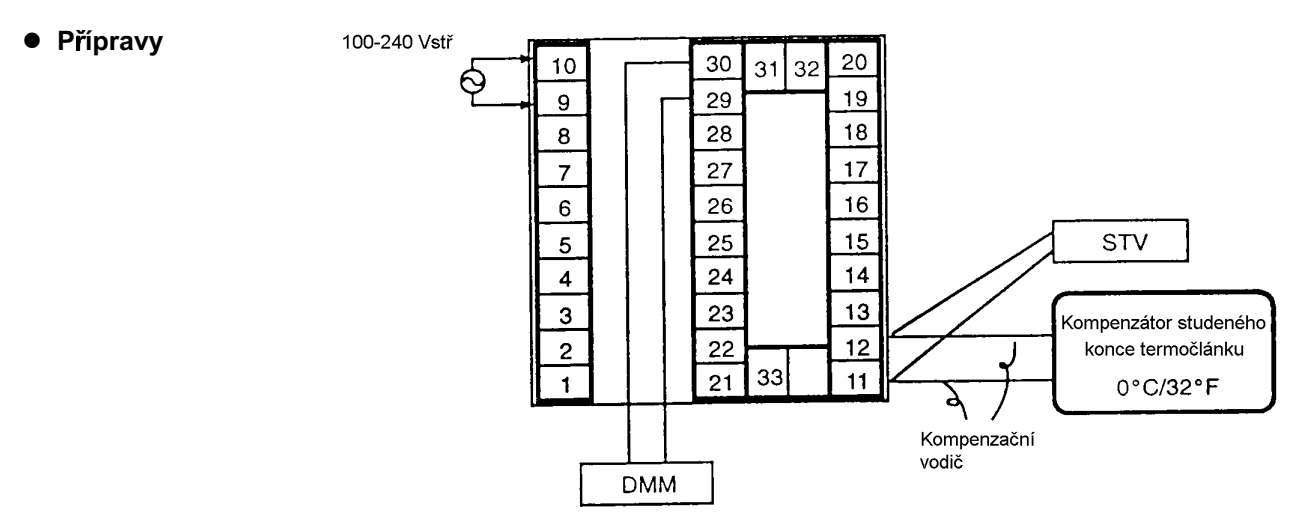

- Nastavte kompenzátor studeného konce na 0°C. Přesvědčte se však, že vnitřní termočlánky jsou zablokovány (vývody jsou rozpojené).
- Na výše uvedeném obrázku STV představuje standardní stejnosměrný zdroj  $\bullet$ napětí / proudu a SMM znamená přesný digitální multimetr.
- Všimněte si, že DMM je nicméně požadován pouze v případě, že je podporována funkce přenosového výstupu.
- Použijte kompenzační vodič vybraného termočlánku. Všimněte si však, že při použití termočlánků R, S, E, B, W nebo PLII studený konec kompenzátoru a kompenzační vodič mohou být nahrazeny kompenzátorem studeného konce a kompenzačním vodičem pro termočlánek K.

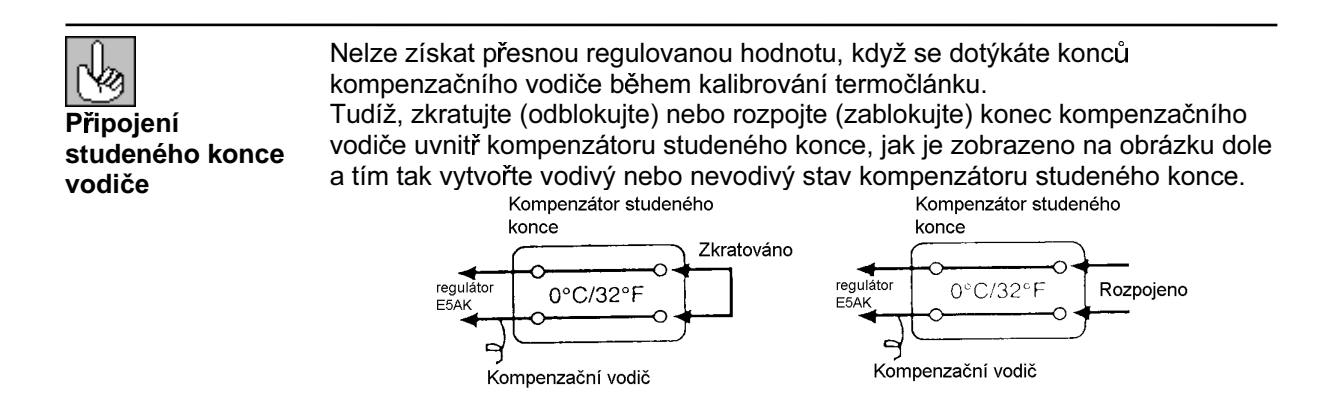

#### l **Kalibrování:** termočlánek 1

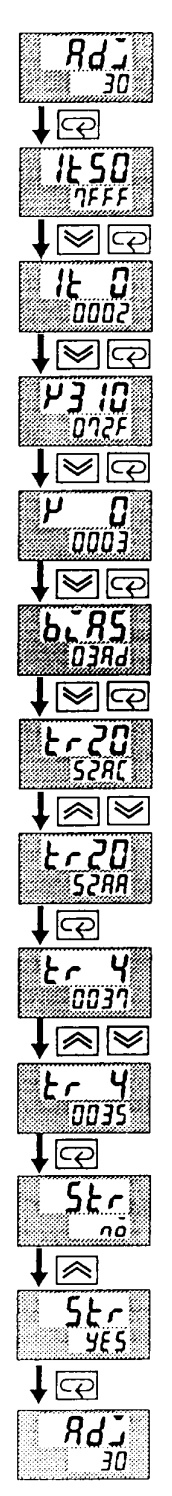

Tento příklad popisuje způsob kalibrování termočlánku v případě, že je podporována funkce přenosového výstupu. Když funkce přenosového výstupu není podporována, přeskočte kroky (7) až (10).

- (1) Je-li zobrazeno  $\left[\right]$   $Rd\overline{\omega}$ ], pak na displeji č.2 jsou zobrazeny hodiny s údajem 30 minut, které odpočítávají k nule. Tyto hodiny slouží jako průvodce po dobu stárnutí v případě, že je stárnutí požadováno.
- (2) Nejdříve zkalibrujte hlavní vstup. Stiskněte tlačítko  $\boxed{\leq}$  pro zobrazení  $[i \epsilon 50]$  (zobrazení kalibrování 50 mV). Nastavte výstup z STV na 50 mV. .<br>Když je hodnota na displeji č.2 stabilizována (změny maximálně několika číslic), stiskněte tlačítko $\approx$  pro dočasné uložení kalibrovaných dat.
- (3) Stiskněte tlačítko  $\boxed{\mathbb{Q}}$  pro zobrazení [  $l$   $\mathbb{Z}$ ] (zobrazení kalibrování 0mV). Nastavte výstup z STV na 0 mV. Když je hodnota na displeji č.2 stabilizována (změny maximálně několika číslic), stiskněte tlačítko  $\ll$  pro dočasné uložení kalibrovaných dat.
- (4) Dále zkalibrujte kompenzátor studeného konce. Stiskněte tlačítko $\boxed{\text{Q}}$  pro zobrazení  $[$   $\overline{P}$   $\overline{3}$   $\overline{10}$ ] (zobrazení kalibrování 310mV). Nastavte výstup z STV na 310 mV. Když je hodnota na displeji č.2 stabilizována (změny maximálně několika číslic), stiskněte tlačítko  $\leq$  pro dočasné uložení kalibrovaných dat.
- (5) Stiskněte tlačítko $\boxed{\curvearrowright}$  pro zobrazení  $[$   $\frac{\mu}{\sigma}$   $\boxed{I}$  (zobrazení kalibrování 0mV). Nastavte výstup z STV na 0 mV. Když je hodnota na displeji č.2 stabilizována (změny maximálně několika číslic), stiskněte tlačítko  $\leq$  pro dočasné uložení kalibrovaných dat.
- (6) Konečně zkalibrujte hodnotu předpětí kompenzace. Odpojte zdroj STV a odblokujte termočlánek kompenzátoru studeného konce. Při provádění tohoto se přesvědčte, zda-li vývody u STV jsou odpojeny. Přesvědčte se, zda kompenzátor studeného konce je nastaven na 0°C a stiskněte tlačítko  $\boxed{\leq}$ . Zobrazení na displeji se změní na [buR5] (kalibrační zobrazení pro hodnotu předpětí kompenzace). Když je hodnota na displeji č.2 stabilizována (změny maximálně několika číslic), stiskněte tlačítko  $\blacktriangleright$ pro dočasné uložení kalibrovaných dat.
- (7) Dále zkalibrujte funkci přenosového výstupu. Není-li funkce přenosového výstupu podporována, pokračujte krokem (11). Stiskněte tlačítko  $\boxed{\mathcal{Q}}$ . Zobrazení se změní na [ $\frac{L}{2}$ ] (zobrazení kalibrování 20mA).
- (8) Nastavte výstup na 20 mA tlačítky  $\triangle$  nebo  $\leq$  a přitom sledujte napětí na digitálním multimetru. V příkladu nalevo, displej ukazuje, že hodnota je o dvě číslice menší než před kalibrací "20 mA".
- (9) Stiskněte tlačítko  $\boxed{Q}$ . Zobrazení se změní na  $\boxed{tr}$   $\frac{H}{Q}$  (zobrazení kalibrování 4mV).
- (10) Nastavte výstup na 4 mA tlačítky  $\bigotimes$  nebo  $\bigotimes$  a přitom sleduite napětí na digitálním multimetru. V příkladu nalevo, displej ukazuje, že hodnota je o dvě číslice menší než před kalibrací "4 mA".
- (11) Stiskněte tlačítko  $\boxed{\text{Q}}$  do té doby, dokud se zobrazení na displeji nezmění na zobrazení uložení dat. Stiskněte tlačítko **| A Lichalder** č.2 se změní na
	- $[$   $\frac{125}{3}$ ] a po dvou sekundách jsou kalibrační data uložena do interní paměti. Jestliže stisknete tlačítko  $\boxed{\mathbb{Q}}$ , když je na displeji č.2 zobrazeno
	- $\overline{p}$ 0], pak kalibrační data jsou neplatná.
- (12) Tímto je kalibrování termočlánků skupiny 1 kompletní. Stiskněte tlačítko  $\boxed{\mathbb{Q}}$  pro navrácení zobrazení na [  $\cancel{Rd}$ .]

#### l **Kalibrování:** termočlánek 2

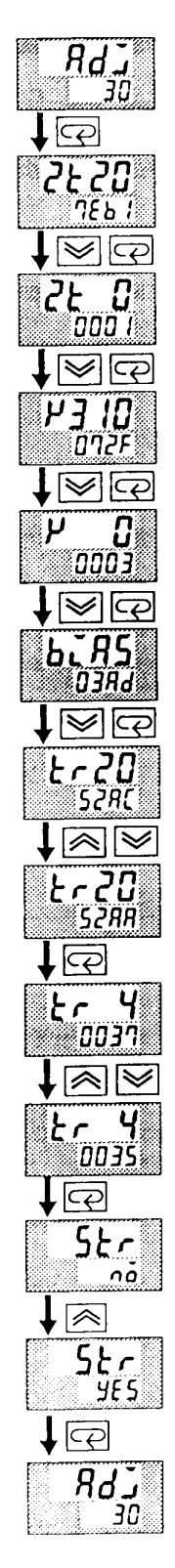

Tento příklad popisuje způsob jakým se kalibruje termočlánek v případě, že je podporována funkce přenosového výstupu. Když funkce přenosového výstupu není podporována, přeskočte kroky (7) až (10).

- (1) Je-li zobrazeno  $\left[\begin{array}{cc}RdJ\end{array}\right]$ , pak na displeji č.2 jsou zobrazeny hodiny s údajem 30 minut, které odpočítávají k nule. Tyto hodiny slouží jako průvodce po dobu stárnutí v případě, že je stárnutí požadováno.
- (2) Nejdříve zkalibrujte hlavní vstup. Stiskněte tlačítko  $\boxed{\leq}$  pro zobrazení  $[\overline{c}k\overline{c}0]$  (zobrazení kalibrování 50 mV). Nastavte výstup z STV na 50 mV. .<br>Když je hodnota na displeji č.2 stabilizována (změny maximálně několika číslic), stiskněte tlačítko $\ll$  pro dočasné uložení kalibrovaných dat.
- (3) Stiskněte tlačítko  $\boxed{\leq}$  pro zobrazení  $\boxed{\leq}$   $\boxed{1}$  (zobrazení kalibrování 0mV). Nastavte výstup z STV na 0 mV. Když je hodnota na displeji č.2 stabilizována (změny maximálně několika číslic), stiskněte tlačítko  $\ll$  pro dočasné uložení kalibrovaných dat.
- (4) Dále zkalibrujte kompenzátor studeného konce. Stiskněte tlačítko $\boxed{\text{Q}}$  pro zobrazení  $[$   $\overline{P}$   $\overline{3}$   $\overline{10}$ ] (zobrazení kalibrování 310mV). Nastavte výstup z STV na 310 mV. Když je hodnota na displeji č.2 stabilizována (změny maximálně několika číslic), stiskněte tlačítko  $\leq$  pro dočasné uložení kalibrovaných dat.
- (5) Stiskněte tlačítko $\boxed{\curvearrowright}$  pro zobrazení  $[$   $\frac{\mu}{\sigma}$   $\boxed{I}$  (zobrazení kalibrování 0mV). Nastavte výstup z STV na 0 mV. Když je hodnota na displeji č.2 stabilizována (změny maximálně několika číslic), stiskněte tlačítko  $\leq$  pro dočasné uložení kalibrovaných dat.
- (6) Konečně zkalibrujte hodnotu předpětí kompenzace. Odpojte zdroj STV a odblokujte termočlánek kompenzátoru studeného konce. Při provádění tohoto se přesvědčte, zda-li vývody u STV jsou odpojeny. Přesvědčte se, zda kompenzátor studeného konce je nastaven na 0°C a stiskněte tlačítko  $\boxed{\leq}$ . Zobrazení na displeji se změní na [buR5] (kalibrační zobrazení pro hodnotu předpětí kompenzace). Když je hodnota na displeji č.2 stabilizována (změny maximálně několika číslic), stiskněte tlačítko  $\blacktriangleright$ pro dočasné uložení kalibrovaných dat.
- (7) Dále zkalibrujte funkci přenosového výstupu. Není-li funkce přenosového výstupu podporována, pokračujte krokem (11). Stiskněte tlačítko  $\boxed{\mathcal{L}$ . Zobrazení se změní na [ $\frac{L}{L}$ .  $\frac{20}{L}$ ] (zobrazení kalibrování 20mA).
- (8) Nastavte výstup na 20 mA tlačítky  $\triangle$  nebo  $\leq$  a přitom sledujte napětí na digitálním multimetru. V příkladu nalevo, displej ukazuje, že hodnota je o dvě číslice menší než před kalibrací "20 mA".
- (9) Stiskněte tlačítko  $\boxed{Q}$ . Zobrazení se změní na  $\boxed{tr}$   $\frac{H}{Q}$  (zobrazení kalibrování 4mV).
- (10) Nastavte výstup na 4 mA tlačítky  $\bigotimes$  nebo  $\bigotimes$  a přitom sleduite napětí na digitálním multimetru. V příkladu nalevo, displej ukazuje, že hodnota je o dvě číslice menší než před kalibrací "4 mA".
- (11) Stiskněte tlačítko  $\boxed{\text{Q}}$  do té doby, dokud se zobrazení na displeji nezmění na zobrazení uložení dat. Stiskněte tlačítko **(A)**. Displej č.2 se změní na  $[$   $\frac{125}{3}$ ] a po dvou sekundách jsou kalibrační data uložena do interní
	- paměti. Jestliže stisknete tlačítko  $\boxed{\mathbb{Q}}$ , když je na displeji č.2 zobrazeno  $\overline{p}$ 0], pak kalibrační data jsou neplatná.
- (12) Tímto je kalibrování termočlánků skupiny 2 kompletní. Stiskněte tlačítko  $\boxed{\mathbb{Q}}$  pro navrácení zobrazení na  $\boxed{\mathbb{R}}$ d $\frac{1}{\mathbb{Z}}$ ].

# 7.3 Kalibrování platinového odporového teploměru

• Příprava

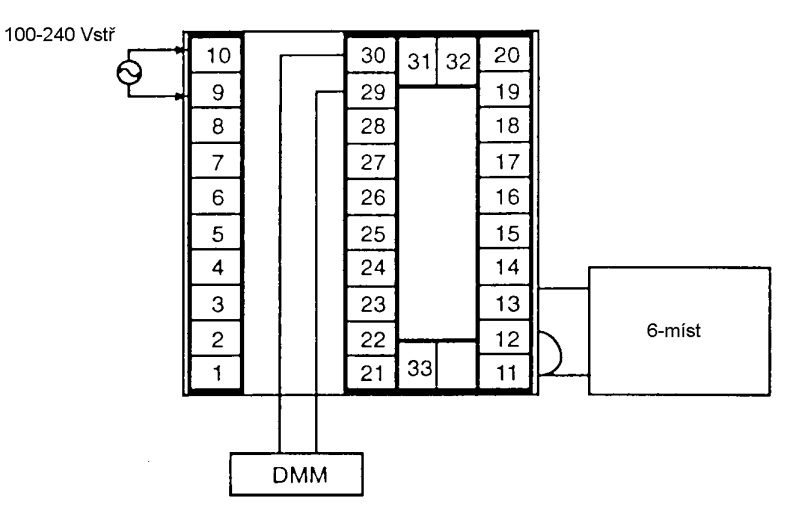

- Použijte vývody se stejným průřezem jako pro připojení platinového odporového teploměru.
- Na obrázku výše, 6-míst představuje přesnou odporovou dekádu a DMM představuje digitální multimetr. Všimněte si však, že DMM je vyžadován pouze v případě, že je podporována funkce přenosového výstupu.
- Propojte (zkratujte) vývody ze svorek 11 a 12.

### • Kalibrování

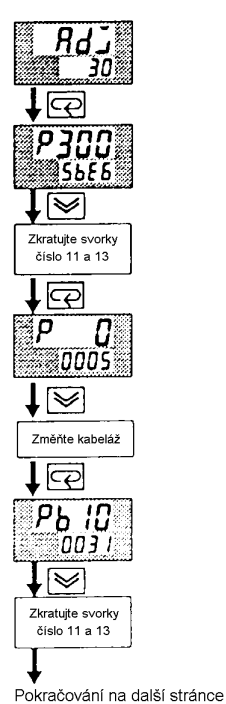

Tento příklad popisuje způsob jakým se kalibruje platinový odporový teploměr v případě, že je podporována funkce přenosového výstupu. Když funkce přenosového výstupu není podporována, přeskočte kroky (7) až (10).

- (1) Je-li zobrazeno [ $RdJ$ ], pak na displeji č.2 jsou zobrazeny hodiny s údajem 30 minut, které odpočítávají k nule. Tyto hodiny slouží jako průvodce po dobu stárnutí v případě, že je stárnutí požadováno.
- (2) Nejdříve zkalibrujte hlavní vstup. Stiskněte tlačítko  $\boxed{\leq}$  pro zobrazení [ $P$ 300] (zobrazení kalibrování 300 Ω). Nastavte odporovou dekádu na 300 Ω. Když je hodnota na displeji č.2 stabilizována (změny maximálně několika číslic), stiskněte tlačítko W pro dočasné uložení kalibrovaných dat.
- (3) Stiskněte tlačítko  $\boxed{\leq}$  pro přepnutí zobrazení  $\boxed{P}$   $I$ ] (zobrazení kalibrování 0 Ω). Zkratujte vývody 11 a 13. Když je hodnota na displeji č.2 stabilizována (změny maximálně několika číslic), stiskněte tlačítko  $\leq$  pro dočasné uložení kalibrovaných dat.
- (4) Dále zkalibrujte vstup B-B'. změňte kabeláž následujícím způsobem.

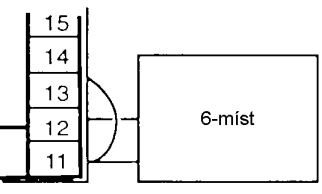

Propojte svorky 11 a 12 s odporovou dekádou vývody co nejkratšími. Zkratujte svorky 11 a 13.

(5) Stiskněte tlačítko  $\boxed{\leq}$  pro zobrazení  $[Pb \; l_0^D]$  (zobrazení kalibrování 10 $\Omega$ ). Nastavte odporovou dekádu na 10  $\Omega$ . Když je hodnota na displeji č.2 stabilizována (změny maximálně několika číslic), stiskněte tlačítko  $\leq$  pro dočasné uložení kalibrovaných dat.

Z předchozí stránky ∔ ख ت⊃ا/≫ا

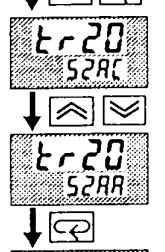

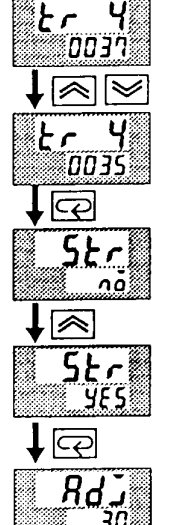

- (6) Stiskněte tlačítko  $\boxed{\text{Q}}$  pro zobrazení  $\boxed{\text{Pb}}$   $\boxed{\text{I}}$  (zobrazení kalibrování 0  $\Omega$ ). Zkratujte svorky 11 a 13. Když je hodnota na displeji č.2 stabilizována (změny maximálně několika číslic), stiskněte tlačítko <u>↓</u> pro dočasné uložení kalibrovaných dat.
- (7) Dále zkalibrujte funkci přenosového výstupu. Není-li funkce přenosového výstupu podporována, pokračujte krokem (11). Stiskněte tlačítko e Zobrazení se změní na [ $\frac{1}{2}$ r 20] (zobrazení kalibrování 20mA).
- (8) Nastavte výstup na 20 mA tlačítky <br>
inebo <br>
Se a přitom sledujte napětí na digitálním multimetru. V příkladu nalevo, displej ukazuje, že hodnota je o dvě číslice menší než před kalibrací "20 mA".
- (9) Stiskněte tlačítko  $\boxed{\leq}$ . Zobrazení se změní na  $\boxed{\sim}$   $\frac{1}{4}$  (zobrazení kalibrování 4mV).
- (10) Nastavte výstup na 4 mA tlačítky  $\triangle$  nebo  $\leq$  a přitom sledujte napětí na digitálním multimetru. V příkladu nalevo, displej ukazuje, že hodnota je o dvě číslice menší než před kalibrací "4 mA".
- (11) Stiskněte tlačítko  $\boxed{\leq}$  do té doby, dokud se zobrazení na displeji nezmění na zobrazení uložení dat. Stiskněte tlačítko **(A)**. Displej č.2 se změní na
	- $\lceil$  455] a po dvou sekundách jsou kalibrační data uložena do interní paměti. Jestliže stisknete tlačítko  $\boxed{\mathbb{Q}}$ , když je na displeji č.2 zobrazeno no], pak kalibrační data jsou neplatná.
- (12) Tímto je kalibrování platinového odporového teploměru 2 kompletní. Stiskněte tlačítko  $\boxed{\leq}$  pro navrácení zobrazení na [ $\overline{H}d\overline{j}$ ].

## 7.4 Kalibrování proudového vstupu

• Příprava

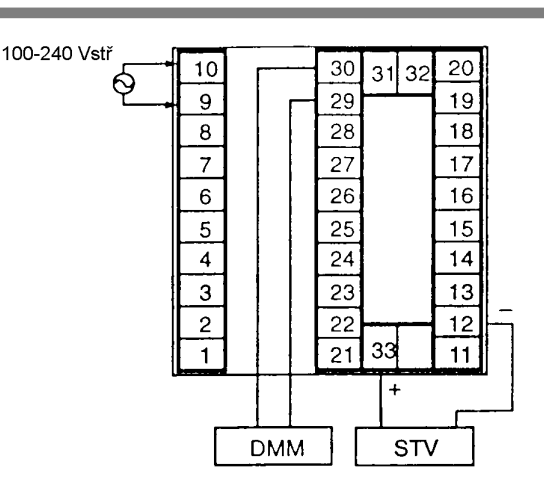

#### Kalibrování

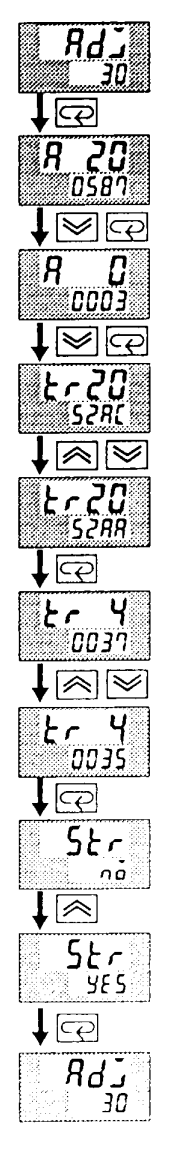

Na obrázku výše STV představuje standardní zdroj napětí / proud a DMM představuje přesný digitální multimetr. Všimněte si však, že DMM je požadován pouze v případě, kdy je podporována funkce přenosového výstupu.

Tento příklad popisuje způsob, jakým kalibrovat proudový vstup, když je podporována funkce přenosového výstupu. Není-li tato funkce podporována, přeskočte kroky (4) až (7).

- (1) Je-li zobrazeno  $\lceil \theta dJ \rceil$ , pak na displeji č.2 jsou zobrazeny hodiny s údajem 30 minut, které odpočítávají k nule. Tyto hodiny slouží jako průvodce po dobu stárnutí v případě, že je stárnutí požadováno.
- (2) Stiskněte tlačítko  $\boxed{\leq}$ . Zobrazení na displeji se změní na [ $\frac{1}{2}$   $\frac{1}{2}$ (zobrazení kalibrování 20 mA). Nastavte výstup z STV na 20 mA. Když je hodnota na displeji č.2 stabilizována (změny maximálně několika číslic), stiskněte tlačítko <u>V</u> pro dočasné uložení kalibrovaných dat.
- (3) Stiskněte tlačítko  $\boxed{\leq}$ . Zobrazení na displeji se změní na [ $\bm{R}$   $\bm{B}$ ] (zobrazení kalibrování 0 mA). Nastavte výstup z STV na 0 mA. Když je hodnota na displeji č.2 stabilizována (změny maximálně několika číslic), stiskněte tlačítko  $\leq$  pro dočasné uložení kalibrovaných dat.
- (4) Dále zkalibrujte funkci přenosového výstupu. Není-li tato funkce podporována, pokračujte krokem (8). Stiskněte tlačítko  $\boxed{\leq}$ . Zobrazení se změní na [tr20] (zobrazení kalibrování 20mA).
- (5) Nastavte výstup na 20 mA tlačítky **<a>>** nebo <a>><br>a přitom sledujte napětí na digitálním multimetru. V příkladu nalevo, displej ukazuje, že hodnota je o dvě číslice menší než před kalibrací "20 mA".
- (6) Stiskněte tlačítko  $\boxed{\mathbb{Q}}$ . Zobrazení se změní na  $\boxed{\mathsf{L}_r \quad \mathsf{Y}_l}$  (zobrazení kalibrování 4mV).
- (7) Nastavte výstup na 4 mA tlačítky  $\leq$  nebo  $\leq$  a přitom sledujte napětí na digitálním multimetru. V příkladu nalevo, displej ukazuje, že hodnota je o dvě číslice menší než před kalibrací "4 mA".
- (8) Stiskněte tlačítko  $\boxed{\textcircled{2}}$  do té doby, dokud se zobrazení na displeji nezmění na zobrazení uložení dat. Stiskněte tlačítko **(A)**. Displej č.2 se změní na [ <sup>yem</sup>] a po dvou sekundách jsou kalibrační data uložena do interní paměti. Jestliže stisknete tlačítko  $\boxed{\mathbb{Q}}$ , když je na displeji č.2 zobrazeno
	- no], pak kalibrační data jsou neplatná.
- (9) Tímto je kalibrování proudového vstupu kompletní. Stiskněte tlačítko pro navrácení zobrazení na [  $RdJ$ ].

# 7.5 Kalibrování napěťového vstupu

• Příprava

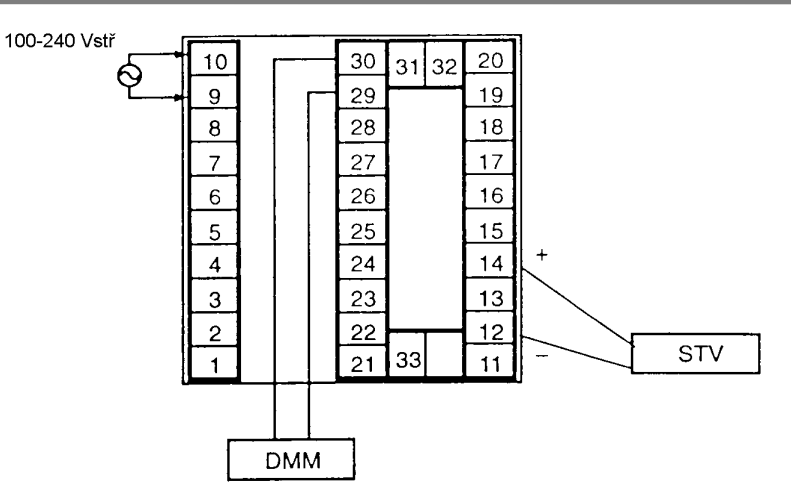

- Na obrázku výše STV představuje standardní stejnosměrný zdroj napětí / proud a DMM představuje přesný digitální multimetr. Všimněte si však, že DMM je požadován pouze v případě, že je podporována funkce přenosového výstupu.
- Kalibrování: 0 až 5 V. 1 až 5 V

ָ<u>ڗ</u>ۭ٦۵<br><u>יינ</u> 로 י היידו<br>ני<sub>סס</sub>ק lu - $1 \boxtimes$  $\mathsf{I} \boxtimes$ tr20 52AC  $1 \boxtimes \boxtimes$ 653 SZAA  $\sqrt{2}$ ቲ~ ሃ 0037  $\blacklozenge$   $\boxtimes$  $k - 4$ .<br>15 במס  $\blacktriangleright$   $\blacktriangleright$ Pokračování na další stránce Tento příklad popisuje způsob, jakým kalibrovat napěťový vstup, když je podporována funkce přenosového výstupu. Není-li tato funkce podporována, přeskočte kroky (4) až (7).

- (1) Je-li zobrazeno [ $\overline{Hd}$ J], pak na displeji č.2 jsou zobrazeny hodiny s údajem 30 minut, které odpočítávají k nule. Tyto hodiny slouží jako průvodce po dobu stárnutí v případě, že je stárnutí požadováno.
- (2) Stiskněte tlačítko  $\boxed{\leq}$ . Zobrazení na displeji se změní na [ $\left| \cdot \right|$  5] (zobrazení kalibrování 5 V). Nastavte na zdroji STV napětí 5 V. Když je hodnota na displeji č.2 stabilizována (změny maximálně několika číslic), stiskněte tlačítko <u>V</u> pro dočasné uložení kalibrovaných dat.
- (3) Stiskněte tlačítko  $\boxed{\leq}$ . Zobrazení na displeji se změní na [ $\ln$  0] (zobrazení kalibrování 0 V). Nastavte na výstupu zdroje STV na 0 V. Když je hodnota na displeji č.2 stabilizována (změny maximálně několika číslic). stiskněte tlačítko <u>V</u> pro dočasné uložení kalibrovaných dat.
- (4) Dále zkalibrujte funkci přenosového výstupu. Není-li tato funkce podporována, pokračujte krokem (8). Stiskněte tlačítko  $\boxed{\leq}$  Zobrazení se změní na [cr20] (zobrazení kalibrování 20mA).
- (5) Nastavte výstup na 20 mA tlačítky  $\leq$  nebo  $\leq$  a přitom sledujte napětí na digitálním multimetru. V příkladu nalevo, displej ukazuje, že hodnota je o dvě číslice menší než před kalibrací "20 mA".
- (6) Stiskněte tlačítko  $\boxed{\leq}$ . Zobrazení se změní na  $\boxed{\sim}$   $\frac{1}{4}$  (zobrazení kalibrování 4mV).
- (7) Nastavte výstup na 4 mA tlačítky  $\leq$  nebo  $\leq$  a přitom sledujte napětí na digitálním multimetru. V příkladu nalevo, displej ukazuje, že hodnota je o dvě číslice menší než před kalibrací "4 mA".

#### Z předchozí stránky

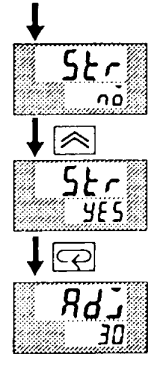

- (8) Stiskněte tlačítko  $\boxed{\leq}$  do té doby, dokud se zobrazení na displeji nezmění
	- na zobrazení uložení dat. Stiskněte tlačítko <br>
	R. Displei č.2 se změní na
	- $\lceil$  455] a po dvou sekundách jsou kalibrační data uložena do interní
	- paměti. Jestliže stisknete tlačítko  $\boxed{\mathbb{Q}}$ , když je na displeji č.2 zobrazeno no], pak kalibrační data jsou neplatná.
- (9) Tímto je kalibrování napěťového vstupu (0 až 5 V, 1 až 5 V) kompletní. Stiskněte tlačítko  $\boxed{\leq}$  pro navrácení zobrazení na [ $\overline{H}d\overline{j}$ ].

#### · Kalibrování: 0 až 10 V

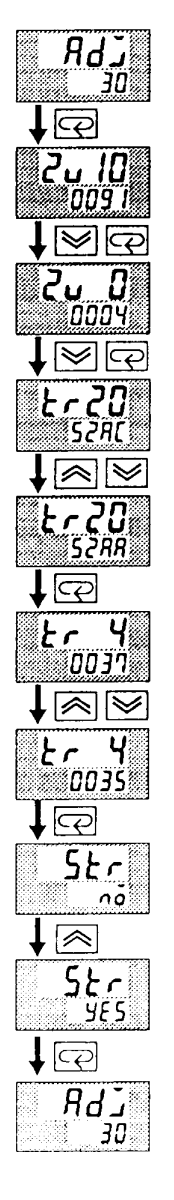

Tento příklad popisuje způsob, jakým kalibrovat napěťový vstup, když je podporována funkce přenosového výstupu. Není-li tato funkce podporována, přeskočte kroky (4) až (7).

- (1) Je-li zobrazeno  $\lceil$   $RdJ\rceil$ , pak na displeji č.2 jsou zobrazeny hodiny s údajem 30 minut, které odpočítávají k nule. Tyto hodiny slouží jako průvodce po dobu stárnutí v případě, že je stárnutí požadováno.
- (2) Stiskněte tlačítko  $\boxed{\leq}$ . Zobrazení na displeji se změní na  $\boxed{c}$ u  $\boxed{l}$ ] (zobrazení kalibrování 10 V). Nastavte na zdroji STV napětí 10 V. Když je hodnota na displeji č.2 stabilizována (změny maximálně několika číslic), stiskněte tlačítko W pro dočasné uložení kalibrovaných dat.
- (3) Stiskněte tlačítko  $\boxed{Q}$ . Zobrazení na displeji se změní na  $\boxed{d}$ u  $\boxed{d}$ ] (zobrazení kalibrování 0 V). Nastavte na výstupu zdroje STV na 0 V. Když je hodnota na displeji č.2 stabilizována (změny maximálně několika číslic), stiskněte tlačítko <u>W</u> pro dočasné uložení kalibrovaných dat.
- (4) Dále zkalibrujte funkci přenosového výstupu. Není-li tato funkce podporována, pokračujte krokem (8). Stiskněte tlačítko  $\boxed{\leq}$  Zobrazení se změní na [crcl] (zobrazení kalibrování 20mA).
- (5) Nastavte výstup na 20 mA tlačítky  $\approx$  nebo  $\approx$  a přitom sledujte napětí na digitálním multimetru. V příkladu nalevo, displej ukazuje, že hodnota je o dvě číslice menší než před kalibrací "20 mA".
- (6) Stiskněte tlačítko  $\boxed{\leq}$ . Zobrazení se změní na  $\boxed{\sim}$   $\frac{1}{4}$  (zobrazení kalibrování 4mV).
- (7) Nastavte výstup na 4 mA tlačítky  $\leq$  nebo  $\leq$  a přitom sledujte napětí na digitálním multimetru. V příkladu nalevo, displej ukazuje, že hodnota je o dvě číslice menší než před kalibrací "4 mA".
- (8) Stiskněte tlačítko  $\boxed{\leq}$  do té doby, dokud se zobrazení na displeji nezmění na zobrazení uložení dat. Stiskněte tlačítko **(A)**. Displej č.2 se změní na [ YES] a po dvou sekundách jsou kalibrační data uložena do interní paměti. Jestliže stisknete tlačítko  $\boxed{\mathbb{Q}}$ , když je na displeji č.2 zobrazeno no], pak kalibrační data jsou neplatná.
- (9) Tímto je kalibrování napěťového vstupu (0 až 5 V, 1 až 5 V) kompletní. Stiskněte tlačítko  $\boxed{\leq}$  pro navrácení zobrazení na [ $\overline{H}d\overline{j}$ ].

# 7.6 Kontrola přesnosti indikace

- Po kalibrování vstupu se přesvědčte, že jste zkontrolovali přesnost indikace,  $\bullet$ abyste měli jistotu, že regulátor E5AK byl správně kalibrován.
- Regulátor E5AK provozujte v módu monitorování PV / SV (mód úrovně 0).
- Zkontrolujte přesnost indikace u horního a dolního limitu a mezi nimi.  $\bullet$
- **Termočlánek** Příprava  $\bullet$ Následující obrázek ukazuje požadované zapojení zařízení. Přesvědčte se, zda regulátor E5AK a kompenzátor studeného konce jsou propojeny kompenzačním vodičem pro vstupní typ, který má být použit během skutečné činnosti.

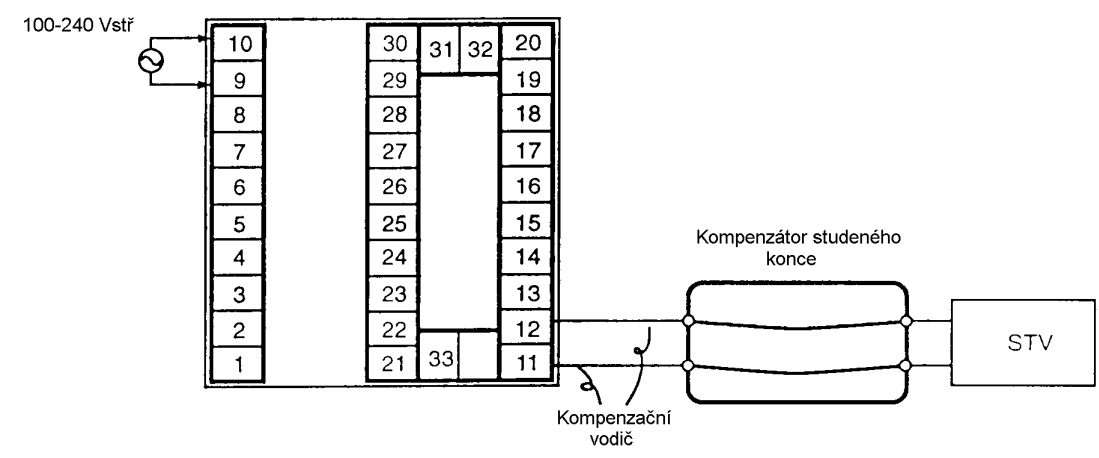

- Činnost Přesvědčte se, zda kompenzátor studeného konce je na 0°C a nastavte výstup STV na napětí ekvivalentní počátečnímu výkonu kontrolované hodnoty.
- Příprava

 $\bullet$ 

Následující obrázek ukazuje požadované propojení zařízení. 100-240 Vstř

odporový teploměr

• Platinový

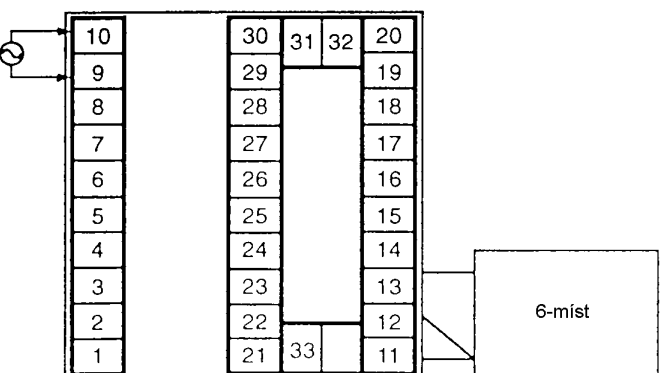

Činnost

Nastavte odpor na odporové dekádě na kontrolovanou hodnotu.

## **• Proudový**

**vstup**

• Příprava

100-240 Vstř

Následující obrázek ukazuje požadované propojení zařízení.

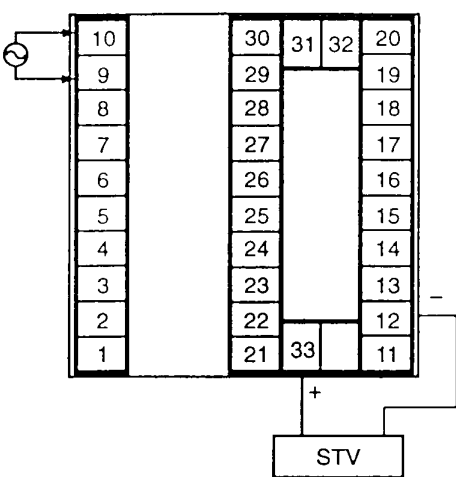

• Činnost

Nastavte na zdroji STV hodnotu proudu, která je ekvivalentní kontrolované hodnotě.

· Napěťový **vstup**

## • Příprava

Následující obrázek ukazuje požadované propojení zařízení. 100-240 Vstř

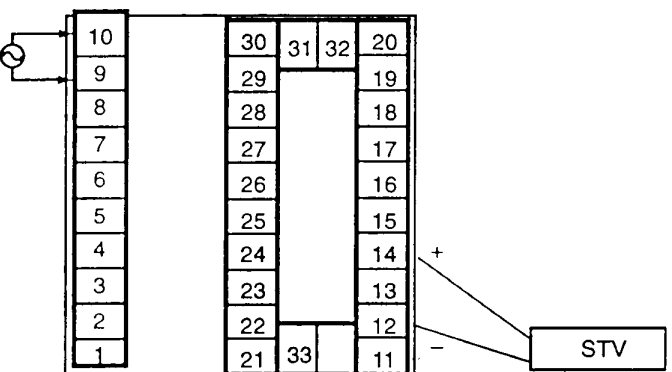

• Činnost

Nastavte na zdroji STV hodnotu napětí, která je ekvivalentní kontrolované hodnotě.
# Kapitola 8 Odstraňování poruch

Tato kapitola popisuje způsob, jakým nalézt a odstranit příčiny toho, když<br>regulátor E5AK nefunguje správně.

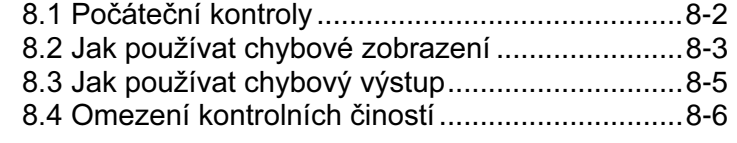

#### 8.1 Počáteční kontroly

V případě, že nastanou potíže, zkontrolujte následující:

- 1. Napájecí zdroj
	- Přesvědčte se, zda je napájecí zdroj zapnut. Dále se přesvědčte, zda napájecí napětí je uvnitř rozsahu jmenovitého napětí.
- 2. Kabeláž
	- Přesvědčte se, zda jsou všechny vodiče správně zapojeny.
- 3. Podmínky komunikace

Používáte-li při komunikaci komunikační rozhraní RS-232C, RS-422 nebo RS-485, přesvědčte se, zda přenosová rychlost a ostatní podmínky nastavení u hostitelského počítače a regulátoru spolu korespondují a jsou uvnitř dovolených rozsahů.

Když se po kontrole regulátoru E5AK neobjeví žádná příčina a stejný jev pokračuje, zkontrolujte regulátor podrobněji, například pomocí chybového zobrazení.

#### 8.2 Jak používat chybové zobrazení

- Když nastane chyba, pak displej č.1 zobrazuje střídavě chybové kódy spolu s platnou položkou zobrazení.
- Tato část popisuje jak kontrolovat chybové kódy na displeji a činnosti, které musí být provedeny k odstranění závady.

 $5Eri$ 

#### Chyba vstupu

Význam Chyba je na vstupu.

• Činnost

Zkontrolujte kabeláž vstupů, přerušení nebo zkratování vodičů a zkontrolujte typ vstupu a typ vstupu můstkového konektoru.

Činnost při chybě Pro řízení výstupních funkcí vydejte na výstupu akční proměnnou, která odpovídá nastavení parametru "MV při chybě PV" (úroveň 2). Výstupní alarmové funkce jsou aktivovány, když je překročen horní limit.

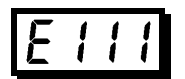

#### Chyba paměti

Význam

Chyba činnosti vnitřní paměti.

• Činnost

Nejdříve vypněte napájecí zdroj a pak opět zapněte. Jestliže zůstává zobrazení stejné, pak musí být regulátor E5CK opraven. Jestliže zobrazení přešlo do normální činnosti, pak pravděpodobná příčina byla externí porucha, která ovlivnila řídící systém. Zkontrolujte vnější rušení.

Činnost při chybě Funkce řídícího výstupu vypínají (max. 2mA při výstupu 4 až 20mA a výstup ekvivalentní 0% v případě ostatních výstupů). Výstupní alarmové funkce vypínají.

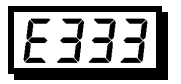

#### Chyba A/D převodníku

- Význam
- Chyba vnitřních okruhů
- Činnost

Nejdříve vypněte napájecí zdroj a pak opět zapněte. Jestliže zůstává zobrazení stejné, pak musí být regulátor E5CK opraven. Jestliže zobrazení přešlo do normální činnosti, pak pravděpodobná příčina byla externí porucha, která ovlivnila řídící systém. Zkontrolujte vnější rušení.

Činnost při chybě Funkce řídícího výstupu vypínají (max. 2mA při výstupu 4 až 20mA a výstup ekvivalentní 0% v případě ostatních výstupů). Výstupní alarmové funkce vypínají.

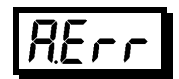

#### Chyba kalibrace dat

Tato chyba je na výstupu pouze při teplotním vstupu a je zobrazena po dobu dvou sekund, když je zapnuto napájení.

- Význam  $\bullet$ Chyba kalibračních dat
- Činnost Chyba musí být opravena
- Činnost při chybě Jak funkce řízení výstupu, tak výstupní alarmové funkce jsou aktivní. Všimněte si však, že přesnost odečtení není zaručena.

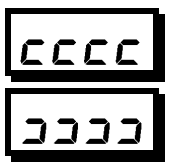

#### Překročení rozsahu zobrazení

 $\bullet$  Význam

 $\bullet$ 

Ačkoliv nejde o chybu, toto se zobrazí, když regulovaná hodnota překročí rozsah zobrazení, když rozsah řízení (rozsah nastavení ±10%) je větší než rozsah zobrazení (-1999 až 9999).

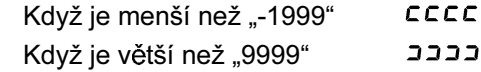

Činnost Řízení pokračuje a dovoluje normální činnost.

#### 8.3 Jak používat chybový výstup

Regulátor E5AK Vám dovoluje přiřazovat chyboé výstupy ke svorkám jyko výstupy. Podrobnosti o přiřazení výstupu - viz 3.3 Nastavení výstupních specifikací  $(\text{strana }3-6)$ 

- $\bullet$  LBA • LBA (Alarm přerušené smyčky) může být použit jako prostředek pro detekci přerušené smyčky v případě, že řídící smyčka nepracuje normálně - viz strana 4-15.
	- LBA Vám dovoluje určit následující chyby:
		- 1. Spálení topidla
		- 2. Chyba výstupu (svaření kontaktu, vadný tranzistor, atd.)
		- 3. Porucha čidla (konstantního vstupní hodnoty atd.)
	- · Používáte-li funkci LBA, nastavte dobu detekce přerušené smyčky u parametru "Detekční doba LBA" (mód úrovně 2) tak, aby odpovídala řídícím charakteristikám.
- Chyby vstupu • Pokud přiřadíte chybu 1 jako výstup, chyba může být výstupem pomocného výstupu 1 nebo pomocného výstupu 2, je-li na vstupu chyba. Když tato chyba nastává, opravte podle následujícího popisu pro "Chyba vstupu" (strana 8-3).
- Chyba A/D Pokud přiřadíte chybu 2 jako výstup, chyba může být výstupem pomocného převodníku výstupu 1 nebo pomocného výstupu 2, jde-li o chzbu A/D převodníku. Když tato chyba nastává, opravte podle následujícího popisu pro "Chyba A/D převodníku" (strana 8-3).
- Chyba vstupu Pokud přiřadíte chybu 3 jako výstup, chyba může být výstupem pomocného dálkového SP výstupu 1 nebo pomocného výstupu 2, je-li chyba na vstupu dálkového SP, když je umožněna funkce dálkového SP. Podrobnosti o zobrazeních a významech chyby - viz 4. kapitola - Aplikovaná činnost / 4.4 Jak používat dálkové SP (strana 4-11)
	- Když nastává chyba, zkontrolujte stav připojení dálkového SP. Pokud jsou přívody přerušeny nebo rozpojeny, je zobrazen spodní limit měřítka dálkového SP, který na displeji PV / SP nebo na monitoru dálkového SP bliká.

### 8.4 Omezení kontrolních činností

U regulátoru E5AK, automatické ladění a samočinné ladění někdy nepracuje a závisí na způsobu, jakým jsou funkce kombinovány. Tabulka níže shrnuje hlavní omezení činnosti.

Pokud regulátor E5AK nepracuje správně, nejdříve zkontrolujte, zda podmínky činnosti neporušují omezení v této tabulce.

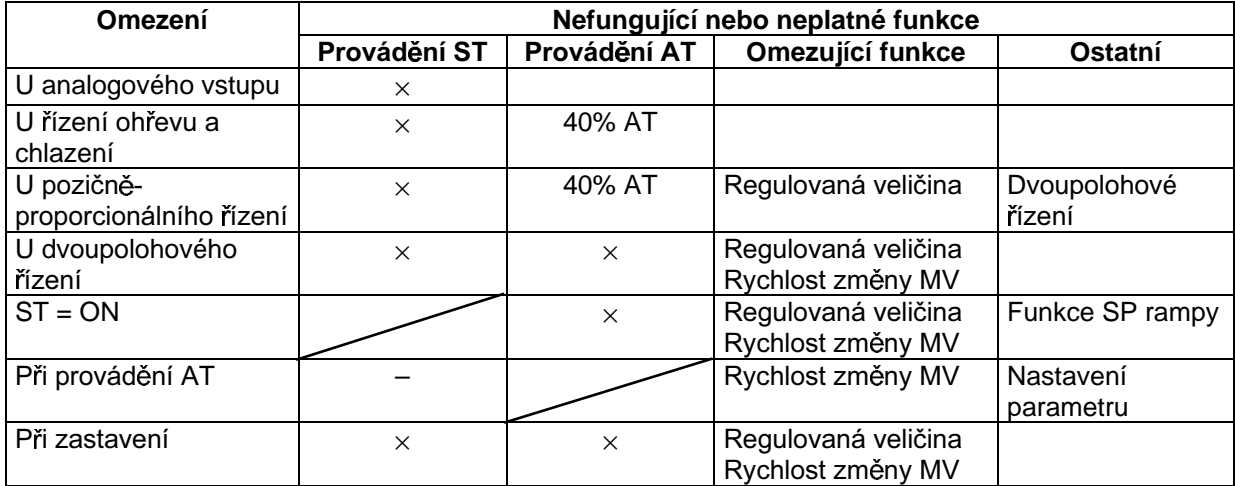

Položky označené "x" znamenají kombinace podmínek, které nejsou přijatelné během provádění ST nebo AT.

Položky označené "-" znamenají nepřípustné kombinace.

# **Dodatek**

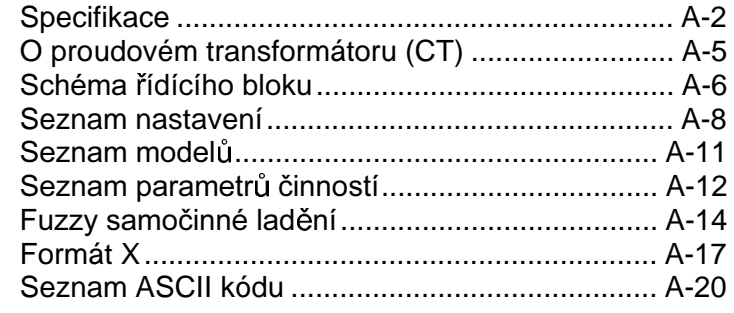

### **Specifikace**

#### ■ Jmenovité hodnoty

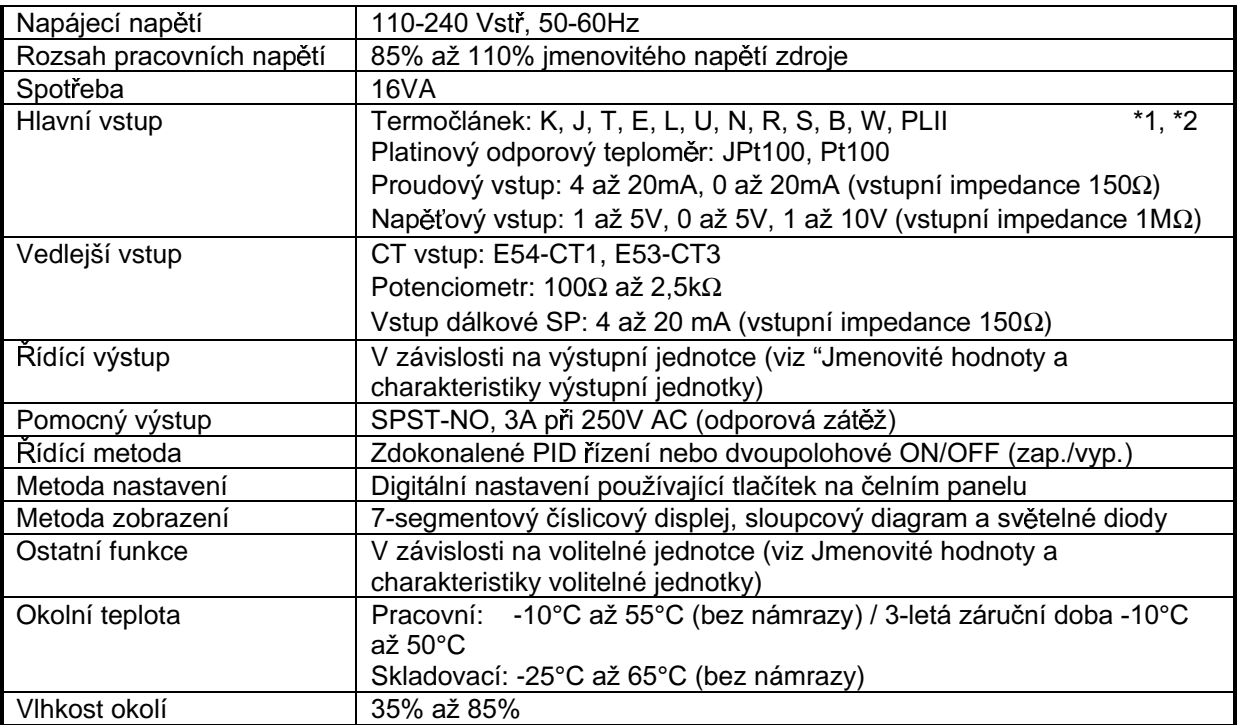

\*1 Termočlánek W je W/Re5-26<br>\*2 Následující tabulka ukazuje rozsahy nastavení a zobrazení jednotlivých vstupů

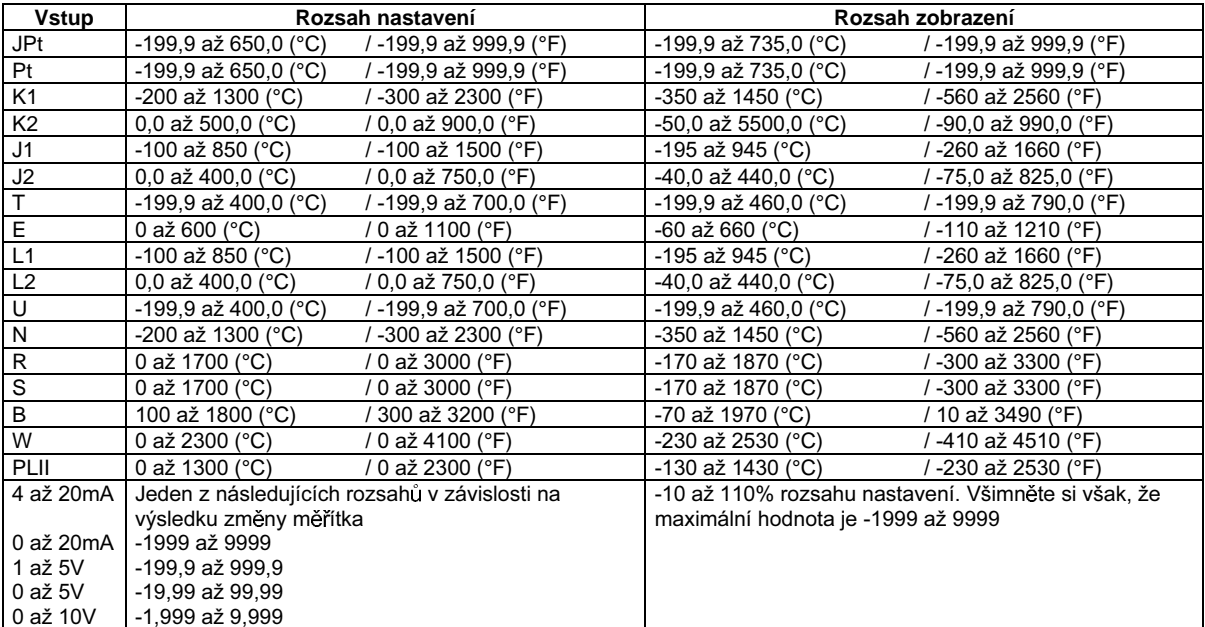

#### ■ Charakteristiky

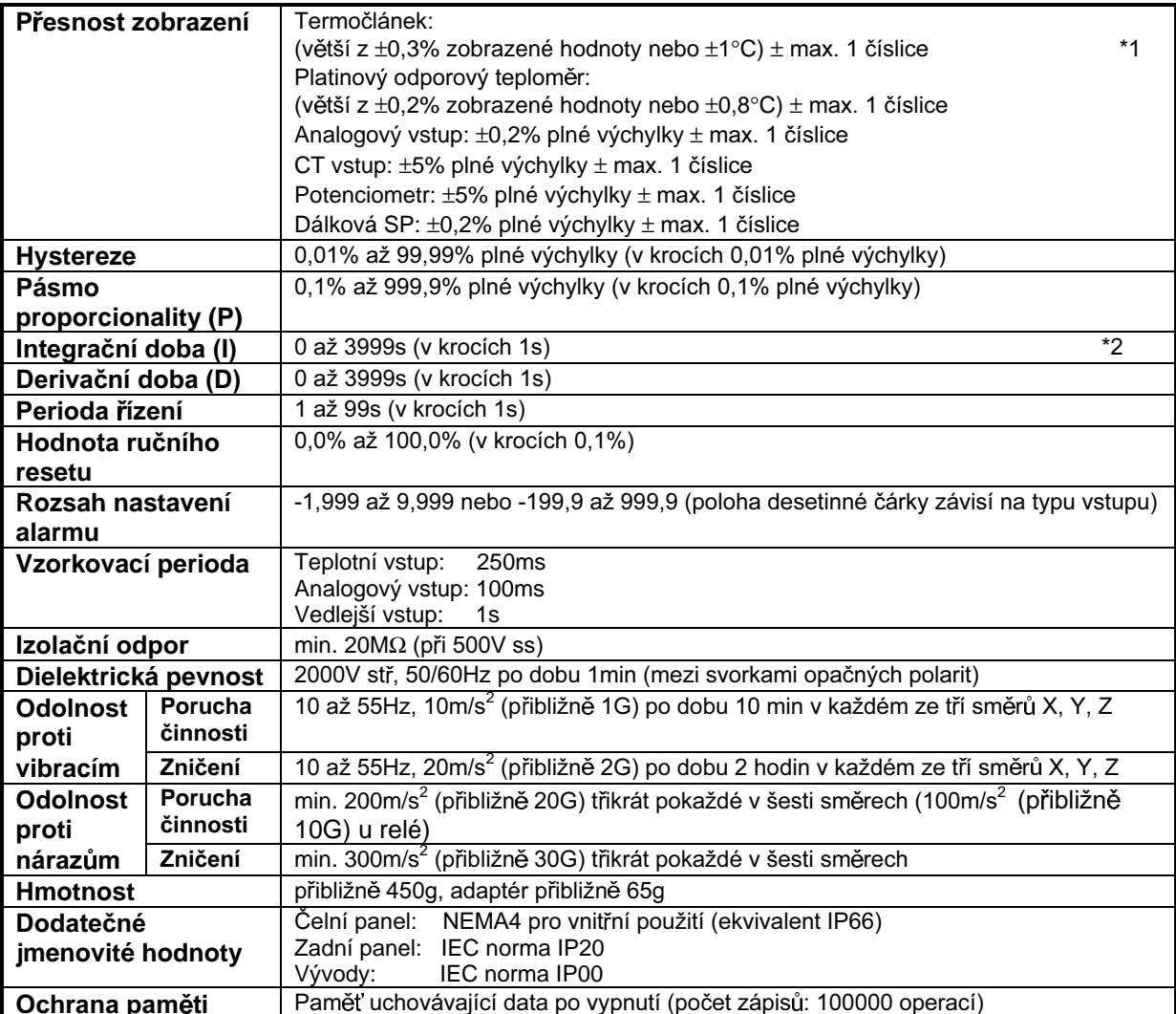

\*1 Přesnost zobrazení termočlánků K1, T a N při teplotě -100°C a nižší je ±2°C ± max. 1 číslice.

Přesnost zobrazení termočlánků U, L1 a L2 při libovolné teplotě je ±2°C ± max. 1 číslice

Přesnost zobrazení termočlánku B při teplotě 400°C a nižší není stanovena.

Přesnost zobrazení termočlánků R a S při teplotě 200°C a nižší je  $\pm 3^{\circ}$ C  $\pm$  max. 1 číslice.

Přesnost zobrazení termočlánku W je (větší z  $\pm$  0,3% zobrazené hodnoty nebo  $\pm$  3°C)  $\pm$  max. 1 číslice.

Přesnost zobrazení termočlánku PLII je (větší z  $\pm$  0,3% zobrazené hodnoty nebo  $\pm$  2°C)  $\pm$  max. 1 číslice.

\*2 U pozičně-proporcionálního typu, 1 až 3999

#### · Alarm spáleného topidla

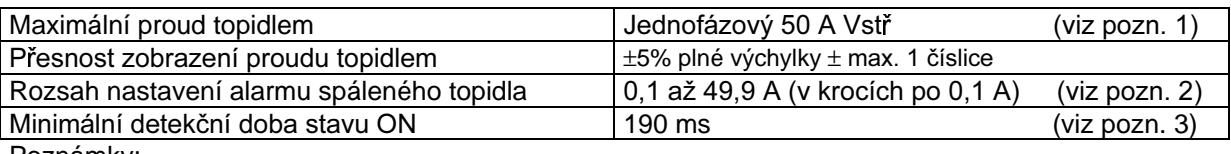

Poznámky:

1. Pro detekci spálení třífázového topidla použijte K2CU-FIIA-IGS (s vývodem vstupní brány).

2. Alarm spáleného topidla je trval OFF, když je alarm nastaven na 0,0 A, a trvale ON, když je alarm nastaven na 50,0 A.

3. Detekce spáleného topidla nebo měření hodnoty proudu topidlem není možné, když je řídící výstup ve stavu ON po dobu kratší než 190 ms.

#### ■ Jmenovité hodnoty a charakteristiky výstupní jednotky

Jmenovité hodnoty a charakteristiky odpovídají výstupní jednotce připojené k regulátoru. Pro podrobnosti o jmenovitých hodnotách výstupní jednotky, viz strana 2-9.

Releová výstupní jednotka je již připojena k E5AK-PRR2. Při výměně výstupní jednotky použijte E53-R.

#### ■ Jmenovité hodnoty a charakteristiky volitelné jednotky

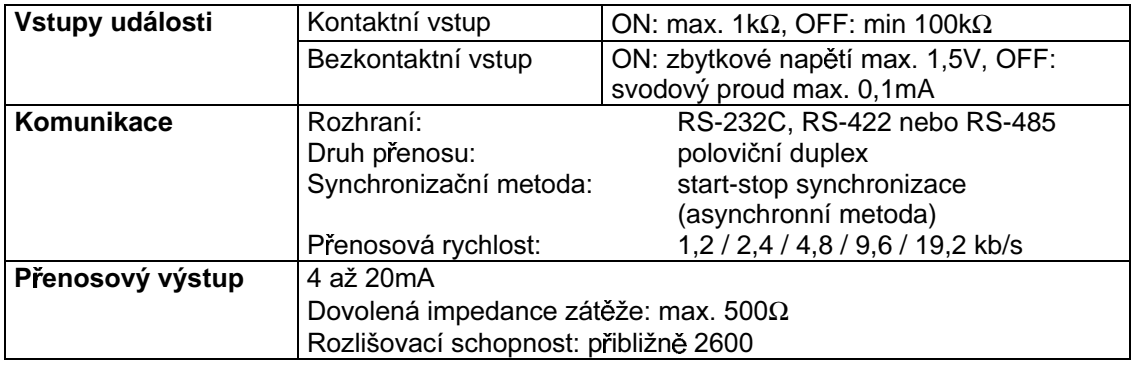

## O proudovém transformátoru (CT)

#### • Specifikace

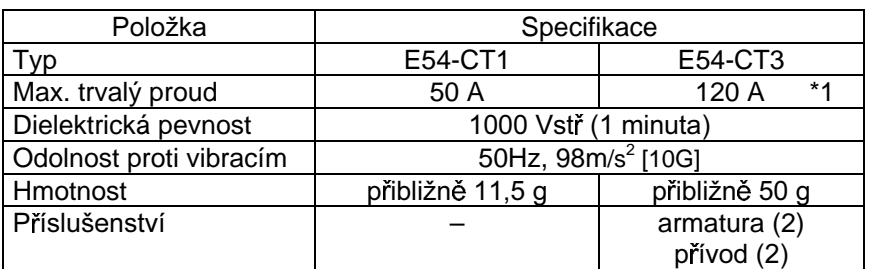

\*1 Maximální trvalý proud u E5AK je 50 A.

#### · Rozměry

#### E54-CT1

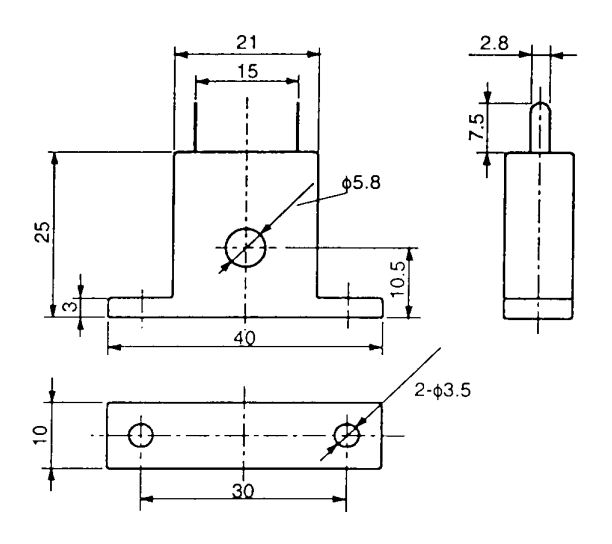

E54-CT3

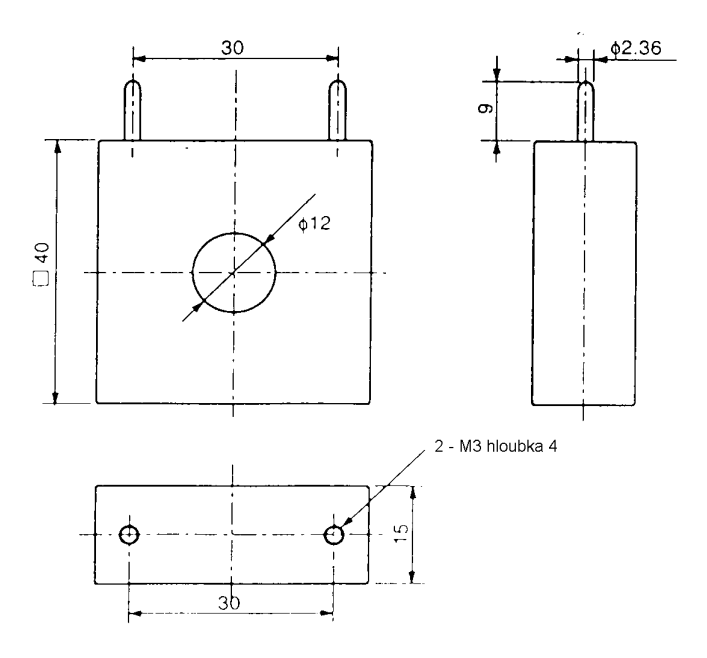

### Schéma řídícího bloku

#### Standardní typ  $\blacksquare$

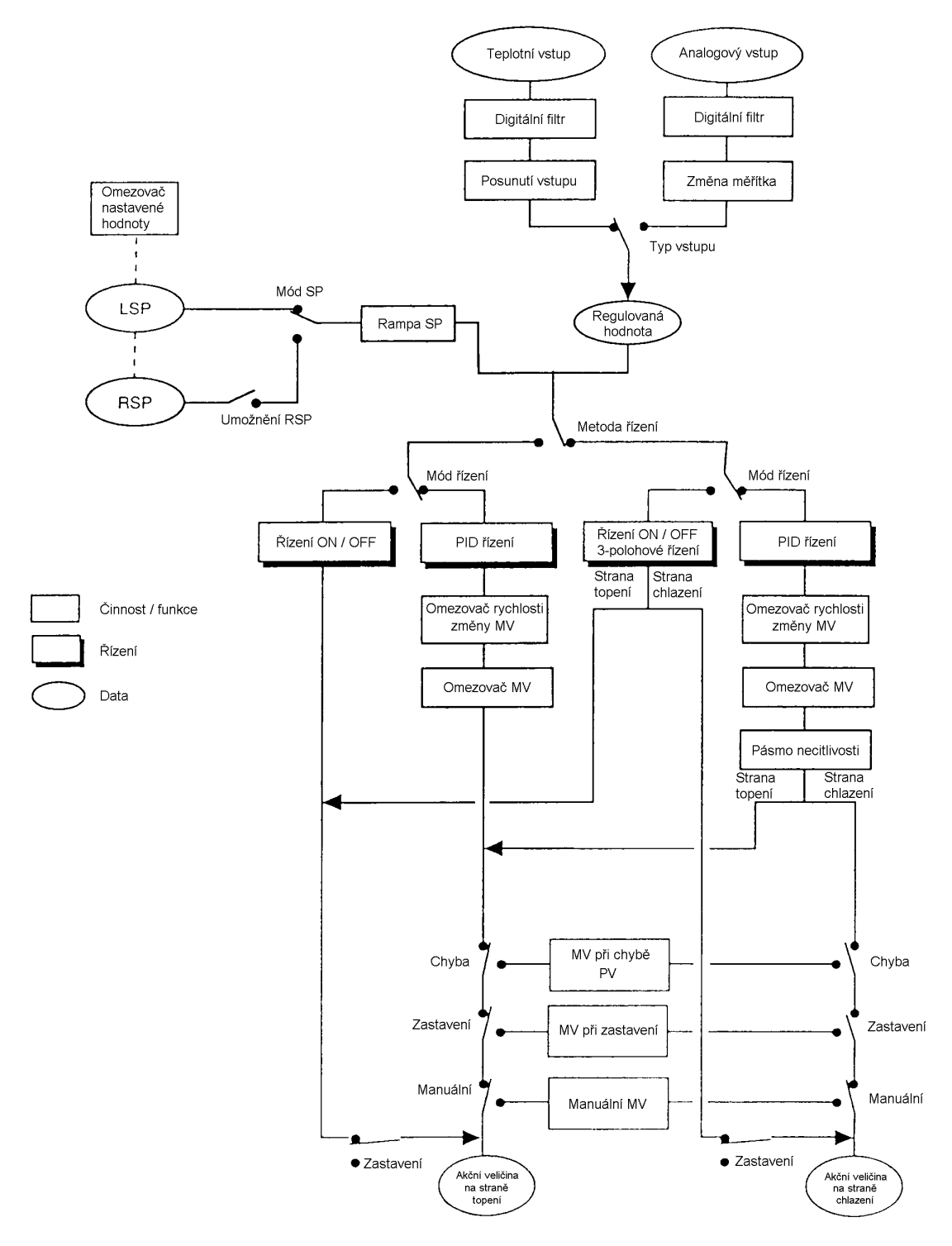

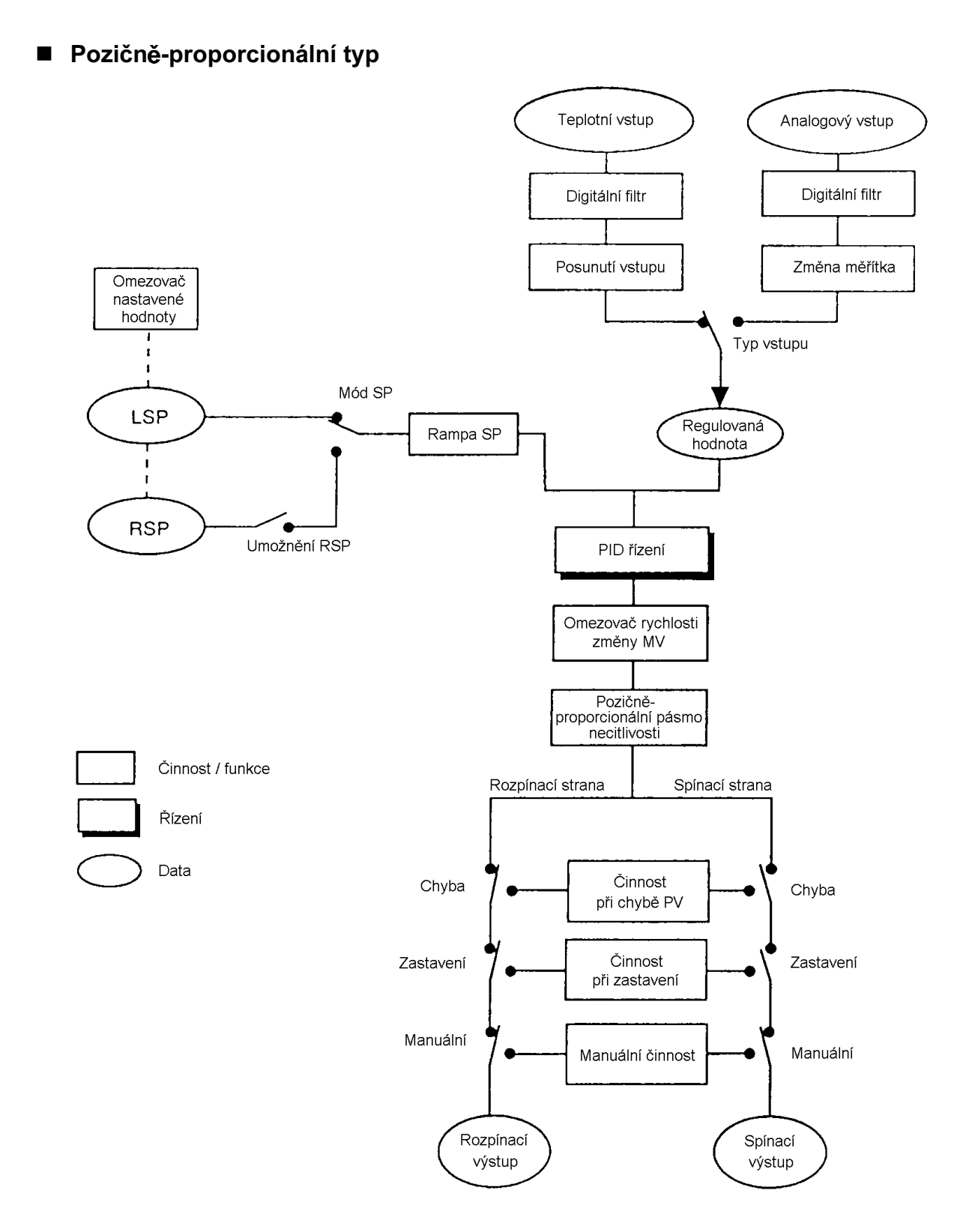

#### Seznam nastavení

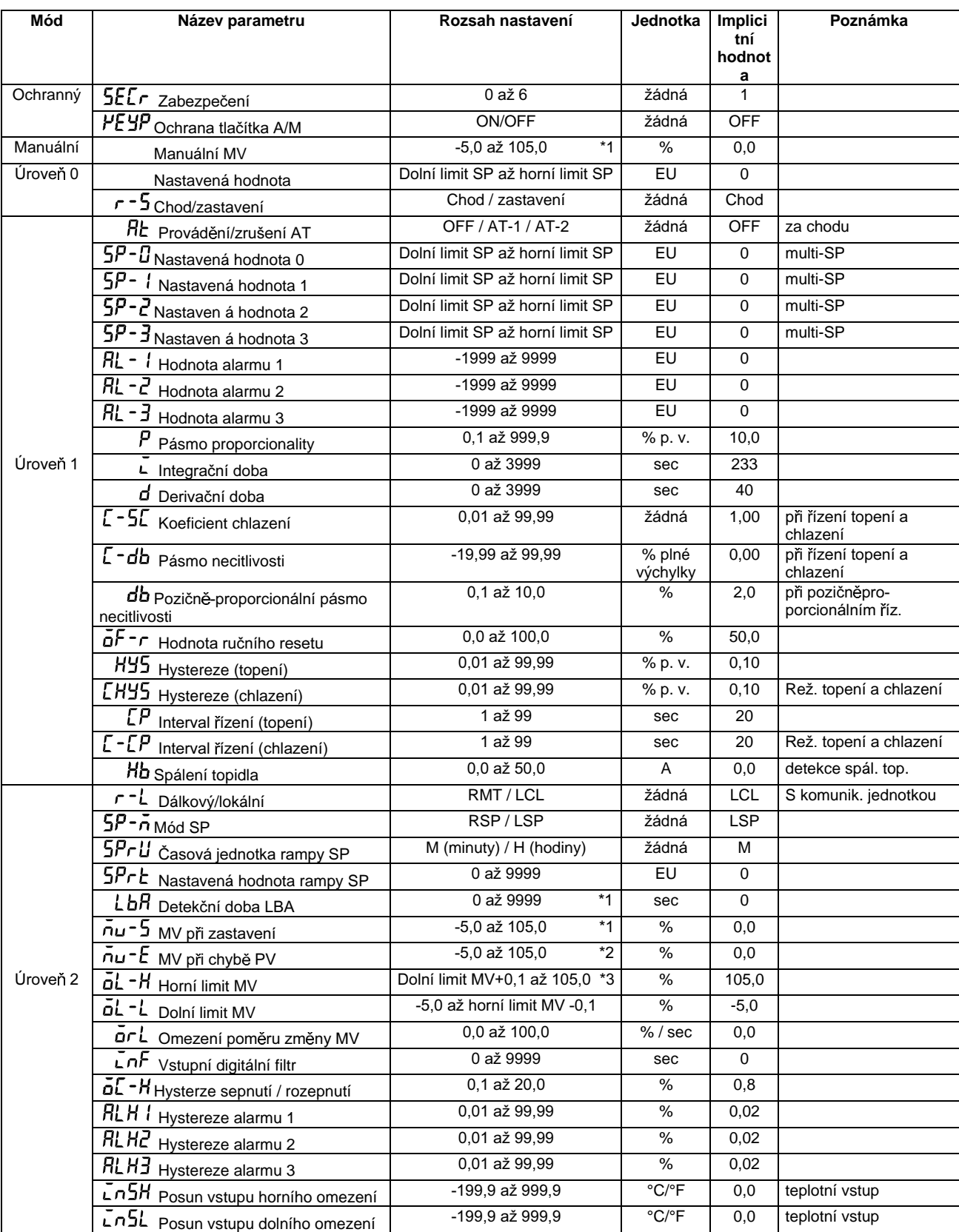

\*1 Během řízení topení a chlazení, dolní limit přechází na -105,0%.

Během pozičně-proporcionálního řízení, nastavení přechází na držet / otevřít / zavřít<br>\*2 Během řízení topení a chlazení, rozsah nastavení přechází na 0,0 až 105,0%.

\*3 Během řízení topení a chlazení, rozsah nastavení přechází na -105,0 až 0,0%.

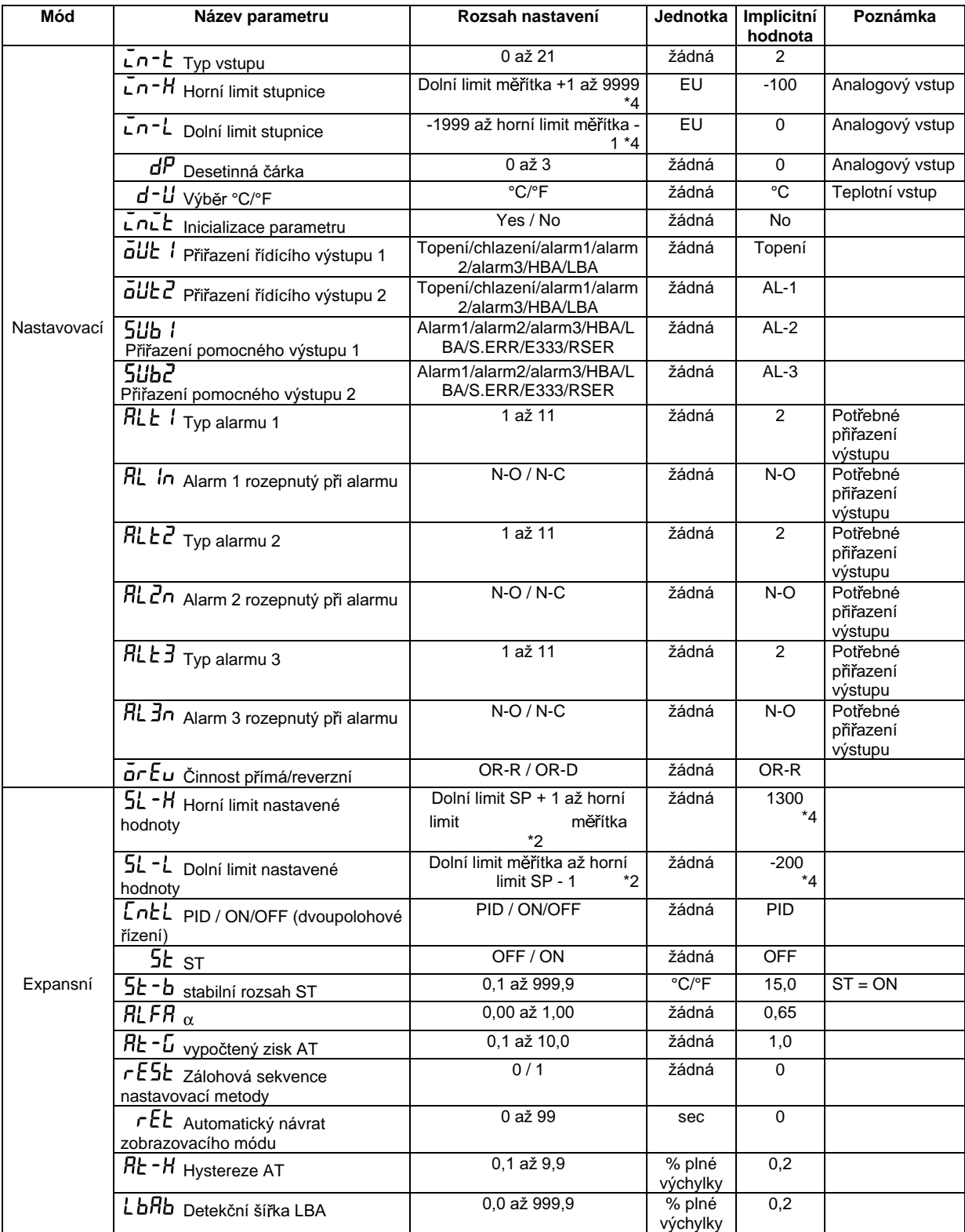

\*4 Když je vybrán teplotní vstup, odpovídá rozsah čidla vybranému v parametru "Typ vstupu" (nastavovací mód) hornímu a<br>dolnímu limitu měřítka.

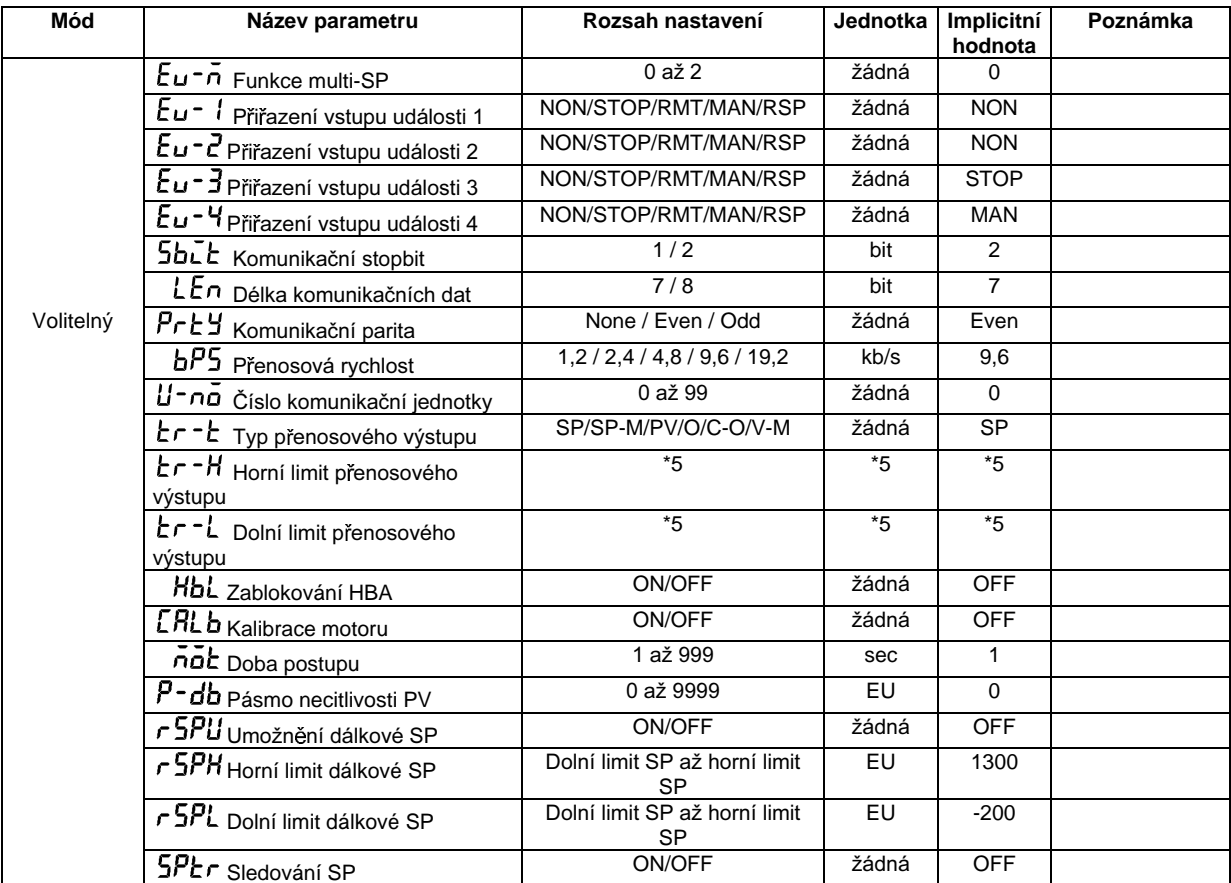

\*5 Nastavte parametr typ přenosového výstupu podle následující tabulky

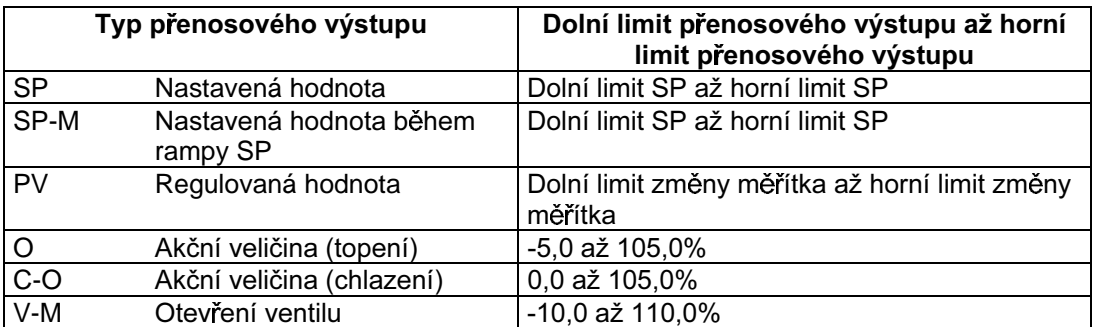

· Implicitní hodnota: SP

· Výstupní rozsah nastavení SP, nastavené hodnoty nebo regulované hodnoty, když je zvolen teplotní vstup, je rozsah podporovaný vybraným čidlem.

· Když je vybrána strana topení akční veličiny nebo strana chlazení akční veličiny, dolní limit přenosového výstupu při řízení topení a chlazení je "0,0".

### Seznam modelů

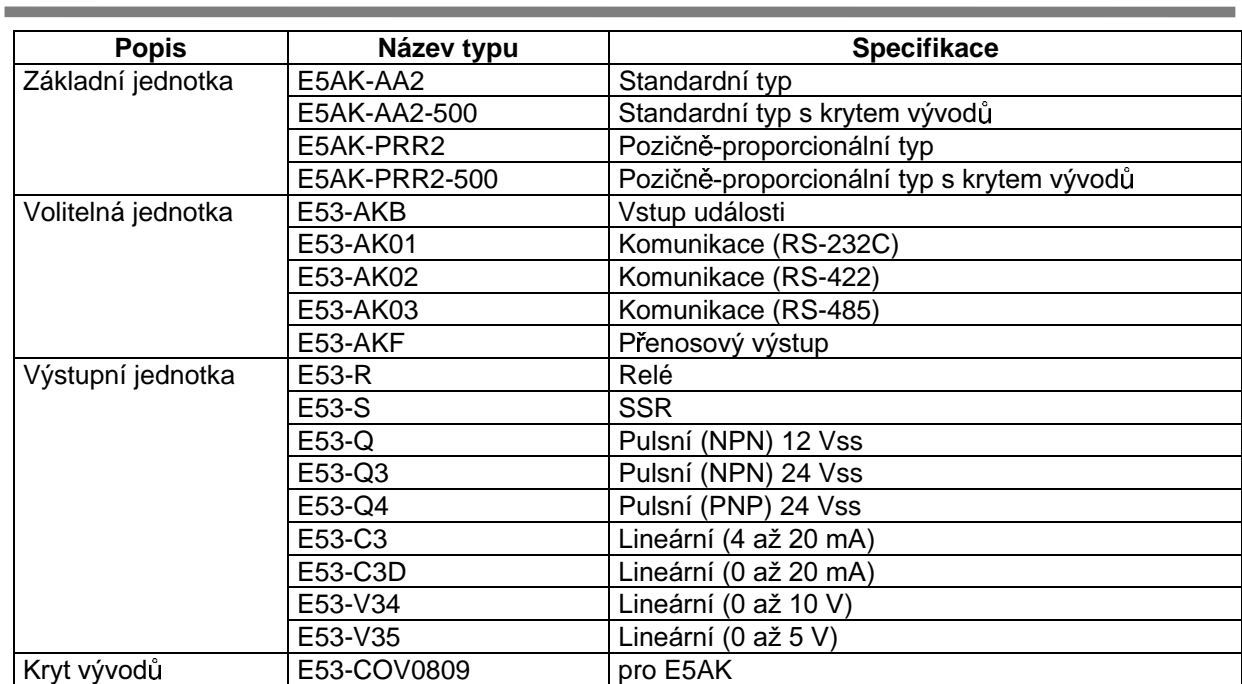

### Seznam parametrů činností

- Přepínání do jiných módů než do manálního nebo ochranného se provádí výběrem módu v zobrazení nabídky.
- Obrázek níže ukazuje všechny parametr v pořadí v jakém jsou zobrazovány. Některé parametry nejsou zobrazeny v závislosti na nastavení ochranného módu a podmínkách použití.

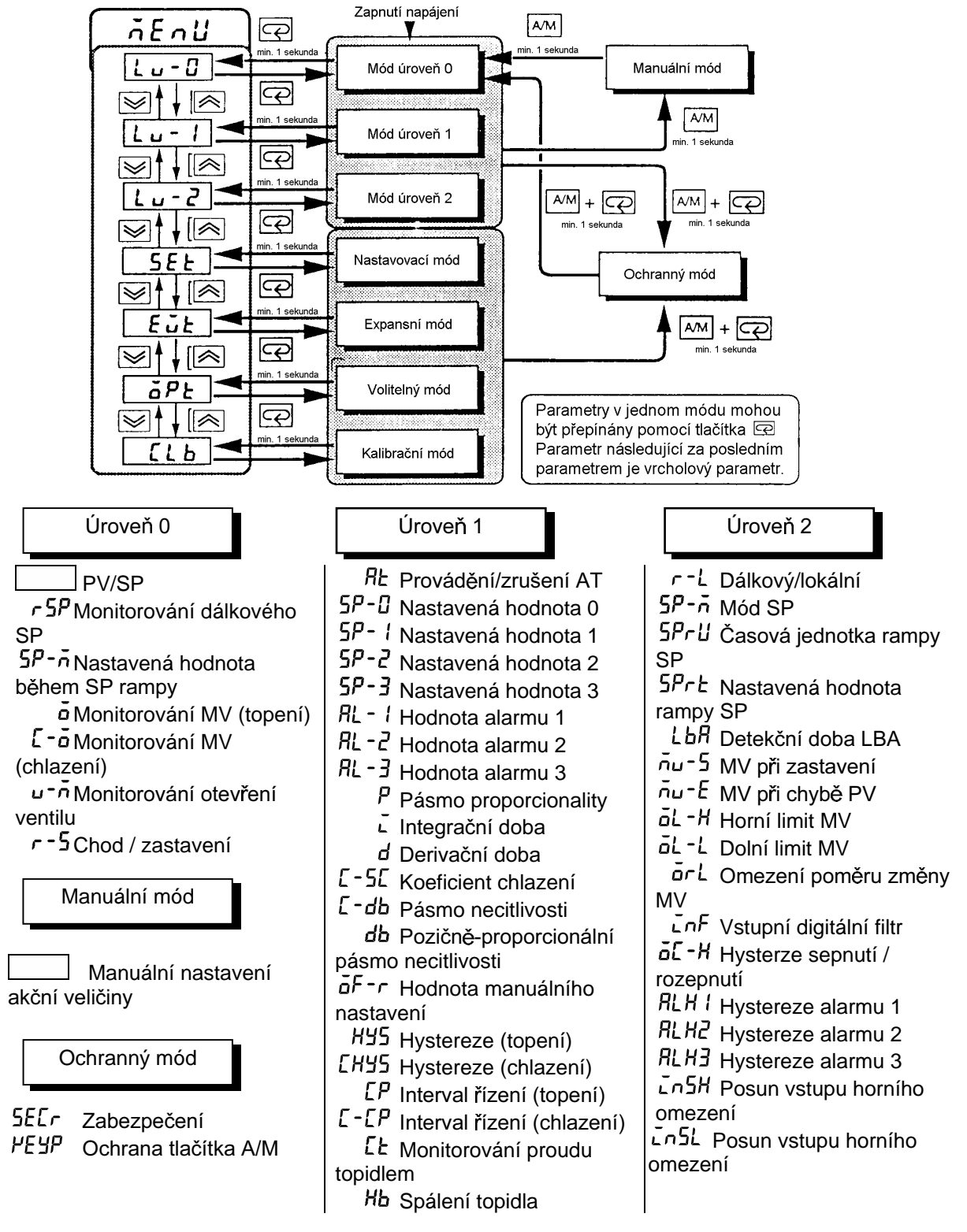

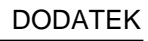

Nastavovací mód **Nastavovací mód C**KR Expansní mód **Volitelný mód** 

 $Ln - E$  Typ vstupu  $Ln-H$  Horní limit stupnice  $L \nightharpoonup L$  Dolní limit stupnice  $dP$  Desetinná čárka d-U Výběr °C/°F Inicializace parametru olle | Přiřazení řídícího výstupu 1  $\ddot{\text{o}}$ U $\text{E}$  Přiřazení řídícího výstupu 2 5Ub | Přiřazení pomocného výstupu 1 5Ub2 Přiřazení pomocného výstupu 2  $RLE$   $\downarrow$  Typ alarmu 1 BL In Alarm 1 otevřený při alarmu  $RLEZ$  Typ alarmu 2  $RL$  $dn$  Alarm 2 otevřený při alarmu  $HLEJ$  Typ alarmu 3 RL 3n Alarm 3 otevřený při alarmu or Eu Přímá/zpětná činnost

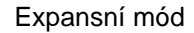

5L-H Horní limit nastavené hodnoty 5L-L Dolní limit nastavené hodnoty EntL PID / ON/OFF (dvoupolohové řízení) 5Ł st 5<sup>k-b</sup> stabilní rozsah ST  $RLFR_{\alpha}$ RŁ-G vypočtený zisk AT  $rE5$  Zálohová sekvence nastavovací metody  $rE$  Automatický návrat zobrazovacího módu R<sub>E</sub>-H Hystereze AT LbRb Detekční šířka LBA

 $Eu - n$  Funkce multi-SP Eu - I Přiřazení vstupu události 1 Eu-2 Přiřazení vstupu události 2 Eu-3 Přiřazení vstupu události 3 Eu-4 Přiřazení vstupu události 4 5bLt Komunikační stopbit  $LEn$  Délka komunikačních dat PrŁY Komunikační parita  $bP5$  Přenosová rychlost U-no Číslo komunikační iednotky tr-t Typ přenosového výstupu tr-H Horní limit přenosového výstupu  $kr - L$  Dolní limit přenosového výstupu **Hbl** Zablokování HBA **[RLb** Kalibrace motoru  $\bar{n}$ ock Doba postupu P-db Pásmo necitlivosti PV *r* 5PU ∪možnění dálkové SP r 5PH Horní limit dálkové SP

- r 5PL Dolní limit dálkové SP
- 5PŁr Sledování SP

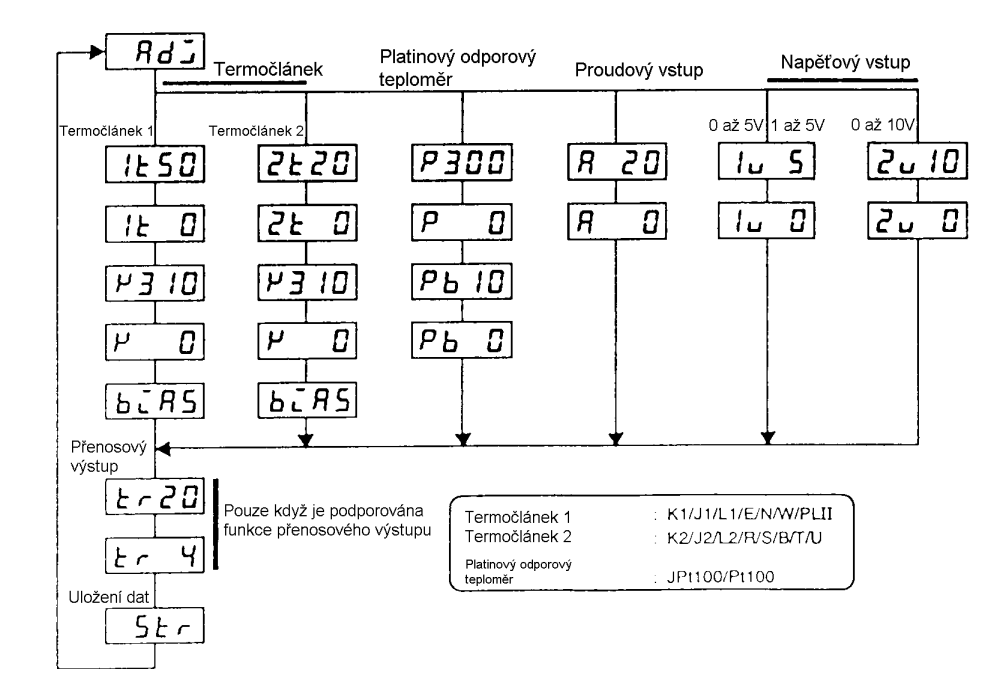

# Fuzzy samočinné ladění

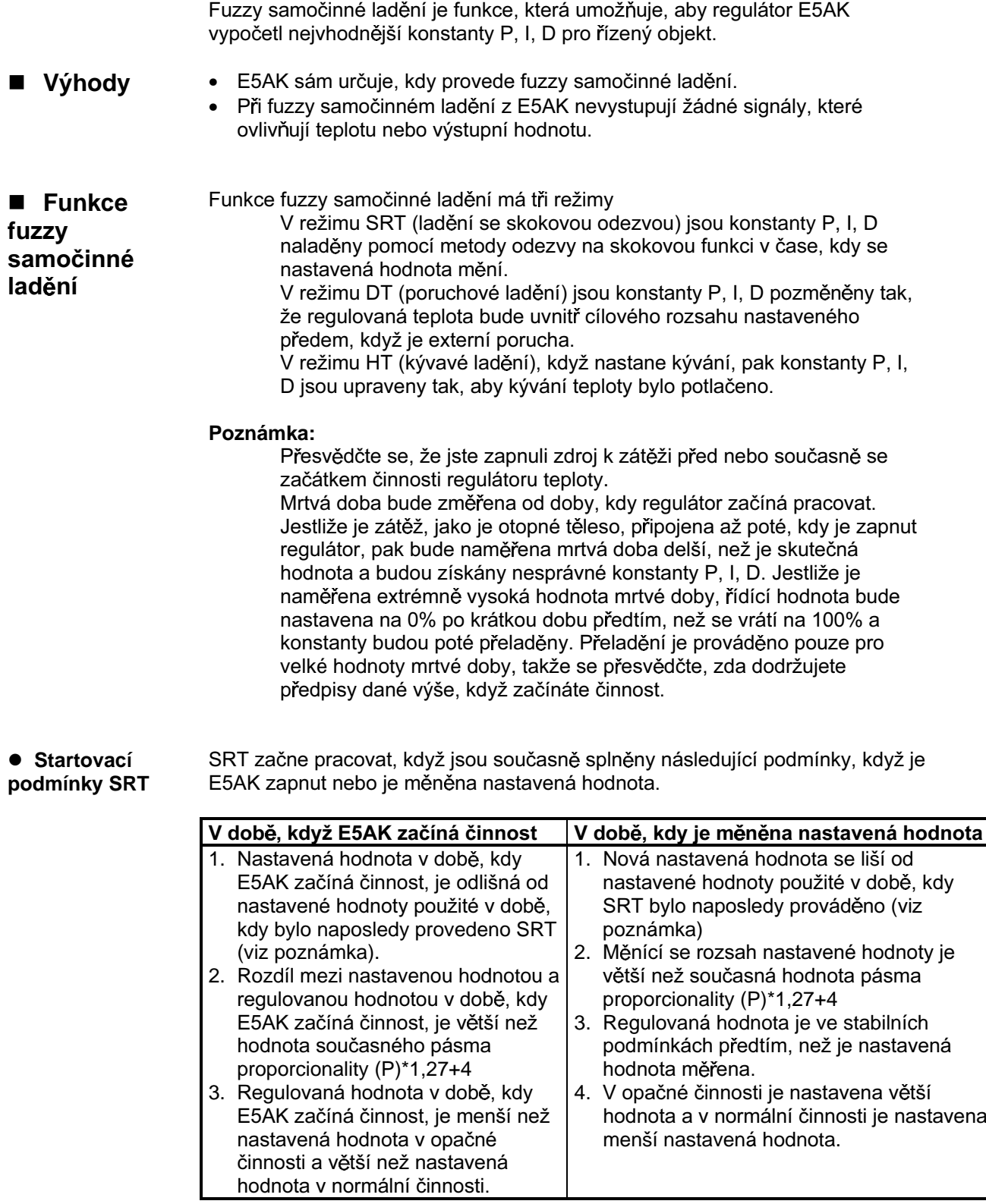

#### Poznámka:

Před odesláním od výrobce a při změně ze zdokonaleného PID řízení na zdokonalené PID řízení s fuzzy samočinným laděním je poslední nastavená hodnota SRT nastavena na 0.

Pro zabránění překmitu musí být hodnota řízeného kroku stanovena průběžně, pouze když současná hodnota je stejná nebo větší než hodnota získaná z pásma proporcionality (P)\*1,27. Krokové řízení nebude použito, když odchylka je menší než tato hodnota.

• Obnovovací podmínky konstant PID

krokového řízení

· Zadání dokončovací

podmínky

hodnoty

Jestliže hodnota krokového řízení je použita předtím, než je získána hodnota sklonu (R), pak metoda SRT neobnoví žádnou konstantu PID. Jestliže pásmo proporcionality, které je získáno z hodnot R a L, které byly změřeny před tím, než bylo dokončeno zadání, je větší než současné pásmo proporcionality, konstanty PID budou obnoveny, protože naměřená hodnota je ve směru k vhodné hodnotě pásma proporcionality a nastavená hodnota v této době bude nastavená hodnota provedená SRT.

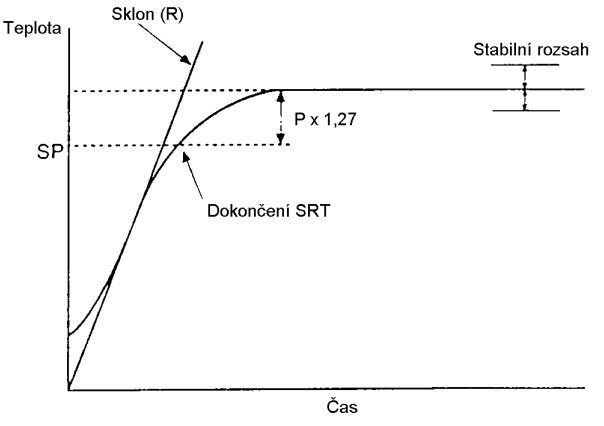

```
● Stav stabilní
teploty
```
Jestliže je teplota uvnitř stabilního rozsahu po určitou dobu, je tato teplota považována za stabilní. Tato doba se nazývá odhadnutá stabilní doba. Jako konstanty PID, tak i odhadnutá stabilní doba je nastavena funkcí fuzzy samočinného ladění podle charakteristik zařízení, které má být regulováno. Metoda fuzzy samočinného ladění nebude aktivována, jestliže je teplota stabilní, protože regulátor teploty považuje řízení za hladké bez výkyvů.

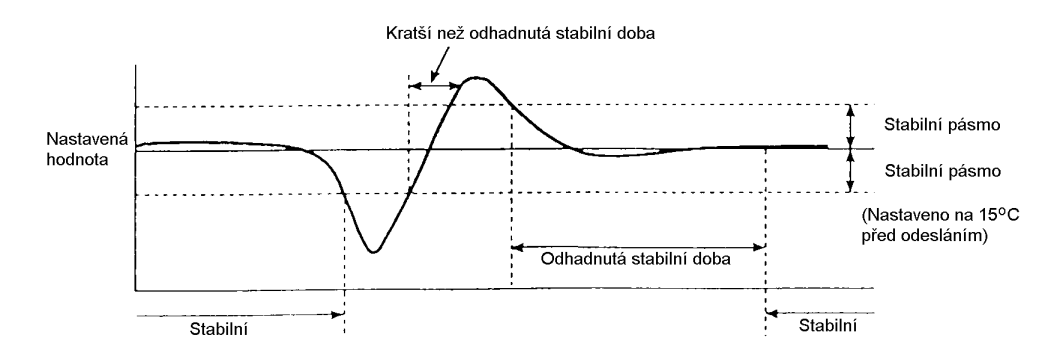

- Jestliže regulovaná hodnota je po dobu 60 sekund ve stabilním pásmu když Vyvážený stav není výstup, pak se předpokládá, že teplota je vyvážená.
- · Počáteční podmínky poruchového ladění DT
- 1. DT začne, jestliže teplota, která byla stabilní, se mění následkem vnější poruchy a vychýlení teploty překračuje stabilní rozsah, pak se teplota stává stabilní za předpokladu, že počet maximálních hodnot teploty je menší než čtyři.
- 2. DT začne, jestliže nastavená hodnota je změněna za podmínky, že SRT nezačíná a teplota se stává stabilní za předpokladu, že počet maximálních hodnot teploty je menší než čtyři. Jestliže nastanou čtyři nebo více maximálních hodnot teploty, pak HT

odstartuje.

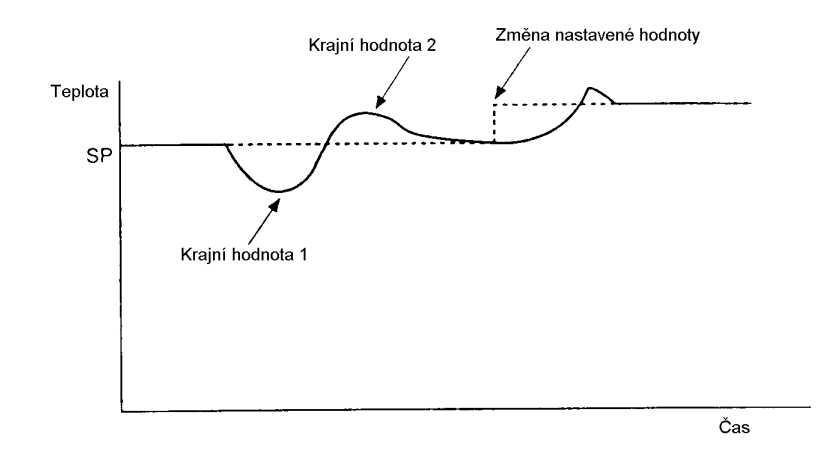

· Počáteční podmínky HT HT bude ve stavu ON, když nastane kývání (nestabilita) se čtyřmi nebo více maximálními hodnotami teploty (krajní hodnoty), a přitom se neprovádí SRT.

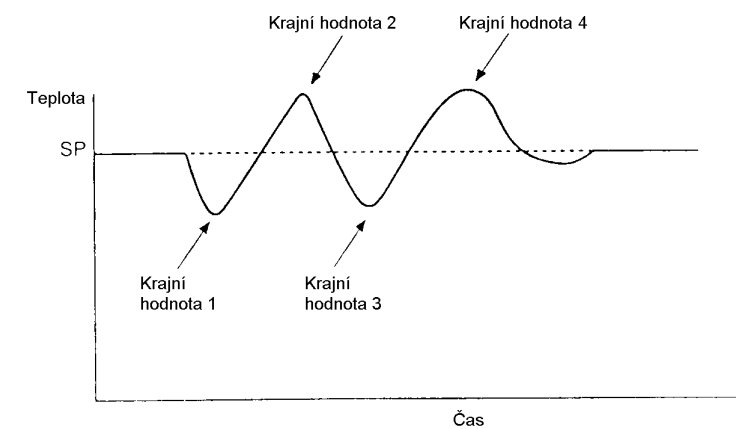

#### Poznámka:

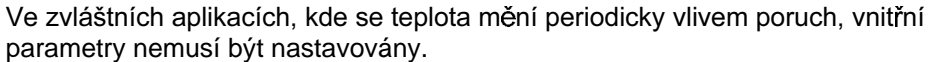

#### **Formát X**

Regulátor E5AK podporuje komunikaci ve formátu X. Některá z dat, jako jsou jednotky, se mohou u sérií E5AX / EX lišit. Podrobnosti o povelech a rozsahu nastavení - viz Kapitola 5 Parametry a Kapitola 6 Používání komunikační funkce

 $\overline{a}$ 

 $\sim$ 

#### Povely jsou uspořádány následujícím způsobem a jsou párovány s odezvou ■ Formát

 $\sim$   $\sim$ 

• Povel

· Odezva

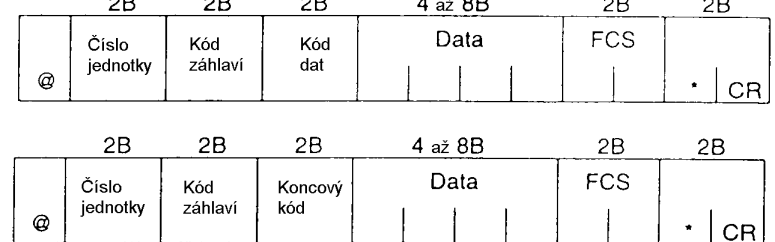

"@"

 $\sim$ 

Počáteční znak. Tento znak musí být vložen před počáteční byte.

- Číslo jednotky  $\bullet$ Specifikuje číslo jednotky regulátoru E5AK. Jestliže jsou dva nebo více cílů vysílání, pak specifikujte požadovaný cíl určení použitím "čísla jednotky".
- Kód záhlaví / kód dat Specifikuje typ povelu. Podrobnosti o typu povelu - viz strana A-18.
- Data  $\bullet$

Specifikuje nastavenou hodnotu nebo obsah nastavení. Délka dat se mění z závislosti na povelu.

- Koncový kód Nastavuje výsledky komunikace. Podrobnosti o typech a významu koncových kódů - viz 6.5 Jak číst informace o chybách komunikace (strana  $6-12$ ).
- FCS (zabezpečovací posloupnost rámce) Nastavte zabezpečovací posloupnosti rámce od počátečního znaku po datovou sekci. Podrobnosti o kontrole rámce - viz 6.6 Příklad programu  $(\text{strana } 6-14)$
- "\*" "kód CR (návrat vozíku)"  $\bullet$ Indikuje konec (ukončení) povelu nebo bloku odezvy.

#### **Kód záhlaví** Kód dat **Obsah povelu i** čtení / **zápis Data Poznámka** AP 01 Zrušení AT zápis žádná AS | 01 | Zahájení AT | zápis | žádná  $IC$  | Nedefinovaná chyba | – | žádná | Odezva na chybu MB | 01 | Dálkový / lokální | zápis | 4B MA 01 Mód zápisu RAM ME | 01 Záložní mód | zápis žádná MW | 01 Uložení RAM dat  $R\%$  | 01 | Čtení hodnoty alarmu 1 02 Čtení hodnoty alarmu 2  $03$   $\big)$  Čtení hodnoty alarmu 3 RB 01 Čtení pásma proporcionality | čtení | 4B  $RN$  01  $\acute{o}$ tení integrační doby RV | 01 | Čtení derivační doby RC 01 Čtení koeficientu chlazení **byldení** čtení 4B Při řízení topení a chlazení RD 01 Čtení pásma necitlivosti  $RI$  01  $\acute{o}$ tení posunutí horního limitu vstupu **bandar** því tení þatta 4B 02 Čtení posunutí dolního limitu vstupu RL 01 Čtení limitu nastavení SP čtení 8B Dávka čtení horního a dolního limitu RO | 01 | Čtení akční veličiny | čtení | 4B RS | 01 | Čtení nastavené hodnoty RX | 01 | Čtení regulované hodnoty  $\check{c}$ tení  $\Big|$  8B se statusem RW | 01 | Čtení nastavené hodnoty spálení topidla  $čtení$  4B RZ | 01 | Čtení proudu topidla | čtení | 8B | se statusem Rb | 01 | Čtení otevření ventilu W% | 01 | Zápis hodnoty alarmu 1 02 **Zápis hodnoty alarmu 2** 03 **Zápis hodnoty alarmu 3** WB | 01 Zápis pásma proporcionality zápis | 8B WN 01 Zápis integrační doby WV | 01 Zápis derivační doby WC | 01 Zápis koeficientu chlazení  $\vert$  zápis  $\vert$  4B  $\vert$ Při řízení topení a chlazení WD | 01 Zápis pásma necitlivosti

WI | 01 | Zápis posunutí horního

WS 01 Zápis nastavené hodnoty WW | 01 | Zápis nastavené hodnoty

limitu vstupu 02 Zápis posunutí dolního

spálení topidla

limitu vstupu  $\vert$  zápis | 4B

#### ■ Seznam záhlaví formátu X

#### **• Status povelu RX (čtení regulované hodnoty)**

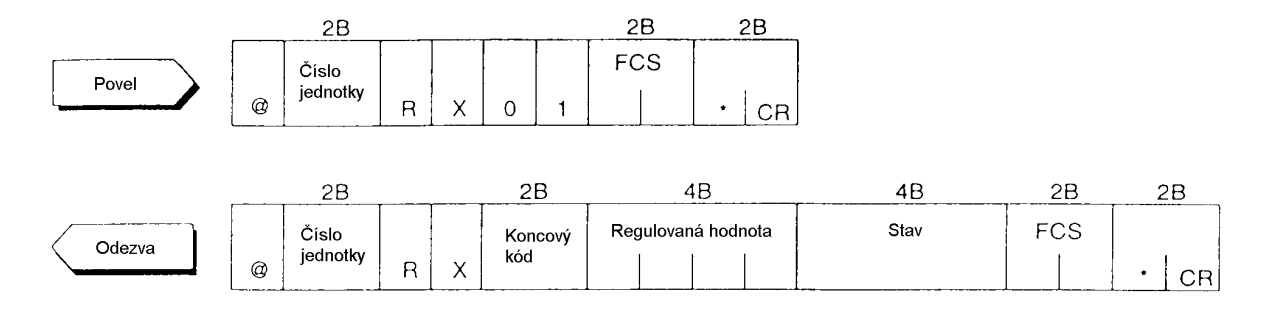

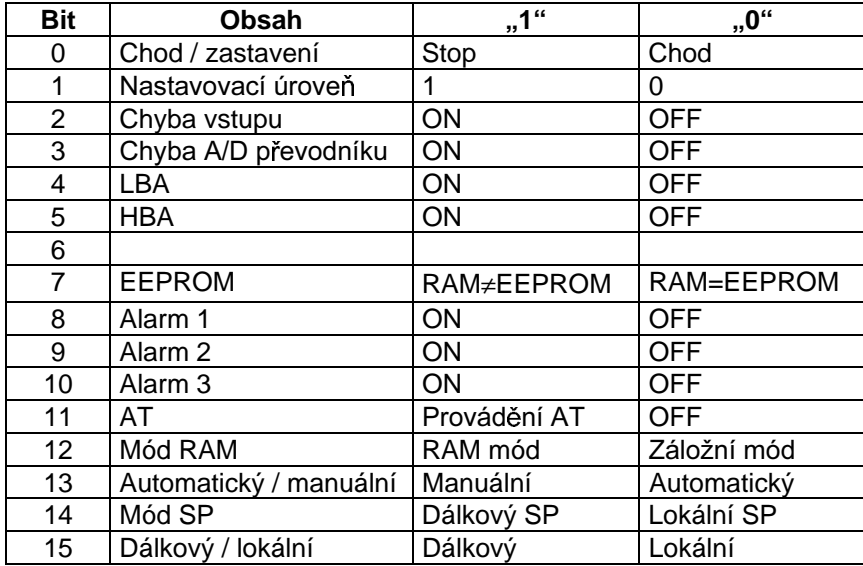

۰

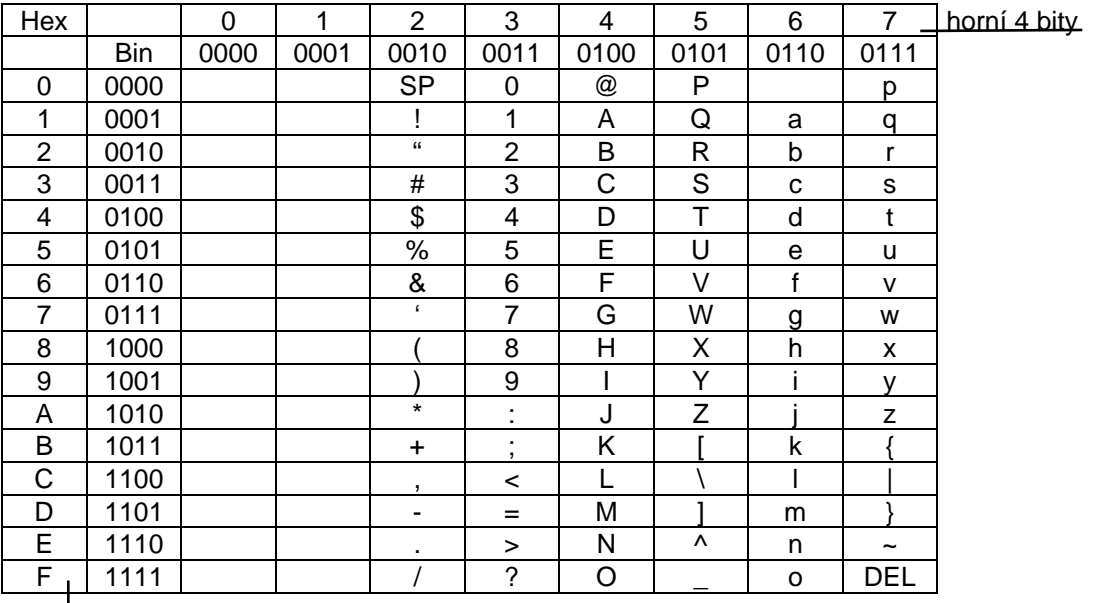

### Seznam znaků ASCII kódu

dolní 4 bity

# Rejstřík

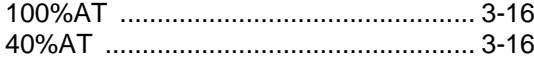

### $\mathbf{A}$

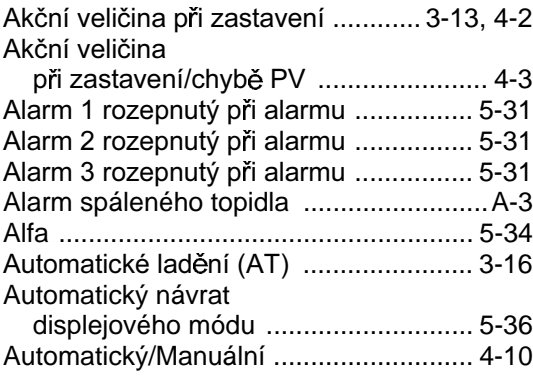

## Č

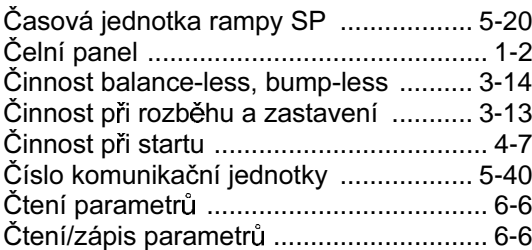

### D

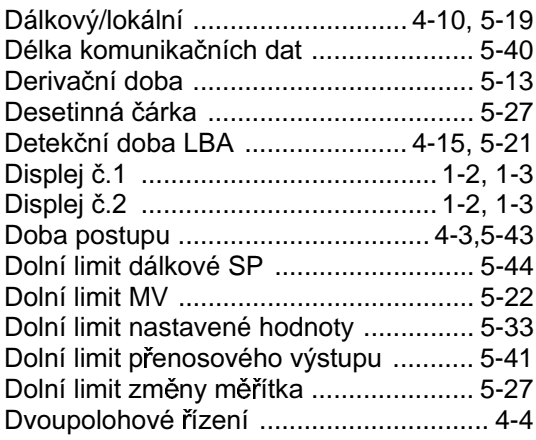

### E

Expansní mód ........................... 1-7,1-9,5-32

#### F

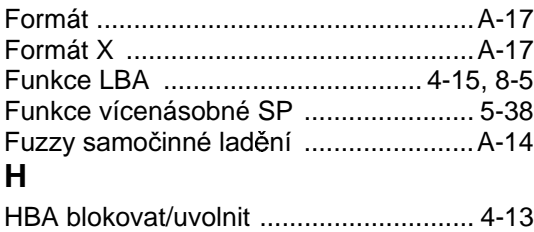

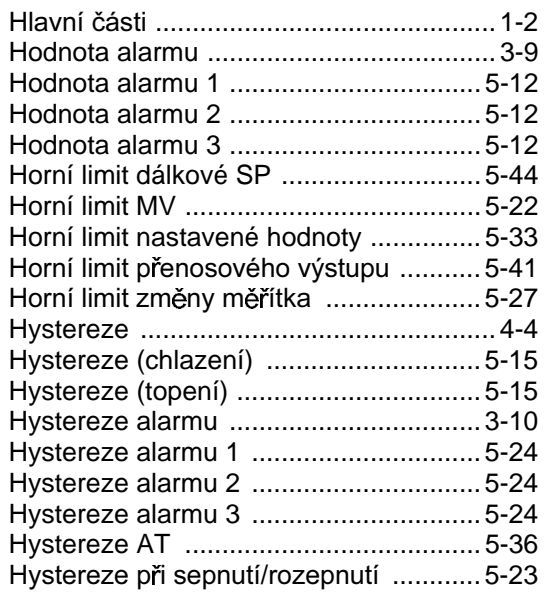

#### $CH$

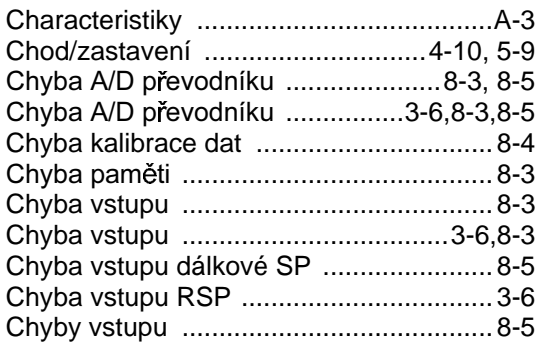

#### $\overline{1}$

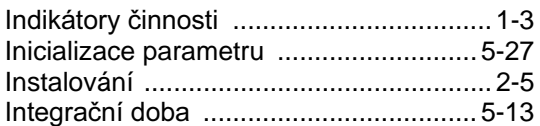

#### $\mathsf{J}$

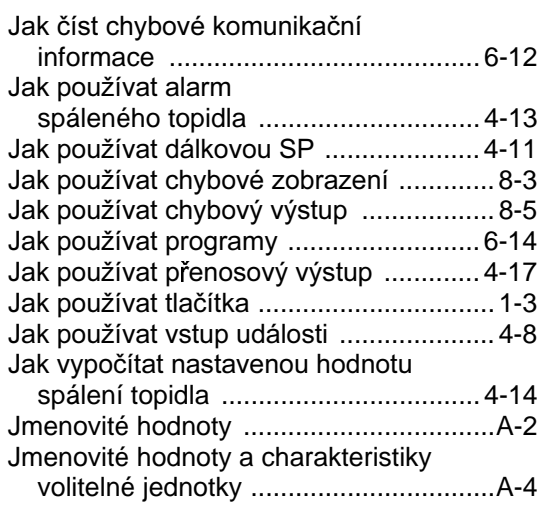

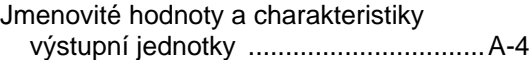

#### **K**

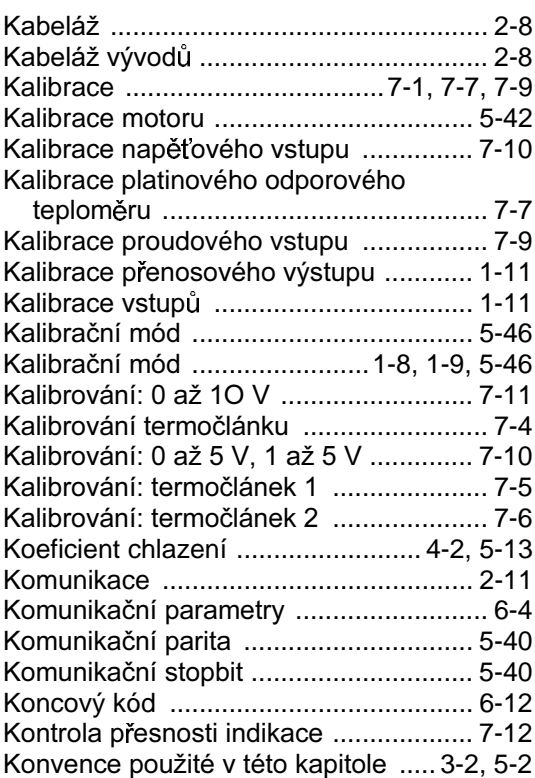

#### **M**

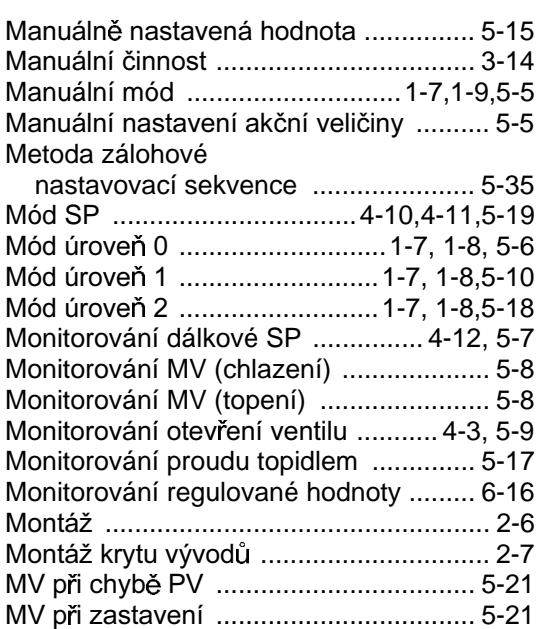

#### **N**

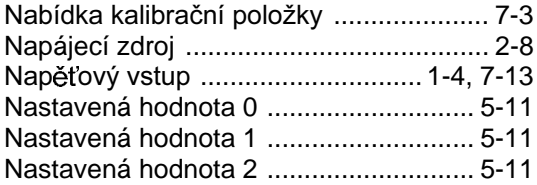

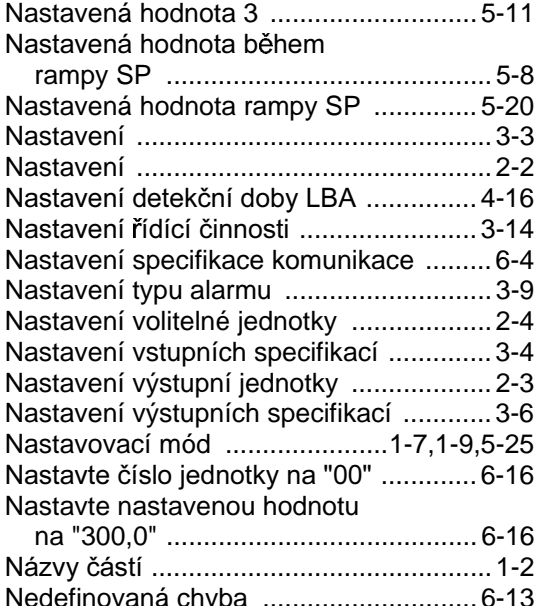

#### **O**

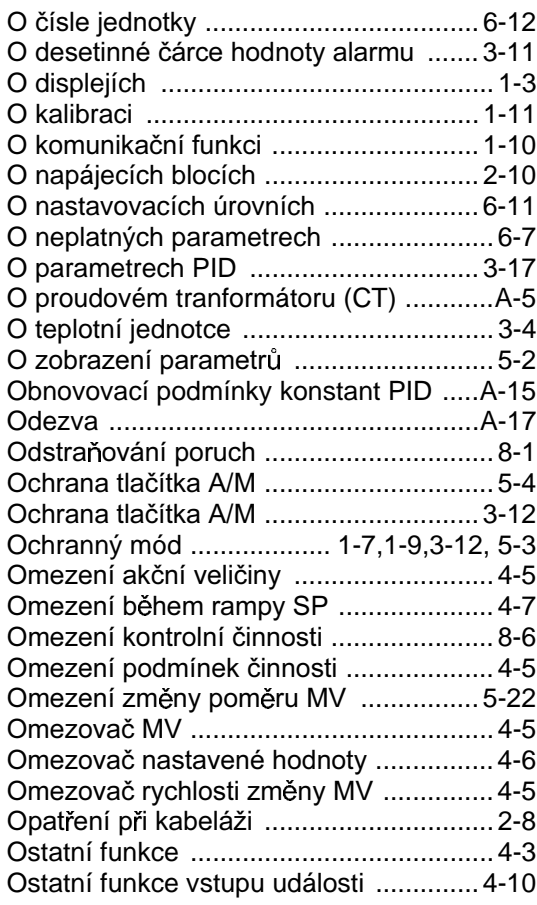

#### **P**

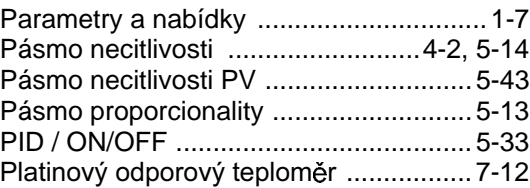

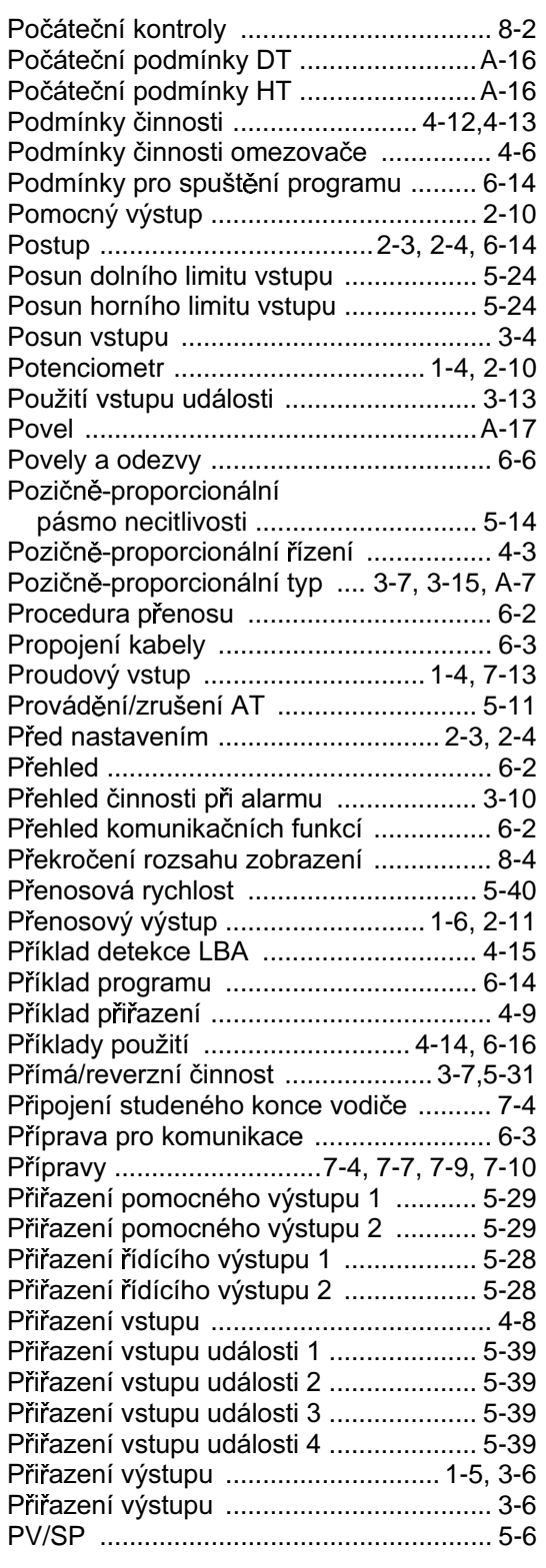

## **R**

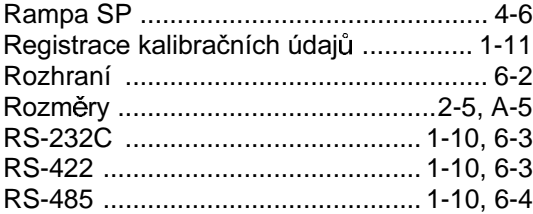

# Ř

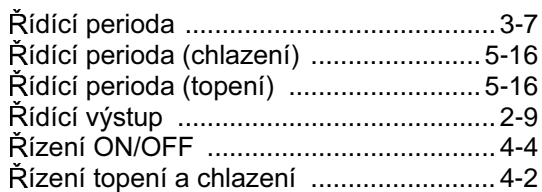

### **S**

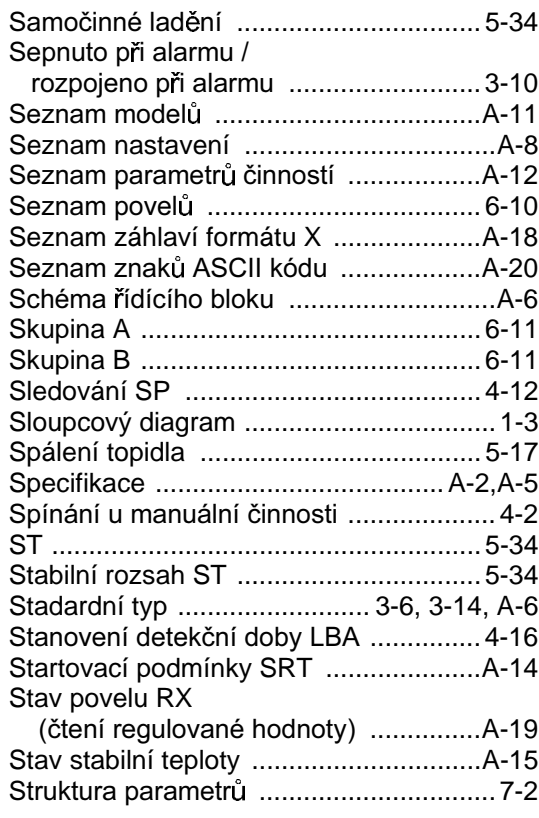

### **Š**

```
Šířka detekce LBA .......................4-15, 5-36
```
### **T**

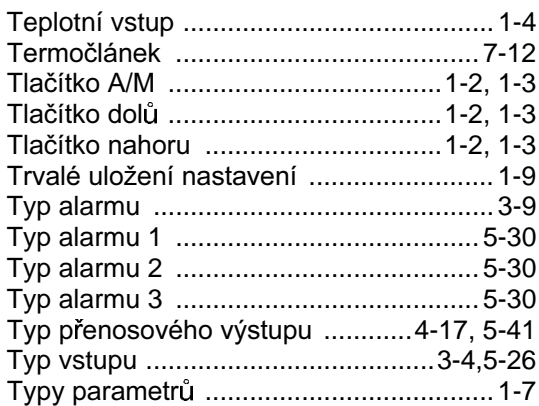

### **U**

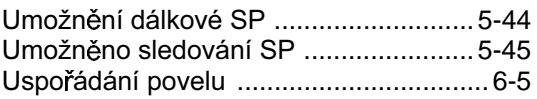

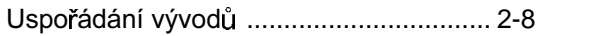

#### $\mathbf{V}$

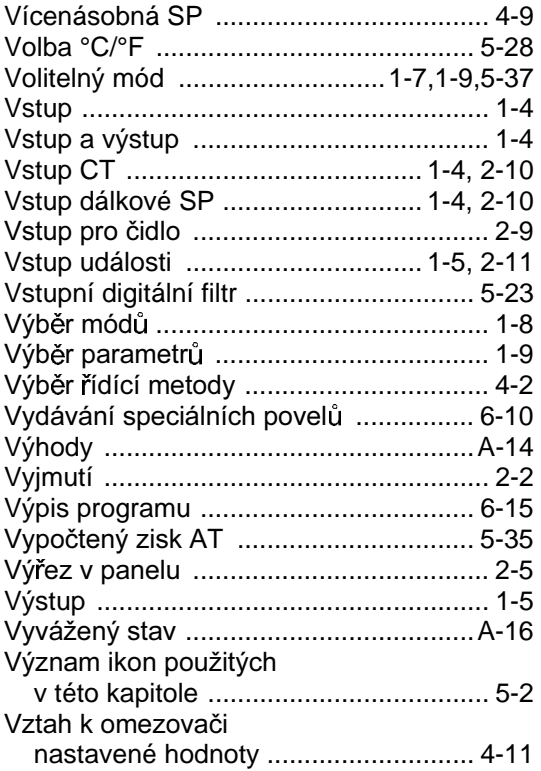

#### $\mathsf Z$

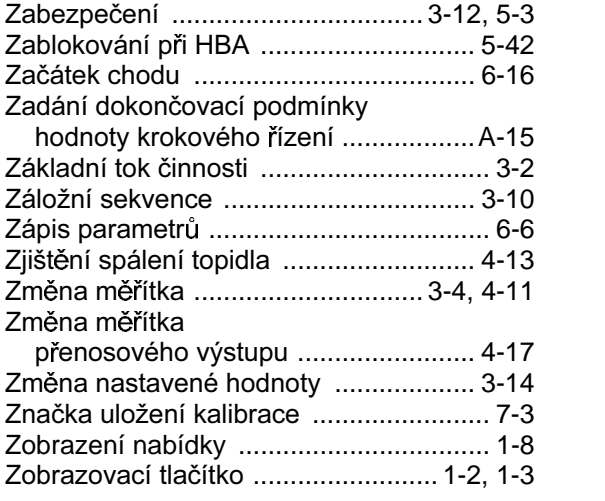

# **Index**

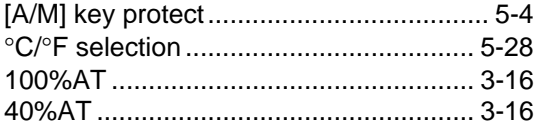

## **A**

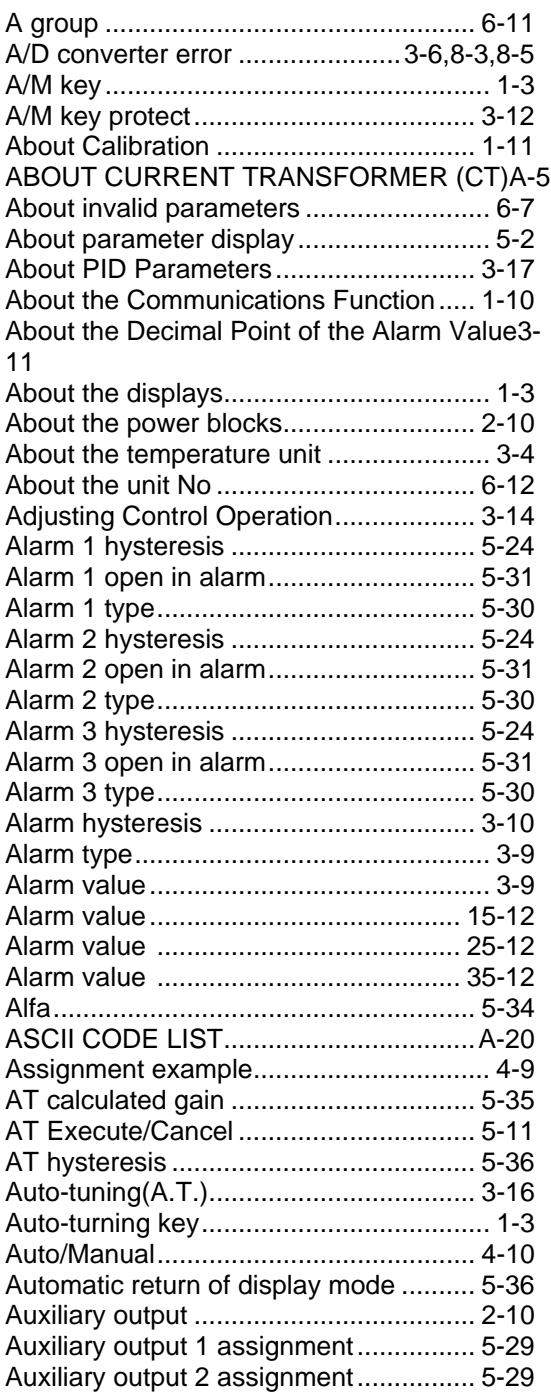

### **B**

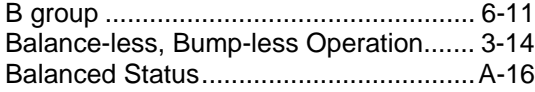

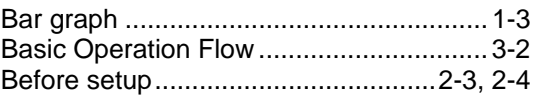

### **C**

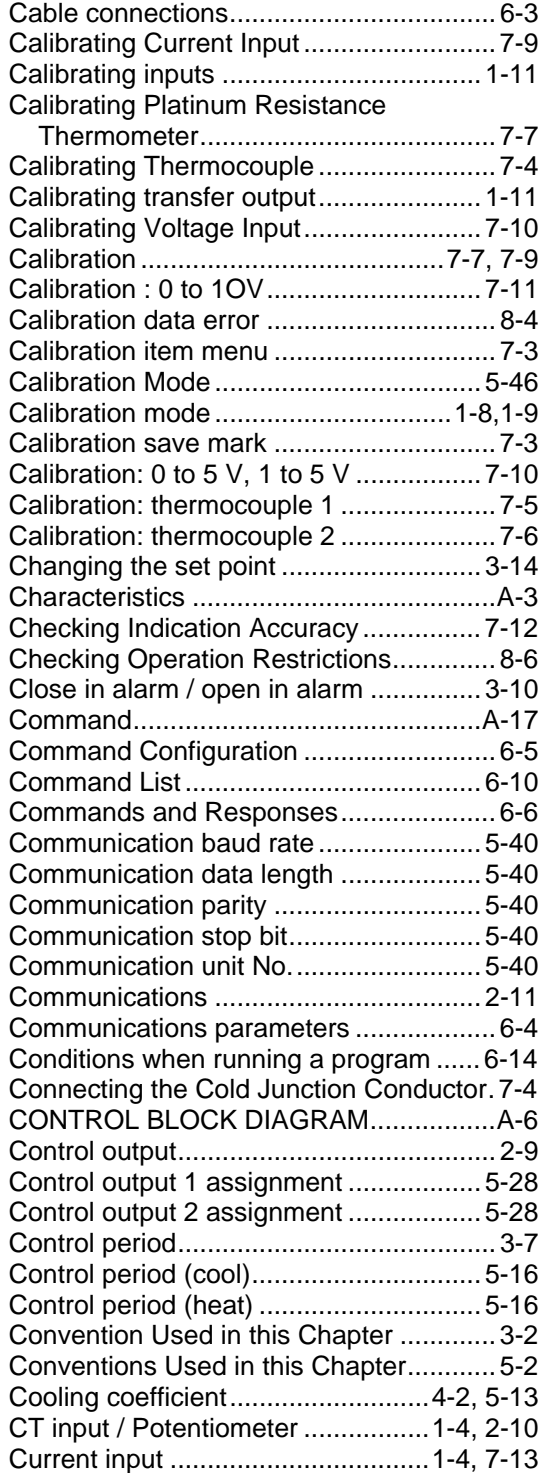

### **D**

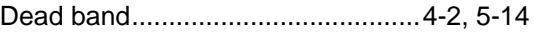

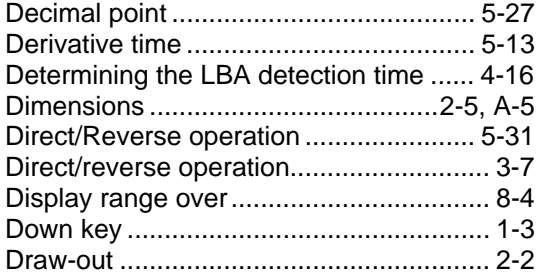

### **E**

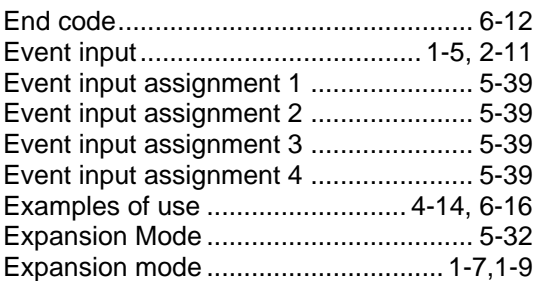

#### **F**

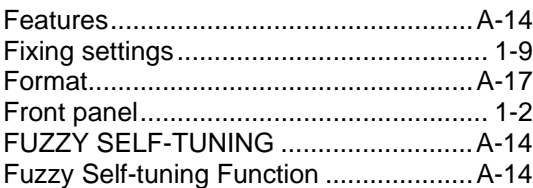

### **H**

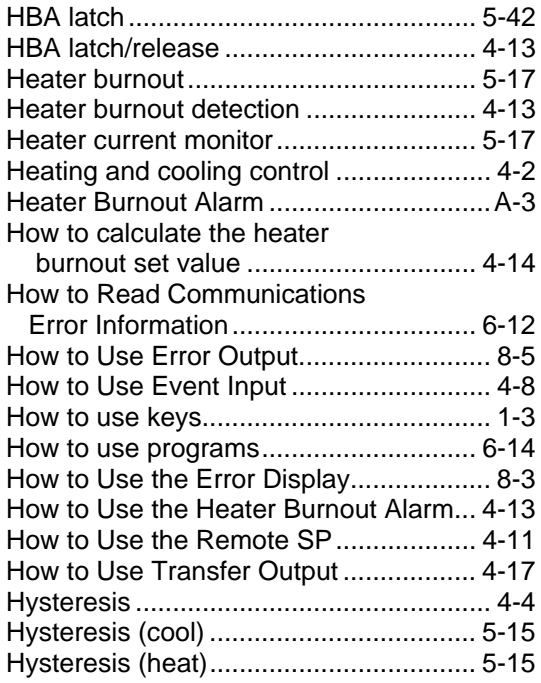

#### **I**

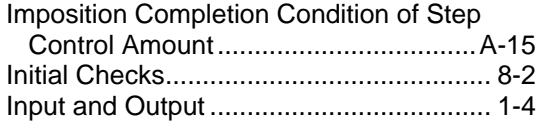

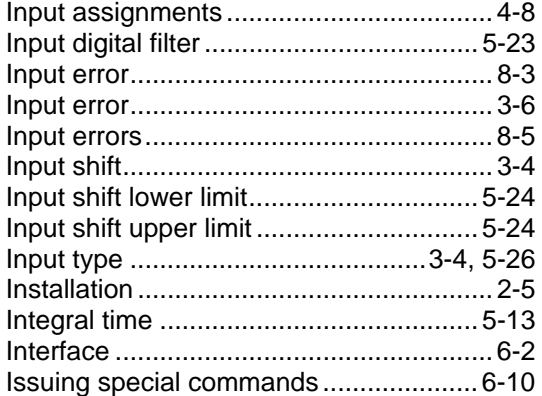

#### **L**

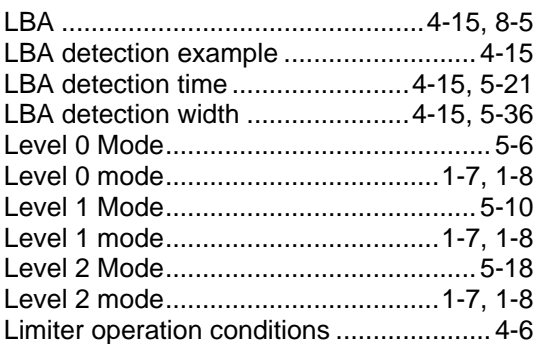

#### **M**

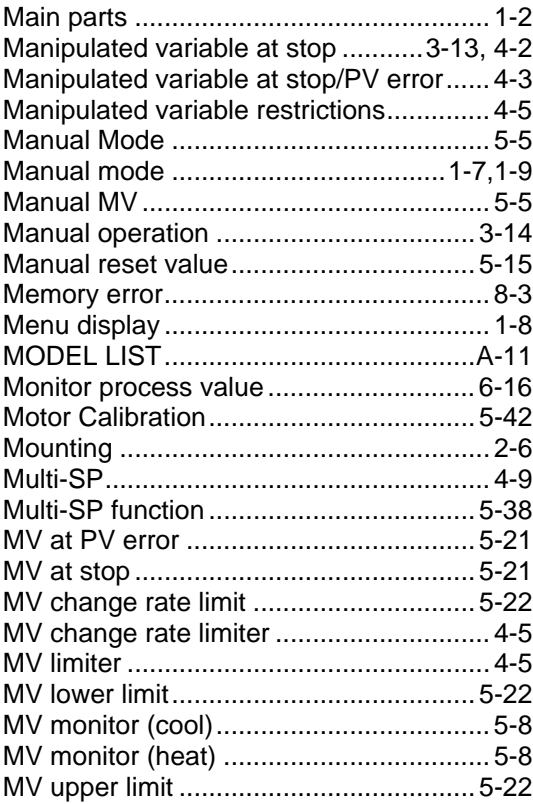

#### **N**

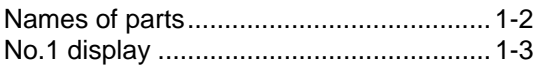

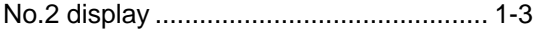

### **O**

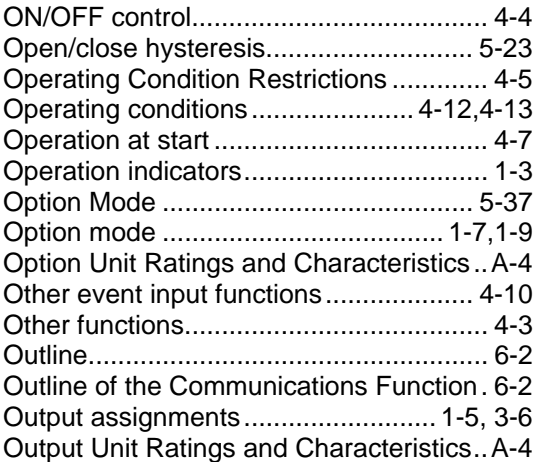

#### **P**

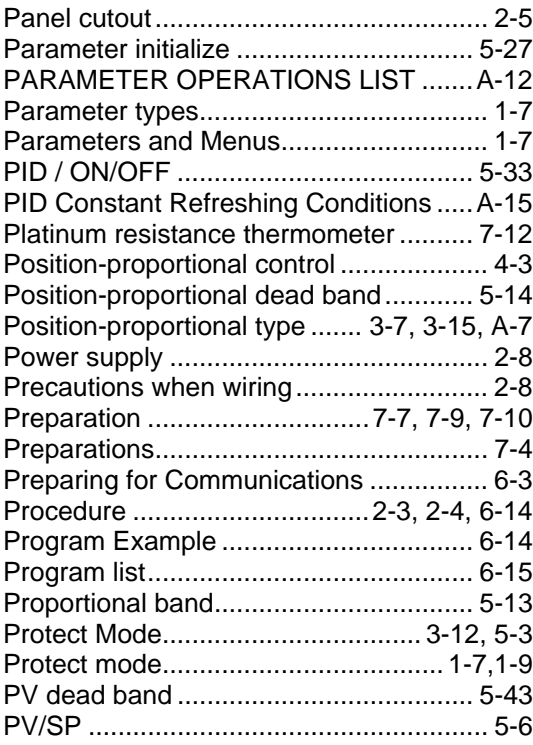

## **R**

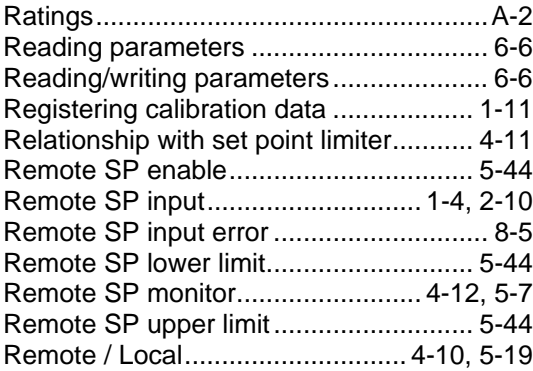

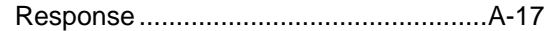

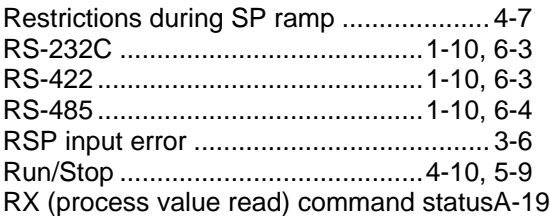

### **S**

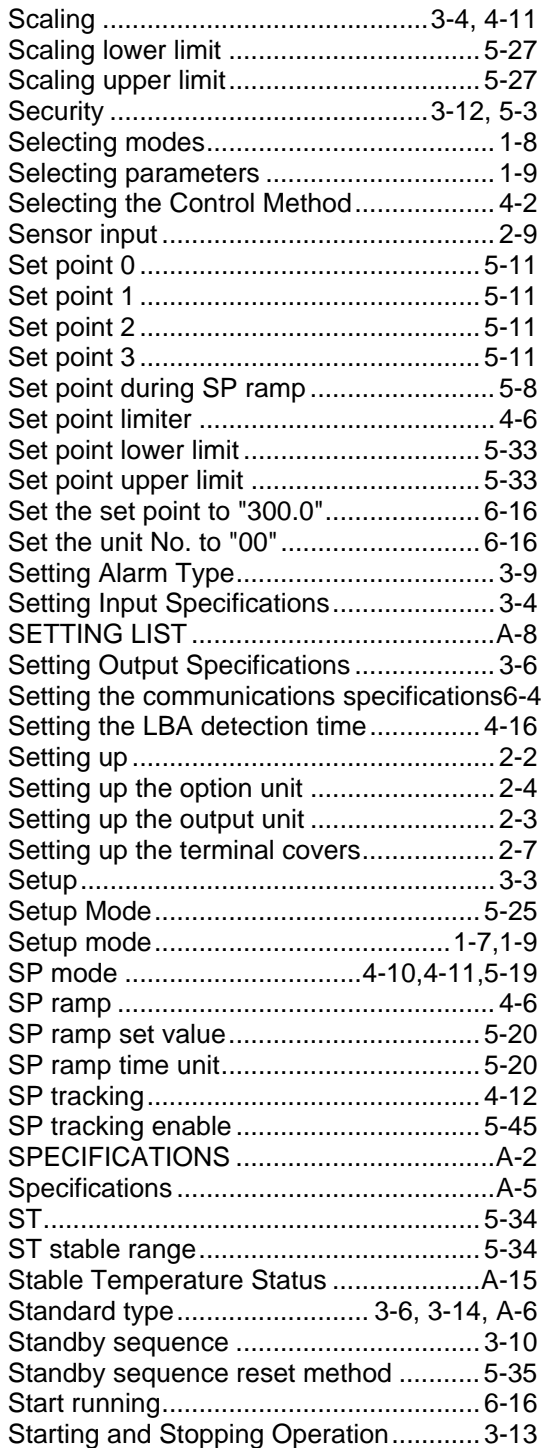

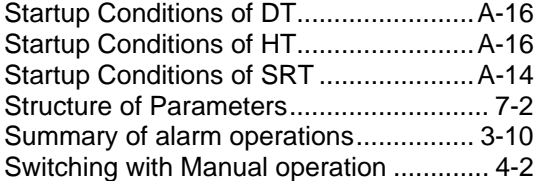

## **T**

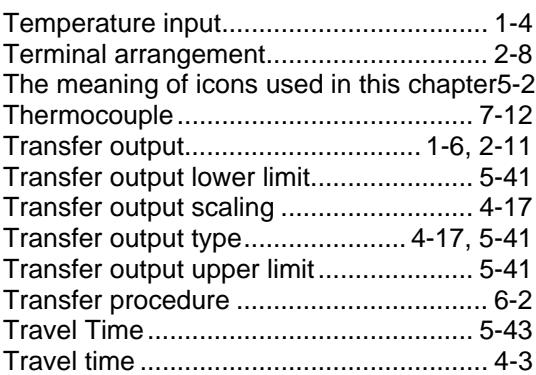

### **U**

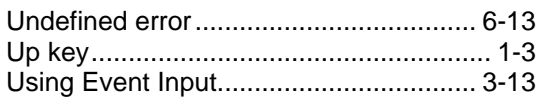

### **V**

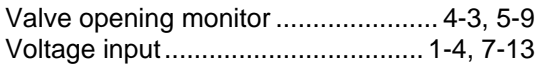

### **W**

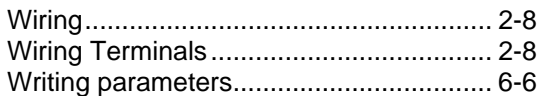

### **X**

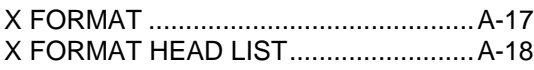

### **Historie oprav**

Kód opravy manuálu se objevuje jako přípona ke katalogovému číslu na přední straně obálky manuálu.

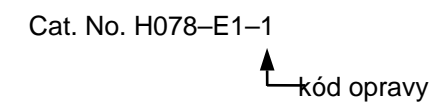

Následující tabulka zobrazuje změny provedené v manuálu během každé opravy. Čísla stránek se vytahují na předchozí vydání.

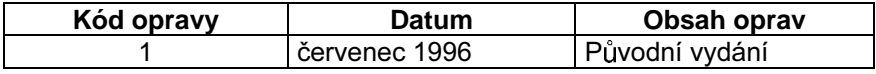

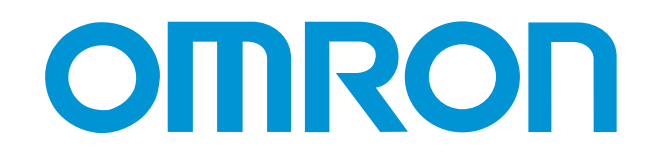

# **Regulátor teploty E5AK-T**

## **programovatelný typ**

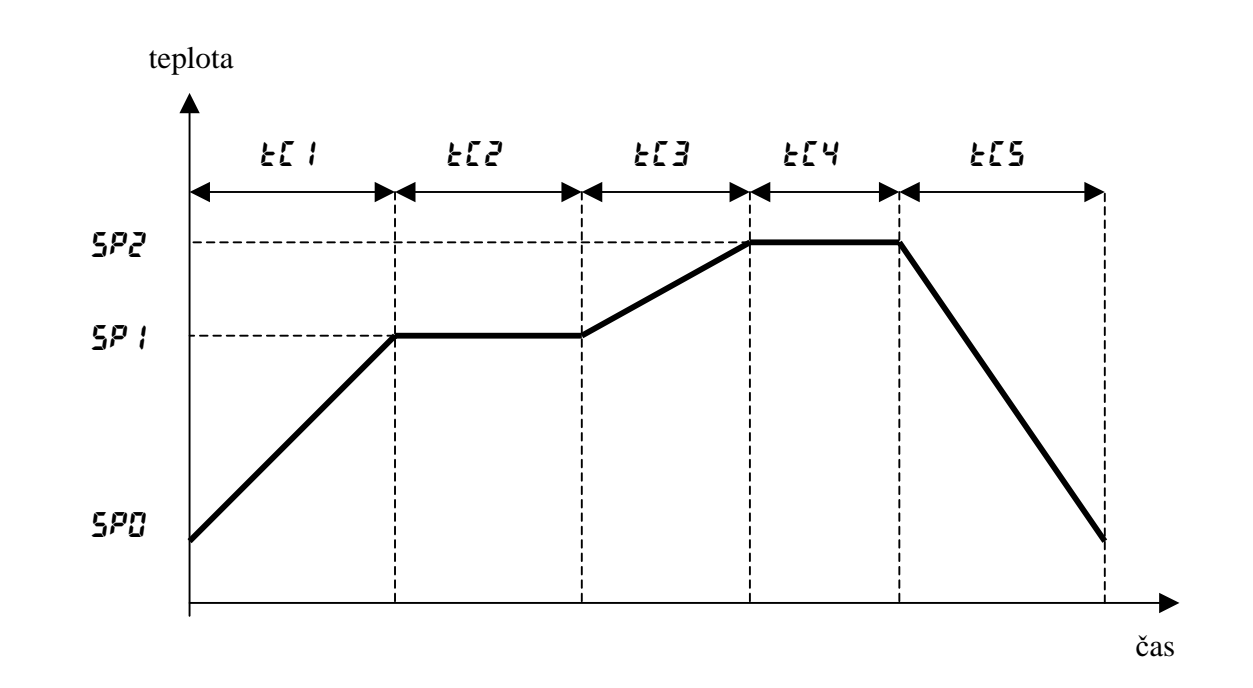
## **Úvod:**

Regulátor teploty E5AK-T (E5EK-T, E5CK-T) je univerzální digitální regulátor pro použití všude tam, kde je vyžadována spojitá změna požadované hodnoty regulované veličiny v závislosti na čase. Svojí konstrukcí a provedením navazuje na regulátory E5AK (E5EK, E5CK), které jsou bez programovatelných časových závislostí. Použití doplňkových modulů je u obou typů shodné, rovněž tak jsou shodné ve způsobu sériové komunikace. Určité odlišnosti jsou pouze v některých parametrech a ovládacích úrovních.

#### **Ovládání regulátoru:**

Ovládání regulátoru se provádí tlačítky na předním panelu. Způsob použití jednotlivých tlačítek je popsán v uživatelském manuálu regulátoru E5AK. Odlišnost typu E5AK-T je pouze ve způsobu přepnutí mezi manuálním a regulačním režimem, které se provádí současným stisknutím tlačítek  $\boxed{\odot}$  a  $\boxed{\triangle}$  na dobu delší než 1s. Dále se oba typy regulátorů liší ve funkci tlačítka, které je u typu E5AK označeno  $\mathbb{A}$ a slouží pro přepnutí mezi automatickým a manuálním režimem, u typu E5AK-T je toto tlačítko označeno RUN/RST.

Pohyb po jednotlivých úrovních menu je stejný jako u regulátoru E5AK, viz uživatelský manuál str. 1-8. Menu regulátoru E5AK-T však navíc obsahuje úroveň  $P \sim L \tilde{\rho}$  (programovací úroveň), ve které je prováděno programování časových sekvencí.

#### secr - **ochranná úrove**ň**:**

Ochranná úroveň regulátoru slouží k zablokování přístupu do jednotlivých úrovní menu regulátoru. Přístup k ochranné úrovni regulátoru se provádí současným stisknutím tlačítka  $\overline{\odot}$  a RUN/RST na dobu delší než jedna s. Na hlavním displeji se objeví  $\mathsf{S}\mathsf{E}\mathsf{L}\mathsf{F}$  a ochrannou úroveň lze nastavit v sedmi stupních dle následující tabulky:

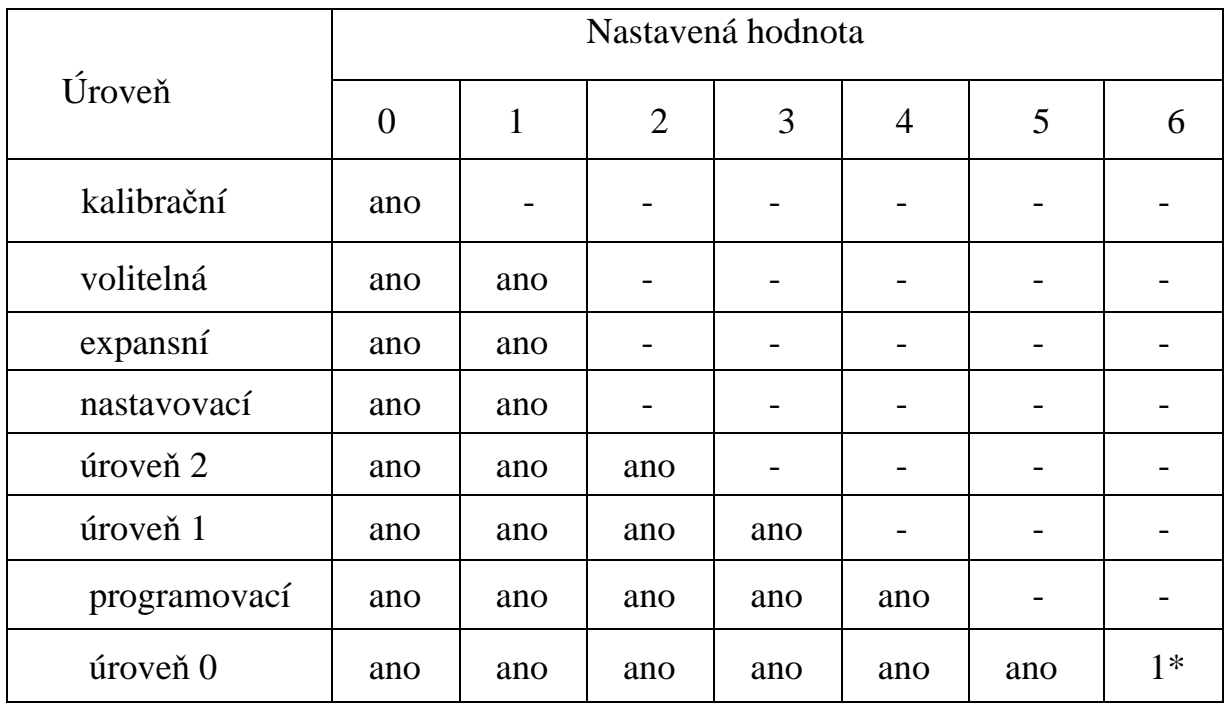

1\* Zde může být zobrazena pouze požadovaná a skutečná hodnota SP/PV.

## keyp **- blokování kláves:**

Blokování kláves regulátoru proti nežádoucí manipulaci se provádí v režimu  $V E Y$  do kterého přepneme regulátor stisknutím tlačítka  $\boxed{\text{e}}$  v režimu  $5E\text{C}$ . Návrat zpět provedeme stejným tlačítkem. Zablokování lze provést ve čtyřech úrovních podle následující tabulky:

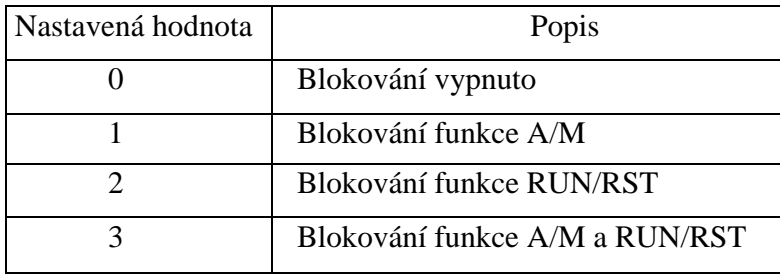

## lv-0 **- úrove**ň **0:**

- **Ptrn** Výběr předvolené křivky, nastavuje se v rozsahu  $0 7$ .
- $5E\bar{F}$  Monitorování aktuálního úseku probíhající časové křivky. Nenastavuje se.
- Hold Monitoruje RUN nebo pozastavení programu provedené na vstupu události. Pokud není funkce HOLD přiřazena na vstup události, lze ovládat i zde tlačítky.
- **Adu** Monitoruje signál vstupu události v režimu ADVANCE. Při aktivaci vstupu události signalizuje symbolem  $\overline{\mathbf{a}}$  posunutí o jeden krok v programu. Není-li funkce  $\overline{\mathbf{a}}$ přiřazena na vstup události, lze program posunout o jeden krok i zde přepnutím z polohy  $\tilde{\mathfrak{a}}$ FF do  $\tilde{\mathfrak{a}}$ o.
- $5 \epsilon \cdot \overline{\phantom{a}}$  Monitoruje zbývající čas do spuštění programu, je li použita funkce  $5 \epsilon \cdot \overline{\phantom{a}}$  v úrovni 2. Rozsah zobrazení je 0.00 až 99.59 hodin nebo minut podle nastavené časové jednotky. Zde se nenastavuje.
- tine Monitoruje čas od spuštění křivky. Je-li průběh křivky opakován, nebo jsou postupně spouštěny všechny křivky, je tento časový čítač na začátku každé křivky restartován. Rozsah zobrazení je 0.00 až 99.59 hodin / minut. Nenastavuje se.
- $rPt-$  Monitoruje počet vykonávání křivek. Je-li regulátor v režimu RST nebo STANDBY je monitorována 0. Nenastavuje se.
- $\ddot{\textbf{a}}$  Monitoruje výstupní hodnotu regulátoru topení. Rozsah zobrazení je –5% až 105%. Nenastavuje se.
- $\overline{\mathcal{L}}$  Monitoruje výstupní hodnotu regulátoru chlazení. Rozsah zobrazení je –5% až 105%. Nenastavuje se.
- $u \overline{u}$  Monitoruje polohu otevření ventilu u regulátorů s pozičně proporcionálním řízením. Rozsah zobrazení je –10% až 110%. Není-li použit zpětnovazební potenciometr, zobrazí se ..----... Nenastavuje se.

# prgm **- programovací úrove**ň**:**

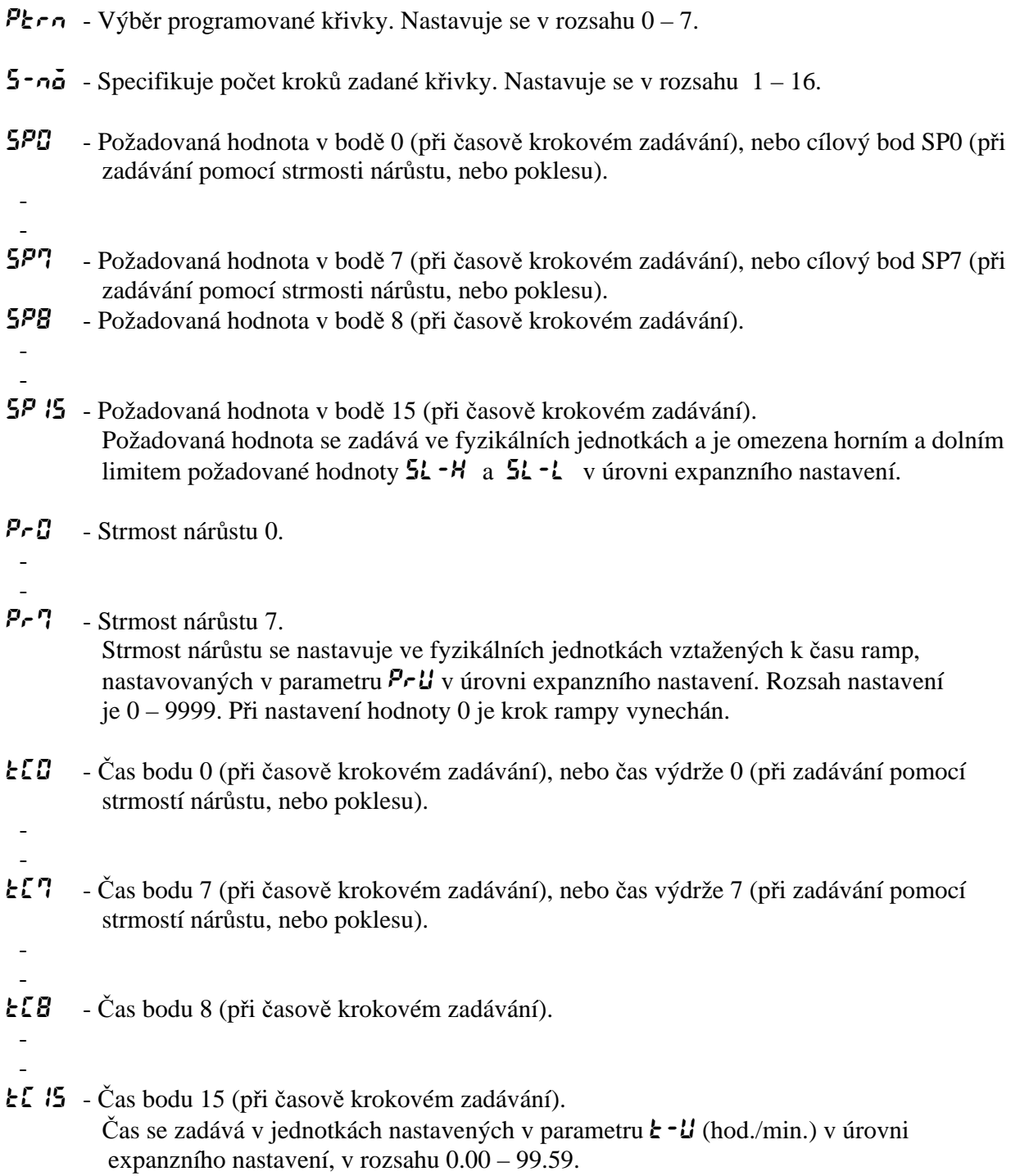

 $rP_1$  - Opakované vykonávání časové křivky. Nastavuje se v rozsahu 0 – 9999. Je-li nastavena 0, příslušná křivka není spuštěna vůbec. V průběhu vykonávání křivky lze počet spuštění monitorovat v parametru  $\mathcal{P}$  $\mathcal{E}$   $\eta$  v úrovni 0.

 $RL - 1 -$ 

 $RL - 2 =$ 

- $R_1 3$  Tyto parametry se používají pro nastavení hodnot alarmů 1 3. Nastavení lze provádět v rozsahu –1999 – 9999 v příslušných fyzikálních jednotkách, dále souvisí s nastavením typu řídícího výstupu 2, pomocného výstupu 1 a pomocného výstupu 2, typu alarmu  $1 - 3$  a hystereze alarmu  $1 - 3$ .
- **t5 5** Nastavení časového signálu 1.
- **£525** Nastavení časového signálu 2. Nastavuje se krok, ve kterém je časový signál použit  $(0 - 15)$ .
- on1 Zapnutí časového signálu 1.
- on2 Zapnutí časového signálu 2. Nastavuje se zde čas ve kterém dochází k zapnutí pomocného výstupu v příslušném kroku. Nastavení se provádí v příslušných časových jednotkách (hodiny / minuty) v rozsahu 0.00 – 99.59.
- of1 Vypnutí časového signálu 1.
- $\vec{p}$  Vypnutí časového signálu 2. Nastavuje se zde čas ve kterém dochází k vypnutí pomocného výstupu v příslušném kroku. Nastavení se provádí v příslušných časových jednotkách v rozsahu 0.00 – 99.59.

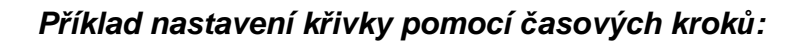

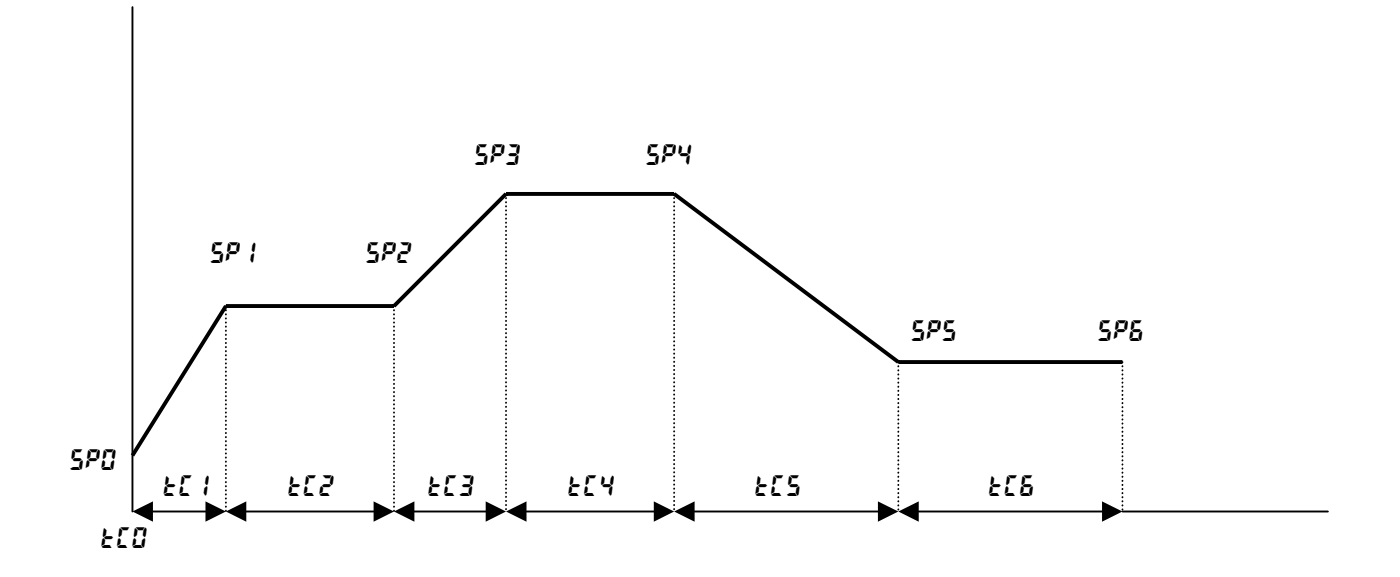

**P**ř**íklad nastavení k**ř**ivky pomocí strmostí nár**ů**stu.**

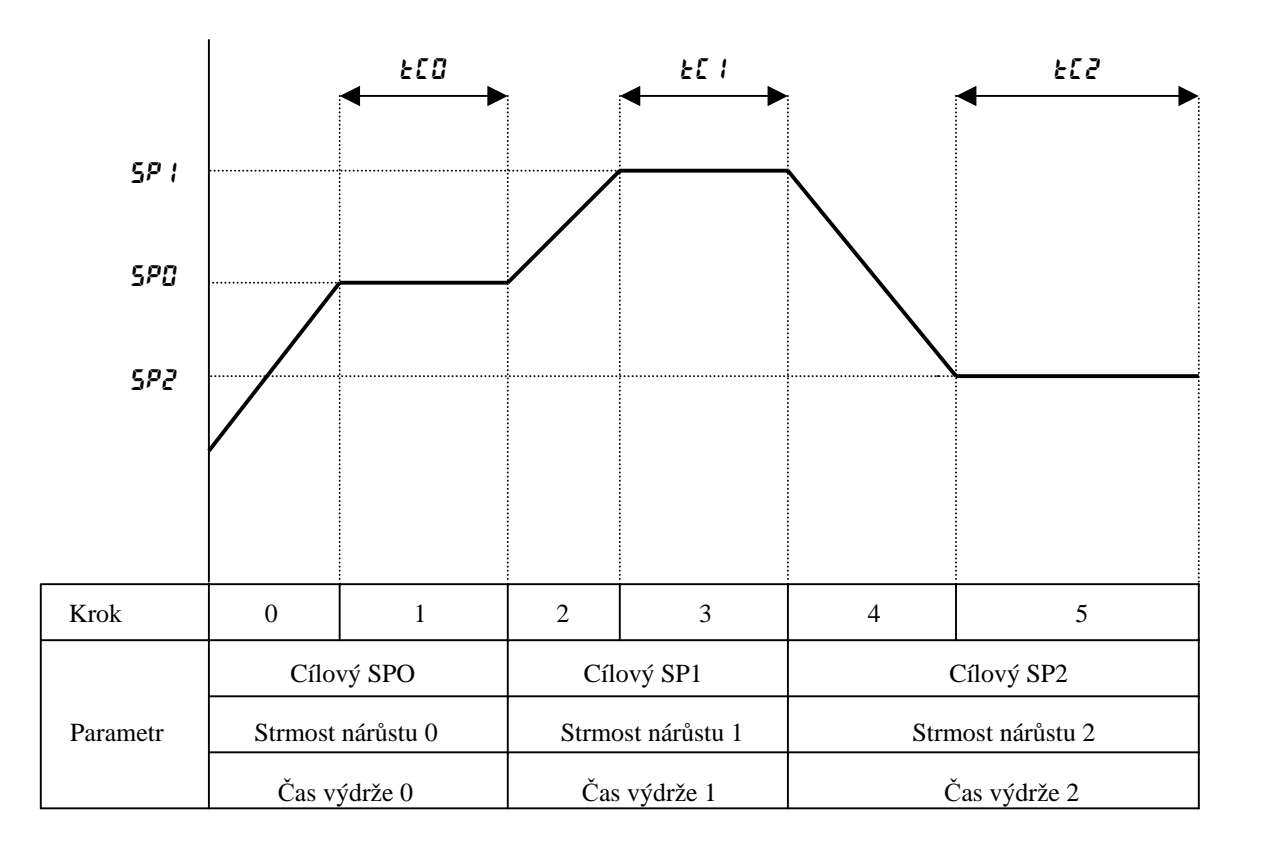

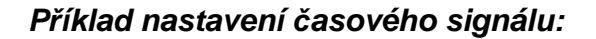

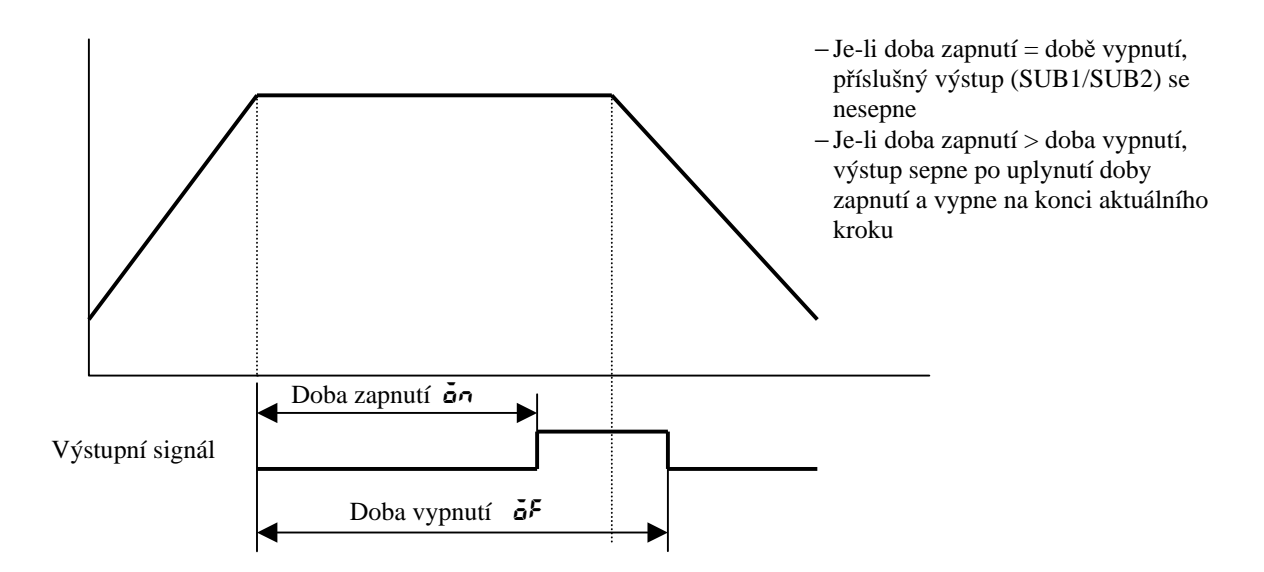

 $Lu - l - u$ roveň 1:

- $R_{\text{L}}$  Slouží k zapnutí nebo vypnutí procesu optimalizace PID konstant, tzv. autotuining. Nastavení se provádí  $\vec{R}$  - 1, se 40% změnou výstupní hodnoty regulátoru v průběhu optimalizace, nebo  $\mathbf{R} \mathbf{t} - \mathbf{z}$ , se 100% změnou výstupní hodnoty regulátoru v průběhu optimalizace. V poloze  $\tilde{\sigma}$ FF je proces optimalizace vypnut. V průběhu optimalizace bliká na panelu regulátoru LED AT. Po skončení optimalizace přejde tento parametr automaticky do polohy  $\tilde{\sigma}$ FF. U regulačních obvodů pro topení a chlazení a u pozičně proporcionálních regulátorů lze provádět pouze  $Rt - c$ .
- $P$  Proporcionální konstanta. Pásmo proporcionality regulátoru, nastavuje se v % celého rozsahu od 0.1 do 999.9%.
- I Integrační konstanta. Integrační doba regulátoru, nastavuje se v sec. v rozsahu  $0 3999$ s. U pozičně proporcionální regulace je tento rozsah omezen na 1 – 3999s.
- $d$  Derivační konstanta. Derivační doba regulátoru, nastavuje se v sec. v rozsahu  $0 3999$ s.
- c-sc Koeficient chlazení. Je to multiplikační konstanta, která určuje poměr mezi proporcionální konstantou topení a proporcionální konstantou chlazení. Nastavuje se v rozsahu 0.01 – 99.99. Regulátor musí být použit v režimu topení/chlazení.
- c-db Pásmo necitlivosti mezi topením a chlazením. Nastavuje se v rozsahu –19.99 99.99% z celého rozsahu. Záporná hodnota znamená vzájemné překrytí.
- db Pásmo necitlivosti u regulátorů s pozičně/proporcionálním řízením. Nastavení se provádí v rozsahu 0.1 – 10.0% z celého rozsahu a určuje potřebnou velikost regulační odchylky pro provedení změny na výstupech přidej / uber.
- of-r Manuálně nastavená hodnota. Nastavuje požadovanou akční veličinu tak, aby odstranil offset během stabilizace P nebo PD řízení. Podmínkou použití je standardní řízení, nebo advace PID řízení a integrační konstanta musí být nastavena na 0. Rozsah nastavení je  $0 - 100\%$ .
- hys Hystereze topení. Regulátor musí být v režimu regulace ON/OFF. Nastavuje se v rozsahu 0.01 – 99.99% z celého rozsahu.
- chys Hystereze chlazení. Regulátor musí být v režimu topení/chlazení a ON/OFF řízení. Hystereze pro topení a chlazení se nastavují nezávisle. Nastavuje se v rozsahu 0.01 – 99.99% z celého rozsahu.
- cp Řídící perioda topení. Používá se u PID regulace se šířkovou pulzní modulací výstupní (akční) veličiny regulátoru. Nastavuje se v rozsahu 1 – 99sec.
- c-cp Řídící perioda chlazení. Používá se v režimu topení/chlazení a PID řízení. Nastavuje se v rozsahu 1 – 99sec.
- ct Monitorování topného proudu. Zobrazuje měřenou velikost topného proudu, je-li použit měřící transformátor proudu a měřená hodnota je přivedena na vstup CT. Tento parametr není zobrazen při použití analogových výstupních modulů. Rozsah měření je 0.0 – 55.0A, je-li překročena hodnota 55A, na displeji se zobrazí přetížení jako ffff.
- hb Alarm přerušení topného tělesa. Nastavení se provádí v rozsahu 0.0 50.0A. Je-li nastavena hodnota 0.0, je alarm přerušení topného tělesa vypnut, je-li nastavena hodnota 55.0, je alarm trvale zapnut.

#### $Lu - Z$  - úroveň 2

- r-l Ovládání místní nebo dálkové. Při místním ovládání lze parametry regulátoru měnit tlačítky z čelního panelu, při dálkovém ovládání použijte komunikační funkce. Místní ovládání –  $\mathsf{L}\mathsf{L}\mathsf{L}$ , dálkové ovládání – $\mathsf{L}\bar{\mathsf{R}}$ .
- stb Standby čas. Nastavuje se zde časové zpoždění mezi signálem RUN a spuštěním programu. Nastavení se provádí v hodinách nebo v minutách v rozsahu 0.00 – 99.59. Monitorování tohoto času se provádí v úrovni 0 v parametru  $5 \epsilon \overline{b}$ o.
- $LBR$  Detekční doba LBA (Loop Brake Alarm přerušení regulační smyčky). Tento parametr je automaticky nastaven při provádění AT. Výstup funkce LBA je aktivován, jestliže změna šířky regulované hodnoty klesá pod 0,2% celého rozsahu v přednastaveném čase.

Nastavení se provádí v rozsahu 0 – 9999 sec. Je-li nastavená hodnota 0, je tato funkce zablokována.

- $\bar{m}u$ - $\bar{r}$  MV při zastavení.
- $\bar{m}u-\bar{k}$  MV při chybě. Tyto dva parametry určují hodnotu výstupu regulátoru při zastavení (v režimu STOP) a při chybě (ERROR). Nastavení se provádí v rozsahu -5.0 až 105.0% u standardní regulace a v rozsahu –105.0 až 105.0% u regulace topení / chlazení. U pozičně proporcionálního typu regulátoru se nastavují tři způsoby ovládání regulačního prvku a to:

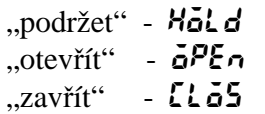

- $\mathbf{a}$ l Horní limit MV
- $\tilde{a}$ l Dolní limit MV.
- orl Omezení změny poměru MV. Parametry horní a dolní limit MV určují omezení rozsahu výstupní veličiny regulátoru. Nastavení se provádí u horního limitu v rozsahu od dolního limitu+0,1 do 105.0% a u dolního limitu v rozsahu –5.0 do horního limitu –0.1% u standardní regulace a v rozsahu 0.0 až 105.0% u horního limitu a –105.0 až 0.0% u dolního limitu v případě regulace topení / chlazení. Při pozičně proporcionálním řízení jsou tyto parametry zablokovány. Parametr "Omezení změny poměru MV" určuje maximální dovolenou rychlost změny výstupní hodnoty za sekundu. Nastavení se provádí v rozsahu 0,0 až 100,0%. Je-li nastavena hodnota 0.0, je tato funkce zablokována.
- $\mathcal{L} \cap F$  Vstupní digitální filtr. Nastavuje časovou konstantu, se kterou je filtrována vstupní měřená hodnota. Nastavuje se v rozsahu 0 až 9999 sec.
- $\overline{a}$  $\overline{c}$  Hystereze při sepnutí / rozepnutí. Určuje hysterezi při spínání a rozpínání u pozičně proporcionálního řízení. Nastavuje se v rozsahu 0.1 až 20.0%.
- $R.H$   $\vdots$  Hystereze alarmu 1.
- $RL$   $HZ$  Hystereze alarmu 2.
- $R<sub>L</sub>H<sub>3</sub>$  Hystereze alarmu 3. Tyto parametry slouží pro nastavení hystereze alarmů 1 až 3. Nastavení se provádí v rozsahu 0.01 až 99.99% celé stupnice.
- $\mathcal{L} \cap \mathcal{L}$  Posun horního limitu vstupu.
- $\mathbf{L} \cdot \mathbf{S}$  Posun dolního limitu vstupu.

Nastavuje změnu limitních hodnot pro jednotlivé typy teplotních senzorů (termočlánky a platinové odporové teploměry). Nastavení se provádí v rozsahu –199,9 až 999,9 ve stupních C nebo F.

#### 5EE - nastavovací úroveň

- $\zeta \wedge \zeta$  Typ vstupního signálu. Nastavuje se zde číselným kódem typ vstupního signálu a to pro platinové odporové teploměry, termočlánky, standardní proudové nebo napěťové analogové signály. Tabulka číselných kódů je uvedena na str. 5-26.
- $\mathcal{L} \cap -\mathcal{H}$  Horní limit stupnice.
- $\mathcal{L} \cap \mathcal{L}$  Dolní limit stupnice.

Tyto parametry mohou být použity pouze při současném použití analogových Proudových nebo napěťových signálů, pro cejchování stupnice regulátoru Pro příslušné fyzikální veličiny. Nastavení se provádí v rozsahu dolní limit +1 až 9999 pro horní limit a –1999 až horní limit –1 pro dolní limit.

 $dP$  - Desetinná čárka. Specifikuje polohu desetinné čárky v měřené hodnotě (PV) a v požadované hodnotě (SP). Nastavení je následující:

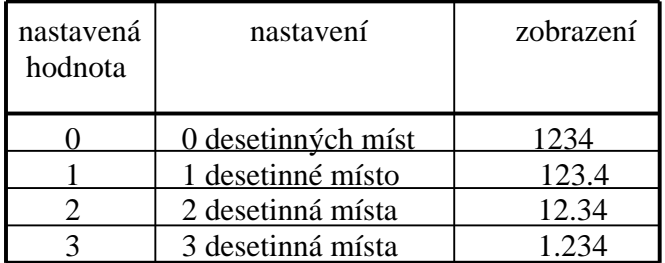

- $d U$  Nastavení stupňů C, nebo stupňů F. Tento parametr se nastavuje pouze v případě, je-li typ vstupu nastaven na platinový odporový teploměr, nebo termočlánek.
	- Nastavení je:  $\vec{L}$  stupně C  $\overline{F}$  - stupně F
- cnct Inicializace parametrů. Pomocí tohoto parametru je možné provést inicializaci regulátoru zpět do nastavení z výroby. Toto se ovšem netýká následujících parametrů: typ vstupního signálu, horní limit stupnice, dolní limit stupnice, desetinná čárka a nastavení stupňů C/F. Je-li tento parametr navolen, nejprve se zobrazí  $\overline{\alpha}$ , pro inicializaci regulátoru stiskněte  $\sqrt{\approx}$ , zobrazí se  $\frac{4.55}{3}$ .
- $\delta$ U $\epsilon$  / Přiřazení řídícího výstupu 1.

öll $\epsilon$  - Přiřazení řídícího výstupu 2.

Tyto parametry přiřazují funkce pro řídící výstupy 1 a 2. Jsou možné následující funkce:

> HEAt - řídící výstup topení cool - řídící výstup chlazení  $R_1 - 1 - R_2 - 3$  - alarm 1 až 3  $HbR$  -  $HBA$  $LBR$  -  $LBA$ **t** $5 - 1 - 1$ **ts** - časový signál 1 – 2 **PEnd** - konec programu (impuls 1 s)<br> **SEL** - začátek programového kroku - začátek programového kroku (impuls 1 s)

- sub1 Přiřazení pomocného výstupu 1.
- 5Ub2 Přiřazení pomocného výstupu 2.

Tyto parametry přiřazují funkce pro pomocné výstupy 1 a 2. Jsou možné následující funkce:

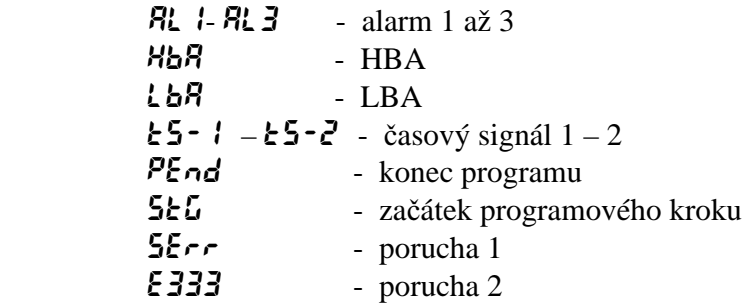

#### $RL$ :  $l$  - Typ alarmu 1

 $RLE2$  - Typ alarmu 2

#### alt3 - Typ alarmu 3

 Tyto parametry určují funkce alarmů 1 – 3. Nastavení se provádí číselným kódem podle následující tabulky:

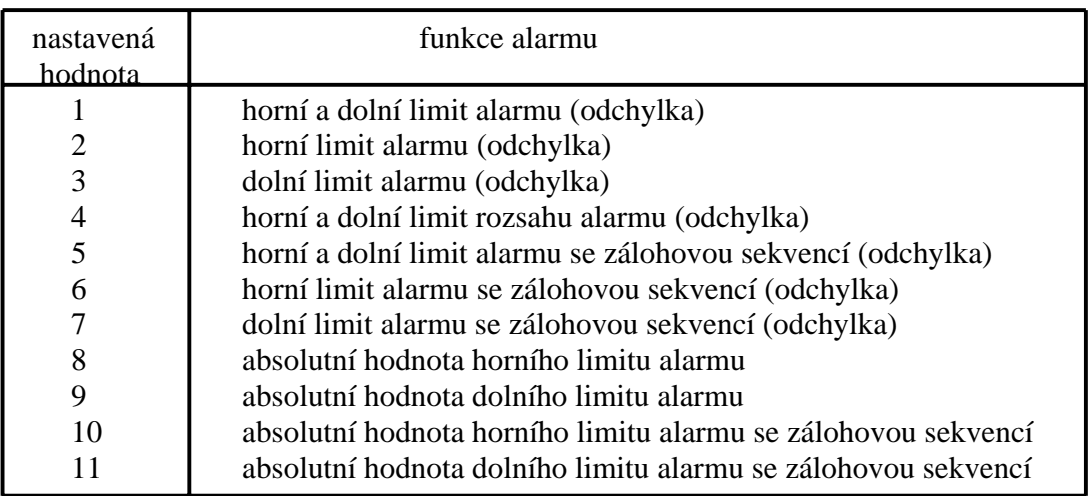

- $R_1$   $\alpha$  Alarm 1 rozepnutý při alarmu
- $R L Z_n$  Alarm 2 rozepnutý při alarmu
- $RL$  3 $n$  Alarm 3 rozepnutý při alarmu Tyto parametry určují typ alarmového výstupu, NO nebo NC. Nastavení je  $\sigma$ - $\vec{\omega}$  - NO  $A \cdot \mathbf{A}$  -  $\mathbf{C}$ .
- or $\epsilon$ u Přímá/reverzní činnost. Tento parametr určuje chování výstupu regulátoru v závislosti na změně vstupní veličiny. Při přímé činnosti výstupní veličina roste se stoupající vstupní hodnotou, při reverzní činnosti výstupní veličina klesá se stoupající vstupní hodnotou. Nastavení:

$$
\vec{a} \cdot \vec{r} = \text{reverzní činnost}
$$
  
\n
$$
\vec{a} \cdot \vec{r} = \text{prímá činnost}
$$

### $E\_{\text{L}}$  - expanzní mód

- $P$ - $\alpha$  Činnost po zapnutí. Nastavuje se zde činnost regulátoru, která nastane po jeho zapnutí:
	- $\overline{\mathcal{L}}$ on "Continue", regulátor pokračuje v činnosti ve které byl při vypnutí
	- $\sim$  5<sup>2</sup> "Reset", regulátor přejde do stavu RESET
	- $r \mathcal{U}$ n "Run", regulátor spustí nastavený program
	- $\overline{AB}$  "Manual", regulátor přejde do režimu ručního řízení MV
- ESEE Koncová podmínka. Určuje další činnost regulátoru po skončení programu. Jsou možná následující nastavení:

 $r5r$  - Reset 5P - Kontinuální činnost s poslední hodnotou SP.

- $t U$  Časové jednotky programu. Nastavuje se zde, zda časové nastavení programu bude v hodinách, nebo minutách:
	- $HH\tilde{n}\tilde{n}$  Hodiny, minuty  $\overline{0.655}$  - Minuty, sekundy
- $t$ - $P_r$  Časově krokové nastavení/strmost nárůstu. Je možné přepnout mezi dvěmi alternativami programování časové křivky:

 $\mathbf{t}$ in $\mathbf{\epsilon}$  - Časově krokové nastavení Pr - Nastavení pomocí strmostí nárůstu

- PrU Časové jednotky při nastavování pomocí strmostí nárůstu. Nastavení:
	- $\bar{\boldsymbol{\eta}}$  Minuty  $H$  - Hodiny
- $P_u 5k$  PV při startu. Jsou možné dvě hodnoty PV při spuštění programu regulace:

 $P_{\omega}$  - Program začíná v bodě, ve kterém se právě nachází PV  $5P$  - SP začíná od kroku 0 (normální program)

- wt-b Šířka čekání. Určuje šířku, po kterou program čeká s další sekvencí při rozdílu mezi SP a PV. Zadává se v příslušných jednotkách od 0 do 9999. Při zadání hodnoty 0 je Tento parametr vypnut.
- $r$ PRL Alarm v průběhu rampy umožněn. Nastavuje se zde umožnění, nebo znemožnění alarmu v průběhu vykonávání vzestupné a sestupné rampy programu.
	- $\overrightarrow{a}$ on Alarm umožněn
	- $\overline{a}$ FF Alarm znemožněn
- $r \mathcal{L} \cap \mathcal{R}$  Průběh všech křivek umožněn. Je-li tento parametr nastaven na  $\mathbf{a} \cap \mathbf{a}$ , jsou po spuštění programu postupně vykonávány všechny křivky. Křivky, které mají v parametru  $\sim$  PE v programovací úrovni 0, budou vynechány.
- alfa Nastavení parametru alfa, pro zesílení nebo ztlumení odezvy regulátoru při zapnutí. Nastavuje se v rozsahu 0.00 až 1.00. Neutrální nastavení je O.65.
- Rt G Vypočtený zisk AT. Obvykle se používá implicitní hodnota tj. 1,0. Pro zrychlení odezvy tuto hodnotu snižte, pro zvýšení stability tuto hodnotu zvyšte. Změnu proveďte před spuštěním AT.
- $\mathcal{F}$ E $\mathcal{E}$  Automatický návrat módu displeje. Jestliže nepoužíváte žádné tlačítko po dobu delší, než je nastavená v tomto parametru v úrovni  $\overline{0} - 2$ , nebo v programovacím módu, regulátor se automaticky vrátí do režimu PV / SP displej. Rozsah nastavení je 0 – 99 sec. Je-li nastavena 0, je tato funkce zrušena.
- $R_t H$  Hystereze AT. Úrovně limitovaných cyklických činností během provádění AT jsou jsou dány hysterezí při spínání ON/OFF. Tento parametr nastavuje šířku této hystereze. Nastavení je v rozsahu 0.1 až 9.9% z celé stupnice.
- Lb $\beta$ b Tento parametr může být použit pouze tehdy, je-li funkce LBA přiřazena na výstup. Je-li šířka změny výstupní hodnoty regulátoru (MV) nižší, než hodnota nastavená v tomto parametru, regulátor toto vyhodnotí jako detekci LBA. Rozsah nastavení je 0,0 až 999,9% celé stupnice.

### $\tilde{\mathbf{d}}^p$  - Volitelný mód

- $\epsilon_{\mathbf{u}}$  Funkce vícenásobného setpointu (žádané hodnoty), udává počet vstupů události použitý pro přepínání žádaných hodnot, maximálně dva vstupy mohou být použity pro výběr mezi maximálně čtyřmi setpointy.
- ev-1 Přiřazení funkce vstupům události, pokud nejsou použity pro vícenásobný setpoint. Je
- $\mathbf{E} \cdot \mathbf{E} = \mathbf{E} \cdot \mathbf{E}$ možné volit mezi funkcemi chod/zastavení, dálkově/lokálně, manuálně/automaticky,  $\mathbf{E} \cdot \mathbf{E} = \mathbf{E} \cdot \mathbf{E} \cdot \mathbf{E}$  Mál do N/OFF.  $\mathbf{H} \cdot \mathbf{E}$  ON, volba čísla programu (nutno použít
- Hold ON/OFF, Hold ON, volba čísla programu (nutno použít 3 vstupy, přiřazení funkce
- $E_u 4$  těmto vstupům události je  $P \epsilon \cap B$ ,  $P \epsilon \cap B$
- **Sblz** počet stopbitů komunikace (1 nebo 2)<br>  $\mathbf{F}$   $\mathbf{a}$  délka slova při komunikaci (7 nebo 8 l
- délka slova při komunikaci (7 nebo 8 bitů)
- $P \rightharpoonup E$  typ parity (sudá, lichá, žádná)<br> $BP5$  přenosová rychlost v kbaudecl
- přenosová rychlost v kbaudech/s  $(1,2; 2,4; 4,8; 9,6 \text{ a } 19,2)$
- $U$ -no adresa jednotky na komunikaci (0-99)
- $\mathbf{t} \cdot \mathbf{t}$  přiřazení veličiny na přenosový výstup 4-20 mA (možné hodnoty jsou  $\mathbf{S} \cdot \mathbf{P}$  aktuální žádaná hodnota,  $P_{\boldsymbol{\omega}}$  – regulovaná veličina,  $\boldsymbol{\bar{\omega}}$  – výstup, topení",  $\boldsymbol{\zeta}$  –  $\boldsymbol{\bar{\omega}}$  – výstup chlazení,  $u - \bar{a}$  – stupeň otevření ventilu u pozičně/proporcionálního modelu)
- $\mathbf{t} \cdot \mathbf{H}$  horní limit přenosového výstupu
- tr-l dolní limit přenosového výstupu
- hbl povolení alarmu přepálení topidla
- **CALb** spuštění kalibrace (měření) doby přeběhu motoru ventilu připojeného na výstup pozičně/proporcionálního modelu
- Pot zadání doby přeběhu ventilu v modelech s pozičně/proporcionálním řízením
- $P db$  pásmo necitlivosti výstupu pozičně/proporcionálního modelu